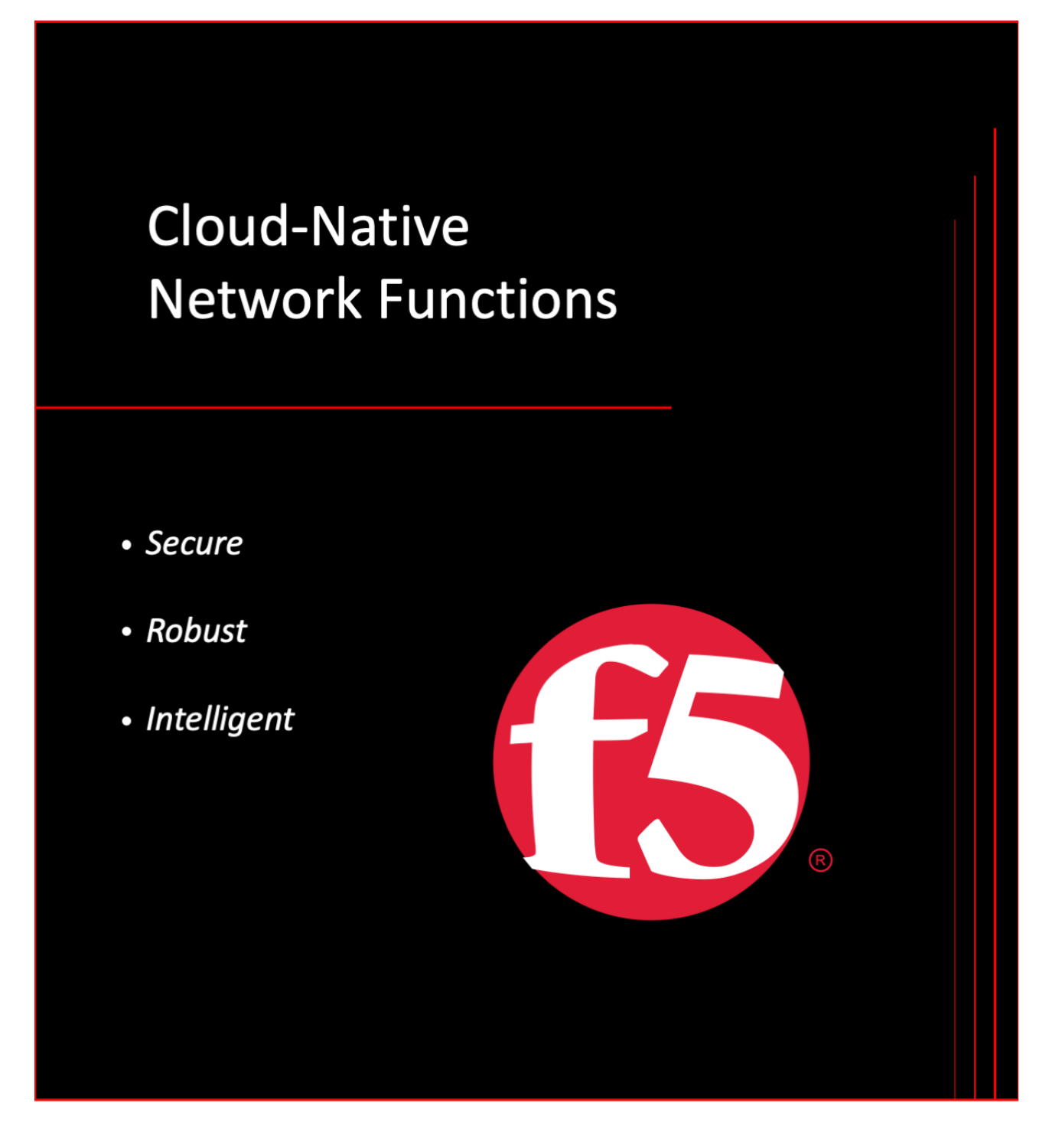

# **Contents**

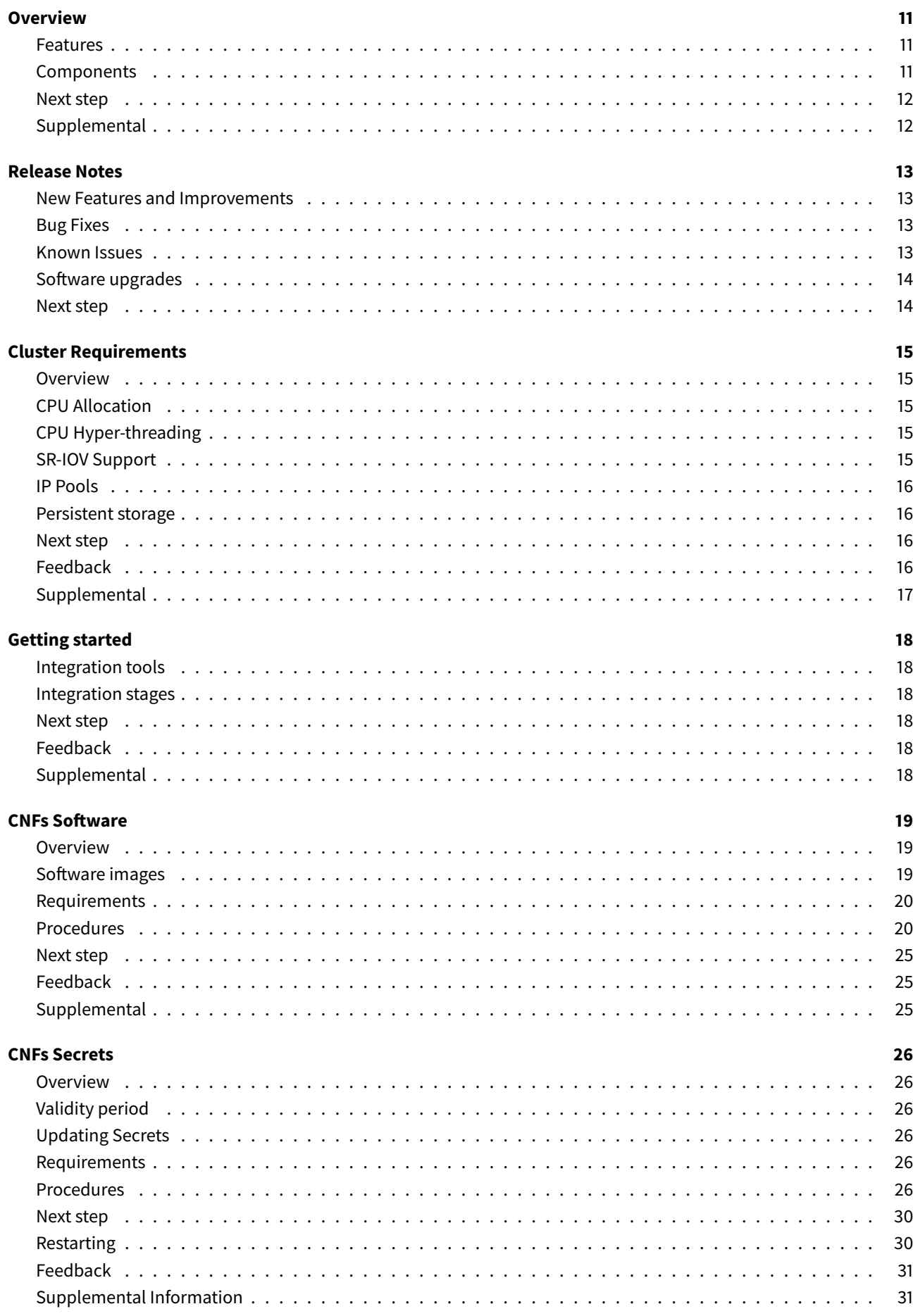

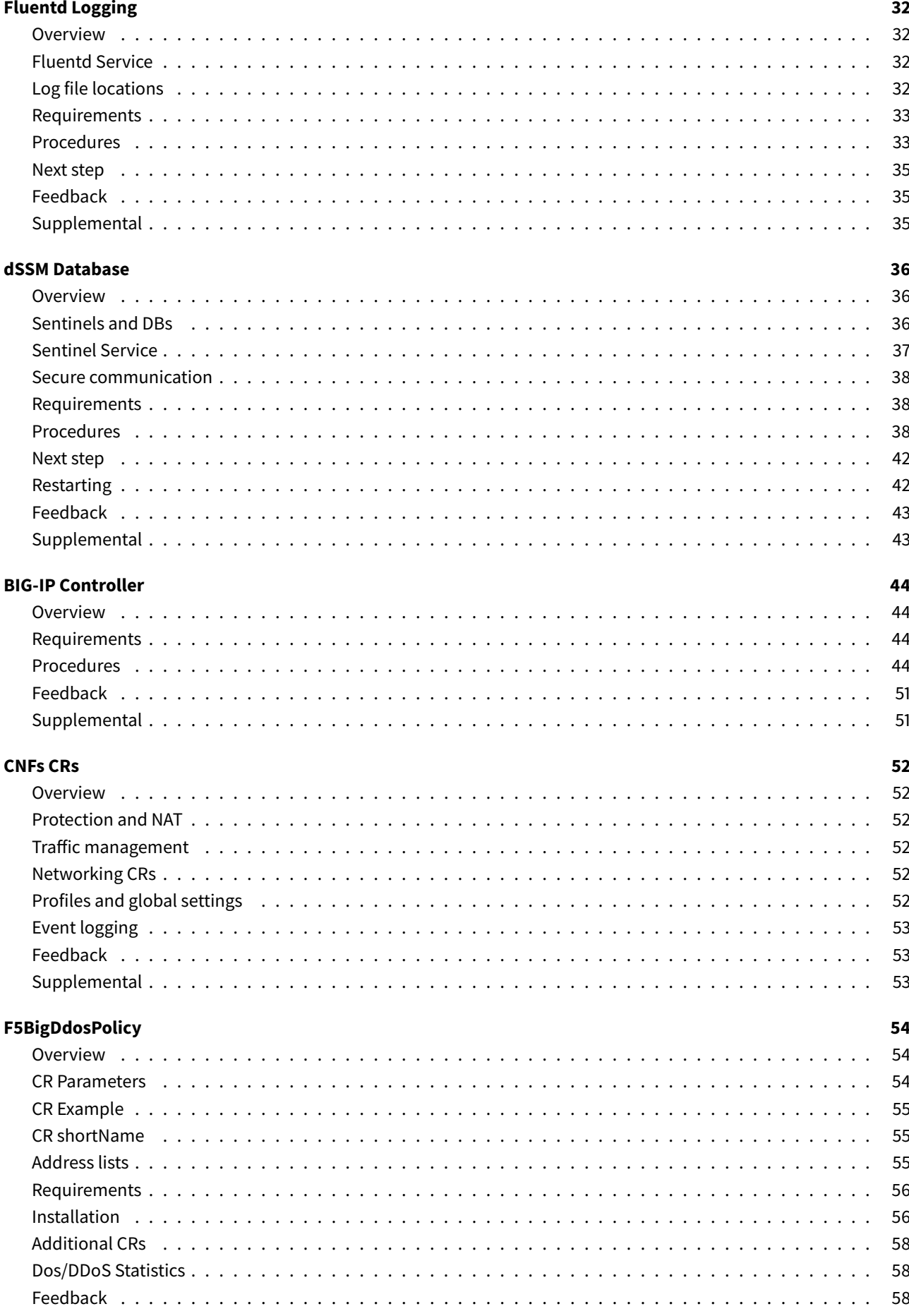

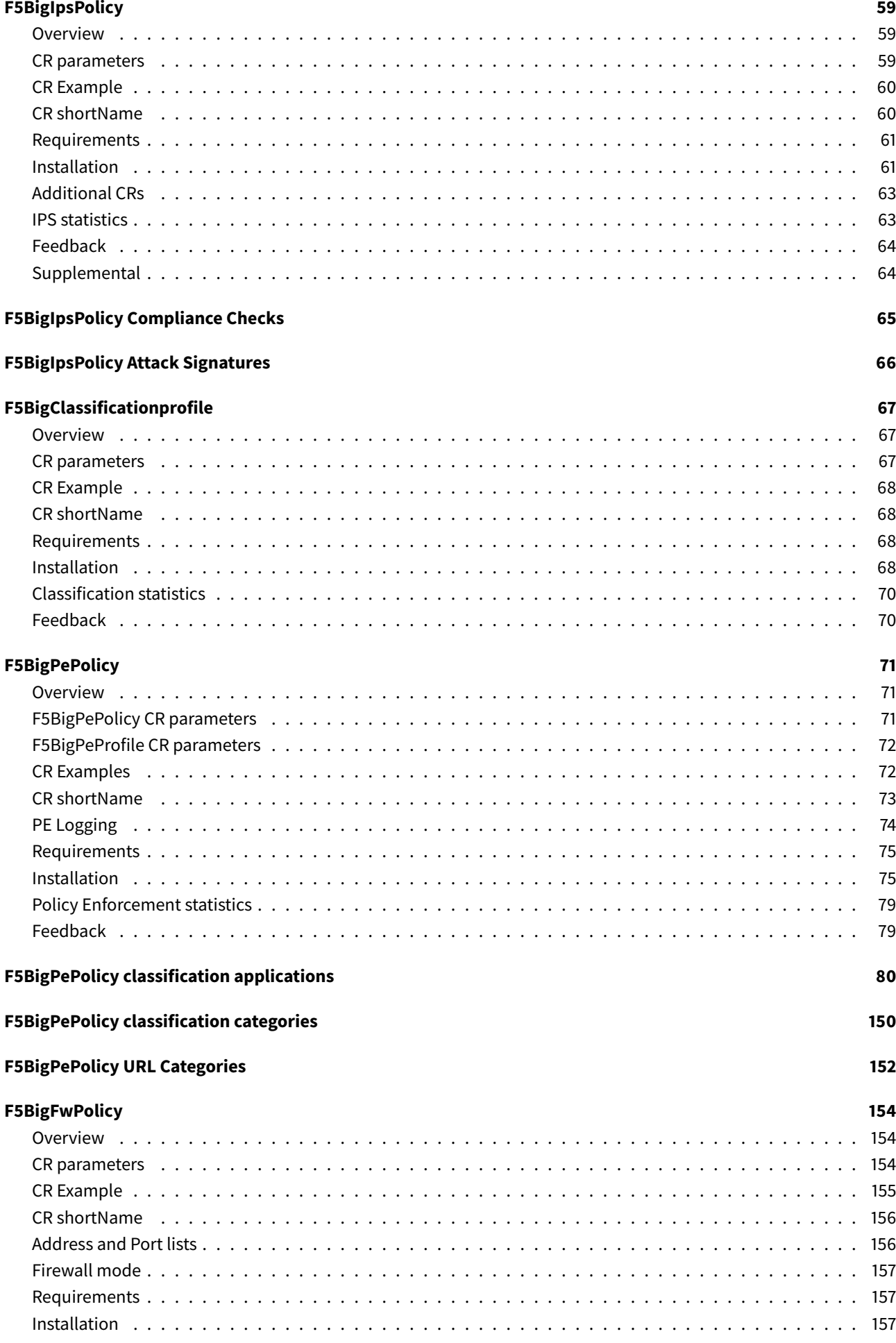

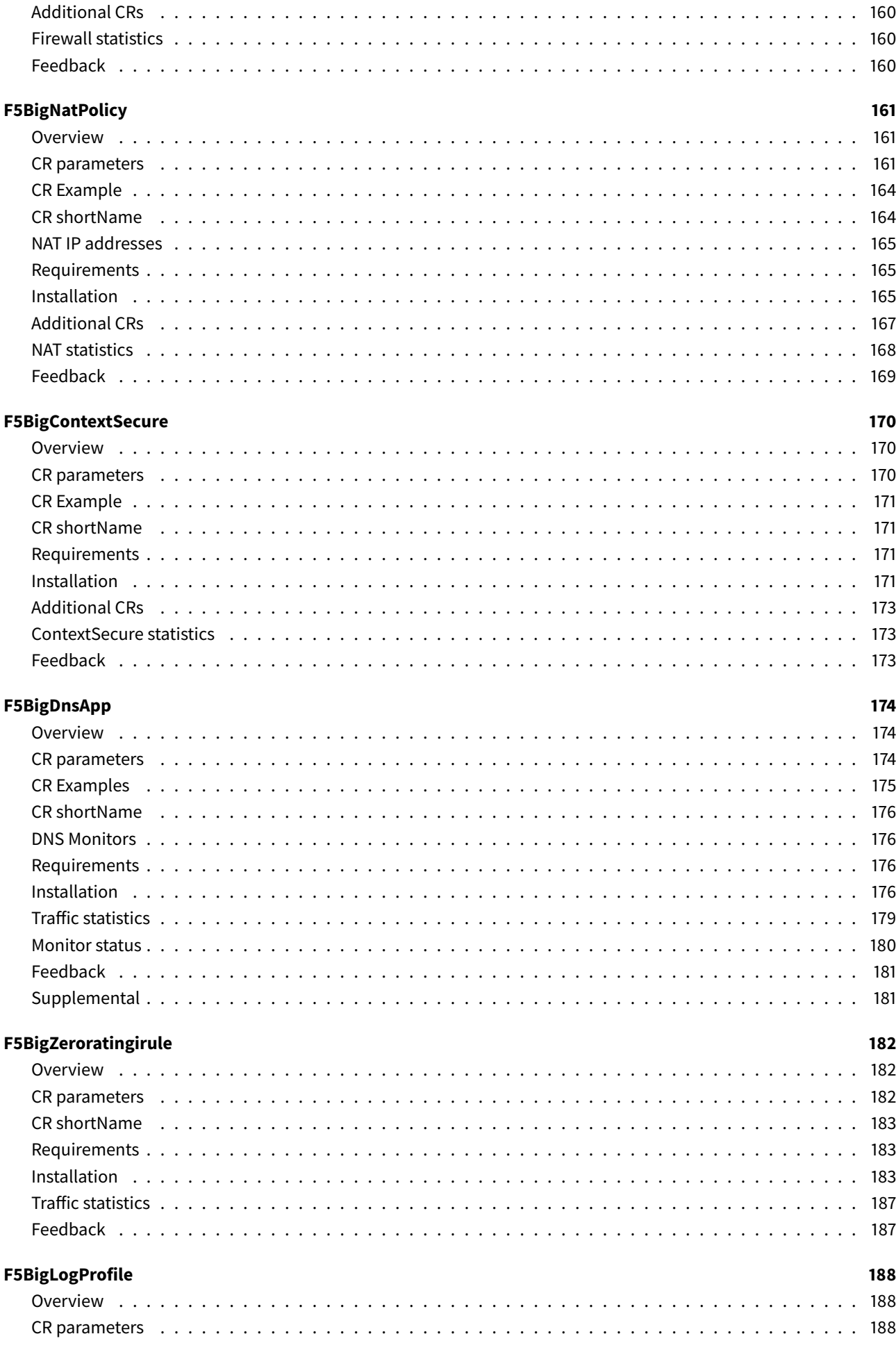

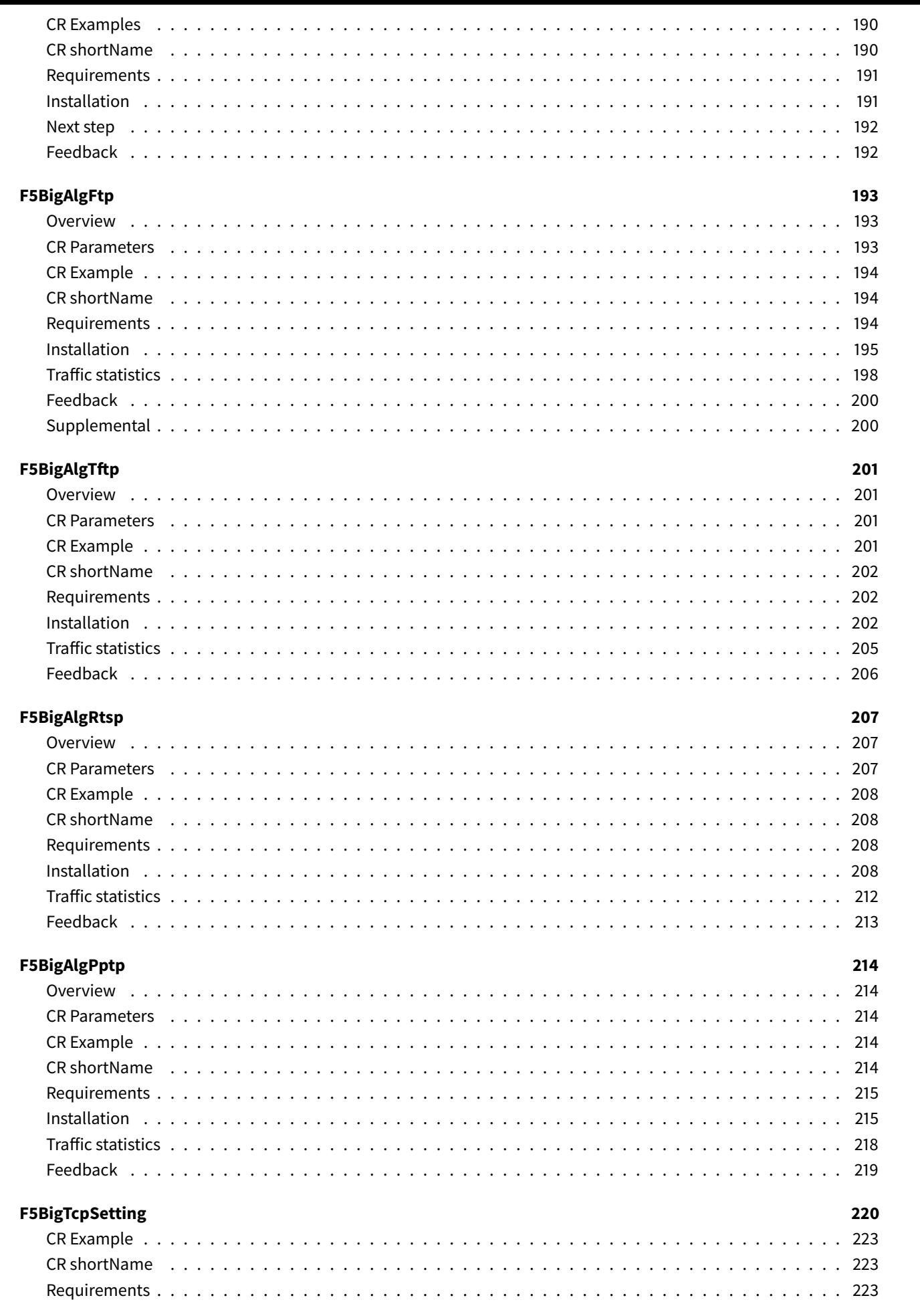

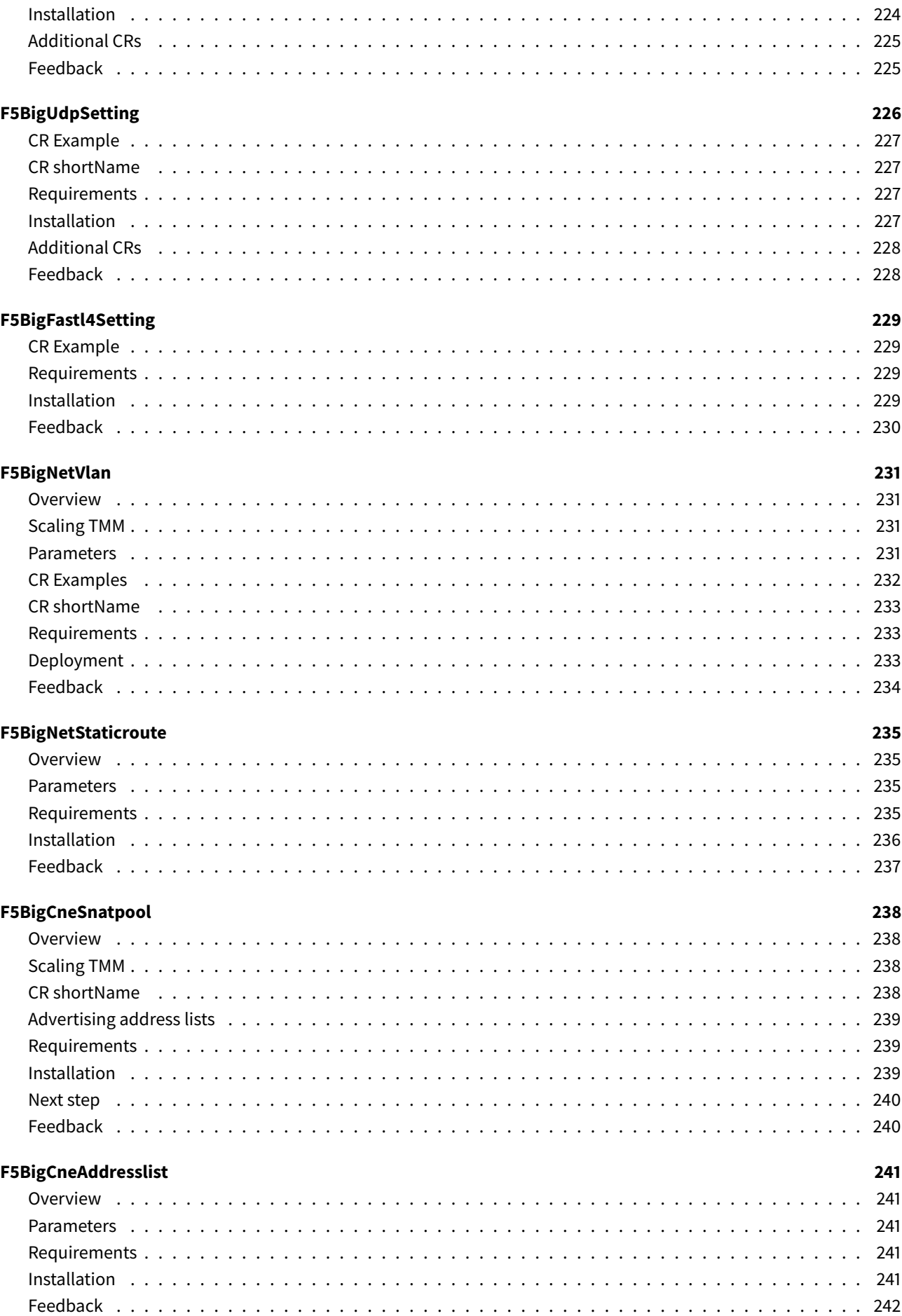

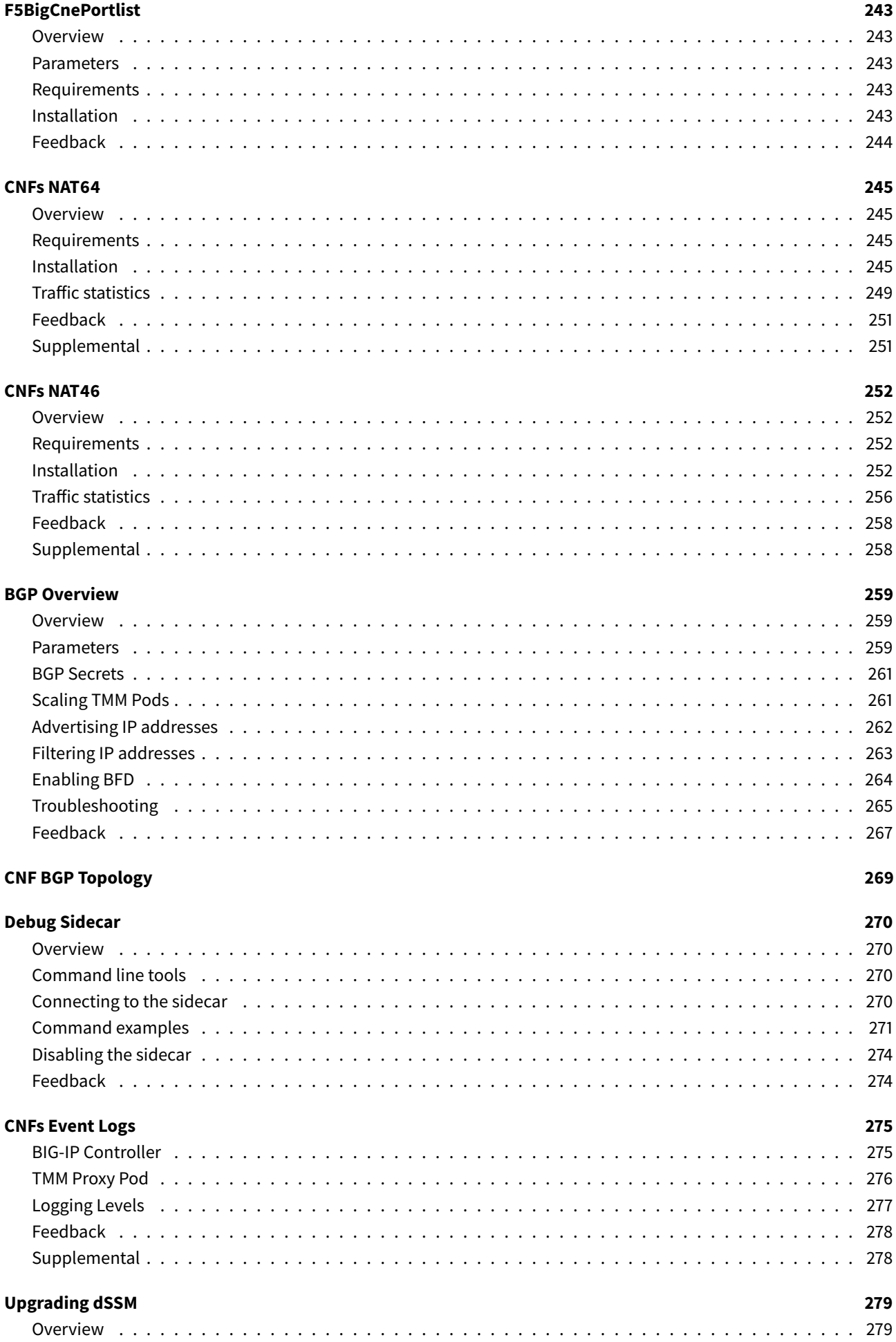

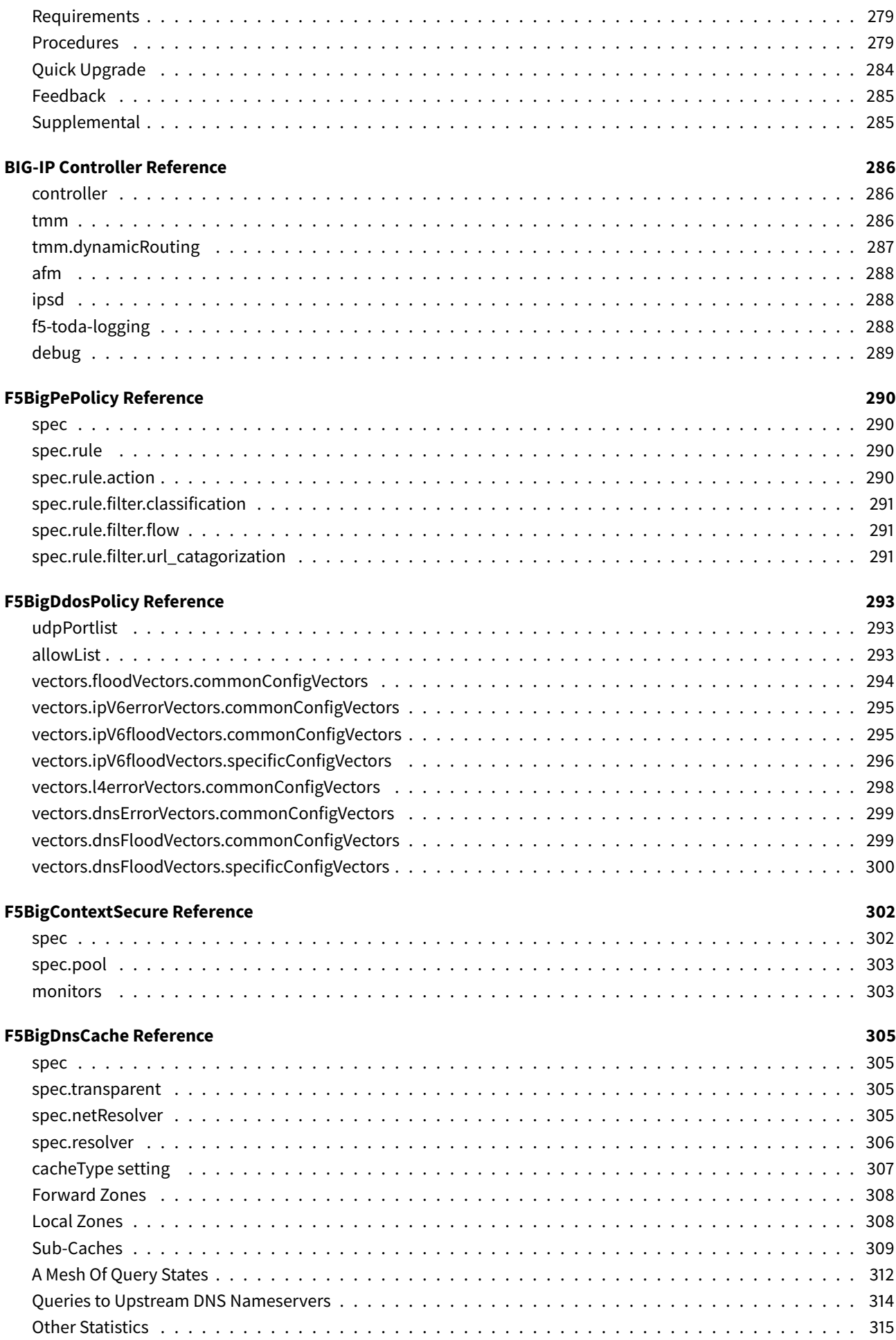

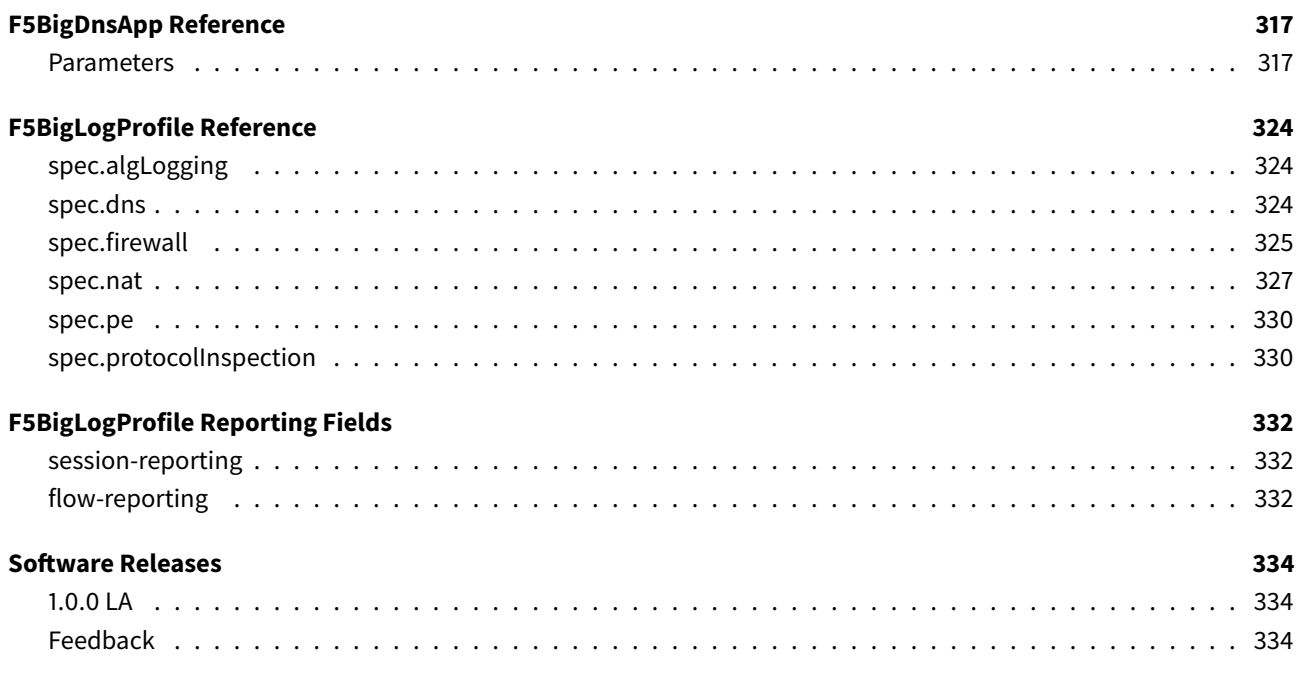

# <span id="page-10-0"></span>**Overview**

F5's Cloud-Native Network Functions (CNFs) deliver full-proxy security and traffic management use-cases, designed for communication service provider (CSP) 5G networks. CNFs integrate F5's containerized Traffic Management Microkernel (TMM) data plane, Edge Firewall, and Custom Resource Definitions (CRDs) into the Robin Cloud Native Platform, to secure, proxy and optimize low-latency 5G workloads.

This document describes the CNFs feature set and software components.

## <span id="page-10-1"></span>**Features**

CNFs supports the following features:

- Distributed denial-of-service (DDoS) attack prevention.
- Intrusion detection (IDS) and prevention (IPS).
- Industry-standard network firewall rules.
- Carrier-grade NAT (CGNAT) with large-scale NAT (LSN).
- High performance DNS resolution with caching.
- High performance SR-IOV interface networking.
- Kubernetes IPv4/IPv6 dual-stack networking
- Redundant data storage with persistence
- Diagnostics, statistics and debugging
- Centralized logging collection
- Pod health monitoring

## <span id="page-10-2"></span>**Components**

CNFs software comprises four primary components:

### **BIG-IP Controller**

The BIG-IP Controller watches the Kube-API for Custom Resource (CR) update events, and configures both the Edge Firewall and Traffic Management Microkernel (TMM) Proxy Pods based on the update.

### **Custom Resource Definitions**

Custom Resource Definitions (CRDs) extend the Kubernetes API, enabling Edge Firewall and TMM to be configured using CNFs' Custom Resource (CR) objects. CRs configure Edge Firewall and TMM to inspect and protect 5G application traffic. CRs also configure TMM's DNS Caching feature and networking components such as self IP addresses and static routes.

### **Firewall Policy Compiler**

The Firewall Policy Compiler Pod is comprised of a Packet Classification Compiler daemon (PCCD) that converts network firewall rules and CG-NAT configurations into binary large objects (BLOBs). BLOBS are optimized for fast lookup performance, and are then sent to the Traffic Management Microkernel (TMM) Proxy Pod for traffic matching and processing.

### **TMM Proxy Pod**

The Traffic Management Microkernel (TMM) Proxy Pod provide intelligent packet inspection, network address translation, and DNS caching. Additional Proxy Pod containers may also be installed to assist TMM with dynamic routing, logging collection and debugging.

## **Next step**

<span id="page-11-0"></span>Continue to the CNFs Release Notes for recent software updates and bug information.

## **Supplemental**

<span id="page-11-1"></span>• Kubernetes API

# **Release Notes**

<span id="page-12-0"></span>F5 Cloud-Native Network Functions (CNF) - 1.0.0 Limited Availability (LA)

## **New Features and Improvements**

- <span id="page-12-1"></span>• The F5BigDnsApp CR's dns64Mode converts IPv4 DNS responses into IPv6 format. *Reference CNFs NAT64 and the dns64Mode section of the F5BigDnsApp Reference.*
- CNFs CRs can now be managed using Kubernetes **shortNames**. *Reference the [CRD sho](#page-243-1)rtName section in any of the CNFs [CRs.](#page-315-0)*
- The F5BigDnsApp CR's udp parameter has changed to udpSettings.

*Reference the spec section of the F5BigDnsApp Refe[rence.](#page-50-2)*

## **Bug Fixes**

### **1076469 (TMM)**

<span id="page-12-2"></span>The Traffic Management Microkernel (TMM) is now able to process Point-to-Point Tunneling Protocol (PPTP) traffic using the F5BigAlgPptp Custom Resource (CR).

### **Known Issues**

#### **1115593 (TMM)**

<span id="page-12-3"></span>The TMM Proxy Pod is unable to process large files (~1GB) using the F5BigAlgPptp CR when the maximum transmission unit (MTU) is greater than 1450 bytes.

*Workaround: Set the PPTP interface MTU to 1450 bytes or less.*

### **1112949 (Controller)**

The F5BigNatPolicy configuration may appear missing after restarting the TMM Proxy Pod causing subscriber NAT connections to fail.

*Workaround: Delete the AFM Pod to spawn a new Pod, and restore communication between the BIG-IP Controller and PCCD PODs.*

kubectl delete pod <afm-pod-name> -n <namespace>

#### **1063321 (TMM)**

When multiple TMMs are running in a single Namespace, the IP addresses allocated by the F5BigNatPolicy are not reclaimed and reallocated after scaling the TMM deployment down and back up. Client connections may fail due to NAT IP address exhaustion.

*Workaround: Delete and reinstall the F5BigNatPolicy CR.*

#### **1053293 (Controller)**

TMM Proxy Pods may fail to receive a self-IP address when the F5BigNetVlan CR allocates the same number self-IPs as running TMM Proxy Pods.

*Workaround: Configure the F5BigNetVlan to allocate twice the number of self-IP addresses as running TMM Proxy Pods.*

## **Software upgrades**

Use these steps to upgrade the CNFs software components:

<span id="page-13-0"></span>*Important: Steps 2 through 4 should be performed together, and during a planned maintenance window.*

- 1. Review the **New Features and Improvements** section above, and integrate any updates into the existing configuration. Do not apply Custom Resource (CR) updates until after the BIG-IP Controller has been upgraded.
- 2. Follow **Install the CRDs** in the CNFs Software guide to upgrade the CRDs. Be aware that newly applied CRDs will replace existing CRDs of the same name.
- 3. Uninstall the previous version BIG-IP Controller, and follow the **Installation** procedure in the BIG-IP Controller guide to upgrade the Controll[er and TMM Pro](#page-17-6)xy Pods. Upgrades have not yet been tested using Helm Upgrade.
- 4. Once the BIG-IP Controller and TMM Proxy Pods are available, apply any updated CR configurations (step 1) using the kubectl apply -f <file> command.
- 5. The dSSM Databases can be upgraded at anytime using the Upgrading dSSM guide.
- 6. The Fluentd Logging collector can be upgraded anytime using Helm Upgrade. Review **Extract the Images** in the [CNF Software] guide for the new Fluentd Helm chart location.

## **Next step**

<span id="page-13-1"></span>Continue to the Cluster Requirements guide to ensure the cluster has the required software components.

# <span id="page-14-0"></span>**Cluster Requirements**

## <span id="page-14-1"></span>**Overview**

Prior to integrating Cloud-Native Network Functions (CNF) into the Robin Cloud-Native Platform (CNP), review this document to ensure the required software components are installed and properly configured.

*Note: CNF supports Robin CNP release 5.3.5-207, and contains additional features not present in other Robin CNP releases.*

## <span id="page-14-2"></span>**CPU Allocation**

Multiprocessor servers dividememory and CPUs intomultiple NUMA nodes, each having a non-shared system bus. The CNF Controller requires that the CPUs and SR-IOV VFs allocated to the Traffic Management Microkernel (TMM) share the same NUMA node. To ensure the NUMA node alignment is handled properly, the Robin installation must include the following parameters and values:

- The --cpu-manager-policy must be set to **static**.
- The --topology-manager-policy must be set to **single-numa-node**.

## <span id="page-14-3"></span>**CPU Hyper-threading**

To optimize 5G workload throughput and avoid container scheduling failures, F5 recommends disabling Simultaneous multithreading (SMT) hyper-threading (HT) on those worker nodes that CNF Pods will be scheduled.

## <span id="page-14-4"></span>**SR-IOV Support**

To ensure the BIG-IP Controller discovers and properly allocates Physical Functions (PF) to the TMM container, the following PF/VF driver requirements must be met:

- 1. Upgrade the E810 ice (SR-IOV PF) driver from version **0.7.1** to version **1.6.4 or later**.
- 2. Enable SR-IOV support for E810 NICs.
- 3. Replace **iavf** with the **vfio-pci** VF driver in **/etc/modprobe.d/vfio.conf**:

```
blacklist iavf
options vfio-pci ids=8086:1889
```
4. Enable both **IOMMU** and **hugepages** in **/etc/default/grub** file:

```
GRUB_CMDLINE_LINUX should include iommu=pt intel_iommu=on hugepagesz=2M
↪ hugepages=32768  default_hugepagesz=2M vfio-pci.ids=8086:1889
```
5. Generate GRUB configuration file. The commands may differ if you are using BIOS or UEFI:

grub2-mkconfig -o /boot/grub2/grub.cfg

grub2-mkconfig -o /boot/efi/EFI/centos/grub.cfg

6. Load the VFIO modules at boot time by adding the below entries to the **/etc/modules-load.d/vfio.conf** file:

```
vfio
vfio-pci
```
7. Configure VFs for SR-IOV capable NICs by adding the entries below to the **/etc/rc.d/rc.local** file:

*Note: You may need to run chmod +x /etc/rc.d/rc.local*.

echo 16 > /sys/class/net/p1p1/sriov\_numvfs echo 16 > /sys/class/net/p1p2/sriov\_numvfs

- 8. Reboot the worker node.
- 9. Confirm hugepages are enabled on the worker node:

```
grep HugePages_Total /proc/meminfo
```

```
HugePages_Total: 32768
```
10. Confirm the VFIO modules have loaded:

```
lsmod | grep -i vfio
```
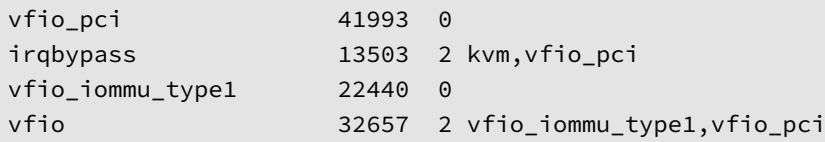

11. If the VF resources are not discovered by Kubernetes, use the robin host probe command to rediscover the host configuration:

```
robin host probe [<hostname>|--all] --rediscover
```
## **IP Pools**

<span id="page-15-0"></span>Configure the Robin IP Pools parameters with the following values:

- Set the --spoofchk-disabled parameter.
- Set the --trusted parameter.
- Do not set the  $-\nu$ lan parameter, use the F5BigNetVlan CR tag parameter.

#### *Example:*

```
10.144.100.1-255 --prefix 16 --driver sriov \
--nictags name=p1p1 --vfdriver vfio-pci --trusted --spoofchk-disabled
```
### **Persistent storage**

<span id="page-15-1"></span>The optional Fluentd logging collector, dSSM database and Traffic Management Microkernel (TMM) Debug Sidecar require an available Kubernetes persistent storage to bind to during installation.

### **Next step**

<span id="page-15-2"></span>Continue to the Getting Started guide to begin integrating CNFs.

### **Feedback**

<span id="page-15-3"></span>Provide feedback to improve this document by emailing cnfdocs@f5.com.

# **Supplemental**

<span id="page-16-0"></span>• The CNI project.

# **Getting started**

<span id="page-17-0"></span>This document describes each stage of the Cloud-Native Network Functions (CNFs) integration process, and the command line interface (CLI) tools required to complete the integration. A careful review of this document ensures a positive experience.

*Note: You can clickNext at the bottom of each page, or scroll through the CNFs PDF tofollow the integration process.*

## **Integration tools**

<span id="page-17-1"></span>Install the CLI tools listed below on your Linux based workstation:

- Helm CLI Manages the CNFs Pod installations.
- OpenSSL toolkit Creates SSL certificates to secure Pod communication.
- Podman Tags and pushes images to a local registry.

## **Inte[gration stages](https://www.openssl.org/)**

<span id="page-17-2"></span>Integrating the CNFs software images involves four *essential* stages to begin processing application traffic, and two *optional* stages to enable logging collection and session-state data persistence:

- 1. CNFs Software Extract and upload the CRDs and software images to a local container registry.
- 2. CNFs Secrets Secure communication between the Controller and the AFM and TMM Pods.
- 3. Fluentd Logging *Optional:* Centralize logging data sent from each of the CNF Pods.
- 4. [dSSM Database](#page-17-6) *Optional:* Store session-state data for the AFM and TMM Pods.
- 5. [BIG-IP Contro](#page-24-3)ller Prepare the cluster to proxy and load balance application traffic.
- 6. [CNFs CRs](#page-30-0) Configure a Custom Resource (CR) to begin processing application traffic.

### **Next [step](#page-274-2)**

<span id="page-17-3"></span>Continue to the CNFs Software guide to extract and install the CNFs software images and CRDs.

## **Feedback**

<span id="page-17-4"></span>Provide feedback to improve this document by emailing cnfdocs@f5.com.

## **Supplemental**

- CNF [Config File Reference]
- <span id="page-17-5"></span>• Kubernetes Custom Resources
- <span id="page-17-6"></span>• Kubernetes Ingress

# **CNFs Software**

## <span id="page-18-0"></span>**Overview**

<span id="page-18-1"></span>The Cloud-Native Network Functions (CNFs) software images and installation Helm charts are provided in a single tape archive (TAR) file. A CNFs Custom Resource Definitions (CRD) TAR file is also provided. Once validated and extracted, the CNFs software images can be integrated into the cluster.

This document describes the CNFs software, and guides you through validating, extracting and installing the CNF software components.

## **Software images**

<span id="page-18-2"></span>The table below lists and describes the software images for this software release. For a full list of software images by release, refer to the Software Releases guide.

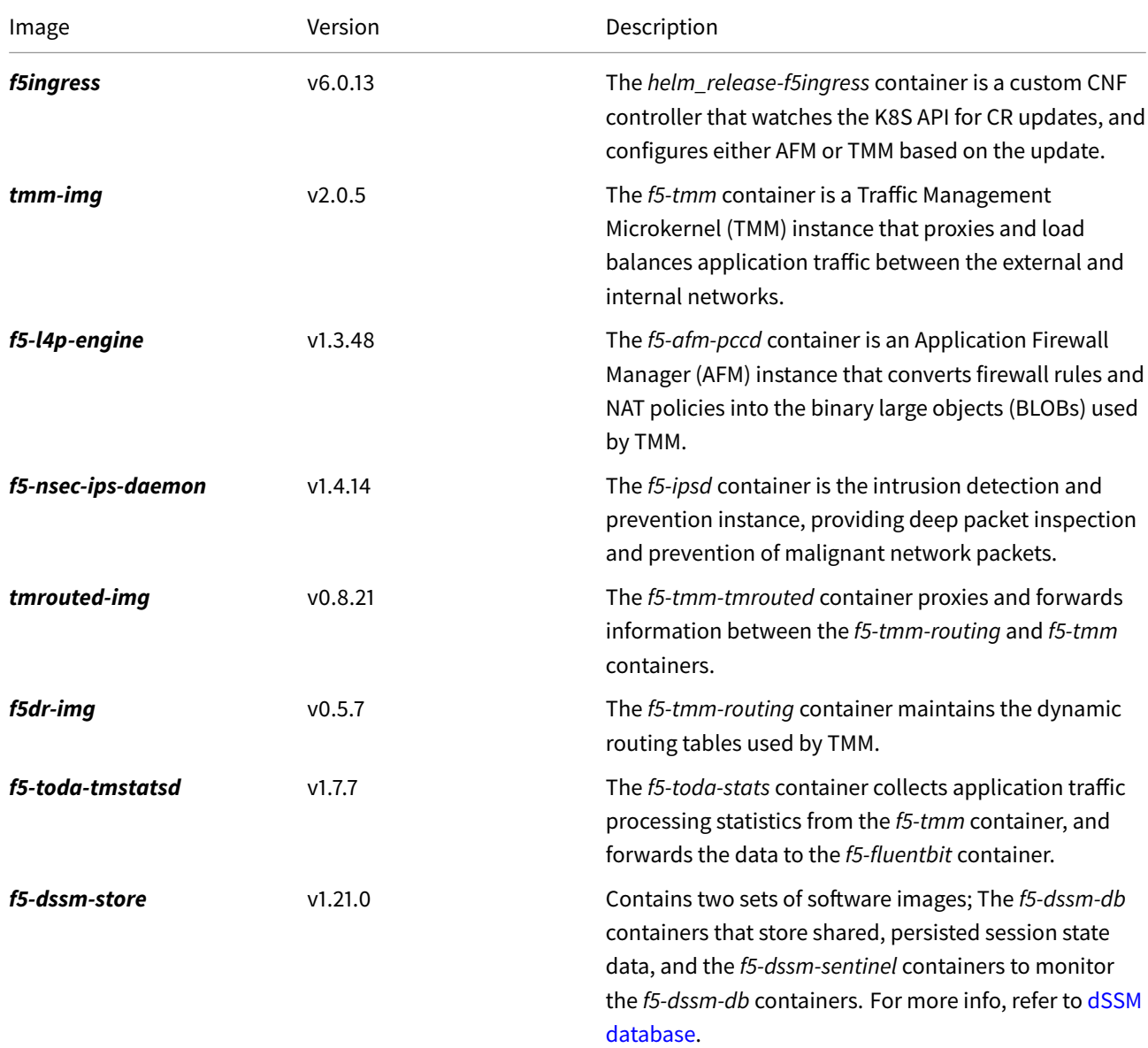

*Note: The software image name and deployed container name may differ.*

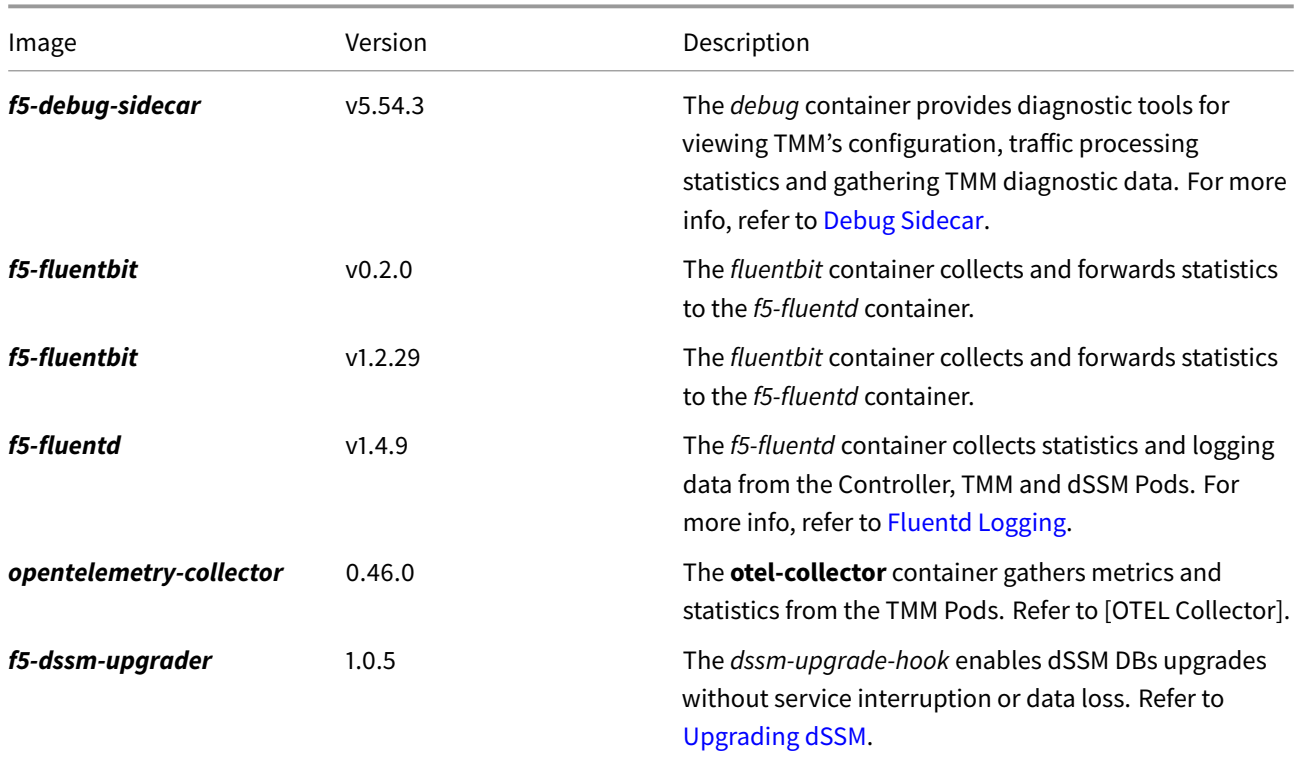

## **Requirements**

<span id="page-19-0"></span>Ensure you have:

- Obtained the CNF software tarball.
- A local container registry.
- A workstation with Podman and OpenSSL.

## **Procedures**

#### **Validate and extract**

<span id="page-19-1"></span>Use the following steps to extract the CNFs software images.

1. Create a new directory for the CNFs files:

mkdir <directory>

*In this example, the new directory is named cnfinstall:*

mkdir cnfinstall

2. Move the CNFs files into the directory:

mv f5-cnf-tarball\* f5-cnf-1.0.0.pem cnfinstall

3. Change into the directory and list the files:

```
cd cnfinstall; ls -1
```
*The files appear as:*

```
f5-cnf-1.0.0.pem
f5-cnf-tarball-1.0.0.tgz
f5-cnf-tarball-sha512.txt-1.0.0.sha512.sig
f5-cnf-tarball.tgz-1.0.0.sha512.sig
```
4. Use the PEM signing key and each SHA signature file to validate the CNFs TAR file:

```
openssl dgst -verify <pem file>.pem -keyform PEM \
-sha512 -signature <sig file>.sig <tar file>.tgz
```
*The command output states Verified OK for each signature file:*

```
openssl dgst -verify f5-cnf-1.0.0.pem -keyform PEM -sha512 \
-signature f5-cnf-tarball.tgz-1.0.0.sha512.sig f5-cnf-tarball-1.0.0.tgz
```
Verified OK

```
openssl dgst -verify f5-cnf-1.0.0.pem -keyform PEM -sha512 \
-signature f5-cnf-tarball-sha512.txt-1.0.0.sha512.sig f5-cnf-tarball-1.0.0.tgz
```
Verified OK

5. Extract the CNFs images, Helm charts, and CRDs from the TAR file:

tar xvf f5-cnf-tarball-1.0.0.tgz

6. List the newly extracted files:

ls -1

*The file list shows the CRD bundless and the SPK image TAR file named f5-cnf-images-1.0.0.tgz:*

```
f5-cnf-1.0.0.pem
f5-cnf-crds-n6lan-0.36.7.tgz
f5-cnf-images-1.0.0.tgz
f5-cnf-tarball-1.0.0.tgz
f5-cnf-tarball-sha512.txt-1.0.0.sha512.sig
f5-cnf-tarball.tgz-1.0.0.sha512.sig
```
7. Extract the CNF Helm charts and software images:

tar xvf f5-cnf-images-1.0.0.tgz

8. List the extracted Helm charts and software images:

 $ls -1R$ 

\_The file list shows a new **tar** directory with the following files:

```
f5-cnf-1.0.0.pem
f5-cnf-crds-n6lan-0.36.7.tgz
f5-cnf-images-1.0.0.tgz
f5-cnf-tarball-1.0.0.tgz
f5-cnf-tarball-sha512.txt-1.0.0.sha512.sig
f5-cnf-tarball.tgz-1.0.0.sha512.sig
tar
```

```
./tar:
```

```
cnf-docker-images.tgz
f5-dssm-0.22.12.tgz
f5-toda-fluentd-1.8.30.tgz
f5ingress-6.0.13.tgz
```
#### **Install CRDs**

Use the following steps to extract and install the new CNF CRDs.

- 1. List the CNF CRD bundle:
	- ls -1 | grep crd

*The file list shows three CRD bundles:*

f5-cnf-crds-n6lan-0.36.7.tgz

2. Extract the CRDs from the bundle:

tar xvf f5-cnf-crds-n6lan-0.36.7.tgz

3. Install the CRDs:

kubectl apply -f f5-cnf-crds-n6lan/crds

*Note the command output: Newly installed CRDs will be indicated by created, and updated CRDs will be indicated by configured:*

```
customresourcedefinition.apiextensions.k8s.io/f5-big-alg-ftps.k8s.f5net.com created
customresourcedefinition.apiextensions.k8s.io/f5-big-alg-pptps.k8s.f5net.com created
customresourcedefinition.apiextensions.k8s.io/f5-big-alg-rtsps.k8s.f5net.com created
customresourcedefinition.apiextensions.k8s.io/f5-big-alg-tftps.k8s.f5net.com created
customresourcedefinition.apiextensions.k8s.io/f5-big-cec-pe-
 \mathord{\hspace{1pt}\text{--}\hspace{1pt}} globaloptionses.k8s.f5net.com
 ↔ created
customresourcedefinition.apiextensions.k8s.io/f5-big-
 ↔ classificationprofiles.k8s.f5net.com
 ↔ created
customresourcedefinition.apiextensions.k8s.io/f5-big-cne-addresslists.k8s.f5net.com
↪ created
customresourcedefinition.apiextensions.k8s.io/f5-big-cne-portlists.k8s.f5net.com
 ↪ created
customresourcedefinition.apiextensions.k8s.io/f5-big-cne-snatpools.k8s.f5net.com
↪ created
customresourcedefinition.apiextensions.k8s.io/f5-big-context-secures.k8s.f5net.com
↪ created
customresourcedefinition.apiextensions.k8s.io/f5-big-datagroups.k8s.f5net.com created
customresourcedefinition.apiextensions.k8s.io/f5-big-ddos-policies.dos.k8s.f5net.com
↪ created
customresourcedefinition.apiextensions.k8s.io/f5-big-dns-apps.dns.k8s.f5net.com
↪ created
customresourcedefinition.apiextensions.k8s.io/f5-big-dns-caches.k8s.f5net.com created
customresourcedefinition.apiextensions.k8s.io/f5-big-dns-zones.k8s.f5net.com created
customresourcedefinition.apiextensions.k8s.io/f5-big-
 ↔ dynamicappscategorieses.k8s.f5net.com
 ↔ created
```

```
customresourcedefinition.apiextensions.k8s.io/f5-big-fastl4-settings.k8s.f5net.com
↪ created
customresourcedefinition.apiextensions.k8s.io/f5-big-fw-policies.k8s.f5net.com
↪ created
customresourcedefinition.apiextensions.k8s.io/f5-big-ips-policies.k8s.f5net.com
↪ created
customresourcedefinition.apiextensions.k8s.io/f5-big-log-hslpubs.k8s.f5net.com
↪ created
customresourcedefinition.apiextensions.k8s.io/f5-big-log-profiles.k8s.f5net.com
↪ created
customresourcedefinition.apiextensions.k8s.io/f5-big-nat-policies.k8s.f5net.com
   created
customresourcedefinition.apiextensions.k8s.io/f5-big-net-staticroutes.k8s.f5net.com
↪ created
customresourcedefinition.apiextensions.k8s.io/f5-big-net-vlans.k8s.f5net.com created
customresourcedefinition.apiextensions.k8s.io/f5-big-pe-policies.k8s.f5net.com
↪ created
customresourcedefinition.apiextensions.k8s.io/f5-big-pe-profiles.k8s.f5net.com
↪ created
customresourcedefinition.apiextensions.k8s.io/f5-big-tcp-settings.k8s.f5net.com
↪ created
customresourcedefinition.apiextensions.k8s.io/f5-big-udp-settings.k8s.f5net.com
↪ created
customresourcedefinition.apiextensions.k8s.io/f5-big-zeroratingirules.k8s.f5net.com
↪ created
```
#### 4. List the installed CNFs CRDs:

kubectl get crds | grep f5-big

*The CRD listing will contain the full list of CRDs:*

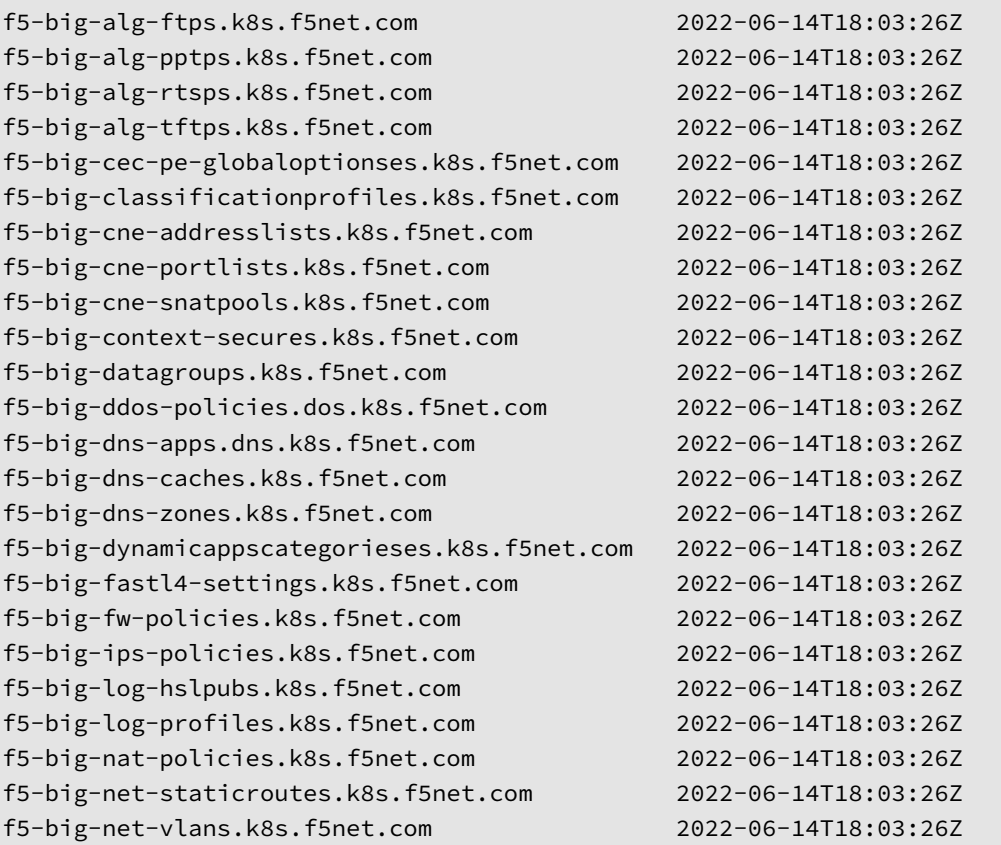

```
f5-big-pe-policies.k8s.f5net.com 2022-06-14T18:03:26Z
f5-big-pe-profiles.k8s.f5net.com 2022-06-14T18:03:26Z
f5-big-tcp-settings.k8s.f5net.com 2022-06-14T18:03:26Z
f5-big-udp-settings.k8s.f5net.com 2022-06-14T18:03:26Z
f5-big-zeroratingirules.k8s.f5net.com 2022-06-14T18:03:26Z
```
#### **Upload the images**

Use the following steps to upload the CNFs software images to a local container registry.

1. Install the CNFs images to your workstation's Podman image store:

```
podman load -i tar/cnf-docker-images.tgz
```
2. List the CNF images to be tagged and pushed to the local container registry in the next step:

```
podman images local.registry/*
```
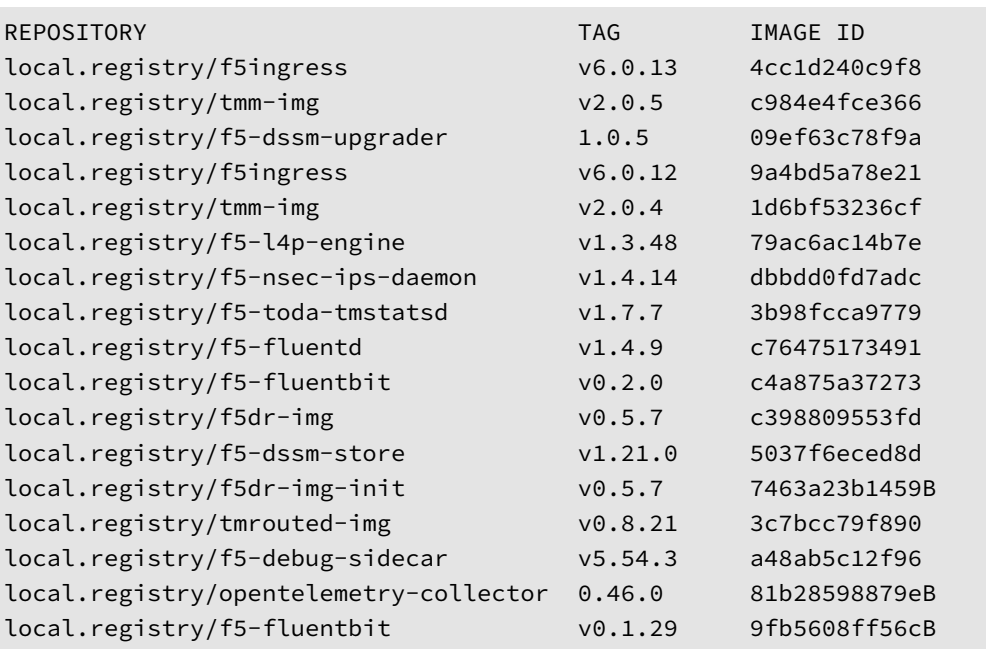

3. Tag and push each image to the local container registry. For example:

podman tag <local.registry/image name>:<version> <registry>/<image name>:<version>

podman push <registry\_name>/<image name>:<version>

*In this example, the f5ingress:v6.0.13 image is tagged and pushed to the remote registry registry.com:*

podman tag local.registry/f5ingress:v6.0.13 registry.com/f5ingress:v6.0.13

podman push registry.com/f5ingress:v6.0.13

4. Once all of the images have uploaded, verify the images exist in the local container registry:

```
curl -X GET https://<registry>/v2/_catalog -u <user:pass>
```
*For example:*

```
curl -X GET https://registry.com/v2/_catalog -u cnfadmin:cnfadmin
"repositories":["f5-debug-sidecar","f5-dssm-store","f5-fluentbit","f5-fluentd","f5-
↪ toda-tmstatsd","f5dr-img","f5ingress","tmm-img","tmrouted-img"]}
```
## **Next step**

<span id="page-24-0"></span>Continue to the CNFs Secrets guide to secure CNFs communications.

### **Feedback**

<span id="page-24-1"></span>Provide feedback to improve this document by emailing cnfdocs@f5.com.

## **Supplemental**

<span id="page-24-3"></span><span id="page-24-2"></span>• Using Podman load.

# **CNFs Secrets**

## <span id="page-25-0"></span>**Overview**

<span id="page-25-1"></span>The Cloud-Native Network Functions (CNFs) BIG-IP Controller, Edge Firewall, and Traffic Management Microkernel (TMM) Proxy Pods communicate over a secure channel using the gRPC (remote procedure call) framework. To secure the gRPC channel, SSL/TLS keys and certificates must be generated and stored as Secrets in the cluster.

*Note: The gRPC channel is established over TCP service port 8750.*

This document guides you through understanding, generating a[nd inst](https://grpc.io/)alling the CNFs gRPC Secrets.

## **Validity period**

<span id="page-25-2"></span>SSL/TLS certificates are valid for a specific period of time, and once they expire, secure connections fail when attempting to validate the certificate. When creating new SSL/TLS certificates for the gRPC channel, it is recommended that you choose a period of **one year**, or **two years** to avoid connection failures.

*Example SSL Certificate validity period:*

```
Validity
   Not Before: Jan 1 10:30:00 2021 GMT
   Not After : Jan 1 10:30:00 2022 GMT
```
## **Updating Secrets**

<span id="page-25-3"></span>When planning to replace previously installed gRPC Secrets, you must restart the BIG-IP Controller and Service Proxy TMM Proxy Pods to begin using the new Secrets. To replace existing Secrets, refer to the Restarting section of this guide.

*Important: Restarting the Service Proxy TMM Proxy Pods impacts traffic processing.*

## **Requirements**

<span id="page-25-4"></span>Ensure you have:

- A Robin cluster.
- A workstation with OpenSSL installed.

## **Procedures**

### **Generating Secrets**

<span id="page-25-5"></span>Use the following steps to generate the gRPC SSL/TLS keys and certificates.

*Note: The commands used to generate the Secrets can be downloaded here.*

1. Change into the directory with the CNF files:

cd <directory>

*In this example, the CNF files are in the cnfinstall directory:*

cd cnfinstall

2. Create a new directory for the gRPC Secret keys and certificates, and change into the directory:

mkdir <directory>

cd <directory>

*In this example, a new directory named grpc\_secrets is created and changed into:*

mkdir grpc\_secrets

cd grpc\_secrets

3. Create the gRPC Certificate Authority (CA) signing key and certificate:

*Note: Adapt the number of -days the certificate will be valid, and the -subj information for your environment.*

openssl genrsa -out grpc-ca.key 4096

```
openssl req -x509 -new -nodes -key grpc-ca.key -sha256 -days 365 -out grpc-ca.crt \
-subj "/C=US/ST=WA/L=Seattle/O=F5/OU=Dev/CN=ca"
```
4. The following code creates a new file named **server.ext** with the required SSL/TLS attributes:

```
echo "[req_ext]" > server.ext
echo " " >> server.ext
echo "subjectAltName = @alt_names" >> server.ext
echo " " >> server.ext
echo "[alt_names]" >> server.ext
echo " " >> server.ext
echo "DNS.1 = grpc-svc" >> server.ext
echo "DNS.2 = grpc-pccd-svc" >> server.ext
echo "DNS.3 = grpc-ipsd-svc" >> server.ext
```
*The server.ext file should contain the following SSL/TLS attributes:*

[req\_ext] subjectAltName = @alt\_names [alt\_names]  $DNS.1 = grpc-svc$ DNS.2 = grpc-pccd-svc DNS.3 = grpc-ipsd-svc

5. Create the gRPC server SSL/TLS key, certificate signing request (CSR), and signed certificate:

*Note: Adapt the number of -days the certificate will be valid, and the -subj information for your environment.*

```
openssl genrsa -out grpc-server.key 4096
```

```
openssl req -new -key grpc-server.key -out grpc-server.csr \
-subj "/C=US/ST=WA/L=Seattle/O=F5/OU=PD/CN=f5net.com"
```

```
openssl x509 -req -in grpc-server.csr -CA grpc-ca.crt -CAkey grpc-ca.key \
-CAcreateserial -out grpc-server.crt -extensions req_ext -days 365 -sha256 \
-extfile server.ext
```
6. The following code creates a new file named **client.ext** with the required SSL/TLS attributes:

```
echo "[req_ext]" > client.ext
echo " " >> client.ext
echo "subjectAltName = @alt_names" >> client.ext
echo " " >> client.ext
echo "[alt_names]" >> client.ext
echo " " >> client.ext
echo "email.1 = clientcert@f5net.com" >> client.ext
```
*The client.ext file should contain the following SSL/TLS attributes:*

```
[req_ext]
subjectAltName = @alt_names
[alt_names]
email.1 = clientcert@f5net.com
```
7. Create the TMM gRPC client key, CSR and signed certificate:

*Note: Adapt the number of -days the certificate will be valid, and the -subj information for your environment.*

openssl genrsa -out grpc-client.key 4096

```
openssl req -new -key grpc-client.key -out grpc-client.csr \
-subj "/C=US/ST=WA/L=Seattle/O=F5/OU=PD/CN=f5net.com"
```

```
openssl x509 -req -in grpc-client.csr -CA grpc-ca.crt -CAkey grpc-ca.key \
-set_serial 101 -outform PEM -out grpc-client.crt -extensions req_ext -days 365 \
-sha256 -extfile client.ext
```
8. Create the Edge Firewall (pccd) gRPC client key, CSR and signed certificate:

*Note: Adapt the number of -days the certificate will be valid, and the -subj information for your environment.*

openssl genrsa -out grpc-pccd-client.key 4096

```
openssl req -new -key grpc-pccd-client.key -out grpc-pccd-client.csr \
-subj "/C=US/ST=WA/L=Seattle/O=F5/OU=PD/CN=f5net.com"
```

```
openssl x509 -req -in grpc-pccd-client.csr -CA grpc-ca.crt -CAkey grpc-ca.key \
-set_serial 101 -outform PEM -out grpc-pccd-client.crt -extensions req_ext -days 365 \
-sha256 -extfile client.ext
```
9. Create the Intrusion Prevention (ipsd) gRPC client key, CSR and signed certificate:

*Note: Adapt the number of -days the certificate will be valid, and the -subj information for your environment.*

openssl genrsa -out grpc-ipsd-client.key 4096

```
openssl req -new -key grpc-ipsd-client.key -out grpc-ipsd-client.csr \
-subj "/C=US/ST=WA/L=Seattle/O=F5/OU=PD/CN=f5net.com"
```

```
openssl x509 -req -in grpc-ipsd-client.csr -CA grpc-ca.crt -CAkey grpc-ca.key \
-set_serial 101 -outform PEM -out grpc-ipsd-client.crt -extensions req_ext -days 365 \
-sha256 -extfile client.ext
```
#### **Installing Secrets**

Use the following steps to encode, and store the SSL/TLS keys and certificates as Secrets in the cluster.

1. The following code performs a **Base64 encoding** of the keys and certificates:

```
openssl base64 -A -in grpc-ca.crt -out grpc-ca-encode.crt
openssl base64 -A -in grpc-server.crt -out grpc-server-encode.crt
openssl base64 -A -in grpc-client.crt -out grpc-client-encode.crt
openssl base64 -A -in grpc-pccd-client.crt -out grpc-pccd-client-encode.crt
openssl base64 -A -in grpc-ipsd-client.crt -out grpc-ipsd-client-encode.crt
openssl base64 -A -in grpc-server.key -out grpc-server-encode.key
openssl base64 -A -in grpc-ca.key -out grpc-ca-encode.key
openssl base64 -A -in grpc-client.key -out grpc-client-encode.key
openssl base64 -A -in grpc-pccd-client.key -out grpc-pccd-client-encode.key
openssl base64 -A -in grpc-ipsd-client.key -out grpc-ipsd-client-encode.key
```
2. The following code creates the K8S Secret object used to store SSL/TLS **keys**:

*Important: The syntax in the bottom three lines; grpc-svc.key, priv.key, and f5-ing-demo-f5ingress.key, must be set as in the example.*

```
echo "apiVersion: v1" > keys-secret.yaml
echo "kind: Secret" >> keys-secret.yaml
echo "metadata:" >> keys-secret.yaml
echo " name: keys-secret" >> keys-secret.yaml
echo "data:" >> keys-secret.yaml
echo " grpc-svc.key: `cat grpc-server-encode.key`" >> keys-secret.yaml
echo " priv.key: `cat grpc-ca-encode.key`" >> keys-secret.yaml
echo " f5-ing-demo-f5ingress.key: `cat grpc-client-encode.key`" >> keys-secret.yaml
echo " grpc-pccd-client.key: `cat grpc-pccd-client-encode.key`" >> keys-secret.yaml
echo " grpc-ipsd-client.key: `cat grpc-ipsd-client-encode.key`" >> keys-secret.yaml
```
3. The following code creates the K8S Secret object used to store the SSL/TLS **certificates**:

*Important: The syntax in the bottom three lines; grpc-svc.crt, ca\_root.crt, and f5-ing-demo-f5ingress.crt, must be set as in the example.*

```
echo "apiVersion: v1" > certs-secret.yaml
echo "kind: Secret" >> certs-secret.yaml
echo "metadata:" >> certs-secret.yaml
echo " name: certs-secret" >> certs-secret.yaml
echo "data:" >> certs-secret.yaml
echo " grpc-svc.crt: `cat grpc-server-encode.crt`" >> certs-secret.yaml
echo " ca_root.crt: `cat grpc-ca-encode.crt`" >> certs-secret.yaml
echo " f5-ing-demo-f5ingress.crt: `cat grpc-client-encode.crt`" >> certs-secret.yaml
echo " grpc-pccd-client.crt: `cat grpc-pccd-client-encode.crt`" >> certs-secret.yaml
echo " grpc-ipsd-client.crt: `cat grpc-ipsd-client-encode.crt`" >> certs-secret.yaml
```
4. Create a new Namespace for the CNF Pods:

robin namespace add cnf-gateway

5. Install the Secret key and certificate objects:

```
kubectl apply -f keys-secret.yaml -n cnf-gateway
kubectl apply -f certs-secret.yaml -n cnf-gateway
```
*The command responses should state the Secrets have been created:*

secret/keys-secret created secret/certs-secret created

6. The new Secrets will now be used to secure the gRPC channel.

### **Next step**

<span id="page-29-0"></span>Continue to one of the following guides listed by installation precedence:

- **Optional:** Install the Fluentd Logging collector to centralize CNF container logging.
- **Optional:** Install the dSSM Database to store session-state information.
- *Required*: Install the BIG-IP Controller, Edge Firewall and TMM Pods.

### **Restarting**

This procedure assumes that you have deployed the Controller, Edge Firewall and TMM Pods, and have created a new set of Secrets to replace the existing Secrets. New Secrets will not be used until the Controller and TMM Pods have been restarted.

*Important: Restarting the TMM Pod impacts traffic processing.*

1. Obtain the name and number of Controller and TMM Pods:

kubectl get deploy -n cnf-gateway

*In this example, there is 1 Controller and 3 TMM Pods:*

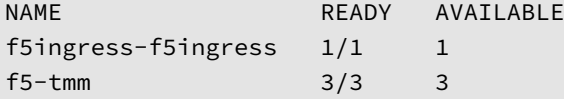

2. Scale the number of TMM Pods to **0**:

kubectl scale deploy f5-tmm --replicas=0 -n cnf-gateway

3. Ensure **0** (none) of the **f5-tmm** Pods are **AVAILABLE**:

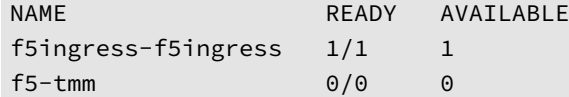

4. Scale the TMM Pods back to the previous number:

kubectl scale deploy f5-tmm --replicas=<number> -n <namespace>

*In this example the TMM Pods are scaled back to 3:*

kubectl scale deployment f5-tmm --replicas=3 -n cnf-gateway

#### 5. Ensure **3** (all) of the **f5-tmm** Pods are **AVAILABLE**:

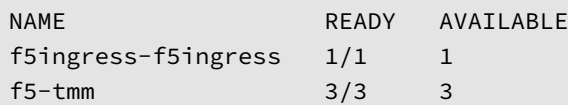

6. Scale the Controller to **0**:

```
kubectl scale deployment <name> --replicas=0 -n <namespace>
```
*For example:*

kubectl scale deploy f5ingress-f5ingress --replicas=0 -n cnf-gateway

7. Ensure **0** (none) of the Controller Pods are **AVAILABLE**:

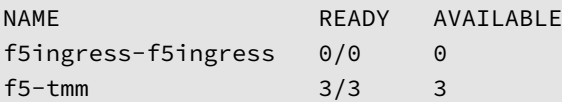

8. Scale the Controller back to the previous number:

```
kubectl scale deployment <name> --replicas=1 -n <namespace>
```
*In this example the Controller is scaled back to 1:*

kubectl scale deployment f5ingress-f5ingress --replicas=1 -n cnf-gateway

9. Ensure the Controller Pod is **AVAILABLE**:

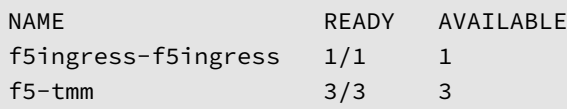

10. The new Secrets should now be used to secure the gRPC channel.

## **Feedback**

Provide feedback to improve this document by emailing cnfdocs@f5.com.

## **Supplemental Information**

- The list of commands used to create the Secrets.
- Introduction to gRPC
- <span id="page-30-0"></span>• Kubernetes Secrets

# **Fluentd Logging**

## <span id="page-31-0"></span>**Overview**

<span id="page-31-1"></span>The Cloud-Native Network Functions (CNFs) Fluentd Pod is an open source data collector that can be configured to receive logging data from the BIG-IP Controller, Traffic Management Microkernel (TMM), Edge Firewall, Distributed Session State Managment (dSSM) Pods, and BGP updates from the TMM routing container. The Fluentd Pod must bind to a Kubernetes persistence volume in order to create the necessary log file directories.

This document guides you through understanding, configuring and deploying the **f5-fluentd** logging container.

## **Fluentd Serv[ice](https://kubernetes.io/docs/concepts/storage/persistent-volumes/)**

<span id="page-31-2"></span>When installing Fluentd, a Service object is created to receive logging data on TCP service port **54321**, and forward the data to Fluentd on TCP service port **24224**.

*Example Fluentd Service:*

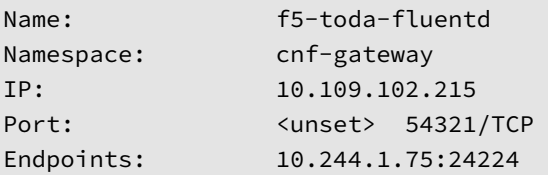

#### *Example Fluentd integration:*

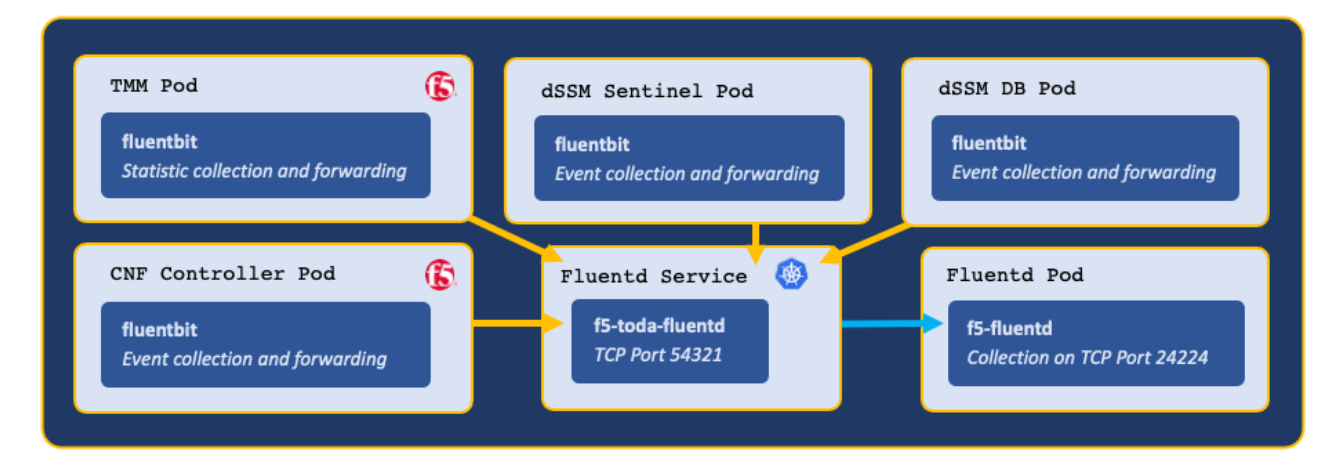

## **Log file locations**

<span id="page-31-3"></span>Fluentd collects logging data in the following log files:

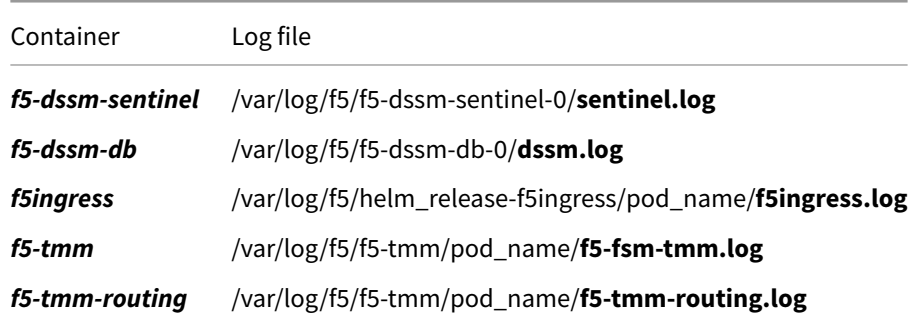

*Note: To modify the TMM logging level, review the tmm\_cli section of the Debug Sidecar overview.*

### **Requirements**

<span id="page-32-0"></span>Prior to installing Fluentd, ensure you have:

- An available persistence volume.
- Installed the CNFs software.
- A Linux based workstation with Helm installed.

### **Procedures**

#### **Installation**

<span id="page-32-1"></span>Use the following steps to the install the **f5-fluentd** container.

1. Change into local directory with the CNF files, and list the files in the **tar** directory:

*In this example, the CNF files are in the cnfinstall directory:*

```
cd cnfinstall
```
ls -1 tar

*In this example, Fluentd Helm chart is named f5-toda-fluentd-1.8.30.tgz:*

```
cnf-docker-images.tgz
f5-dssm-0.22.12.tgz
f5-toda-fluentd-1.8.30.tgz
f5ingress-6.0.13.tgz
```
2. Create a Helm values file named **fluentd-values.yaml**, and set the image.repository, persistence.storageClass, and robinNetworks parameters:

```
image:
  repository: <registry>
persistence:
  enabled: true
  storageClass: "<name>"
robinNetworks: true
```
*In this example, Helm pulls the f5-fluentd image fromregistry.com, and the container will bind to the storageClass named managed-nfs-storage:*

```
image:
 repository: registry.com
persistence:
 enabled: true
 storageClass: "managed-nfs-storage"
robinNetworks: true
```
3. **Optional:** Add the following parameters to the values file to collect logging data from the Controller, dSSM, and PCCD Pods:

```
# Collect logging from the Ingress Controller Pod
f5ingress_logs:
 enabled: true
  stdout: true
# Collect logging from the dSSM Pods
dssm_logs:
  enabled: true
  stdout: true
# Configuration for sentinel logs
dssm_sentinel_logs:
  enabled: true
  stdout: true
pccd_logs:
  enabled: true
  stdout: true
```
4. Install the **f5-fluentd** container and save the Fluentd hostname for the Controller installation:

helm install f5-fluentd <helm chart> -f <values>

*For example:*

helm install f5-fluentd f5-toda-fluentd-1.8.30.tgz -f fluentd-values.yaml

*Note: In this example, the Fluentd hostname is f5-toda-fluentd.cnf-gateway.svc.cluster.local.:*

```
FluentD hostname: f5-toda-fluentd.cnf-gateway.svc.cluster.local.
FluentD port: "54321"
```
5. The **f5-fluentd** container should now be successfully installed:

oc get pods

*In this example, the Fluentd Pod STATUS is Running:*

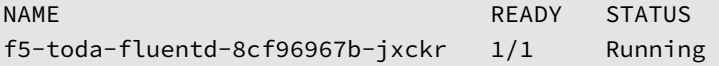

6. Fluentd should also be bound to the persistent volume:

oc get pvc

*In this example, the Fluentd Pod PVC displays STATUS as Bound:*

```
NAME STATUS VOLUME STATUS VOLUME STORAGECLASS
f5-toda-fluentd Bound pvc-7d36b530-b718-466c-9b6e-895e8f1079a2
↪ managed-nfs-storage
```
#### **Viewing logs**

After installing the BIG-IP Controller and dSSM Pods, you can use the following steps to view the logs in the f5 fluentd container:

1. Log in to the fluentd container:

```
kubectl exec -it deploy/f5-toda-fluentd -n <project> -- bash
```
*In this example, the container is in the cnf-gateway Project:*

kubectl exec -it deploy/f5-toda-fluentd -n cnf-gateway -- bash

2. Change to the main logging directory, and list the subdirectories:

```
cd /var/log/f5; ls
```
*In this example, logging directories are present for the f5ingress,f5-tmm,f5-dssm-db, and f5-dssm-sentinel Pods:*

```
f5-dssm-db-0 f5-dssm-db-1 f5-dssm-db-2 f5-dssm-sentinel-0
f5-dssm-sentinel-1 f5-dssm-sentinel-2 f5-ingress-f5ingress f5-tmm
```
3. Change into one of the subdirectories, for example **f5-dssm-db-0**:

cd f5-dssm-db-0

4. View the logs using the **more** command:

more -d dssm.log

#### **Next step**

<span id="page-34-0"></span>Continue to one of the following steps listed by installation precedence:

- *Optional*: Install the dSSM Database to store session-state information.
- *Required*: Install the BIG-IP Controller, TMM and AFM Pods.

### **Feedback**

<span id="page-34-1"></span>Provide feedback to improve this document by emailing cnfdocs@f5.com.

### **Supplemental**

- Fluentbit
- <span id="page-34-2"></span>• Fluentd
- [CNF Event Logs]

# **dSSM Database**

## <span id="page-35-0"></span>**Overview**

<span id="page-35-1"></span>The Cloud-Native Network Functions (CNF) distributed Session State Management (dSSM) Pods provide centralized and persistent storage for the Edge Firewall and Traffic Management Microkernel (TMM) Proxy Pods. The dSSM Pods are Redis data structure stores that maintain application traffic data such as NAT translation mappings. The dSSM Pods bind to Kubernetes persistence volumes to persist data in the event of a container restart.

This document describes the dSSM Pods, and guides you through configuring and installing the **f5-dssm-sentinel** and **f5-[dssm-](https://redis.io/)db** containers.

## **Sentinels and DBs**

<span id="page-35-2"></span>The dSSM Pods integrate as a StatefulSet, containing three dSSM Sentinel Pods and three dSSM DB Pods to maintain high availability. The Sentinel Pods elect and monitor a primary dSSM DB Pod, and if the primary dSSM DB Pod fails, a secondary DB will assume the primary role.

### **Additional high availability**

The dSSM Pods also use the standard Kubernetes node affinity and PodDisruptionBudget features to maintain additional levels of high availability.

### **Affinity**

Each dSSM Sentinel and DB Pod schedules onto a unique cluster node by default. The dSSM scheduling behavior can be modified using the dSSM Helm affinity\_type parameter:

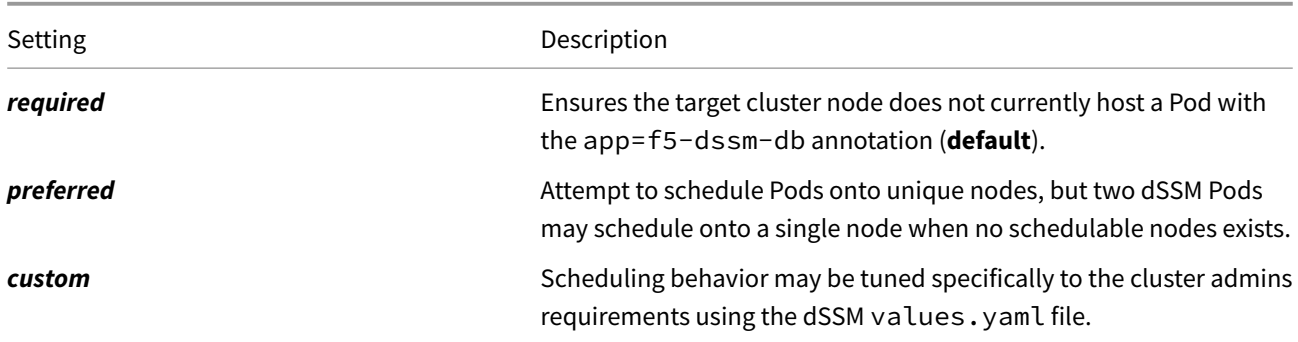

#### *Helm parameter examples:*

```
sentinel:
  affinity_type: "required"
db:
```

```
affinity_type: "required"
```
*Kubernetes Assigning Pods overview.*

### **PodDisruptionBudget**

A minimum of 2 dSSM Pods remain available at all times based on the dSSM Helm pod\_disruption\_budget parameter. This [parameter bloc](https://kubernetes.io/docs/concepts/scheduling-eviction/assign-pod-node/)ks **voluntary** interruptions to the dSSM Pod's **Running** status. For example, if three
schedulable nodes are available, and the admin runs oc adm drain on two of nodes in quick succession, the second action will be blocked until another schedulable node is added to the cluster.

*Helm parameter examples:*

```
sentinel:
  pod_disruption_budget:
    min_available: 2
db:
  pod_disruption_budget:
    min_available: 2
```
*Kubernetes Disruptions overview.*

## **Sentinel Se[rvice](https://kubernetes.io/docs/concepts/workloads/pods/disruptions/)**

The dSSM Sentinel Service receives data from TMM on TCP service port **26379**, and forwards to the dSSM DB Pods using the same service port number.

*Example dSSM Service:*

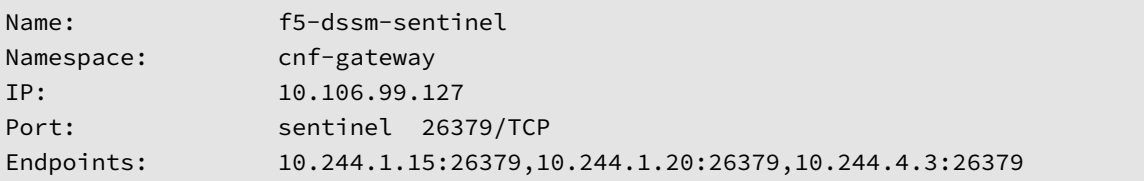

*Example dSSM deployment:*

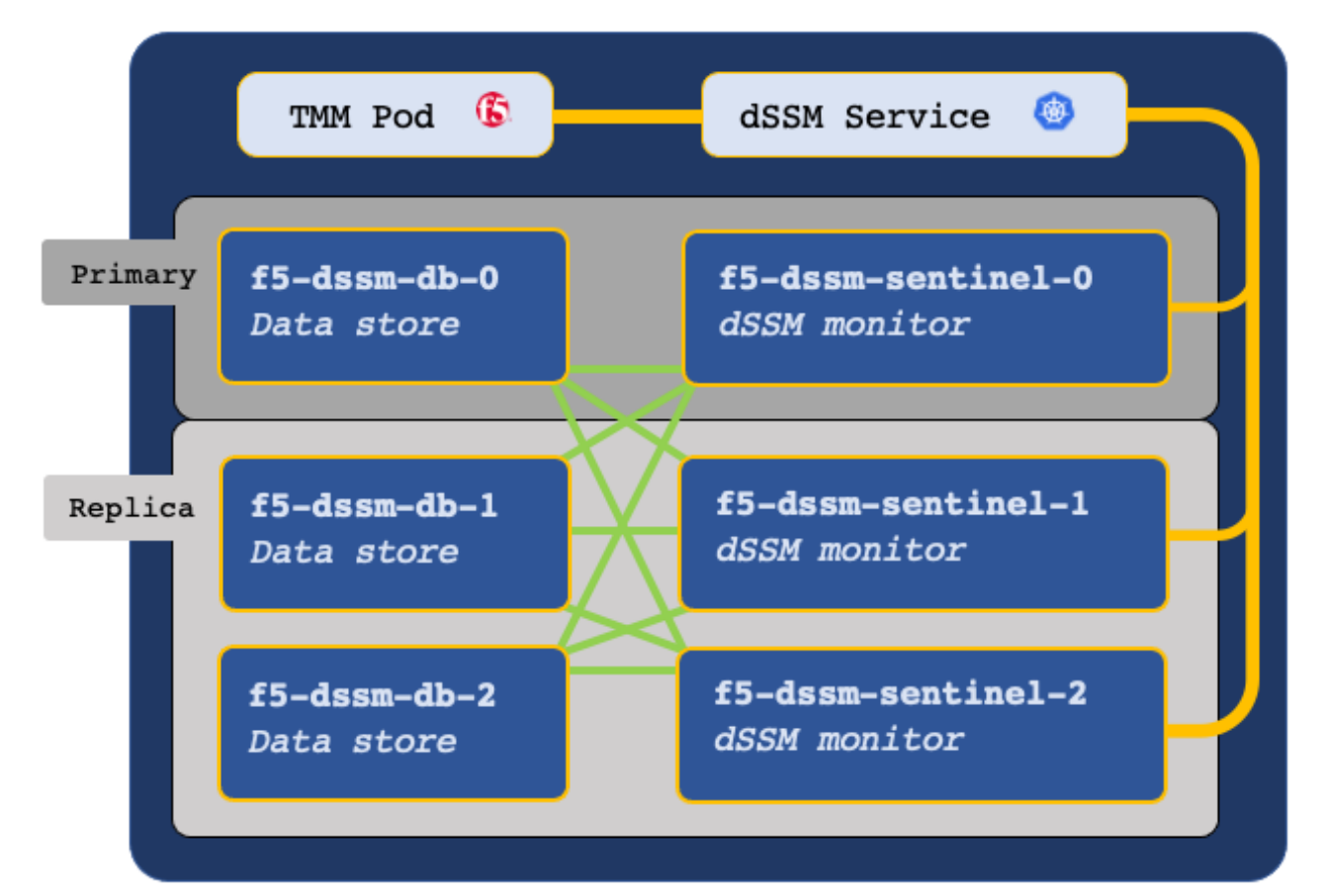

### **Secure communication**

The TMM, dSSM Sentinel and dSSM DB Pods communicate over a mesh of secure channels. These channels are secured using SSL/TLS keys and certificates stored as Secrets in the cluster. When deploying dSSM, the first step involves creating the SSL/TLS keys and certificates, and installing them as Secrets. Ensure you understand the key points in the following subsections:

### **Certificate Validity**

SSL/TLS certificates are valid for a specific period of time, and once they expire, secure connections fail when validating the certificate. When creating new SSL/TLS certificates for the secure dSSM channels, choose a period of **one year**, or **two years** to avoid connection failures.

*Example Certificate Validity:*

Validity Not Before: Jan 1 10:30:00 2021 GMT Not After : Jan 1 10:30:00 2022 GMT

### **Updating Secrets**

If you plan to replace a current set of Secrets with a new set, you must restart both the dSSM and TMM Pods to begin using the new Secrets. It is important to understand that restarting the TMM Pods causes a brief interruption to traffic processing, and should be performed during a planned maintenance window. To restart dSMM and the TMM Pods, refer to the Restarting procedure.

## **Require[ments](#page-29-0)**

Ensure you have:

- A Robin cluster.
- A workstation with Helm and OpenSSL installed.

## **Procedures**

#### **Install the Secrets**

Use the following steps to create the required SSL/TLS keys and certificates, and install them as Secrets in both the TMM and dSSM Namespaces:

*Note: The commands used to generate the Secrets can be downloaded here.*

1. Change into the local directory with the CNF files:

cd <directory>

*In this example, the CNF files are in the cnfinstall directory:*

cd cnfinstall

2. Create a new directory for the dSSM Secret keys and certificates, and change into the directory:

mkdir <directory>

cd <directory>

*In this example, a new directory named dssm\_secrets is created and changed into:*

mkdir dssm\_secrets

```
cd dssm_secrets
```
3. Create the dSSM Certificate Authority (CA) key and certificate:

*In this example, the CA signing certificate is valid for one year.*

openssl genrsa -out dssm-ca.key 4096

```
openssl req -x509 -new -nodes -sha384 \
   -key dssm-ca.key -days 365 \
    -subj '/O=Redis Test/CN=Certificate Authority' \
   -out dssm-ca.crt
```
4. Create the dSSM client key and certificate:

*In this example, the dSSM client certificate is valid for one year.*

openssl genrsa -out dssm-key.key 4096

```
openssl req -new -sha384 -key dssm-key.key \
   -subj '/O=Redis Test/CN=Server' | \
    openssl x509 -req -sha384 -CA dssm-ca.crt \
        -CAkey dssm-ca.key -CAserial dssm-ca.txt \
       -CAcreateserial -days 365 \
        -out dssm-cert.crt
```
5. Create the mTLS certificate for the TMM and dSSM communication channels:

*Note: The mTLS certificate can take up to a minute to generate.*

openssl dhparam -out dhparam2048.pem 2048

6. Encode the keys and certificates:

```
cat dssm-ca.crt | base64 -w 0 > dssm-ca-encode.crt
cat dssm-cert.crt | base64 -w 0 > dssm-cert-encode.crt
cat dhparam2048.pem | base64 -w 0 > dhparam2048-encode.pem
cat dssm-key.key | base64 -w 0 > dssm-key-encode.key
```
7. Create the Secret certificate object file:

```
echo "apiVersion: v1" > certs-secret.yaml
echo "kind: Secret" >> certs-secret.yaml
echo "metadata:" >> certs-secret.yaml
echo " name: dssm-certs-secret" >> certs-secret.yaml
echo "data:" >> certs-secret.yaml
echo " dssm-ca.crt: `cat dssm-ca-encode.crt`" >> certs-secret.yaml
echo " dssm-cert.crt: `cat dssm-cert-encode.crt`" >> certs-secret.yaml
echo " dhparam2048.pem: `cat dhparam2048-encode.pem`" >> certs-secret.yaml
```
8. Create the Secret key object file:

```
echo "apiVersion: v1" > keys-secret.yaml
echo "kind: Secret" >> keys-secret.yaml
echo "metadata:" >> keys-secret.yaml
echo " name: dssm-keys-secret" >> keys-secret.yaml
echo "data:" >> keys-secret.yaml
echo " dssm-key.key: `cat dssm-key-encode.key`" >> keys-secret.yaml
```
9. Install the Secret key and certificate files:

```
kubectl apply -f keys-secret.yaml -n <namespace>
kubectl apply -f certs-secret.yaml -n <namespace>
```
*In this example, the Secrets install to the cnf-gateway Namespace:*

```
kubectl apply -f keys-secret.yaml -n cnf-gateway
kubectl apply -f certs-secret.yaml -n cnf-gateway
```
*The command response should state the Secrets have been created:*

```
secret/dssm-keys-secret created
secret/dssm-certs-secret created
```
#### **Install the Pods**

Use the following steps to deploy the dSSM Pods with persistence.

1. Change into local directory with the CNF TAR files, and ensure the Helm charts have been extracted:

*In this example, the CNF files are in the cnfinstall directory:*

```
cd cnfinstall
```

```
ls -1 tar
```
*In this example, the dSSM Helm chart is named f5-dssm-0.22.12.tgz:*

```
cnf-docker-images.tgz
f5-dssm-0.22.12.tgz
f5-toda-fluentd-1.8.30.tgz
f5ingress-6.0.13.tgz
```
2. Create a Helm values file named **dssm-values**, and set the image.repository parameters:

```
image:
  repository: <registry>
sentinel:
  fluentbit sidecar:
    image:
      repository: <registry>
db:
  fluentbit_sidecar:
    image:
      repository: <registry>
```
*In this example, Helm pulls the f5-dssm-store images from registry.com:*

```
image:
  repository: registry.com
sentinel:
  fluentbit sidecar:
    image:
      repository: registry.com
db:
  fluentbit_sidecar:
    image:
      repository: registry.com
```
3. **Optional:** If you installed the Fluentd Logging Pod, you can send logging data to the **f5-fluentd** container by adding the following parameters to the **dssm-values.yaml** values file:

```
sentinel:
  fluentbit_sidecar:
    fluentd:
      host: '<fluentd hostname>'
db:
  fluentbit_sidecar:
    fluentd:
      host: '<fluentd hostname>'
```
*In this example, the Fluentd container is in the cnf-gateway Namespace:*

```
sentinel:
 fluentbit_sidecar:
    fluentd:
     host: 'f5-toda-fluentd.cnf-gateway.svc.cluster.local.'
db:
```

```
fluentbit_sidecar:
  fluentd:
    host: 'f5-toda-fluentd.cnf-gateway.svc.cluster.local.'
```
4. Install the dSSM Pods:

*Important: The string f5-dssm is the Helm release name. If a different release name is used, ensure the name is added to the privileged SCC.*

helm install f5-dssm <helm chart> -f <values>.yaml -n <namespace>

*For example:*

helm install f5-dssm tar/f5-dssm-0.22.12.tgz -f dssm-values.yaml -n cnf-gateway

5. All dSSM Pods will be available after the election process, which can take up to a minute.

*Important: DB entries may fail to be created during the election process if TMM installs prior to completion. TMM will connect after the process completes.*

kubectl get pods -n cnf-gateway

*In this example, the dSSM Pods in the cnf-gateway Namespace have completed the election process, and the Pod STATUS is Running:*

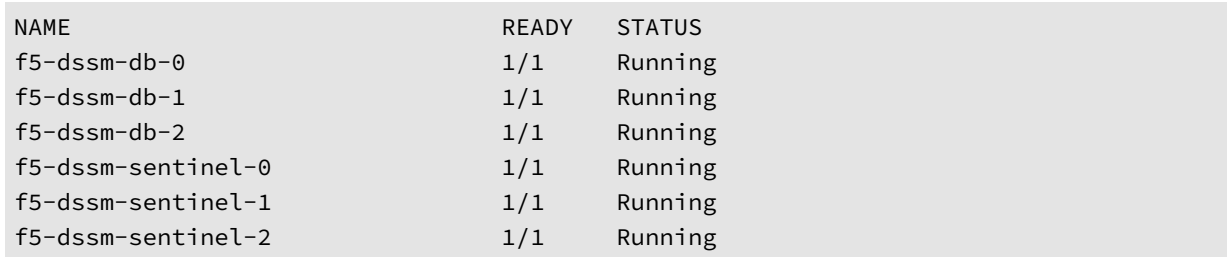

6. The dSSM DB Pods should be bound to the persistent volumes:

```
kubectl get pvc -n cnf-gateway
```
*In this example, the dSSM Pod's PVC STATUS is Bound:*

```
NAME STATUS VOLUME
data-f5-dssm-db-0 Bound pvc-c7060354-64d2-456b-9328-aa38f19b44b5
data-f5-dssm-db-1 Bound pvc-8358b993-bf21-4fd7-a0fa-ee84ec420aac
data-f5-dssm-db-2 Bound pvc-de65ed0f-f616-4021-a158-e0e78ed4539e
```
### **Next step**

Continue to the BIG-IP Controller installation guide. To securely connect the TMM and dSSM Pods, add the following parameters to the Controller's Helm values file:

*Important: Set the SESSIONDB\_EXTERNAL\_SERVICE parameter to the Namespace of the dSSM Pod.*

```
tmm:
 sessiondb:
   useExternalStorage: "true"
 customEnvVars:
 - name: REDIS_CA_FILE
   value: "/etc/ssl/certs/dssm-ca.crt"
 - name: REDIS_AUTH_CERT
   value: "/etc/ssl/certs/dssm-cert.crt"
 - name: REDIS_AUTH_KEY
   value: "/etc/ssl/private/dssm-key.key"
 - name: SESSIONDB_EXTERNAL_STORAGE
   value: "true"
 - name: SESSIONDB_DISCOVERY_SENTINEL
   value: "true"
 - name: SESSIONDB_EXTERNAL_SERVICE
   value: "f5-dssm-sentinel.cnf-gateway"
```
### **Restarting**

This procedure assumes that you have deployed the dSSM Pods, and have created a new set of Secrets to replace the existing Secrets. The new Secrets will not be used until the dSSM and TMM Pods have been restarted.

*Important: Restarting the TMM Pods impacts traffic processing.*

1. Obtain the name and number of TMM Pods:

*In this example, the CNF Pods are in the cnf-gateway Namespace:*

kubectl get deploy -n cnf-gateway | grep tmm *In this example, there are 3 TMM Pods in Namespace:* kubectl get deploy -n cnf-gateway | grep f5-tmm f5-tmm 3/3 3 3

2. Scale the number of TMM Pods to **0**:

```
kubectl scale deploy/f5-tmm --replicas=0 -n cnf-gateway
```
3. Wait 15 or 20 seconds for the TMM Pods to terminate, and scale the TMM Pods back to the previous number:

*In this example the TMM Pods are scaled back to 3:*

kubectl scale deploy/f5-tmm --replicas=3 -n cnf-gateway

4. Restart the dSSM Sentinel and DB Pods:

*The dSSM Sentinel and DB Pods run as StatefulSets, and will be restarted automatically.*

kubectl delete pods -l 'app in (f5-dssm-db, f5-dssm-sentinel)' -n cnf-gateway

```
pod "f5-dssm-db-0" deleted
pod "f5-dssm-db-1" deleted
pod "f5-dssm-db-2" deleted
pod "f5-dssm-sentinel-0" deleted
pod "f5-dssm-sentinel-1" deleted
pod "f5-dssm-sentinel-2" deleted
```
5. Verify the dSSM Pods **STATUS** is **Running**:

```
kubectl get pods -n cnf-gateway
```
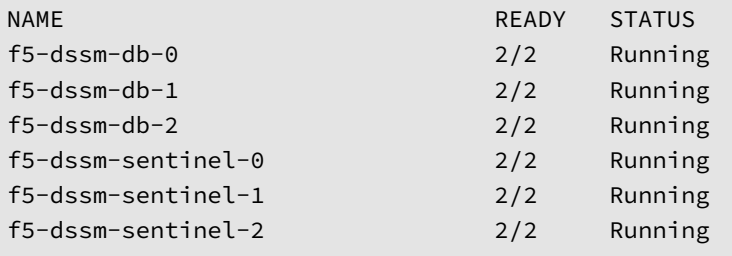

6. The new Secrets should now be used to secure the dSSM channels.

# **Feedback**

Provide feedback to improve this document by emailing cnfdocs@f5.com.

### **Supplemental**

- The list of commands used to create the Secrets.
- Redis
- Redis Sentinels
- StatefulSet Basics

# **BIG-IP Controller**

# **Overview**

The Cloud-Native Network Functions (CNFs) BIG-IP Controller, Edge Firewall, and Traffic Management Microkernel (TMM) Proxy Pods are the primary CNFs software components, and install together using Helm. Once integrated, Edge Firewall and the TMM Proxy Pods can be configured to process and protect high-performance 5G workloads using CNFs CRs.

This document guides you through creating the CNFs installation Helm values file, installing the Pods, and creating TMM's clientside (upstream) and serverside (downstream) F5BigNetVlan interfaces.

### **Requirements**

Ensure you have:

- Installed the CNFs Software.
- Installed the CNFs Secrets.
- A Linux based workstation with Helm installed.

### **Procedures**

#### **Helm values**

The CNFs Helm values file requires a number of custom parameter values to successfully integrate the CNFs software. Use the steps below to obtain important cluster configuration data, and configure the CNFs parameter values for a successful installation.

1. CNFs relies on Kubernetes Topology Manager to dynamically allocate and properly align TMM's CPU cores. Create a new Helm values file named **ingress-values.yaml** and add the tmm.topologyManager parameter:

```
tmm:
 topologyManager: "true"
```
2. Robin ip-pools provide information required to discover and order TMM's SR-IOV network interface list. The interface numbers will be required later when configuring and installing the F5BigNetVlan Custom Resource (CR). Use the steps below to obtain the Robin ip-pool information:

*Note: The BIG-IP Controller Namespace; cnf-gateway, was created during the CNFs Secrets installation.*

A. To configure the tmm.cniNetworks parameter, obtain the **Names** of [the clientside \(](#page-229-0)upstream) and serverside (downstream) ip-pools:

robin ip-pool list

*In this example, the clientside ip-pool Name is e801-180 and the serverside ip-pool Name is e810-181:*

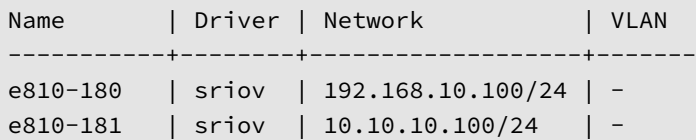

B. To configure the tmm.customEnvVars parameters, obtain the **NIC Tags** value for the clientside ip-pool:

robin ip-pool info e810-180 | grep NIC

*In this example, the NIC Tags value is p1p1:*

NIC Tags: [{'name': 'p1p1'}]

C. Obtain the **NIC Tags** value for the serverside ip-pool:

robin ip-pool info e810-181 | grep NIC

*In this example, the NIC Tags value is p1p2:*

NIC Tags: [{'name': 'p1p2'}]

D. Use the ip-pool **Name** and **NIC Tags** values to create TMM's interface list, using the BIG-IP Controller's Helm values. The interface maximum transmission unit (MTU) size can also be set here:

*In this example, TMM's clientside interface is 1.1, and the serverside interface is 1.2:*

```
cniNetworks: '[{"ippool": "e810-180", "mtu": 9000}, {"ippool": "e810-181", "mtu":
↪ 9000}]'
 robinNetworks: "true"
 customEnvVars:
  - name: ROBIN_VFIO_RESOURCE_1
    value: "P1P1_VFIOPCI"
  - name: ROBIN_VFIO_RESOURCE_2
    value: "P1P2_VFIOPCI"
```
3. To use the Calico CNI, set the TMM\_CALICO\_ROUTER parameter. If the CNI relies on a router to perform proxy ARP, set the TMM\_IGNORE\_GATEWAYS parameter to ensure TMM does not configure a default gateway:

*Important: Enabling TMM\_IGNORE\_GATEWAYS may cause cluster (Pod-to-Pod) traffic to fail. To set routes for specific cluster IPs, review Cluster Traffic in the F5BigNetStaticroute CR guide.*

```
tmm:
 customEnvVars:
  - name: TMM CALICO ROUTER
  value: "default"
   - name: TMM_IGNORE_GATEWAYS
  value: "TRUE"
```
4. To advertise routing information between networks, or to scale TMM beyond a single instance, the **f5-tmmrouting** container must be enabled, and a Border Gateway Protocol (BGP) session must be established with an external neighbor. The parameters below configure an external BGP peering session:

*Note: For additional BGP configuration parameters, refer to the BGP Overview guide.*

```
dynamicRouting:
  enabled: true
  exportZebosLogs: true
  tmmRouting:
    image:
      repository: "local.registry.com"
    config:
     bgp:
        asn: 123
        neighbors:
        - ip: "192.168.10.200"
```

```
asn: 456
        acceptsIPv4: true
tmrouted:
  image:
    repository: "local.registry.com"
```
5. The Fluentd Logging collector is enabled by default, and requires setting the f5-toda-logging.fluentd.host parameter. If you installed Fluentd, ensure the host parameter targets the BIG-IP Controller Namespace, and replace the **afm**, **controller** and **f5-toda-logging** parameters as follows:

*Note: [In this exam](#page-30-0)ple, the BIG-IP Controller, Edge Firewall and TMM Proxy Pods are installing to the cnf-gateway Namespace:*

```
afm:
  fluentbit_sidecar:
    fluentd:
     host: 'f5-toda-fluentd.cnf-gateway.svc.cluster.local.'
    image:
      repository: "local.registry.com"
controller:
  fluentbit sidecar:
    fluentd:
     host: 'f5-toda-fluentd.cnf-gateway.svc.cluster.local.'
    image:
      repository: "local.registry.com"
f5-toda-logging:
  fluentd:
    host: "f5-toda-fluentd.cnf-gateway.svc.cluster.local."
  sidecar:
    image:
      repository: "local.registry.com"
```
6. By default, the Edge Firewall's default firewall mode **accepts** all network packets not matching an F5BigFwPolicy firewall rule. You can modify this behavior using the defaultFirewallRule.action parameter. For addition details about the default firewall mode and logging parameters, refer to the **Firewall mode** section of the F5BigFwPolicy overview:

```
afm:
  defaultFirewallRule:
    action: accept
    log: true
```
7. Be default, the TMM container uses the **default** Kubernetes serviceAccount. Use the parameter below to modify the serviceAccount used by TMM:

```
tmm:
 serviceAccount:
    name: tmm_sa
```
8. The completed Helm values file should appear similar to the following:

*Note: Set the image.repository parameter for each container to your local container registry.*

```
tmm:
  image:
    repository: "local.registry.com"
  hugepages:
    enabled: true
  sessiondb:
   useExternalStorage: "true"
  topologyManager: true
  cniNetworks: '[{"ippool": "e810-180", "mtu": 9000}, {"ippool": "e810-181", "mtu":
  ↪ 9000}]'
  robinNetworks: "true"
  customEnvVars:
   - name: ROBIN VFIO RESOURCE 1
    value: "P1P1_VFIOPCI"
   - name: ROBIN_VFIO_RESOURCE_2
     value: "P1P2_VFIOPCI"
   - name: TMM_IGNORE_GATEWAYS
    value: "TRUE"
   - name: TMM_CALICO_ROUTER
    value: "default"
   - name: REDIS_CA_FILE
     value: "/etc/ssl/certs/dssm-ca.crt"
   - name: REDIS_AUTH_CERT
    value: "/etc/ssl/certs/dssm-cert.crt"
   - name: REDIS_AUTH_KEY
    value: "/etc/ssl/private/dssm-key.key"
   - name: SESSIONDB_EXTERNAL_STORAGE
     value: "true"
   - name: SESSIONDB_DISCOVERY_SENTINEL
     value: "true"
   - name: SESSIONDB_EXTERNAL_SERVICE
     value: "f5-dssm-sentinel.cnf-gateway"
  dynamicRouting:
    enabled: true
    exportZebosLogs: true
   tmmRouting:
      image:
        repository: "local.registry.com"
      config:
        bgp:
          asn: 123
          neighbors:
          - ip: "192.168.10.200"
            asn: 456
            acceptsIPv4: true
    tmrouted:
      image:
        repository: "local.registry.com"
```

```
afm:
  enabled: true
  defaultFirewallRule:
    action: reject
   log: true
  pccd:
    enabled: true
    image:
      repository: "local.registry.com"
  fluentbit_sidecar:
    enabled: true
    image:
      repository: "local.registry.com"
    fluentd:
      host: 'f5-toda-fluentd.cnf-gateway.svc.cluster.local.'
ipsd:
  enabled: true
  image:
    repository: "local.registry.com"
controller:
  image:
    repository: "local.registry.com"
  fluentbit sidecar:
    enabled: true
    image:
      repository: "local.registry.com"
    fluentd:
      host: 'f5-toda-fluentd.cnf-gateway.svc.cluster.local.'
f5-toda-logging:
  fluentd:
   host: "f5-toda-fluentd.cnf-gateway.svc.cluster.local."
  sidecar:
   image:
      repository: "local.registry.com"
  tmstats:
    config:
      image:
        repository: "local.registry.com"
debug:
  image:
    repository: "local.registry.com"
```
#### **Installation**

1. Change into the local directory with the SPK files, and list the files in the **tar** directory:

*In this example, the CNF files are in the cnfinstall directory:*

```
cd cnfinstall
```
ls -1 tar

*In this example, the Helm chart for the BIG-IP Controller, Service Proxy TMM and Edge Firewall is named f5ingress-6.0.13.tgz:*

```
cnf-docker-images.tgz
f5-dssm-0.22.12.tgz
f5-toda-fluentd-1.8.30.tgz
f5ingress-6.0.13.tgz
```
2. Install the BIG-IP Controller, TMM Proxy and Edge Firewall Pods, referencing the Helm values file created in the previous procedure:

helm install f5ingress <helm chart> -f <values file> -n <namespace>

*For example:*

```
helm install f5ingress tar/f5ingress-6.0.13.tgz -f ingress-values.yaml -n cnf-gateway
```
3. Verify the Pods have installed successfully, and all containers are **Running**:

kubectl get pods -n cnf-gateway

*In this example, all containers have a STATUS of Running as expected:*

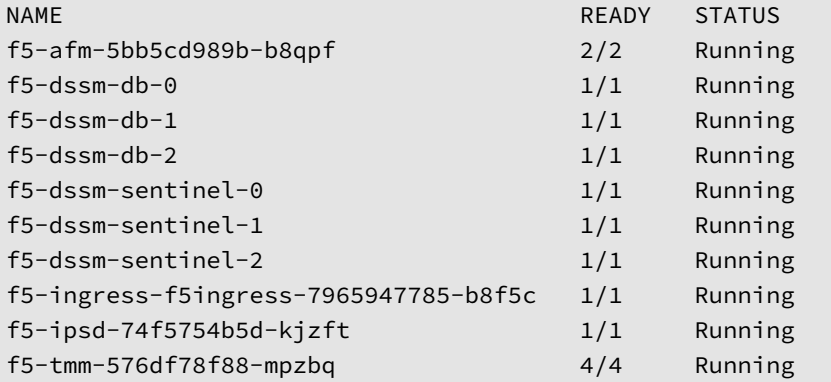

#### **Interfaces**

The F5BigNetVlan Custom Resource (CR) applies TMM's interface configuration; IP addresses, VLAN tags, MTU, etc. Use the steps below to configure and install clientside and serverside F5BigNetVlan CRs:

1. You can place both of the example CRs into a single YAML file:

*[Importa](#page-229-0)nt: Set the cmp\_hash parameter values to SRC\_ADDR on the clientside (upstream) VLAN, and DST\_ADDR on the serverside (downstream) VLAN.*

```
apiVersion: "k8s.f5net.com/v1"
kind: F5BigNetVlan
metadata:
  name: "subscriber-vlan"
  namespace: "cnf-gateway"
spec:
  name: clientside
```

```
interfaces:
   - "1.1"
 selfip_v4s:
   -10.10.10.100-10.10.10.101prefixlen_v4: 24
 selfip_v6s:
   -2002::10:10:10:100- 2002::10:10:10:101
 prefixlen_v6: 116
 mtu: 9000
 cmp_hash: DST_ADDR
---
apiVersion: "k8s.f5net.com/v1"
kind: F5BigNetVlan
metadata:
 name: "application-vlan"
 namespace: "cnf-gateway"
spec:
 name: serverside
 interfaces:
   - "1.2"
 selfip_v4s:
   -192.168.10.100-192.168.10.101prefixlen_v4: 24
 selfip_v6s:
   -2002::192::168::10::100- 2002::192:168:10:101
 prefixlen_v6: 116
 mtu: 9000
 cmp_hash: SRC_ADDR
```
2. Install the VLAN CRs:

kubectl apply -f cnf\_vlans.yaml

3. List the VLAN CRs:

kubectl get f5-big-net-vlan -n cnf-gateway

*In this example, the VLAN CRs are installed:*

```
NAME
vlan-client
vlan-server
```
4. If the Debug Sidecar is enabled (the default), you can verify the **f5-tmm** container's interface configuration:

kubectl exec -it deploy/f5-tmm -c debug -n cnf-gateway -- ip a

*The i[nterfaces should](#page-268-0) appear at the bottom of the list:*

```
8: clientside: <BROADCAST,MULTICAST,UP,LOWER_UP> mtu 9000
    inet 192.160.10.100/24 brd 192.168.10.0 scope global client
       valid_lft forever preferred_lft forever
    inet6 2002::192:168:10:100/112 scope global
```

```
valid_lft forever preferred_lft forever
9: serverside: <BROADCAST, MULTICAST, UP, LOWER_UP> mtu 9000
   link/ether 1e:80:c1:e8:81:15 brd ff:ff:ff:ff:ff:ff
   inet 10.10.10.100/24 brd 10.10.10.0 scope global server
       valid_lft forever preferred_lft forever
   inet6 2002::10:10:10:100/112 scope global
       valid_lft forever preferred_lft forever
```
# **Feedback**

Provide feedback to improve this document by emailing cnfdocs@f5.com.

# **Supplemental**

• Calico router

# **CNFs CRs**

# **Overview**

Cloud-native Network Functions (CNFs) Custom Resource Definitions (CRDs) extend the Kubernetes API; enabling AFM and TMM to be configured using CNFs Custom Resources (CRs). CNFs CRs configure AFM and TMM to support lowlatency 5G application traffic, and apply networking configurations such as interface IP addresses and static routes.

This document describes the available CNFs CRs, and lists them in the order they should be configured and installed.

## **Protection and NAT**

Protection and NAT CRs can be referenced by Traffic Management CRs to protect applications from unauthorized and malignant network traffic.

- F5BigDdosPolicy Denial of Service (DoS/DDoS) event detection and mitigation.
- F5BigFwPolicy Granular stateful-flow filtering based on access control list (ACL) policies.
- F5BigIpsPolicy Intelligent packet inspection protects applications from malignant network traffic.
- [F5BigNatPolicy](#page-52-0) Carrier-grade NAT (CG-NAT) using large-scale NAT (LSN) pools.

## **Traff[ic managem](#page-57-0)[e](#page-159-0)nt**

Traffic management CRs configure TMM to provide secure application layer gateway services to remote subscribers.

- F5BigContextSecure Full proxy TCP and UDP application layer gateway services.
- F5BigZeroratingirule Part of Zero-Rating DNS solution; enabling subscribers to bypass rate limits.
- F5BigPePolicy Intelligently control, steer, and optimize subscriber traffic.
- [F5BigClassificationpr](#page-168-0)ofile Enable deep packet inspection to analyze and categorize subscriber traffic.
- [F5BigDnsApp](#page-181-0) High-performance DNS resolution, caching, and DNS64 translations.
- [F5BigAlgFtp](#page-69-0) File Transfer Protocol (FTP) application layer gateway services.
- [F5BigAlgTftp](#page-65-0) Trivial File Transfer Protocol (TFTP) application layer gateway services.
- [F5BigAlgPptp](#page-173-0) Point-to-Point Tunneling Protocol (PPTP) application layer gateway services.
- [F5BigAlgRtsp](#page-191-0) Real Time Streaming Protocol (RTSP) application layer gateway services.

### **Net[working CRs](#page-212-0)**

Networking CRs configure TMM's networking components such as network interfaces and static routes.

Available network management CRs:

- F5BigNetVlan TMM interface configuration: VLANs, Self IP addresses, MTU sizes, etc.
- F5BigCneSnatpool Modify the source IP address of egress packets to TMM self IP address.
- F5BigNetStaticroute TMM static routing table management.

### **Prof[iles and global s](#page-236-0)[e](#page-233-0)ttings**

Profiles and global setting CRs can be reference by CNFs **Traffic Management** CRs to customize and enhance traffic processing.

- F5BigTcpSetting TCP options to fine-tune how application traffic is managed.
- F5BigUdpSetting UDP options to fine-tune how application traffic is managed.
- F5BigFastl4Setting Fastl4 option to fine-tune how application traffic is managed.

# **Event logging**

Event logging CRs can be referenced by Traffic Management CRs to log a wide variety of application traffic events to remote logging servers.

- F5BigLogProfile Specifies subscriber connection information sent to remote logging servers.
- F5BigLogHslpub Defines remote logging server endpoints for the F5BigLogProfile.

# **Feed[back](#page-187-0)**

Provide feedback to improve this document by emailing cnfdocs@f5.com.

# **Supplemental**

- Kubernetes Custom Resources
- <span id="page-52-0"></span>• Kubernetes Service

# **F5BigDdosPolicy**

# **Overview**

The F5BigDdosPolicy Custom Resource (CR) configures the Traffic Management Microkernel (TMM) Proxy Pod to protect applications and the TMM Pod from Denial of Service / Distributed Denial of Service (Dos/DDoS) attacks. Using custom packet signatures, the F5BigDdosPolicy inspects all application traffic processed by the TMM Proxy Pod, to detect, report and/or mitigate DoS/DDoS events.

This document guides you through understanding, configuring and installing a simple F5BigDdosPolicy CR.

# **CR Parameters**

The tables below describe the F5BigDdosPolicy CR parameters used in this document. For the full list of parameters, refer to the F5BigDdosPolicy Reference.

### **allowList**

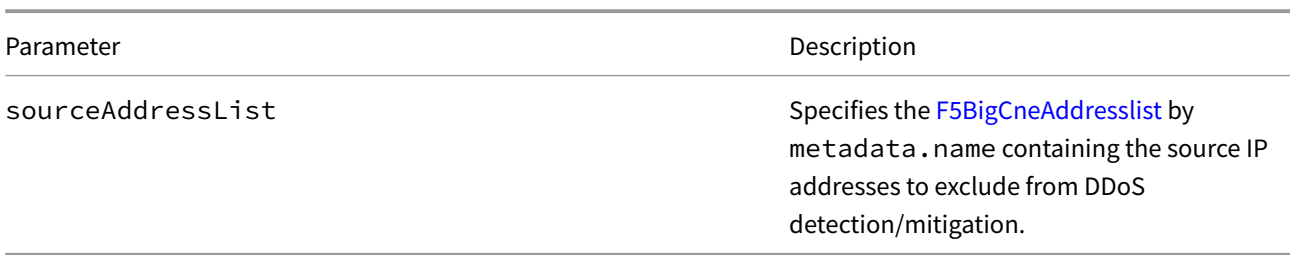

### **vectors.floodVectors.commonConfigVectors**

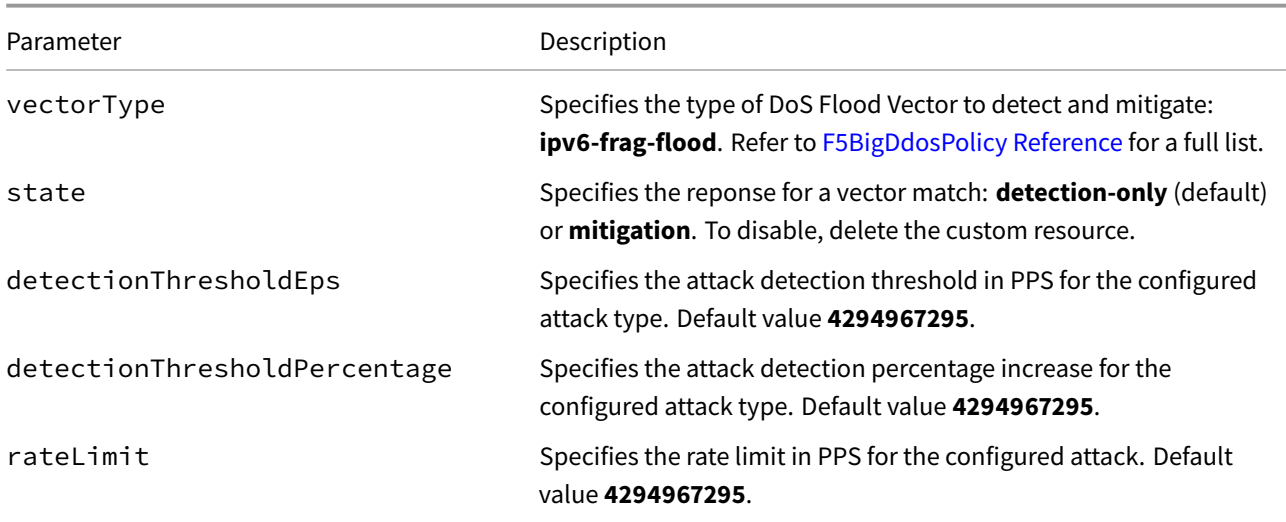

#### **vectors.dnsFloodVectors.commonConfigVectors**

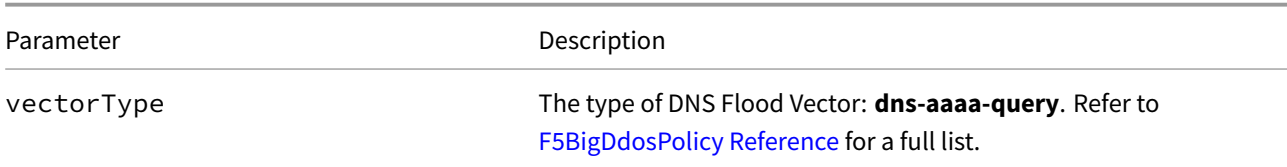

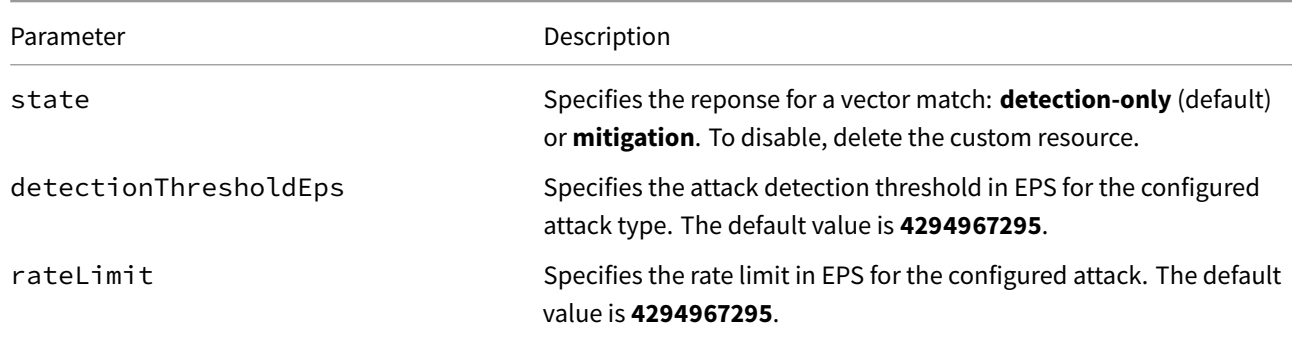

## **CR Example**

```
apiVersion: "dos.k8s.f5net.com/v1"
kind: F5BigDdosPolicy
metadata:
 name: "cnf-dns-ddos"
  namespace: "cnf-gateway"
hslPublisher: "cnf-hsl-pub"
vectors:
  floodVectors:
    commonConfigVectors:
    - vectorType: "ipv6-frag-flood"
      state: "detection-only"
      detectionThresholdEps: 1111
      detectionThresholdPercentage: 11
      rateLimit: 10
  dnsFloodVectors:
    commonConfigVectors:
    - vectorType: "dns-aaaa-query"
     state: "detection-only"
      rateLimit: 111
      perDstIpLimitEps: 111111
allowList:
  sourceAddressList: "outbound-nat"
```
## **CR shortName**

CR shortNames provide an easy way to view installed CRs, and their configuration parameters. The CR shortName can also be used to delete the CR instance. The F5BigDdosPolicy CR shortName is **ddos**.

#### *View CR instance:*

```
kubectl get ddos -n <namespace>
```
#### *View CR configuration:*

kubectl get ddos -n <namespace> -o yaml

# **Address lists**

The F5BigCneAddresslist CR defines lists of IP addresses that can be referenced by the F5BigDdosPolicy CR.

#### *Example:*

```
apiVersion: "k8s.f5net.com/v1"
kind: F5BigCneAddresslist
metadata:
  name: outbound-nat
spec:
  addresses:
  - "2002::192:168:10:1-2002::192:168:10:10"
  - "2002::10:10:10:0/112"
```
### **Requirements**

Ensure you have:

- Installed the BIG-IP Controller.
- A Linux based workstation.

### **Installation**

Use these steps to install the example F5BigDdosPolicy CR, and the *optional* CNFs CRs. Each step offers a brief description of the example CR.

*Tip: Open a second shell to view the CNFs Event Logs while installing.*

1. *Optional:* The example F5BigLogHslpub CR specifies a remote server with IP/port **[2002::10:30:2:220]:514** and the **udp** protocol. Copy and paste the example into a YAML file:

*Note: The F5BigLogHslpub CR wi[ll be referenced b](#page-273-0)y the F5BigDdosPolicy.*

```
apiVersion: k8s.f5net.com/v1
kind: F5BigLogHslpub
metadata:
  name: "cnf-hsl-pub"
  namespace: "cnf-gateway"
spec:
  pool:
  - name: "cnf-hslpool"
   endpoint:
    - "[2002::10:30:2:220]:514"
  syslog:
  - name: "syslog-dest"
    format: "rfc5424"
    protocol: "udp"
    pool: "cnf-hslpool"
```
2. Install the F5BigLogHslpub CR:

kubectl apply -f cnf-hsl-cr.yaml

*In this example, the BIG-IP Controller logs indicate the F5BigLogHslpub CR was added/updated:*

```
I0202 12:00:00.12347 1 event.go:282 Event(v1.ObjectReference{Kind:"F5Hslpub",
F5Hslpub cnf-gateway/cnf-hsl-pub was added/updated
```
3. The example F5BigCneAddresslist specifies a range **2002::192:168:10:1-2002::192:168:10:10**, and a subnet **2002::10:10:10:0/112** of IPv6 addresses. Copy and paste the example into a YAML file:

*Note: The F5BigCneAddresslist CR will be referenced by the F5BigDdosPolicy CR.*

```
apiVersion: "k8s.f5net.com/v1"
kind: F5BigCneAddresslist
metadata:
  name: "outbound-nat"
  namespace: "cnf-gateway"
spec:
  addresses:
  - "2002::192:168:10:1-2002::192:168:10:10"
  - "2002::10:10:10:0/112"
```
4. Install the F5BigCneAddresslist CR:

kubectl apply -f cnf-address-list.yaml

*In this example, the BIG-IP Controller logs indicate the F5BigCneAddresslist CR was added/updated:*

I0208 12:00:00:12345 1 event.go:282] Event(v1.ObjectReference{Kind:"F5AddressList", F5AddressListProfile cnf-gateway/outbound-nat was added/updated

5. The example F5BigDdosPolicy mitigates **ipv6-frag-flood** and **dns-aaaa-query** attacks, and excludes the F5BigCneAddresslist IPs from the policy. Copy and paste the example into a YAML file:

```
apiVersion: "dos.k8s.f5net.com/v1"
kind: F5BigDdosPolicy
metadata:
  name: "cnf-dns-ddos"
  namespace: "cnf-gateway"
hslPublisher: "cnf-hsl-pub"
vectors:
  floodVectors:
    commonConfigVectors:
    - vectorType: "ipv6-frag-flood"
      state: "detection-only"
      detectionThresholdEps: 1111
      detectionThresholdPercentage: 11
      rateLimit: 10
  dnsFloodVectors:
    commonConfigVectors:
    - vectorType: "dns-aaaa-query"
      state: "detection-only"
      rateLimit: 111
      perDstIpLimitEps: 111111
allowList:
  sourceAddressList: "outbound-nat"
```
6. Install the F5BigDdosPolicy CR:

kubectl apply -f cnf-ddos-cr.yaml -n cnf-gateway

*In this example, the BIG-IP Controller logs indicate the F5BigDdosPolicy CR was added/updated:*

I0208 12:00:00:12345 1 event.go:282] Event(v1.ObjectReference{Kind:"F5Dos", F5Dos cnf-gateway/cnf-dns-ddos was added/updated

7. The F5BigDdosPolicy will inspect all application traffic processed by the TMM Proxy Pod. Continue to the **Additional CRs** and **Dos/DDoS Statistics** sections.

# **Additional CRs**

To begin Dos/DDoS detection and mitigation, install one of the **Traffic management** CNFs CRs.

# **Dos/DDoS Statistics**

Use the steps below to verify the F5BigDdosPolicy CR DoS/DDoS statistics:

1. Connect to the debug sidecar:

```
kubectl exec -it deploy/f5-tmm -c debug -n <namespace> -- bash
```
*In this example, the debug sidecar is in the cnf-gateway Namespace:*

kubectl exec -it deploy/f5-tmm -c debug -n cnf-gateway -- bash

2. Verify the DoS/DDoS statistics:

```
tmctl -d /var/tmstat/blade dos_stat -s con-
↪ text_name,vector_name,profile_name,protocol_type,status,attack_detected,attack_count,drops
```

```
context_name vector_name profile_name protocol_type status
------------ ----------- ------------------------- ------------- ------
Device L3/4 BDoS L4 BDoS Ready
Device UDP flood /Common/dos-device-config Device Ready
attack_detected attack_count drops
   ----------- ------------- --
          0 0 0
          1 2 8523
context_name vector_name definition of the profile_name
------------ ------------------------------- -------------------------
Device L3/4 BDoS<br>Device DNS A Query
Device DNS A Query /Common/dos-device-config
Device IPv6 fragment flood /Common/dos-device-config
Device IPv6 too many extension headers /Common/dos-device-config
Device DNS AAAA Query /Common/dos-device-config
protocol_type status attack_detected attack_count drops
------------- ------ --------------- ------------- -----
L4 BDoS Ready 0 0 0 0
Device Ready 0 0 0
Device Ready 23 4 18523
Device Ready 0 0 0
Device Ready 0 0 0
```
## **Feedback**

<span id="page-57-0"></span>Provide feedback to improve this document by emailing cnfdocs@f5.com.

# **F5BigIpsPolicy**

# **Overview**

The F5BigIpsPolicy Custom Resource (CR) provides deep packet inspection, protecting applications from malignant network packet types and network traffic patterns. The F5BigIpsPolicy can be referenced by the F5BigContextSecure or F5BigDnsApp CRs to protect various types of 5G workloads.

This document guides you through understanding, configuring and installing a simple F5BigIpsPolicy.

# **C[R paramete](#page-173-0)rs**

The tables below describe the F5BigIpsPolicy CR parameters.

### **metadata**

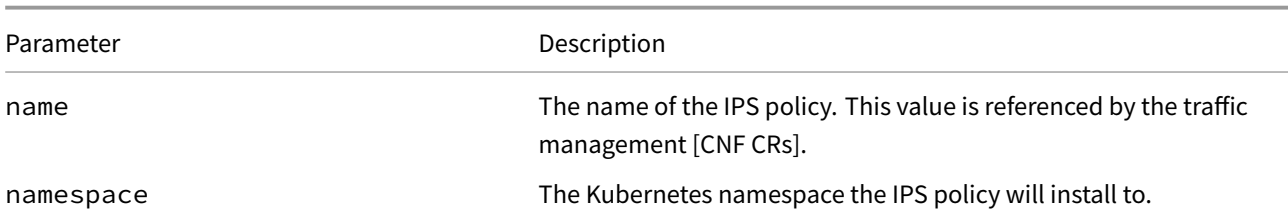

#### **spec**

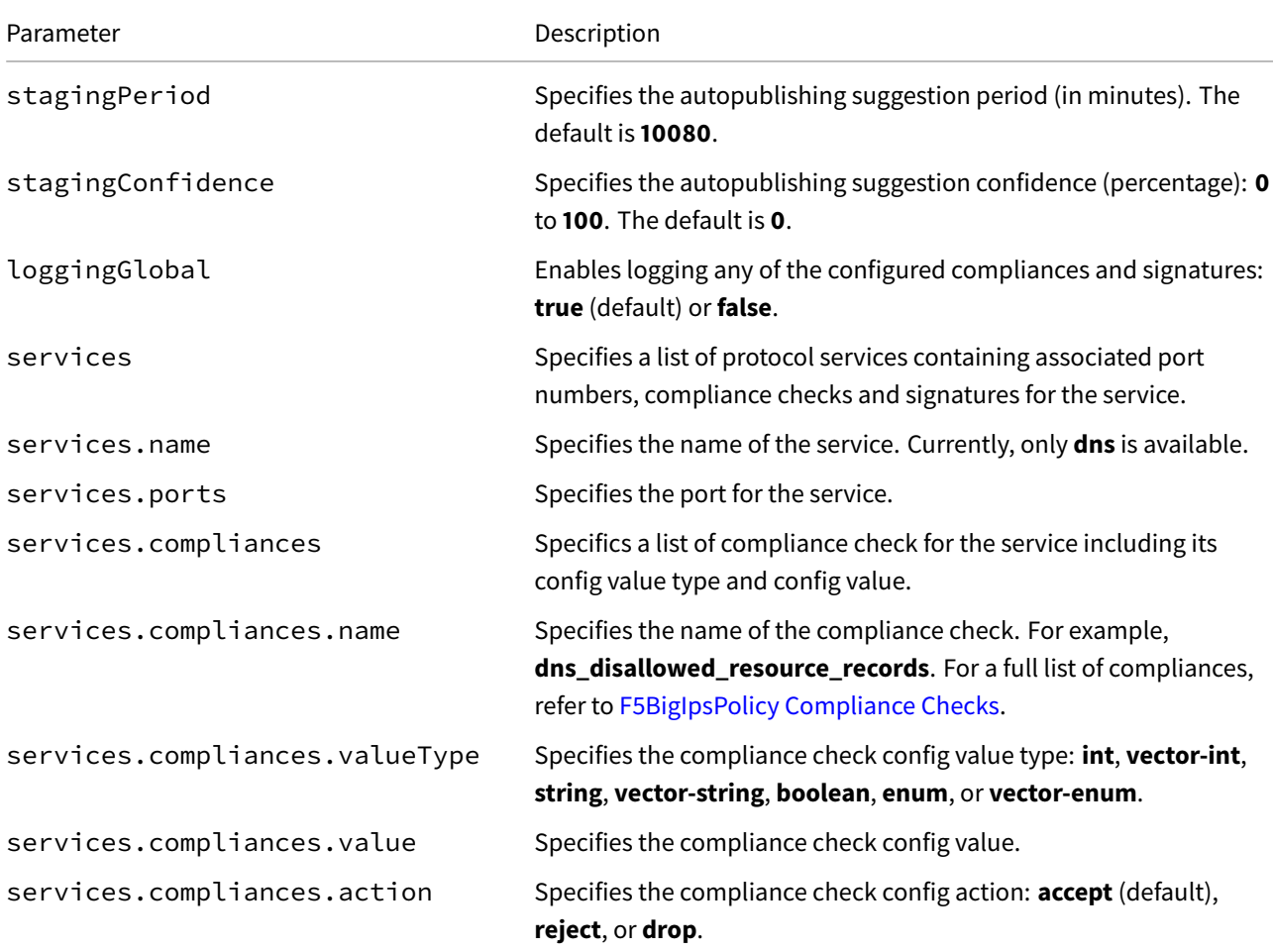

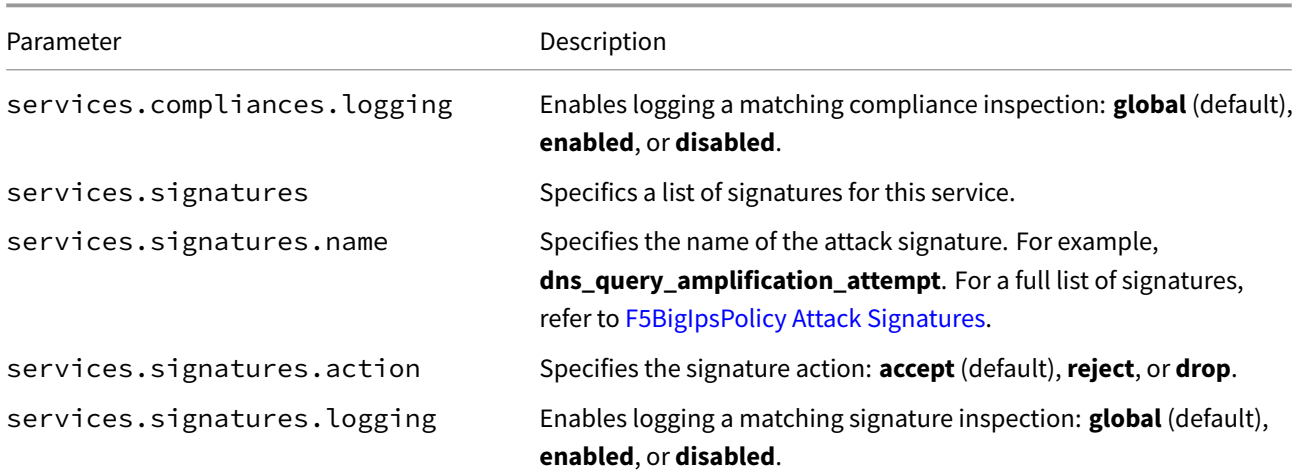

# **CR Example**

```
apiVersion: "k8s.f5net.com/v1"
kind: F5BigIpsPolicy
metadata:
 name: "cnf-ips"
 namespace: "cnf-gateway"
spec:
 services:
   - name: dns
     ports:
       - "53"
     compliances:
        - name: dns_disallowed_query_type
          valueType: string
         value: SOA
          action: reject
      signatures:
        - name: dns_named_version_attempt
          action: reject
        - name: dns_os_solaris_exploit_sparc_overflow_attempt
          action: reject
```
## **CR shortName**

CR shortNames provide an easy way to view installed CRs, and their configuration parameters. The CR shortName can also be used to delete the CR instance. The F5BigIpsPolicy CR shortName is **ipspol**.

# *View CR instance:*

kubectl get ipspol -n <namespace>

#### *View CR configuration:*

```
kubectl get ipspol -n <namespace> -o yaml
```
## **Requirements**

Ensure you have:

- Installed the BIG-IP Controller Pods.
- A Linux based workstation.

### **Installation**

Use these steps to install the example F5BigIpsPolicy CR, and the *optional* CNFs CRs. Each step offers a brief description of the example CR.

*Tip: Open a second shell to view the CNFs Event Logs while installing.*

1. *Optional:* The example F5BigLogHslpub CR specifies a remote server with IP/port**[2002::10:30:2:220]:514**, and the **udp** protocol. Copy and paste the example into a YAML file:

*Note: The F5BigLogHslpub CR wi[ll be referenced b](#page-273-0)y the F5BigLogProfile.*

```
apiVersion: k8s.f5net.com/v1
kind: F5BigLogHslpub
metadata:
  name: "cnf-hsl-pub"
  namespace: "cnf-gateway"
spec:
  pool:
  - name: "cnf-hslpool"
    endpoint:
    - "[2002::10:30:2:220]:514"
  syslog:
  - name: "syslog-dest"
    format: "rfc5424"
    protocol: "udp"
    pool: "cnf-hslpool"
```
2. Install the F5BigLogHslpub CR:

kubectl apply -f cnf-hsl-cr.yaml

*In this example, the BIG-IP Controller logs indicate the F5BigLogHslpub CR was added/updated:*

I0202 12:00:00.12347 1 event.go:282 Event(v1.ObjectReference{Kind:"F5Hslpub", F5Hslpub cnf-gateway/cnf-hsl-pub was added/updated

3. *Optional:* The example F5BigLogProfile CR specifies Protocol Inspection events to send to the remote log server. Copy and paste the example into a YAML file:

*Note: The F5BigLogProfile CR will be referenced by the F5BigContextSecure CR.*

```
apiVersion: "k8s.f5net.com/v1"
kind: F5BigLogProfile
metadata:
 name: "cnf-log-profile"
 namespace: "cnf-gateway"
spec:
 name: "cnf-logs"
 publisher: "cnf-hsl-pub"
 protocolInspection:
```
enabled: true publisher: "cnf-hsl-pub" logPacket: true

4. Install the F5BigLogProfile CR:

kubectl apply -f cnf-log-cr.yaml

*In this example, the BIG-IP Controller logs indicate the F5BigLogProfile CR was added/updated:*

I0202 12:00:00.12348 1 event.go:282 Event(v1.ObjectReference{Kind:"F5LogProfile", LogProfile cnf-gateway/cnf-log-profile was added/updated

5. The example F5BigIpsPolicy CR rejects **SOA** record queries, and rejects **dns\_named\_version\_attempt** and **dns\_os\_solaris\_exploit\_sparc\_overflow\_attempt** packet signatures. The F5BigIpsPolicy will log all configured compliances and signatureswhen the logging parameter is set to **global** (default). Copy and paste the CR into a YAML file:

*Note: The F5BigIpsPolicy CR will be referenced by the F5BigContextSecure CR.*

```
apiVersion: "k8s.f5net.com/v1"
kind: F5BigIpsPolicy
metadata:
 name: "cnf-ips-policy"
 namespace: "cnf-gateway"
spec:
 services:
   - name: dns
     ports:
       - "53"
      compliances:
       - name: dns_disallowed_query_type
          valueType: string
         value: SOA
          action: reject
      signatures:
        - name: dns_named_version_attempt
         action: reject
        - name: dns_os_solaris_exploit_sparc_overflow_attempt
          action: reject
```
6. Install the F5BigIpsPolicy CR:

kubectl apply -f cnf-ips-cr.yaml

*In this example, the BIG-IP Controller logs indicate the F5BigIpsPolicy CR was added/updated:*

```
I0208 12:00:00.12345 1 event.go:282]
↪ Event(v1.ObjectReference{Kind:"F5ProtocolInspectionProfile",
ProtocolInspectionProfile cnf-gateway/cnf-ips-policy was added/updated
```
7. The exaample F5BigContextSecure CR accepts packets destined to the **2002::200:200:200:0/112** subnet on the **subscriber-vlan** interface, and references the installed CRs. Copy and paste the CR into a YAML file:

```
apiVersion: k8s.f5net.com/v1
kind: F5BigContextSecure
metadata:
```

```
name: "cnf-ips-context"
 namespace: "cnf-gateway"
spec:
  ipv6destinationAddress: "2002::200:200:200:0/112"
  destinationPort: 53
  ipProtocol: "any"
  profile: "fastL4"
  protocolInspectionProfile: "cnf-ips-policy"
  logProfile: "cnf-log-profile"
  vlans:
    vlanList:
      - "subscriber-vlan"
```
8. Install the F5BigContextSecure CR:

kubectl apply -f f5-cnf-ips-context.yaml

*In this example, the BIG-IP Controller logs indicate the F5BigContextSecure CR was added/updated:*

```
I0202 12:00:00:12350 1 event.go:282]
↪ Event(v1.ObjectReference{Kind:"F5SecureContext",
SecureContext cnf-gateway/cnf-ips-context was added/updated
```
9. Review the **Additional CRs** and **IPS statistics** sections.

# **Additional CRs**

The F5BigIpsPolicy can also be referenced by the F5BigDnsApp CR.

# **IPS statistics**

Use the steps below to verify the F5BigIpsPolicy CR statistics:

*Important: IPS statistics are not available until a compliance or signature packet match occurs.*

1. Connect to the debug sidecar:

tmctl -d blade protocol\_inspection\_stats

*In this example, the IPS policy show 7 compliance check matches:*

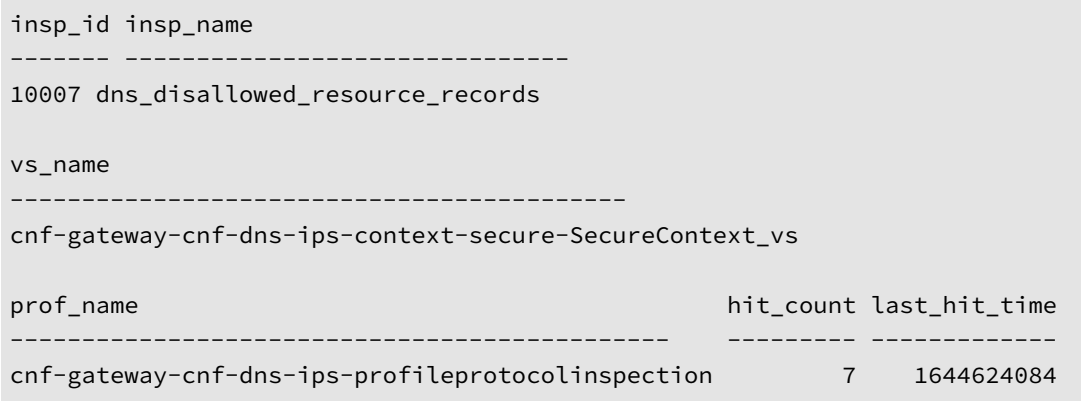

2. You can also view the TMM logs to verify packet matching:

```
kubectl logs -f f5-tmm-5576f687d5-bv2kx -c f5-tmm -n cnf-gateway | \
grep -i 'COMPL CHECK'
```
*In this example, each of the log messages indicates the compliance check indicates the id and action:*

```
IPS: ips_insp_callback/807: COMPL CHECK MATCH: id=10007, ctx='SOA', action=reject,
\rightarrow support_id = 0001a91800002717
IPS: ips_insp_callback/807: COMPL CHECK MATCH: id=10007, ctx='SOA', action=reject,
\rightarrow support_id = 0000525400002717
IPS: ips_insp_callback/807: COMPL CHECK MATCH: id=10007, ctx='SOA', action=reject,
\rightarrow support_id = 0001673e00002717
```
## **Feedback**

Provide feedback to improve this document by emailing cnfdocs@f5.com.

## **Supplemental**

<span id="page-63-0"></span>• Kubernetes Service

# **F5BigIpsPolicy Compliance Checks**

The F5BigIpsPolicy Custom Resource (CR) supports the following compliance checks:

- disallowed\_query\_type
- dns\_experimental\_resource\_records
- dns\_malformed\_pdu
- dns\_obsolete\_resource\_records
- dns\_disallowed\_resource\_records
- dns\_illegal\_query\_flags
- dns\_maximum\_reply\_length
- dns\_rdata\_overflow
- dns\_domains\_blacklist
- dns\_invalid\_query\_type
- dns\_maximum\_request\_length
- <span id="page-64-0"></span>• dns\_unknown\_resource\_record\_type.

# **F5BigIpsPolicy Attack Signatures**

The F5BigIpsPolicy Custom Resource (CR) supports the following attack signatures:

- dns\_blacklist\_dns\_reverse\_lookup\_response\_for\_known\_malware\_domain\_spheral\_ru\_win\_trojan\_glupteba
- dns\_nginx\_dns\_resolver\_dos
- dns\_dns\_query\_amplification\_attempt
- dns\_malformed\_dns\_query\_with\_http\_content
- dns\_named\_authors\_attempt
- dns\_named\_authors\_attempt\_1
- dns\_named\_version\_attempt
- dns\_named\_version\_attempt\_1
- dns\_os\_linux\_os\_linux\_x86\_linux\_overflow\_attempt
- dns\_os\_linux\_os\_linux\_x86\_linux\_overflow\_attempt\_1
- dns\_os\_linux\_os\_linux\_x86\_linux\_overflow\_attempt\_admv2
- dns\_os\_other\_os\_other\_x86\_freebsd\_overflow\_attempt
- dns\_os\_solaris\_exploit\_sparc\_overflow\_attempt
- powerdns\_authoritative\_server\_denial\_of\_service
- dns\_server\_other\_bind\_buffer\_overflow\_named\_tsig\_overflow\_attempt
- dns\_server\_other\_bind\_buffer\_overflow\_named\_tsig\_overflow\_attempt\_1
- dns\_server\_other\_bind\_buffer\_overflow\_via\_nxt\_records
- dns\_server\_other\_bind\_buffer\_overflow\_via\_nxt\_records\_named\_overflow\_adm
- dns\_server\_other\_bind\_buffer\_overflow\_via\_nxt\_records\_named\_overflow\_admrocks
- dns\_server\_other\_bind\_named\_overflow\_attempt
- dns\_spoof\_query\_response\_ptr\_with\_ttl\_of\_1\_min\_and\_no\_authority
- dns\_spoof\_query\_response\_with\_ttl\_of\_1\_min\_and\_no\_authority
- <span id="page-65-0"></span>• dns\_tcp\_inverse\_query

# **F5BigClassificationprofile**

# **Overview**

The F5BigClassificationprofile Custom Resource (CR) integrates with the Intrusion Detection and Mitigation (IPS) Pod to intelligently catagorize 5G application traffic. The F5BigClassificationprofile is required when the F5BigPePolicy CR is configured to identify application traffic using the **classification** filter. The F5BigClassificationprofile and F5BigPePolicy CRs are referenced by the F5BigContextSecure CR to accept and process 5G application traffic.

This document guides you through configuring and installing a simple F5BigClassificationprofile CR.

# **CR parameters**

#### **metadata**

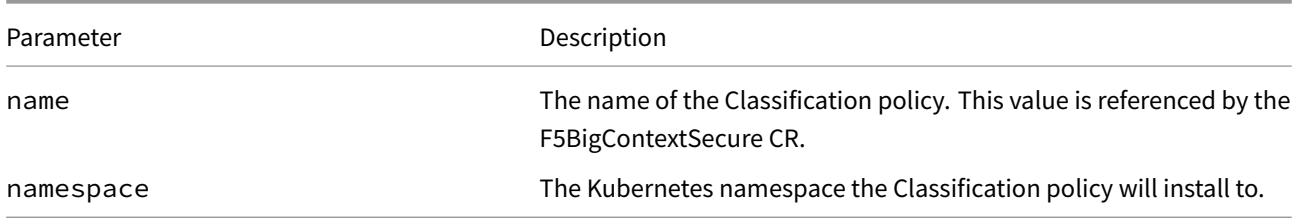

#### **spec**

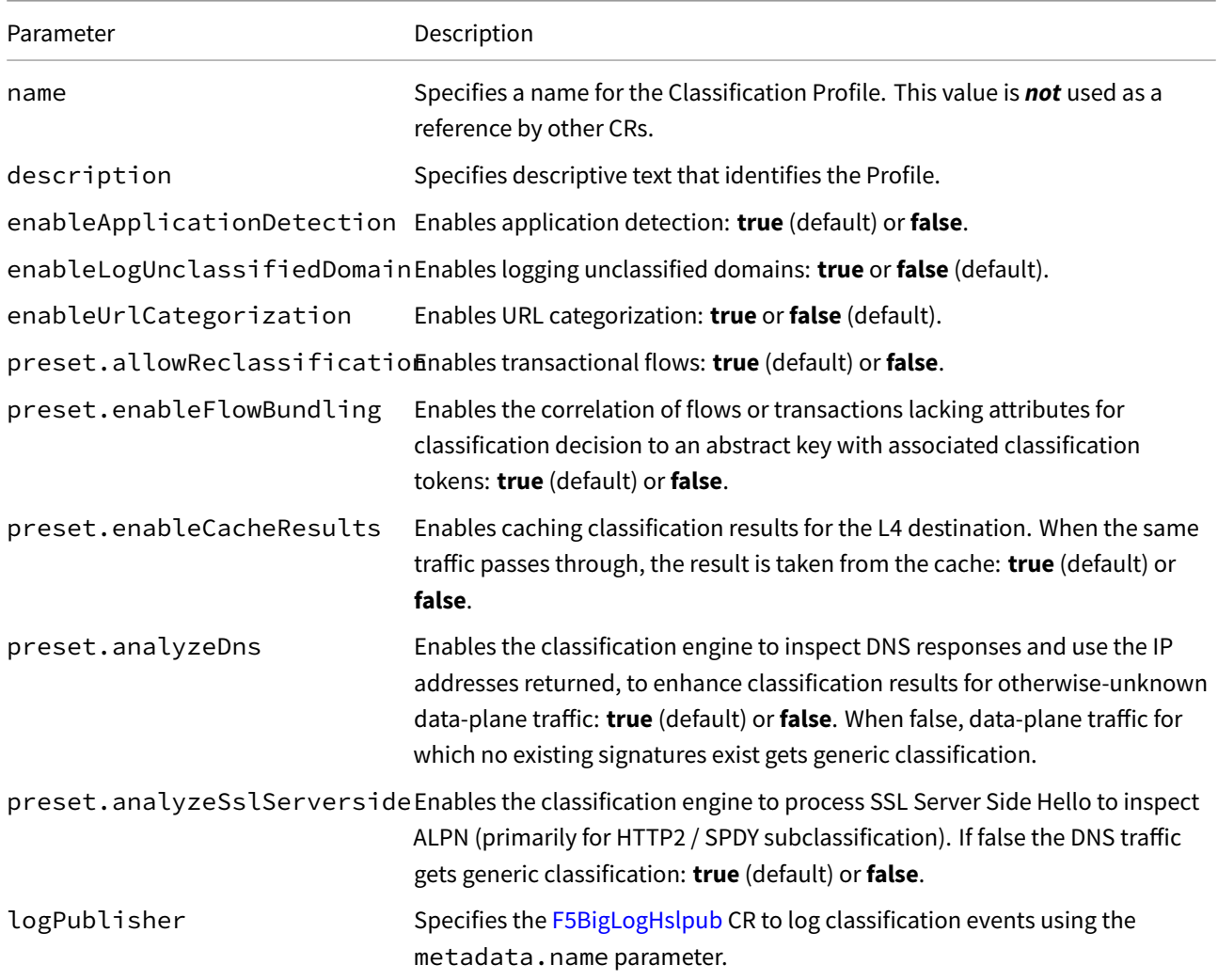

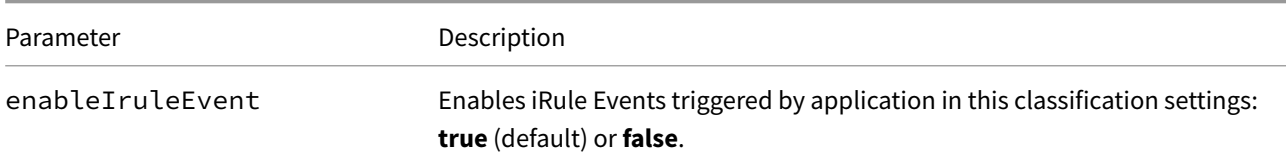

# **CR Example**

### *F5BigClassificationprofile*

```
apiVersion: "k8s.f5net.com/v1"
kind: F5BigClassificationprofile
metadata:
 name: "cnf-class-profile"
 namespace: "cnf-gateway"
spec:
 name: "cnf-class-profile"
 enableApplicationDetection: true
 enableLogUnclassifiedDomain: true
 logPublisher: "cnf-hsl-pub"
 preset:
   enableFlowBundling: true
   analyzeSslServerside: false
   enableCacheResults: true
   analyzeDns: true
```
# **CR shortName**

CR shortName provide an easy way to view installed CRs, and their configuration parameter. The CR shortName can also be used to delete the CR instance. The F5BigClassificationprofile CR shortName is **dpiprof**.

#### *View CR instance:*

kubectl get dpiprof -n <namespace>

#### *View CR configuration:*

kubectl get dpiprof -n <namespace> -o yaml

## **Requirements**

Ensure you have:

- Installed the BIG-IP Controller.
- A Linux based workstation.

# **Installation**

Use these steps to install the example F5BigClassificationprofile CR, and the *optional* CNFs CRs. Each step offers a brief description of the example CR.

*Tip: Open a second shell to view the CNFs Event Logs while installing.*

1. *Optional:* The example F5BigLogHslpub CR specifies a remote server with IP/port**[2002::10:30:2:220]:514**, and the **udp** protocol. Copy and paste the example into a YAML file:

*The F5BigLogHslpub CR will be referenced by the F5BigClassificationprofile.*

```
apiVersion: k8s.f5net.com/v1
kind: F5BigLogHslpub
metadata:
  name: "cnf-hsl-pub"
  namespace: "cnf-gateway"
spec:
  pool:
  - name: "hsl-pool"
    endpoint:
    - "[2002::10:30:2:220]:514"
  syslog:
  - name: "cnf-syslog"
    format: "rfc5424"
    protocol: "udp"
    pool: "hsl-pool"
```
2. Install the F5BigLogHslpub CR:

kubectl apply -f cnf-hsl-cr.yaml

*In this example, the BIG-IP Controller logs indicate the F5BigLogHslpub CR was added/updated:*

```
I0202 12:00:00.12347 1 event.go:282 Event(v1.ObjectReference{Kind:"F5Hslpub",
F5Hslpub cnf-gateway/cnf-hsl-pub was added/updated
```
3. The example F5BigClassificationprofile enables important parameters such as **ApplicationDetection**, **UrlCategorization**, and **analyzeDns**. Copy the example CR into a YAML file:

*The F5BigClassificationprofile will be referenced by the F5BigContextSecure CR.*

```
apiVersion: "k8s.f5net.com/v1"
kind: F5BigClassificationprofile
metadata:
  name: "cnf-class-profile"
  namespace: "cnf-gateway"
spec:
  name: "cnf-class-profile"
  enableApplicationDetection: true
  enableUrlCategorization: true
 logPublisher: "cnf-hsl-pub"
  preset:
    enableFlowBundling: true
    analyzeSslServerside: false
    enableCacheResults: true
    analyzeDns: true
```
4. Install the F5BigClassificationprofile CR:

```
kubectl apply -f cnf-class-profile.yaml
```
*In this example, the BIG-IP Controller logs indicate the F5BigClassificationprofile CR was added/updated:*

```
I0624 12:00:00.12347 1 event.go:282]
↪ Event(v1.ObjectReference{Kind:"F5ClassificationProfile",
F5ClassificationProfile cnf-gateway/cnf-class-profile was added/updated
```
5. Continue to the F5BigPePolicy guide to reference the Classification profile, and begin managing subscriber traffic using policy based classification criteria.

# **Classification sta[tistics](#page-69-0)**

If the [TMM Debug] sidecar is enabled (default), use the steps below to verify F5BigClassificationprofile statistics.

1. Log in to the TMM debug Pod:

*In this example, the TMM debug container is in the cnf-gateway namespace:*

kubectl exec -it deploy/f5-tmm -c debug -n cnf-gateway -- bash

2. Verify the F5BigClassificationprofile statistics:

```
tmctl -d blade gpa_classification_stats
```
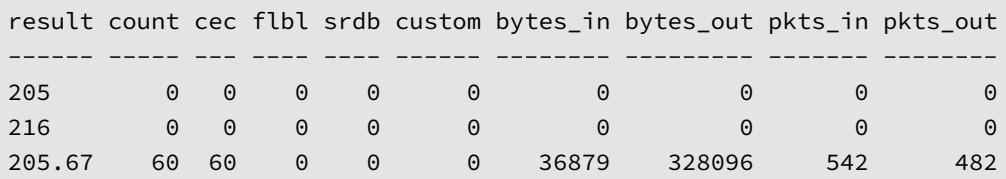

# **Feedback**

<span id="page-69-0"></span>Provide feedback to improve this document by emailing cnfdocs@f5.com.

# **F5BigPePolicy**

# **Overview**

The F5BigPePolicy Custom Resource (CR) configures the Traffic Management Microkernel (TMM) Proxy Pod to manage 5G subscriber traffic using policy based classification criteria such as application type, URL category, or higher level packet flow information. Subscriber traffic can be allowed or denied, and optimized with the F5BigTcpSetting CR based on the F5BigPePolicy rule configuration. A F5BigPeProfile CR is required and referenced by the F5BigContextSecure CR to accept and process 5G application traffic using one or more F5BigPePolicy CRs.

This document guides you through understanding, configuring and installing the F5BigPe[Policy and F5Big](#page-218-0)PeProfile CRs.

# **F5BigPePolicy CR parameters**

The table below describes the F5BigPePolicy CR parameters used in this document. For the full list of parameters, refer to the F5BigPePolicy Reference.

#### **spec.rule**

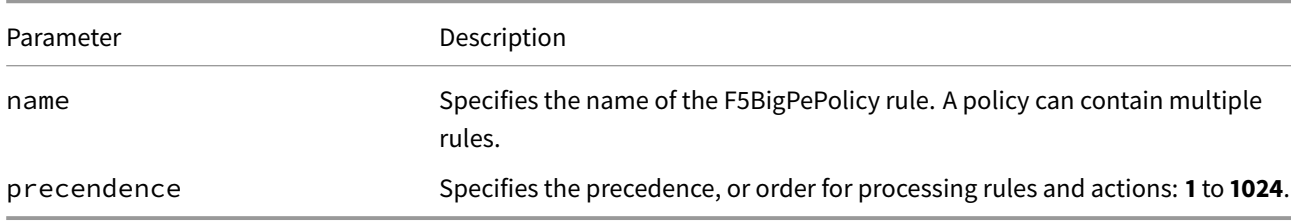

### **spec.rule.filter.classification**

*Important: A F5BigClassificationprofile is required when using the classification feature.*

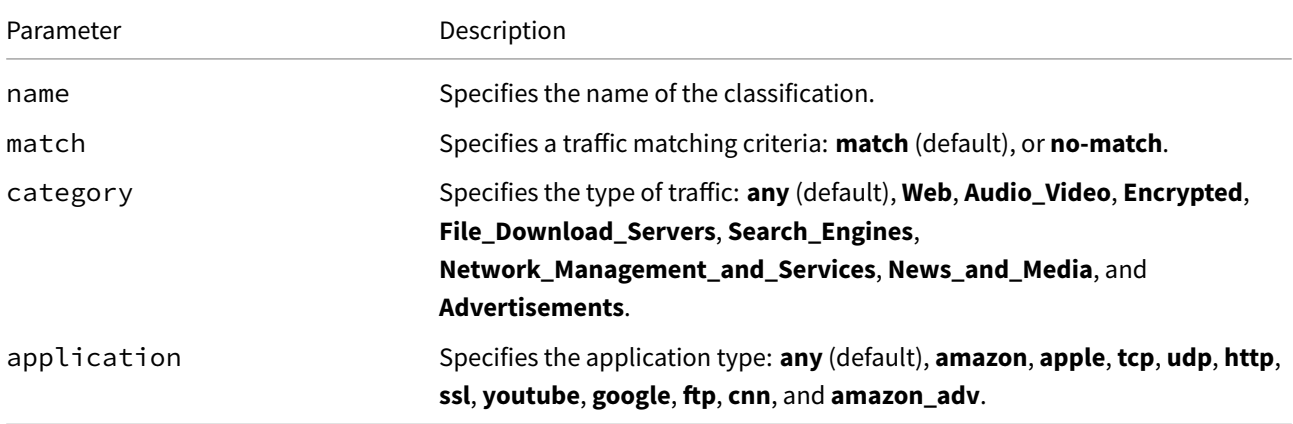

#### **spec.rule.filter.flow**

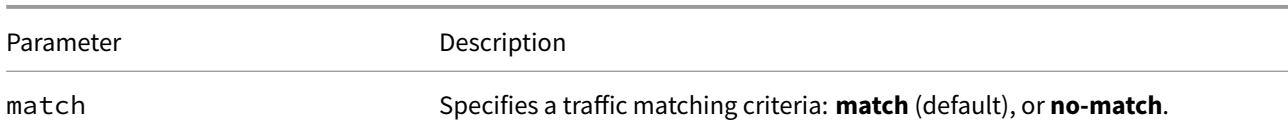

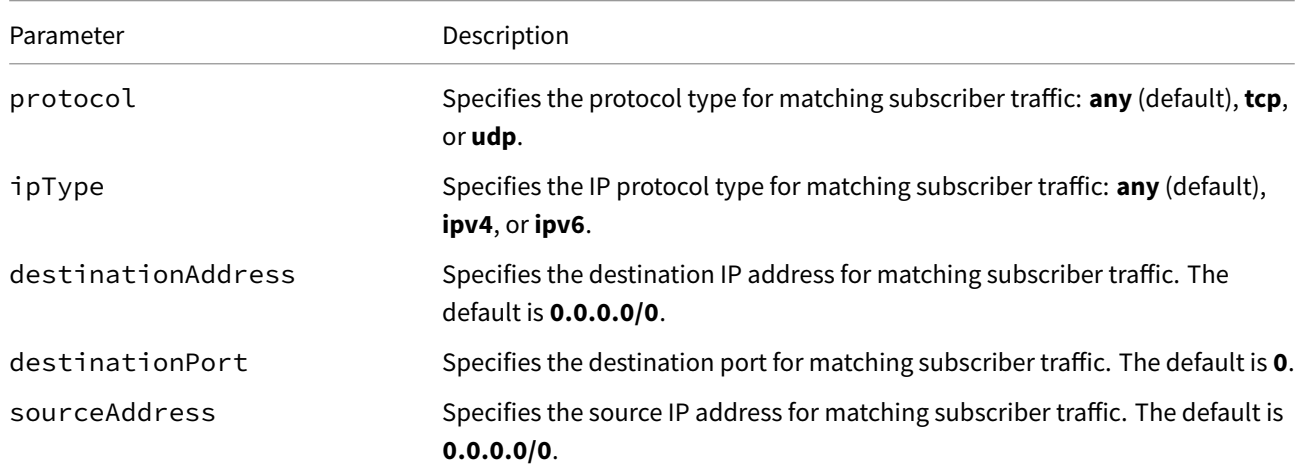

### **spec.rule.action**

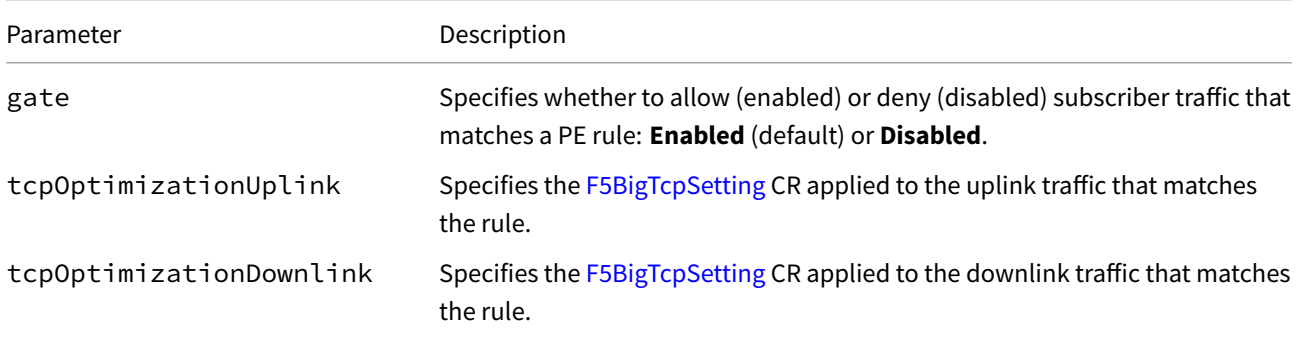

# **F5BigPeProfile CR parameters**

The table below describes the F5BigPeProfile CR spec parameters used in this document.

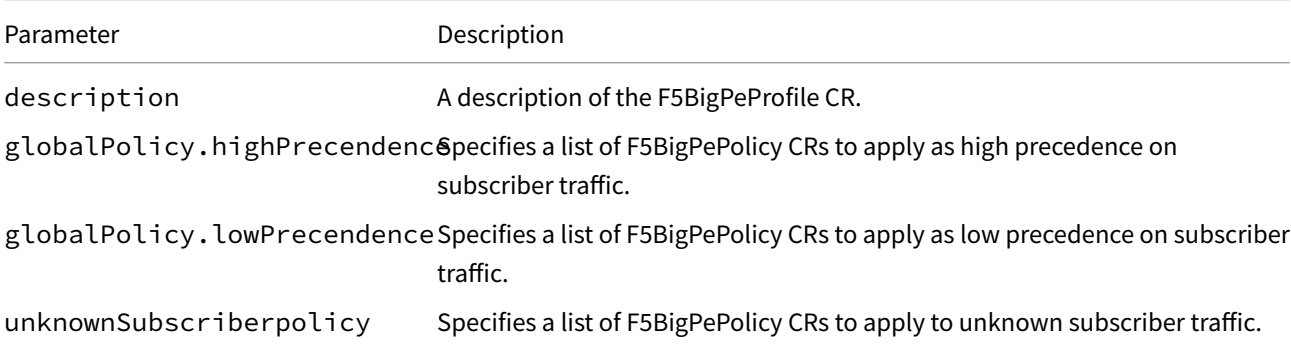

# **CR Examples**

### *F5BigPePolicy*

```
apiVersion: k8s.f5net.com/v1
kind: F5BigPePolicy
metadata:
 name: "cnf-pe-policy"
 namespace: "cnf-gateway"
```
```
spec:
  rule:
    - name: "stream-rule-1"
      reportingProfile: "cnf-log-profile"
      publisher: "cnf-hsl-pub"
      precedence: 1
      filter:
        classification:
          - application: amazon
            category: Audio_Video
            match: match
      action:
        gate: Enabled
        tcpOptimizationDownlink: tcp-high-bw-profile
        tcpOptimizationUplink: tcp-high-bw-profile
    - name: "stream-rule-2"
      precedence: 2
      filter:
        flow:
          - match: "match"
            protocol: "any"
            ipType: "any"
            sourceAddress: "2002::10:10:10:10/112"
            destinationAddress: "2002::192:168:100:0/112"
            destinationPort: 443
      action:
        gate: "Disabled:
```
#### *F5BigPeProfile*

```
apiVersion: "k8s.f5net.com/v1"
kind: F5BigPeProfile
metadata:
  name: "cnf-pe-profile"
  namespace: "cnf-gateway"
spec:
  description: "web profile"
  globalPolicy:
    highPrecedence:
      - "cnf-pe-policy"
```
# **CR shortName**

CR shortNames provide an easy way to view installed CRs, and their configuration parameters. The CR shortName can also be used to delete the CR instance. The F5BigPePolicy and F5BigPeProfile CR shortNames are **pepol** and **peprof** respectively.

### *View CR instance:*

```
kubectl get pepol -n <namespace>
kubectl get peprof -n <namespace>
```
#### *View CR configuration:*

```
kubectl get pepol -n <namespace> -o yaml
kubectl get peprof -n <namespace> -o yaml
```
## **PE Logging**

A F5BigLogProfile CR can be configured to log subscriber connection information such as subscriber ID, call duration, destination IP address and port, etc., when the connection matches an F5BigPePolicy CR rule. This section demonstrates two methods for logging subscriber connection data. *Note: The F5BigPePolicy references both a F[5BigLogProfile CR](#page-187-0), and a F5BigLogHslpub CR separately.*

#### **Reporting Fields**

The reportingFields parameter provides options that are easily viewed while configuring the F5BigLogProfile, however, the logging format on the remote server is more difficult to view.

*In this example, the F5BigLogProfile is configured to capture and log the packet's source and destination information.*

```
apiVersion: "k8s.f5net.com/v1"
kind: F5BigLogProfile
metadata:
name: "cnf-log-profile"
namespace: "cnf-gateway"
spec:
pe:
reportingFields:
- "Source IP"
- "Source Port"
- "Destination IP"
- "Destination Port"
reportingType: flow-reporting
```
*The reportingFields log entires will appear similar to the following on the remote server:*

Apr 4 15:48:36 f5-tmm-5896659874-bzfc8 tmm[33] 10.20.2.220,57236,10.30.2.220,80 Apr 4 15:48:59 f5-tmm-5896659874-bzfc8 tmm[33] 10.20.2.220,59720,10.30.2.220,53

#### **Format Script**

The formatScript parameter provides options that are more difficult to view while configuring the F5BigLogProfile, however, the logging format on the remote server is easier to view.

*In this example, the F5BigLogProfile is configured to capture and log the packet's source and destination information.*

```
apiVersion: "k8s.f5net.com/v1"
kind: F5BigLogProfile
metadata:
  name: "cnf-log-profile"
 namespace: "cnf-gateway"
spec:
 pe:
```

```
formatScript: return (src-ip:[PEM::flow stats reported src-ip],src-port:[PEM::flow
 \mathbin{\rightarrow} stats reported src-port],dst-ip:[PEM::flow stats reported
 \rightarrow \, dst-ip],dst-port:[PEM::flow stats reported dst-port],timestamp:[PEM::flow stats
 \leftrightarrow reported timestamp])
```
reportingType: flow-reporting

*The formatScript log entires will appear similar to the following on the remote server:*

```
Apr 4 15:52:42 f5-tmm-5896659874-bzfc8 tmm[33]
↪ (src-ip:10.20.2.220,src-port:57240,dst-ip:10.30.2.220,dst-port:80)
Apr 4 15:52:43 f5-tmm-5896659874-bzfc8 tmm[33]
↪ (src-ip:10.20.2.220,src-port:59934,dst-ip:10.30.2.220,dst-port:53)
```
For a full list of parameter options, refer to the **spec.pe** section of the F5BigLogProfile Reference.

# **Requirements**

Ensure you have:

- Installed the BIG-IP Controller.
- A Linux based workstation.

## **Installation**

Use these steps to install the example F5BigPePolicy CR, and the *optional* CNFs CRs. Each step offers a brief description of the example CR.

*Tip: Open a second shell to view the CNFs Event Logs while installing.*

1. *Optional:* The example F5BigLogHslpub CR specifies a remote server with IP/port**[2002::10:30:2:220]:514**, and the **udp** protocol. Copy and paste the example into a YAML file:

*Note: The F5BigLogHslpub CR w[ill be referenced](#page-273-0) by both the F5BigLogProfile and the F5BigClassificationprofile CRs.*

```
apiVersion: k8s.f5net.com/v1
kind: F5BigLogHslpub
metadata:
 name: "cnf-hsl-pub"
 namespace: "cnf-gateway"
spec:
 pool:
 - name: "hsl-pool"
   endpoint:
    - "[2002::10:30:2:220]:514"
 syslog:
 - name: "cnf-syslog"
   format: "rfc5424"
   protocol: "udp"
    pool: "hsl-pool"
```
2. Install the F5BigLogHslpub CR:

kubectl apply -f cnf-hsl-cr.yaml

*In this example, the BIG-IP Controller logs indicate the F5BigLogHslpub CR was added/updated:*

```
I0202 12:00:00.12347 1 event.go:282 Event(v1.ObjectReference{Kind:"F5Hslpub",
F5Hslpub cnf-gateway/cnf-hsl-pub was added/updated
```
3. *Optional:* The example F5BigLogProfile CR specifies policy enforcement events to such as **Source IP** and **Destination IP**, and sends them to the remove logging server. Copy and paste the example into a YAML file:

*Note: The F5BigLogProfile CR will be referenced by the F5BigPePolicy CR.*

```
apiVersion: "k8s.f5net.com/v1"
kind: F5BigLogProfile
metadata:
 name: "cnf-log-profile"
 namespace: "cnf-gateway"
spec:
 pe:
    reportingFields:
     - "Source IP"
      - "Source Port"
     - "Destination IP"
      - "Destination Port"
    reportingType: flow-reporting
```
4. Install the F5BigLogProfile CR:

```
kubectl apply -f cnf-log-profile.yaml
```
*In this example, the BIG-IP Controller logs indicate the F5BigLogProfile CR was added/updated:*

```
I0202 12:00:00.12347 1 event.go:282 Event(v1.ObjectReference{Kind:"F5LogProfile",
LogProfile cnf-gateway/cnf-log-profile was added/updated
```
5. The example F5BigTcpSetting CR increases the **sendBuffer** and **proxyBuffer** sizes to increase TCP throughput. Copy the example CR into a YAML file:

*Note: The F5BigTcpSetting CR will be referenced by the F5BigPeProfile.*

```
apiVersion: "k8s.f5net.com/v1"
kind: F5BigTcpSetting
metadata:
  name: "tcp-high-bw-profile"
  namespace: "cnf-gateway"
spec:
  sendBufferSize: 150000
  receiveWindowSize: 70000
  proxyBufferHigh: 20000
  proxyBufferLow: 5000
  idleTimeout: 150
  resetOnTimeout: false
```
6. Install the F5BigTcpSetting CRs:

```
kubectl apply -f cnf-tcp-high-bw-cr.yaml
```
*In this example, the BIG-IP Controller logs indicate the F5BigTcpSetting CR was added/updated:*

```
I0202 12:00:00.12347 1 event.go:282 Event(v1.ObjectReference{Kind:"F5TcpSetting",
TcpSetting cnf-gateway/tcp-high-bw-profile was added/updated
```
7. The example F5BigClassificationprofile enables important parameters such as **ApplicationDetection**, **UrlCategorization**, and **analyzeDns**. Copy the example CR into a YAML file:

*Note: The F5BigClassificationprofile will be referenced by the F5BigContextSecure CR, and references the F5BigLogHslpub CR.*

```
apiVersion: "k8s.f5net.com/v1"
kind: F5BigClassificationprofile
metadata:
  name: "cnf-class-profile"
  namespace: "cnf-gateway"
spec:
  name: "cnf-class-profile"
  enableApplicationDetection: true
  enableUrlCategorization: true
  logPublisher: "cnf-hsl-pub"
  preset:
   enableFlowBundling: true
    analyzeSslServerside: false
    enableCacheResults: true
    analyzeDns: true
```
8. Install the F5BigClassificationprofile CR:

kubectl apply -f cnf-class-profile.yaml

*In this example, the BIG-IP Controller logs indicate the F5BigClassificationprofile CR was added/updated:*

```
I0624 12:00:00.12347 1 event.go:282]
↪ Event(v1.ObjectReference{Kind:"F5ClassificationProfile",
F5ClassificationProfile cnf-gateway/cnf-class-profile was added/updated
```
9. The example F5BigPePolicy applies the higher bandwidth F5BigTcpSetting CR to**Audio\_Video**application traffic, and **Disables** (denies) application traffic from source IP subnet **2002::10:10:10:10/112**, destined to the IP subnet **2002::192:168:100:0/112**. Copy the example CR into a YAML file:

*Note: The F5BigPePolicy references the F5BigLogProfile, F5BigLogHslpub, and F5BigTcpSetting CRs.*

```
apiVersion: k8s.f5net.com/v1
kind: F5BigPePolicy
metadata:
  name: "cnf-pe-policy"
  namespace: "cnf-gateway"
spec:
  rule:
    - name: "stream-rule-1"
      reportingProfile: "cnf-log-profile"
      publisher: "cnf-hsl-pub"
      precedence: 1
      filter:
        classification:
          - application: amazon
            category: Audio_Video
            match: match
```

```
action:
    gate: Enabled
    tcpOptimizationDownlink: tcp-high-bw-profile
    tcpOptimizationUplink: tcp-high-bw-profile
- name: "stream-rule-2"
 precedence: 2
  filter:
    flow:
      - match: "match"
        protocol: "any"
        ipType: "any"
        sourceAddress: "2002::10:10:10:10/112"
        destinationAddress: "2002::192:168:100:0/112"
        destinationPort: 443
  action:
    gate: "Disabled"
```
10. Install the F5BigPePolicy CR:

kubectl apply -f cnf-pe-policy-cr.yaml

*In this example, the BIG-IP Controller logs indicate the F5BigPePolicy CR was added/updated:*

I0202 12:00:00.12347 1 event.go:282 Event(v1.ObjectReference{Kind:"F5PemPolicy", PemPolicy cnf-gateway/cnf-hsl-pub was added/updated

11. Copy the example F5BigPeProfile CR into a YAML file:

*Note: The F5BigPeProfile references the F5BigPePolicy, and will be referenced by the F5BigContextSecure CR.*

```
apiVersion: "k8s.f5net.com/v1"
kind: F5BigPeProfile
metadata:
 name: "cnf-pe-profile"
 namespace: "cnf-gateway"
spec:
 description: "web profile"
 globalPolicy:
    highPrecedence:
      - "cnf-pe-policy"
```
12. Install the F5BigPeProfile CR:

kubectl apply -f cnf-pe-profile-cr.yaml

*In this example, the BIG-IP Controller logs indicate the F5BigPeProfile CR was added/updated:*

```
I0202 12:00:00.12347 1 event.go:282 Event(v1.ObjectReference{Kind:"F5PemProfile",
PemProfile cnf-gateway/cnf-hsl-pub was added/updated
```
13. The example F5BigContextSecure CR listens for connections destined to the **any** IPv6 subnet on port **443** received on the **subscriber-vlan** interface. Copy and paste the example into a YAML file:

*Note: The F5BigContextSecure CR references the F5BigPeProfile and F5BigClassificationprofile CRs.*

```
apiVersion: k8s.f5net.com/v1
kind: F5BigContextSecure
metadata:
```

```
name: "cnf-pe-context"
 namespace: "cnf-gateway"
spec:
   ipv6destinationAddress: "::/0"
  destinationPort: 443
  ipProtocol: "any"
  profile: "fastL4"
  pemProfile: "cnf-pe-profile"
  classificationProfile: "cnf-class-profile"
  vlans:
    vlanList:
       - "subscriber-vlan"
```
14. Install the F5BigContextSecure CR:

kubectl apply -f f5-cnf-context-cr.yaml

*In this example, the BIG-IP Controller logs indicate the F5BigContextSecure CR was added/updated:*

```
I0202 12:00:00:12350 1 event.go:282]
↪ Event(v1.ObjectReference{Kind:"F5SecureContext",
SecureContext cnf-gateway/cnf-pe-context was added/updated
```
15. Review the **Policy Enforcement statistics** section.

## **Policy Enforcement statistics**

If the [TMM Debug] sidecar is enabled (default), use the steps below to verify F5BigPePolicy match statistics.

1. Log in to the TMM debug Pod:

*In this example, the TMM debug container is in the cnf-gateway namespace:*

kubectl exec -it deploy/f5-tmm -c debug -n cnf-gateway -- bash

2. Verify the F5BigPePolicy statistics:

tmctl -d blade pem\_actions\_stat -s pass,drop,tcpopt\_to\_net,tcpopt\_to\_sub

*In this example, optimization is applied to both uplink (tcpopt\_to\_net) and downlink (tcpopt\_to\_sub) traffic.*

pass drop tcpopt\_to\_net tcpopt\_to\_sub ---- ---- ------------- ------------- 6 0 6 6

## **Feedback**

Provide feedback to improve this document by emailing cnfdocs@f5.com.

# **F5BigPePolicy classification applications**

The F5BigPePolicy Custom Resource (CR) supports the following classification applications:

- any
- fetlife
- tuberel
- xvideos
- youporn
- xhamster
- bootytape
- hardsextube
- bongacams
- porn555
- cam4
- redtube
- keezmovies
- bigupload
- txxx
- xvideoslive
- xnxx
- dmm\_jp
- pornhub
- livejasmin
- camzap
- captora
- moatads
- sekindo
- supersonic
- segment
- google\_ads
- doubleclick\_ads
- criteo
- triplelift
- shorte\_st
- facebook\_ads
- localytics
- mailchimp
- pitchengine
- appnexus
- converto
- onclickads
- addthis
- scorecardsearch
- tvb\_ads
- socialvibe
- aol\_ads
- umeng
- demandbase
- adexc
- upsight
- onclkds
- tidaltv
- popads
- common\_adv
- intercom
- adcolony
- adultadworld
- outbrain\_ads
- amazon\_adv
- 51\_la
- scorecardresearch
- wistia
- popcash
- yahoo\_adv
- uservoice
- adfly
- taboola\_ads
- truelife\_ads
- hubspot
- oracle\_ads
- clickrouter
- marketo
- telerik
- yodlee
- xero\_upload
- acronis\_snap\_deploy
- socialtext
- microsoft\_socl
- windowslive
- yahoo\_maps
- arab\_truecaller
- cedexis
- ldap
- alpha\_anywhere
- daap
- winamp\_remote
- flashplugin\_update
- google\_skymap
- wasalny
- windows\_azure
- baidu\_maps
- gfan
- clicktools
- yahoo\_smallbusiness
- bime
- callidus
- clearslide
- corba
- appguru
- samsung
- siftscience
- rsync
- solarwinds
- google\_installer
- apple\_spotloght
- microsoft
- gdbremote
- pusher
- adobe\_update
- ntrglobal
- autodesk
- arcgis\_online
- arcgis
- esri
- apple\_vpp
- alfresco\_management
- alfresco
- autodesk\_a360
- microsoft\_groups
- hockeyapp
- daydream
- hanaro\_speedtest
- mlab
- rbb\_speedtest
- lifesize
- microsoft\_flow
- ibm
- apple\_location\_services
- google\_cache
- meta4
- microsoft\_dynamic\_crm
- g\_suite
- google\_support
- google\_maps
- google\_update
- dell\_download
- firefox\_update
- samsung\_update
- microsoft\_product\_activation
- paloalto\_update
- agiloft
- office365\_update
- wtp
- wtls
- wsp
- vmware
- ms\_iis
- apache\_tomcat
- apache
- auth0
- proofhq
- livechat
- wufoo
- evernote
- hp\_update
- samsung\_apps
- google\_play
- sogou\_map
- baidu\_ime
- evernote\_upload
- say\_hi
- signnow
- yandex\_navigator
- g2crowd
- daummypeople\_uploads
- prezi
- google\_apis
- dell
- 360\_yunpan
- workday
- vmware\_vsphere\_web\_client
- toshiba
- uptodown
- justdevelopit
- exchange\_unified\_messaging
- blackberry\_app\_world
- google\_cloud
- apple\_siri
- ibm\_connections
- hulft
- tstore
- fandango
- msn\_apps
- iec\_60870\_5\_104
- qlik
- qlik\_sense\_cloud
- hitachi
- gooddata
- python
- android
- android\_pay
- tesla
- syslog
- google\_compression\_proxy
- puffin\_browser
- adobe\_logs
- qq\_download
- adobe\_connect
- iqfeed
- openair
- facebook\_code
- wakoopa
- dopool
- walkme
- google\_location\_service
- google\_appengine
- here
- nend
- gravatar
- python\_easy\_install
- new\_relic
- taleo
- schneider\_electric
- apc
- jobvite
- mqtt
- liveperson
- kiwoom
- bitmoji
- windows\_media\_player
- trueservice
- truecloud
- acrobat
- splunk
- synology
- techsmith
- cddb
- unity3d
- nianticlabs
- adobe\_creative\_cloud
- http2
- dynamics\_365
- soasta
- activesync
- acronis
- manage\_engine
- adselfservice\_plus
- salesforce
- adobe\_meeting\_rc
- softether
- mozilla
- naver
- onlinedown
- avira\_update
- kaspersky\_update
- pooq\_downloads
- windows\_marketplace
- conduit
- ios\_ota\_update
- apns
- zoho
- office365
- pathview
- appneta
- pagerduty
- ca\_technologies
- nginx
- folder\_plus
- esignlive
- oracle\_e-business\_suite
- burner
- medellia
- sumologic\_upload
- amqp
- informatica
- freshbooks
- informatica\_cloud
- infront
- gplex\_pc
- netsuite
- soap
- google\_cloud\_print
- azure\_media\_serives
- azure\_rms
- google\_cloud\_shell
- microsoft\_webdav
- appstore
- dymamics\_365
- cvs
- tivoconnect
- webaim
- source\_forge
- alisoft
- jenkins
- apt-get
- yahoo\_developer
- iso\_8583
- landex
- reimageplus
- shopify
- google\_analytics
- gstatic
- ytimg
- union\_procedure\_call
- skycn
- vmware\_blast
- fc2
- google\_chrome
- cups
- appland
- rightscale
- waze
- miop
- constant\_contact\_upload
- constant\_contact
- autodesk\_a360\_upload
- endnote
- avaya
- canon
- canon\_bnjp
- bacnet
- apache\_solr
- adobe
- zendesk
- vmware\_horizon\_view
- f5\_bigip
- google\_developers
- amazon\_kindle
- divx
- peoplesoft
- usejump
- zoho\_crm
- facebook\_developers
- csdn
- aliyun
- adobe\_analytics
- spdy
- mapquest
- speedtest
- security\_server\_user\_agent
- splunk\_cloud
- samanage
- servicenow
- centurylink
- viglink
- progress
- symantec\_installation\_manager
- cip\_ethernet\_ip
- lookout
- daummypeople\_downloads
- azure\_media\_services
- canon\_bjnp
- cloudsigma
- evalesco\_sysorb\_web\_client
- source\_forge\_download
- mcafee\_update
- clarizen
- yum
- lindenlab
- sosta
- sohu
- windows\_appstore
- apple\_photo\_stream
- pubnub
- rackspace
- xrea
- evalesco\_sysorb
- wordfast
- sumologic
- logentries
- ubuntu
- landesk
- collectd
- oracle\_cloud
- redhat
- apple\_spotlight
- zillow
- google\_spaces
- amazon\_aws\_console
- remind
- go\_speed
- filehippo
- adobe\_portfolio
- gao\_de\_maps
- peerguardian
- cloudshare
- engineyard
- grab
- trello
- citrix
- trendmicro\_safesync
- schmedley
- secure\_access
- avg\_update
- panda\_update
- office\_store
- jaspersoft
- xbox\_marketplace
- greenhouse
- siemens
- solarwinds\_update
- simplehelp\_update
- simplehelp
- teamup\_upload
- teamup
- truecaller
- dynatrace
- dynatrace\_app\_monitoring
- better\_biz\_bur
- ipp
- dnf
- http\_file\_flash
- x1\_com
- microsoft\_powerapps
- softsonic
- google\_gen
- google\_vr
- hewlett\_packard
- weebly
- billdesk
- fsecure\_update
- lpd
- chrome\_webstore
- appshopper
- android\_update
- avast\_update
- opera\_mini
- appcelerator
- apple\_maps
- sfax\_upload
- sfax\_download
- square
- qlik\_view
- sfax
- saasu
- successfactors
- oliveoffice
- scribol
- xero
- jquery
- distcc
- sideroak
- nateon\_out
- fsecure
- drupal
- msn
- jwplayer\_cdn
- adp
- trello\_upload
- skytap
- google\_weblight
- pbworks
- opera\_update
- nokia\_ovi
- ammyy\_admin
- ning
- themeforest
- apache\_server
- mpquest
- return\_stun
- office365\_remote\_analyser
- microsoft\_graph
- silent\_circle
- webrtc
- bitstrips
- oracle
- itunes\_mediadownload
- vagrant
- vagrant\_download
- hashicorp
- webalo
- torch\_browser
- folding\_at\_home
- srvloc
- track\_it
- heroix\_longitude
- microsoft\_cryptoapi
- java\_update
- windows\_update
- apple\_update
- chrome\_update
- amazon\_aws
- iminent
- http2\_ng
- giop
- benchbee
- tachy
- freecast
- slacker
- aim\_audio
- melon\_audio
- iheartradio
- baidu\_audio
- amazon\_audible
- paltalk\_audio
- zello
- scanner\_radio
- audio
- streamon
- mymusic
- abacast
- teachertube\_audio
- realplayer
- we7
- vtuner
- streamaudio
- wo\_streaming
- bugs\_music\_audio\_stream
- shoutcast
- uberconference\_call
- aol\_radio
- xm\_radio
- windowsmedia
- winamp
- podcasts
- http\_file\_audio
- cfox
- icecast
- archive\_audio
- iheartradio\_streaming
- soundcloud\_streaming
- soundcloud\_upload
- slacker\_streaming
- soundcloud
- tunein
- youtube\_hd
- icall
- xanga
- hipchat\_video
- aim\_video
- youtube
- sccp
- rtsp
- rtp
- rtcp
- gomtv\_vod
- ali\_wangwang\_audio\_video
- tvants
- sagetv\_regular
- sapo\_video
- jjang\_live
- mpegts
- rdt
- ppstream
- itunes
- ctv
- mediasetspain\_streaming
- abc\_australia\_view
- mogulus
- tstore\_vod
- rtsp\_data
- nate\_hoppin\_mediadownload
- srtcp
- srtp
- h225
- h245
- wedisk\_streaming
- wowza
- shutterstock
- yi\_home\_camera
- naver\_streaming
- tagoo
- sip
- youtube\_video
- 51\_com\_video
- ppfilm
- abcnews\_video
- google\_duo
- pandora\_uploads
- daum\_potplayer
- rtmp
- rtmpe
- asf
- rtsp\_tunnelled
- gracenote
- plex\_tv
- youtube\_safety\_mode
- youtube\_upload
- nba\_leaguepass
- revver
- quicktime
- nonico
- msn\_video
- sony\_online\_games
- facetime
- mms
- mgcp
- naver\_blog
- egloos
- blogster
- google\_blog
- livedoor
- livejournal
- tistory
- tumblr
- over\_blog
- blogspot
- blogger
- skyrock
- kakao\_blog
- blogdetik
- uber
- realtor
- tvdirect
- uber\_eats
- bloomberg\_professional
- 11st\_kr
- google\_finance
- esignal
- ali\_wangwang\_file\_transfer
- trulia
- ifeng\_finance
- google\_ventures
- bigadda
- dontstayin
- slickdeals
- stylelife\_jp
- bellmedia
- yelp
- pricerunner
- interpark
- ali\_wangwang
- macys
- amazon\_flex
- seosprint
- gmarket
- alimama
- intuit
- ikea
- groupon
- thomsonreuters
- bambusero
- flipkart
- mbtrade
- foursquare
- tvdirect\_tv
- offerup
- dmm
- mi
- tgfone
- bookmyshow
- moneycontrol
- businessweekly
- pttrm
- rakuten
- cpall
- forbes
- letgo
- businessweek
- priceminister
- monex
- aliexpress
- wish
- amazon
- amazon\_smile
- bloomberg
- tmall
- walmart
- homedepot
- booking
- alibaba
- bestbuy
- target
- etsy
- kakaocorp
- costco
- colmex
- meettheboss
- ebay
- yahoo\_realestate
- snapdeal
- tokopedia
- alipay
- 1688com
- yahoo\_finance
- momoshop
- hotline
- google\_capital
- baofeng
- lyft
- cdiscount
- dangdang
- fortinet\_webfilter
- ms\_eop
- bitdefender\_update
- onelogin
- pingidentity
- beyondtrust
- truste
- tenebril
- brightcloud
- verisign
- verisign\_cert\_check
- giganews
- sophos
- 360\_update
- your-freedom
- websense
- kaspersky
- nod32
- microsoft\_cert\_check
- digicert\_cert\_check
- entrust\_cert\_check
- entrust
- identrust\_cert\_check
- identrust
- globalsign\_cert\_check
- symantec\_endpoint\_manager
- duo\_security
- microsoft\_auth\_service
- ms\_spynet
- 360\_download
- 360\_securutyapps
- '360'
- 360\_totalsecurity
- radiusim
- netwitness
- webroot
- tenable
- tenable\_cloud
- tenable\_nessus
- okta
- bitdefender
- virustotal\_api\_upload
- virustotal\_upload
- virustotal
- sophos\_update
- 360\_securityapps
- cloudmark\_desktop
- cloudmark
- razor2
- trendmicro\_update
- nod32\_update
- globalsign
- panda
- fortinet
- dcc
- trendmicro
- mcafee\_epo\_admin
- digicet
- symantec\_av\_update
- symantec
- mcafee
- nshc
- forticlient\_update
- hinet
- 1and1
- biglobe
- dynamicintranet
- acer
- kakaku
- chromebook
- fon
- apple
- lgdacom
- huawei
- chumby
- akamai
- keycdn
- highwinds
- limelight\_networks
- demonbucket
- amazon\_cloudfront
- bootstrapcdn
- cloudflare
- kaltura
- coralcdn\_user
- maxcdn
- edgecast
- turner\_cdn
- sapo\_stratus
- fastly
- mongodb
- maxdb
- memcached
- marklogic\_server
- quickbase
- gds\_db
- postgres
- tds
- filemaker\_server
- drda
- firebase
- filemaker\_pro
- zoho\_db
- mysql
- redis
- tns
- $\cdot$  db<sub>2</sub>
- cubrid
- apache\_cassandra
- couchbase\_server
- marklogic
- filemaker\_update
- plaxo
- fubar
- match
- faceparty
- gays
- meetic
- pof
- lifeknot
- adultfriendfinder
- zoosk
- outeverywhere
- spark\_dating
- babylon
- college\_blender
- lynda
- livemocha
- quizlet
- howstuffworks
- magister
- khanacademy
- mit\_edu
- sciencestage
- eduzones
- clickview\_video
- blackboard
- reverso
- canvaslms
- clickview
- instructure
- sakai
- pluralsight
- trueplookpanya
- quizlet\_audio
- wikispaces
- google\_classroom
- ted
- wikidot
- isakmp
- tor
- quic
- https
- ssl
- ssh
- packetix\_vpn
- ipsec
- ign
- garena
- deviant\_art
- digitalverse
- google\_arts\_and\_culture
- jibjab
- timewarner
- hbo
- smilebox
- 9gag
- mangahere
- ck101
- life\_tw
- kapanlagi
- bomb01
- smilebox\_audio
- smilebox\_video
- starz
- starz\_streaming
- tvb
- natecyworld
- reverbnation
- nbc
- windowsmedia\_center
- poco
- bigbrother
- hbo\_video
- 91com
- giphy
- vice
- diodeo
- ifunny
- ozock
- truevisions\_streaming
- truevisions
- truelife\_streaming
- truelife
- truecorp
- cbc
- disney
- turner
- wetpaint
- teepr
- ifunny\_video
- abs\_cbn
- gfycat
- nhn
- artisto
- disney\_channel
- disney\_junior
- wittyfeed
- pullbbang
- pullbbang\_video
- theladbible
- bet365
- disneyxd
- cartoonnetwork
- facebook\_apps
- livestream\_fbapp
- facebook\_chat
- facebook\_messeneger\_chat
- facebook\_messenger\_chat
- facebook\_chat\_typing
- facebook\_messenger\_typing
- facebook\_posting
- facebook\_post\_delete
- facebook events
- playbuggle\_fbapp
- jellysplash\_fbapp
- mesmogames\_fbapp
- watersplash\_fbapp
- thunderrun\_fbapp
- klondikegame\_fbapp
- thetrainstation\_fbapp
- cp\_backgammon\_new\_fbapp
- monsterlink\_fbapp
- celebritycrossword\_fbapp
- farmvilleharvestswap\_fbapp
- kelimelik\_fbapp
- candyvalley\_fbapp
- playfamilyguy\_fbapp
- belotecom\_fbapp
- shakethesky\_fbapp
- bingodrive\_fbapp
- goldenfrontier\_fbapp
- landleven\_fbapp
- pet\_city\_fbapp
- mypotfarm\_fbapp
- yahtzzy\_fbapp
- seaportgame\_fbapp
- ligaultras\_fbapp
- godgamemj\_fbapp
- jackpotjoyslots\_fbapp
- piratetreasures\_fbapp
- jigsawworld\_fbapp
- lost\_bubble\_fbapp
- fruit\_land\_fbapp
- blackdiamondcasino\_fbapp
- playoceanquest\_fbapp
- thetribez\_fbapp
- kitchenscramble\_fbapp
- monster world fbapp
- rockncash fbapp
- forgeofempires\_fbapp
- charmfarm\_fbapp
- slots\_farm\_fbapp
- ocean\_wars\_fbapp
- bingolane\_fbapp
- akamonslots\_fbapp
- dutyofhero\_fbapp
- kingsroadgame\_fbapp
- mmhafbog\_fbapp
- bubbles\_iq\_fbapp
- hotshotcasino\_fbapp
- scatterslots\_fbapp
- playpudding\_fbapp
- diggysadventure\_fbapp
- slotspharaohsway\_fbapp
- crystalisland\_fbapp
- magicpuzzles\_fbapp
- fairwayblast\_fbapp
- kingdomsofcamelot\_fbapp
- castle\_age\_fbapp
- ghosttales\_fbapp
- gardensoftime\_fbapp
- tropicstorm\_fbapp
- la\_cosa\_nostra\_fbapp
- chumbacasino\_fbapp
- taongafarm\_fbapp
- wonkaslots\_fbapp
- slotica\_slots\_fbapp
- facebook\_games
- sugarwitch\_fbapp
- twtexas\_fbapp
- infinityslots\_fbapp
- solitairelive\_fbapp
- fazenda\_feliz\_fbapp
- familyfeudtwo\_fbapp
- islandexperiment\_fbapp
- solitairesafari\_fbapp
- farmgame\_tw\_fbapp
- wordox\_the\_game\_fbapp
- playfarm\_fbapp
- royal\_de\_fbapp
- royalstory\_fr\_fbapp
- playhousehold\_fbapp
- wizardofozslots\_fbapp
- riddlestone\_fbapp
- letsvegas\_fbapp
- playpigdragon fbapp
- frozenfreefall\_fbapp
- fruitplanet\_fbapp
- omgfortune\_fbapp
- bubbleisland\_fbapp
- stormfall\_fbapp
- lostjewels\_fbapp
- solitairecastle\_fbapp
- tavlaplus\_fbapp
- playyoworld\_fbapp
- soldiersinc\_fbapp
- spartawarofempires\_fbapp
- totaldominationgame\_fbapp
- parchisplayspace\_fbapp
- dorfleben\_fbapp
- spinitrich\_fbapp
- goldfishcasinoslots\_fbapp
- happyacres\_fbapp
- cookingtale\_fbapp
- super\_city\_game\_fbapp
- twdoudizhu\_fbapp
- luckyslotsgame\_fbapp
- knightsbrides\_fbapp
- crazy\_cake\_swap\_fbapp
- gametower\_fbapp
- avataria\_fbapp
- canakyuzbirokey\_fbapp
- vivaslots\_fbapp
- vegas\_downtown\_slots\_fbapp
- magerealm\_fbapp
- canakokey\_fbapp
- bingo\_showdown\_fbapp
- farmtown\_fbapp
- pirates\_game\_fbapp
- under\_control\_fbapp
- startrekgame\_fbapp
- leagueofangels\_fbapp
- takefiveslots\_fbapp
- fishworld\_fbapp
- wartune\_fbapp
- coral\_isle\_fbapp
- monsterhexa\_fbapp
- playpengle\_fbapp
- bestfiends\_fbapp
- papapear\_fbapp
- mirrorballslots fbapp
- alphabettysaga\_fbapp
- happyfishbowl\_fbapp
- com\_octro\_rummy\_fbapp
- realtexasholdem\_fbapp
- jurassicparkbuilder\_fbapp
- best casino fbapp
- villagelifegame\_fbapp
- oldvegasslots\_fbapp
- bingooo\_fbapp
- tltexas\_fbapp
- tastytale\_fbapp
- doubleubingo\_fbapp
- solitaireblitz\_fbapp
- panic\_room\_fbapp
- wordswithfriends\_fbapp
- cookiejam fbapp
- criminalcase\_fbapp
- petrescuesaga\_fbapp
- triviacrack\_fbapp
- candycrush\_fbapp
- candycrushsoda\_fbapp
- farmheroes\_fbapp
- livepool\_fbapp
- solitairethreearena\_fbapp
- liveholdem fbapp
- slingoadventure\_fbapp
- csihiddencrimes\_fbapp
- socialempires\_fbapp
- zebramahjong\_fbapp
- dreamlandstory\_fbapp
- clock\_maker\_fbapp
- warcommander\_fbapp
- heroesofglorybattle\_fbapp
- yuzbirplus\_fbapp
- panda\_pop\_fbapp
- doubledowncasino\_fbapp
- agar\_io\_fbapp
- topeleven\_fbapp
- slotomania\_fbapp
- farmville\_two\_fbapp
- texas\_holdem\_fbapp
- dragoncity\_fbapp
- dessertshop\_fbapp
- praiabingo\_fbapp
- liberatorsgame\_fbapp
- bigfishcasino\_fbapp
- avengersalliance\_fbapp
- goldenmanager\_fbapp
- citygirllife\_fbapp
- guitarflash\_fbapp
- safariescape\_fbapp
- socialwarsgame\_fbapp
- oyun\_okey\_fbapp
- casinostar\_fbapp
- marketland\_fbapp
- blood\_strike\_fbapp
- jackpotpartycasino\_fbapp
- caesars\_fbapp
- playforestrescue\_fbapp
- pool\_live\_fbapp
- diamonddash\_fbapp
- diamonddiggersaga\_fbapp
- teenpattigold\_fbapp
- pearls\_peril\_fbapp
- ck\_islands\_fbapp
- com\_octro\_teenpatti\_fbapp
- bejeweledblitz\_fbapp
- clash\_of\_kings\_fbapp
- heart\_of\_vegas\_fbapp
- bingoblitz\_fbapp
- juicejam\_fbapp
- soccerstars\_miniclip\_fbapp
- monsterlegends\_fbapp
- toyblast\_fbapp
- monsterbusters fbapp
- mahjongtrails\_fbapp
- poker\_wsop\_fbapp
- basketball\_stars\_fbapp
- houseoffun\_fbapp
- doubleucasino\_fbapp
- bookoflifegame\_fbapp
- dragonsofatlantis\_fbapp
- yahtzeewithbuddies\_fbapp
- hititrich\_fbapp
- okeyplus\_fbapp
- vegas\_app\_fbapp
- angrybirds\_fbapp
- mobwars\_fbapp
- thepets\_fbapp
- doubleluck\_fbapp
- playairport\_fbapp
- bakeryblitz\_fbapp
- newrockcity\_fbapp
- gamethrones\_fbapp
- bingobyryzing\_fbapp
- clickfuncasino\_fbapp
- cross\_stitch\_world\_fbapp
- tetris\_battle\_fbapp
- bubblewitch fbapp
- onlinesoccermanager\_fbapp
- pyramidsolitairesaga\_fbapp
- bubblecoco\_fbapp
- playmyvegas\_fbapp
- txpoker\_fbapp
- legend\_es\_fbapp
- is\_cool\_fbapp
- poker\_italia\_fbapp
- mistresses fbapp
- turn\_poker\_fbapp
- lets\_fish\_fbapp
- the\_secret\_society\_fbapp
- sunshinebay\_fbapp
- myfarmthegame\_fbapp
- flowershopfun\_fbapp
- spadesplus\_fbapp
- livescrabble\_fbapp
- bingoisland\_fbapp
- playtpirslots\_fbapp
- dreamlike\_mix\_fbapp
- doutorbingo\_fbapp
- ginrummyplus\_fbapp
- nordsheroes\_fbapp
- dragon\_blood\_fbapp
- astrogarden\_fbapp
- songpop\_fbapp
- dummyrummy\_th\_fbapp
- quickhitslots\_fbapp
- cafeland\_fbapp
- pnixgamesbowlingking\_fbapp
- word\_finder\_fbapp
- thronerush\_fbapp
- dicewithbuddies\_fbapp
- candycrushjelly\_fbapp
- scramblewf\_fbapp
- angry\_words\_fbapp
- ztest\_ck\_fbapp
- belote\_multijoueur\_fbapp
- dragonsriseofberk\_fbapp
- solitairearena\_fbapp
- solitaireinwonder\_fbapp
- solitairetales\_fbapp
- slagalica\_fbapp
- solitaireatlantis\_fbapp
- megapolis\_game\_fbapp
- family\_farm\_fbapp
- ea\_scrabble\_closed\_fbapp
- geniesandgems\_fbapp
- onthefarm\_fbapp
- charmking\_fbapp
- highfivecasino\_fbapp
- happyfarm\_ar\_fbapp
- rumble\_app\_fbapp
- scrubbydubbysaga\_fbapp
- zooworldclassic\_fbapp
- battlepirates\_fbapp
- thekingoftowers\_fbapp
- ilovecalcio\_fbapp
- buggle\_two\_fbapp
- pepperpanicsaga\_fbapp
- cuteanimal\_fbapp
- playroyalstory\_fbapp
- mutants\_gg\_fbapp
- facebook\_mail
- fashionguide
- cosmopolitan
- aufeminin
- flying\_file
- 500images
- carbonite
- xunlei
- nomadesk\_upload
- nomadesk\_download
- nomadesk
- fufox
- yosemite\_backup
- docs\_com
- olleh\_ucloud
- extmatrix
- daum\_cloud
- mumble
- hipchat\_upload
- aim\_transfer
- issuu\_upload
- hightail\_downloading
- huddle\_upload
- http\_file\_vdi
- amazon\_cloud\_drive
- smartfile\_korea
- paltalk\_transfer
- ymsg\_transfer
- hightail\_uploading
- onedrive\_share
- icloud\_sync
- icloud\_photos
- icloud\_drive
- adobe\_connet\_file\_share
- onedrive\_upload
- onedrive\_download
- webhard
- wedisk
- ulozto
- totodisk
- transferbigfiles
- ziddu
- uploadcare
- onehub
- korean\_network\_storage
- leapfile
- slack\_file\_transfer
- microsoft\_bits
- zoho\_share
- icloud
- aimini
- mypcbackup
- clip2net\_upload
- justcloud
- druva
- efolder
- datto
- bacula
- ifolder
- zippyshare
- mediafire
- imageshack
- hotfile
- fluxiom
- gigaup
- bitshare
- microsoft\_download
- gigatribe
- smugmug
- shoebox
- onedrive
- cubby
- data\_bin
- demonsaw
- asus\_webstorage\_upload
- idrive\_upload
- jjangfile
- file\_io
- netload
- smugmug\_upload
- egnyte\_sync
- file\_dropper
- esnips
- uploaded
- crocko
- tftp
- google\_storage
- netfolder
- amazon\_cloud\_drive\_upload
- aerofs
- adrive\_upload
- acrobat\_upload
- adobe\_creative\_cloud\_uploading
- uploadmirrors
- acronis\_download
- screencast\_download
- sharebox
- ftps
- ibackup
- okurin
- multiupload
- evault
- qq\_file\_transfer
- dropbox\_sync
- dropbox\_download
- google\_cloud\_storage\_upload
- filesanywhere
- google\_cloud\_storage
- goodsync
- gmail\_drive
- asus\_webstorage
- arcserve
- iscsi
- taku\_file\_bin
- spanning
- rayfile
- filesovermiles
- storix
- cloudme
- sugarsync
- aspera
- aol\_filetransfer
- dropsend
- droplr
- dochub\_upload
- dochub
- dropbox\_upload
- filehost
- nortononline\_backup
- pruna
- smb
- box\_uploading
- ndmp
- depositfiles
- divshare
- diino
- clip2net
- dropbox
- mozy
- yandex\_disk
- rapidshare
- sendspace
- fileflyer
- zshare
- megaupload
- afp
- naver\_ndrive
- crashplan
- adobe\_connect\_file\_share
- watchdox
- weiyun
- teamdrive
- trueshare
- uc\_yun
- uploadmirrios
- solodfiles\_upload
- syncplicity
- flying\_file\_transfer
- bigfile
- mailbigfile
- yourfilehost
- savefrom
- idrive
- adrive
- box\_net
- egnyte
- filemail
- google\_drive
- google\_photos
- jungledisk
- solidfiles\_upload
- uploading\_com
- zbigz
- yahoo\_box
- wiredrive
- wetransfer
- weiyun\_file\_transfer
- qnext
- torrentz
- openload\_co\_upload
- openload\_co
- directdownloadlinks
- uploading
- http\_file\_executable
- clubnex
- fileserve
- hightail
- screencast\_upload
- screencast
- http\_file\_archive
- http\_file\_data
- http\_file\_image
- accellion
- kiteworks
- 4sync
- 4sync\_file\_transfer
- 4shared\_file\_transfer
- screencast\_streaming
- fileload
- onehub\_upload
- quatrix
- maytech
- netfile
- quatrix\_upload
- quatrix\_download
- revconnect
- webdav
- nfs
- badongo
- mashare
- unitrends
- backblaze
- file\_post
- app\_statement\_2
- sharefile
- promptfile
- signiant
- sharevault
- send\_anywhere\_file\_transfer
- send\_anywhere
- sendthisfile\_file\_upload
- sendthisfile
- solidfiles
- slideshare\_upload
- idisk
- freakshare
- netbios
- zippyshare\_download
- zippyshare\_upload
- dl\_free
- backupify
- filepost
- clubbox
- xbox\_one\_games
- jabber\_transfer
- 4shared
- 2shared
- filecatalyst
- flashget
- sosbackup
- megashares
- tappin
- live\_storage
- ftp\_data
- ftp
- mega
- tcloud
- join\_me\_file\_transfer
- motleyfool
- compass
- bolt
- aastocks
- sbi\_bank
- chase
- yandex\_money
- discover
- fidelity
- paytm
- wooribank
- factset
- mymarkets
- robinhood\_stock\_trading
- paypal
- icicibank
- kbstar
- apple\_stocks
- ragingbull
- americanexpress
- google\_wallet
- wellsfargo
- citigroup
- hdfcbank
- tradestation
- bankofamerica
- baac
- stockstar
- google\_payments\_center
- metatrader
- capitalone
- fix
- steam\_download
- zhengtugame
- wolfteam
- cabal
- wow
- xboxlive
- ladbrokes
- ladbrokes\_poker
- empire\_four\_kingdoms
- torch\_browser\_games
- pokemon\_duel
- zynga
- lineage2
- everquest
- cellufun
- left4dead2
- zynga\_cv
- destiny
- hirezstudios
- ageofconan
- we\_dancing\_online
- secondlife
- ruliweb
- teamfortress
- hangame
- fifa\_mobile\_soccer
- hyves\_games
- itsmy
- deer\_hunter\_2014
- valve\_source\_engine
- unrealtournament3
- gameloft
- puzzle\_and\_dragon
- akinator
- farmville
- quake
- golf\_clash
- playdemic
- baidu\_games
- 51\_com\_games
- nexon
- xfire
- aeriagames
- planetside2
- point\_blank
- unreal
- discordapp
- wolfenstein
- winamax
- gamer\_tw
- eagames
- guildwars
- guildwars2
- arenanet
- tales runner
- dota2
- dc\_universe\_online
- ogplanet
- stick\_cricket
- drakensang\_online
- neverwinter
- hearthstone
- path\_of\_exile
- gamepedia
- entropia
- gamesfly
- party\_poker
- callofduty
- evony
- apple\_game\_center
- netmarble
- gamesmomo
- blizzard
- ubisoft\_uplay
- ubisoft
- heros\_of\_the\_storm
- realmofmad\_god
- pokemongo
- poker\_stars\_update
- fruit\_ninja
- talking\_tom
- playstation
- slither\_io
- nintendo
- nintendo\_wfc
- psn
- armed\_heros
- daybreak
- mobage
- minecraft
- maplestory
- war\_rock
- league\_of\_legends
- origin
- roblox
- angeldust
- rift
- trionworlds
- clubpenguin
- dofus
- zynga\_poker
- zynga\_wwf
- lunplay
- cstrike
- dragonnest
- clawbert
- dancing\_line
- goodgames
- battlefield
- dena
- terraria
- wsop
- aion
- coc\_ta
- cartoonnetwork\_games
- origin\_downloads
- firefall
- globalagenda
- hero\_online
- granadoespada
- battle\_net
- chicken\_scream
- crashofcars
- armorgames
- crossfire
- demonware
- bomberclone
- roblox\_update
- zynga\_games
- mailru\_games
- rolling\_sky
- nexongames
- msn\_games
- miniclip\_games
- xfire\_games
- lotro
- final\_fantasy\_xiv
- xbox\_games
- combatarms
- notdoppler
- powerrangers\_legacy\_wars
- ballz
- ketchaap
- addictinggames
- agame
- asheronscall
- poker\_stars
- all\_slots\_casino
- xbox
- yahoo\_games
- runescape
- pogo
- fifa13
- fifa12
- playonline
- popkart
- puzzlepirates
- ourgame
- seven\_knights
- needforspeed
- halflife
- ntt\_games
- knight\_online
- max\_payne3
- mocospace
- gree
- steam
- subspace
- easports
- star\_craft\_2
- epicgames
- ultima
- swtor
- swtor\_download
- spiral\_knights
- ragnarok
- streetfighter
- sanguo\_mobile
- diablo\_3
- pokemon
- gamestop
- little\_fighter
- konaminet
- spirit\_guardain
- super\_mario\_run
- king
- subway\_surfers
- rovio
- regnum
- ea\_games
- game\_trailers
- dingit\_tv
- baidu\_hi\_games
- dingit\_tv\_video
- candycrushsaga
- popcap\_games
- plants\_vs\_zombies\_2
- pogo\_games
- twitch
- wargaming\_net
- eve\_online
- plants\_vs\_zombies
- quizup
- com2us
- paradise\_paintball
- onlive
- i\_gamer
- babycenter
- webmd\_video
- xywy
- msn\_health\_and\_fitness
- vgo
- apple\_health
- hl7
- fitbit
- nih\_gov
- walgreens
- webmd
- intacct
- insightly\_crm
- highrise\_crm
- batchbook
- onepagecrm
- sap\_jam
- sap
- oracle\_crm\_ondemand
- siebel\_crm
- modbus
- dnp3
- bugzilla
- base\_crm
- l2tp
- trunk\_1
- tlsp
- sscopmce
- tcf
- sun\_nd
- sprite\_rpc
- snp
- srp
- sps
- ddp
- dccp
- ddx
- rsvp
- mobility\_header
- mpls\_in\_ip
- nsfnet\_igp
- trunk\_2
- vmtp
- wb\_expak
- visa
- wb\_mon
- wsn
- sm
- smp
- gre
- vrrp
- ospf\_igp
- echo
- dcn\_meas
- crudp
- emcon
- dgp
- dfs
- fibre\_channel
- stp
- st
- fire
- ggp
- gmtp
- hmp
- iatp
- ifmp
- il
- i\_nlsp
- ipcomp
- vines
- pipe
- activenet
- 3pc
- aris
- argus
- host
- cpnx
- crtp
- br\_sat\_mon
- cbt
- bbn\_rcc\_mon
- bna
- compaq\_peer
- cphb
- cftp
- chaos
- sctp
- igmp
- qnx
- pvp
- pup
- ptp
- prm
- private\_enc
- pnni
- nvp\_ii
- sat\_mon
- scps
- secure\_vmtp
- skip
- rvd
- sat\_expak
- ipv6\_opts
- ipv6\_route
- ipv6\_frag
- ipv6\_nonxt
- xtp
- iso\_tp4
- esp
- tp\_plus\_plus
- rdp
- igp
- ipip
- egp
- pgm
- udplite
- uti
- eigrp
- iplt
- ipcv
- ipx\_in\_ip
- ippc
- iso\_ip
- irtp
- kryptolan
- leaf\_1
- larp
- sdrp
- lan
- idpr
- idpr\_cmtp
- idrp
- ipv4\_isis
- xnet
- xns\_idp
- dsr
- hopopt
- mtp
- mux
- mfe\_nsp
- mobile
- leaf\_2
- merit\_inp
- netblt
- narp
- discard
- rsvp\_e2e\_ignore
- shim6
- hip
- rohc
- wesp
- ax25
- encap
- any\_0hop
- micp
- scc\_sp
- iptm
- ah
- swipe
- manet
- etherip
- mycat
- sony
- soft4fun
- lg
- gadugadu
- gmail\_chat
- aim\_express
- ymsg\_webmessenger
- ircs
- irc
- jabber
- oovoo
- weibo
- yugma
- skype\_login
- oist
- sina\_uc
- viber\_chat
- hipchat\_chat
- hipchat
- freepp
- tinychat
- qq\_chat
- facebook\_messenger\_file\_transfer
- viber\_public\_chats
- whatsapp\_desktop
- airaim
- omegle\_chat
- omegle
- lifesize\_chat
- msnmobile
- ibm\_connections\_chat
- iloveim
- icq2go
- msn\_shell
- misleee
- baidu\_hi\_file\_transfer
- baidu\_hi\_audio\_video
- minus
- paltalk\_chat
- kakaotalk\_voice
- wechat\_media\_message
- wechat\_message
- wechat\_voice
- koolim
- comm
- teamspeak\_v3
- 050plus
- line
- baidu\_yun
- daum\_mypeople
- heywire
- daum\_mypeople\_chat
- nateon\_pc2pc
- ali\_wangwang\_chat
- heytell
- ymsg\_conf
- ymsg
- paltalk
- skype\_c2c
- netmeeting\_ils
- messengerfx
- mibbit
- nimbuzz\_web
- skype\_update
- messageme
- chaton
- skype\_photo
- skype\_video\_msg
- skype\_p2p
- skype\_data
- skype\_out
- hookt
- tuenti
- hangouts\_chats
- lync\_online
- mplus\_messenger
- bobsled
- imo
- hike
- misslee
- popo\_im
- gtalk
- chikka
- apple\_imessage
- clicksandwhistles
- line\_transfer
- softros\_messenger
- webqq
- camfrog
- mightytext
- zoho\_im
- yuuguu
- campfire
- whatsapp\_file\_transfer
- go\_sms\_pro
- apple\_bonjour
- cgi\_irc
- yoono
- baidu\_hi
- tt\_talk
- oicq
- whatsapp
- hangouts
- path
- qq
- whatsapp\_chat
- purplevrs
- viber
- amazon\_chime\_chat
- aim
- zalo
- skype
- nateon
- pinger
- sapo\_messenger
- facebook\_messenger
- fetion
- viber\_file\_transfer
- zas\_communicator
- gcm
- telegram
- ip\_messenger
- irc\_dcc
- google\_allo
- boldchat
- aims
- omegle\_typing
- vivox
- ebuddy
- voxer
- mibbit chat
- trillian
- cryptocat
- kik
- laiwang
- softros\_messenger\_file\_transfer
- icq
- icq\_chat
- icq\_filetransfer
- kakaotalk
- mitalk
- wechat
- chatango
- telstra
- verizonwireless
- verizon
- truemove
- nbtc\_th
- i\_kool
- cattelecom
- google\_fiber
- comcast
- tencent
- talkatone
- line\_call
- jajah
- vippie
- viber\_call
- tribair\_call\_data
- tribair
- touch\_to\_talk
- justalk\_voice
- appear\_in
- vsee\_call
- hangouts\_voice
- facebook\_voice
- whatsapp\_voice
- teamspeak
- talk360
- libon
- daum\_mypeople\_voice
- alicall
- slack\_voice
- airtel\_talk
- qq\_call
- justalk
- zalo\_call
- line2
- foocall
- whos\_calling
- vsee
- aol\_voip
- magicjack
- messagenet
- alizila
- teltel
- line\_out
- voxox
- net2phone
- whozcalling
- wirofon
- rebtel
- pronto\_dialer
- nymgo
- iax
- ventrilo
- vbuzzer
- voxofon
- talkbox
- wicall
- monster
- glassdoor
- indeed
- headhunter
- 104\_tw
- naukri
- weather\_desktop
- msn\_weather
- hk\_observatory
- accuweather
- weatherbug
- google\_weather\_plugin
- weather
- gaiaonline
- msn\_money
- google\_groups
- tapatalk
- avito\_ru
- microsoft\_people
- yahoo\_groups
- craigslist
- bitauto
- zhihu
- tianya
- dcinside
- kaskus
- live\_groups
- vbulletin
- msn\_groups
- yahoo\_answers
- howard\_forums
- ravelry
- imesh
- groove\_music
- torch\_browser\_music
- kuwo
- shazam
- 8tracks
- hulkshare
- buzznet
- gogoyoko
- apple\_music
- spotify
- grooveshark
- imeem
- qrocity
- jango
- yandex\_music
- lastfm
- rapgenius
- eyny
- milkmusic
- google\_play\_music
- spotify\_streaming
- napster
- amazon\_prime\_music
- musica
- rdio
- kugou
- musical\_ly
- bugs\_music
- xbox\_music
- musicovery
- deezer
- soundhound
- musical\_ly\_video
- allmusic
- kkbox
- mog
- naver\_streaming\_music
- musicbox
- amie\_street
- mtv\_music
- deezer\_streaming
- jango\_streaming
- rhapsody
- amazon\_mp3
- wlccp
- upnp
- krb5
- ali\_wangwang\_remote\_control
- mdns
- rusers
- rstat
- nagios\_core
- rlp
- sunrpc
- jumpdesktop
- x11
- radius
- pcp
- nat\_pmp
- bootp
- hsrp
- xot
- pim
- portmapper
- time
- stun
- tcp
- telnet
- msdp
- zabbix
- whois
- http
- munin\_web\_interface
- coap
- munin
- udp
- tibcordv
- arubanetworks
- ripng
- netop
- nagios
- diameter
- ssdp
- snmp
- rmcp
- rwho
- dcerpc
- cotp
- dhcp
- chargen
- aruba\_papi
- ident
- ipv6\_icmp
- icmp
- mygreenpc
- netbios\_ns
- iperf
- dhcpv6
- wins
- ncp
- netop\_on\_demand
- netop\_remote\_control
- ntrglobal\_remote
- cisco
- barracuda\_networks
- netbios\_ss
- netbios\_dg
- daytime
- f5
- sflow
- tacacs\_plus
- dns
- ocsp
- netflow
- ntp
- nntps
- nntp
- scep
- ip6
- ip
- lwapp
- llmnr
- meraki
- nbns
- wccp
- mount
- h248\_text
- epmd
- cnn\_video
- kbs\_live
- bbc
- ifeng
- nrk
- businessinsider
- cbs\_news
- elpais
- news\_au
- aol
- conservativetribune
- mingpao
- ctv\_news
- sevenwestmedia
- rte
- wsj
- heavy
- cp24
- vivanews
- mashable
- apple\_news
- huanqiu
- topbuzz
- westernjournalism
- npr
- npr\_audio
- ltn\_tw
- kompas
- donga
- detik
- appledaily\_tw
- okezone
- gmw
- globo\_video
- bleacherreport
- bleacherreport\_video
- msn\_news
- cbs\_news\_streaming
- chinadaily
- vox
- abc\_australia
- providr
- patch
- latimes
- nextmedia
- nytimes
- nydailynews
- heraldm
- sky\_news
- topbuzz\_video
- bingnews
- uusee
- caijing
- buzzfeed
- mediasetspain
- baidu\_news
- wsj\_video
- blastingnews\_video
- globo
- milliyet
- reuters
- nia
- mynet
- echoroukonline
- aljazeera
- linkedin\_pulse
- blastingnews
- day\_az
- hao123
- sapo
- washingtonpost
- huffingtonpost
- medium
- indiatimes
- abcnews
- xinhuanet
- apple\_news\_widget
- univision
- usatoday
- flipboard
- ntd\_tv
- ipla
- nownews
- udn\_tw
- libero
- guardian
- feedly
- patch\_video
- ndtv
- rottentomatoes
- digg
- dailymail
- daum
- foxnews
- breitbart
- merdeka
- liputan6
- cnbc
- cnbc\_video
- msnbc
- nbc\_news
- google\_news
- cnlive
- cnn
- cntv
- clubic
- cnet
- china\_com
- china\_cn
- clien
- livenewschat
- tribunnews
- ettoday
- bittorrent\_tracker
- kgrid
- ares
- pando
- bittorrent\_dht
- kazaa
- manolito
- vuze
- goboogy
- gnutella
- fring
- dc\_plus
- winmx
- moopolice
- 1337x
- asiandvdclub
- bemaniso
- bitenova
- bithq
- bitme
- bitmetv
- bitseduce
- deepnet
- live\_mesh
- cinemageddon
- central-torrent
- kat
- bittorrent
- bitlord
- extratorrent
- extremebits
- dreamora
- danishbits
- crazysaloon
- v-share
- poco\_data
- namipan
- bearshare
- qqmusic
- qtrax
- raulken
- scenehd
- share
- winny
- tribler
- gnunet
- soribada
- stealthnet
- blubster
- slsk
- sync
- bleep
- foxy
- bittornado
- bitspirit
- amule
- bitcomet
- fileguri
- vagaa
- rarbg
- kugoo
- directconnect
- edonkey
- openft
- tudou\_speedup
- utp
- adc
- jxta
- mute
- thepiratebay
- ares\_chat
- ares\_transfer
- filetopia
- applejuice
- rutracker
- swepiracy
- tamilthunder
- usabit
- bitvaulttorrent
- bitsoup
- browntracker
- vtunnel
- tor\_onion\_service
- cyberghost\_vpn
- glype
- tunnelbear
- ghostsurf
- speedvpn
- securitykiss
- dotvpn
- pagekite
- hexatech\_vpn
- logmein\_hamachi
- fsecure\_freedome
- http\_proxy
- fly\_proxy
- hidemyass
- zenmate
- i2p
- opendoor
- guardster
- telex
- lantern
- tor2web
- privax
- droidvpn
- phproxy
- hola
- cgi\_proxy
- jap
- spotflux
- authentic8\_silo
- avoidr
- bypassthat
- kproxy
- megaproxy
- 4everproxy
- wikimedia
- mendeley
- feidian
- morningstar\_posting
- morningstar
- google\_earth
- wikipedia
- wikihow
- wikihow\_video
- wikia
- zoho\_wiki
- nationalgeographic
- emaps
- researchgate
- wikidata
- wiktionary
- answers
- docstoc
- quora
- stackoverflow
- ehow
- namu\_wiki
- alexa
- youseemore
- wikiquote
- wikibooks
- 123people
- about
- nasa
- elsevier
- zwiki
- wordreference
- thesaurus\_com
- w3schools
- dictionary\_com
- reference\_com
- tikiwiki
- mediawiki
- mylife
- archive
- gopher
- ask
- rip
- bgp
- bing\_desktop
- zum
- yahoo\_douga
- bing
- baidu
- bing\_bar
- google
- sogou
- yandex\_images
- yandex
- yahoo\_korea
- yahoo\_search
- google\_custom\_search
- coccoc
- google\_scholar
- elastic\_search
- mywebsearch
- torrentdownloads
- stumbleupon
- google\_safebrowsing
- web\_de
- web\_crawler
- haosou
- myway
- goo\_jp
- gougou
- google\_books
- yahoo
- officedepot
- cj\_mall
- google\_shopping
- jingdong
- yandex\_market
- zumi
- amazon\_primenow
- jingdong\_video
- ebates
- newegg
- weloveshopping
- amazon\_fresh
- google\_store
- gearbest
- taobao
- made\_by\_google
- slrclub
- mouthshut
- flipp
- olleh
- google\_trusted\_store
- google\_express
- instagram
- heystax
- friends\_reunited
- fotolog
- flixster
- gamerdna
- just
- cloob
- classmates
- cafemom
- epernicus
- elftown
- draugiem
- faces
- exploroo
- experience\_project
- airtime
- facebook
- yahoo\_maktoob
- 51\_com
- lokalisten
- goodreads
- grono
- gather
- geni
- habbo
- hospitality\_club
- blackplanet
- bigtent
- badoo
- asmallworld
- athlinks
- tango\_file\_transfer
- daily\_booth
- daily\_strength
- local\_guides\_connect
- imvu
- afterschool
- facebook\_social\_plugin
- indaba music
- internations
- imgur\_upload
- snapchat
- irc\_galleria
- google\_plus
- kiwibox
- pixiv
- yoics
- imgur
- yammer
- weourfamily
- sayclub
- triberr
- dudu
- gifboom
- ameba\_now
- vkontakte
- vampirefreaks
- twitter
- tribe
- meetme
- bubbly
- odnoklassniki\_apps
- delicious
- sonico
- shelfari
- ryze
- renren
- twitter\_analytics
- flickr\_upload
- pinterest
- travbuddy
- studivz
- linkedin\_mobile
- flixwagon\_video
- mailru\_myworld
- kaixin
- ameba
- instagram\_upload
- askfm
- skout
- we\_heart\_it
- atarashii-ayakashi
- facebook\_upload
- wixi
- flixwagon
- cyworld
- flickr
- hi5
- viadeo
- linkedin
- myspace\_upload
- me2day
- pinterest\_post\_delete
- pinterest\_posting
- myspace\_post\_delete
- myspace\_posting
- beetalk
- yogrt
- tango
- sina
- pixnet
- meetup
- meetin
- mixi
- facebook\_typing
- meinvz
- google\_plus\_posting
- linkedin\_postings
- google\_plus\_post\_delete
- linkedin\_post\_delete
- xt3
- xing
- netlog
- friendster
- odnoklassniki\_messaging
- myspace
- ppomppu
- doshow
- yy
- keek
- orkut
- odnoklassniki
- chatroulette
- chinaren
- anobii
- tagged
- bebo
- twtkr
- eskimi
- beetalk\_voice
- regram
- band
- kakao\_story
- bbm\_channels
- plurk
- qzone
- proxono
- proxeasy
- flipagram
- yahoo\_geocities
- wordpress
- yahoo\_biz
- yahoo7
- tastemade
- zamzar
- hong\_kong\_toolbar
- fonts\_com
- kapook
- xml
- webbiographies
- windowslivespace
- wiserearth
- stocktwits
- disqus
- trippy
- howstuffworks\_images
- books\_iread
- care2
- airtime\_surveys
- hootsuite
- pantip
- topix
- sanook
- orb
- iapp
- shockwave\_flash
- avatars\_united
- rbb\_today
- twitter\_plugin
- linkedin\_plugin
- google\_translate
- airelive
- globaltv
- google\_calendar
- justin\_tv
- listography
- librarything
- jammerdirect
- kaioo
- zamzar\_upload
- godaddy
- fedex
- ancestry
- dek-d
- wpengine
- yahoo\_toolbar
- webshots
- megavideo
- mobile\_me
- meevee
- tstore\_downloads
- fotki
- filestube
- glide
- yesky
- mop
- xml-sitemaps
- yoku
- google\_plugin
- tstore\_apps
- samknows
- calameo\_upload
- calameo
- allrecipes
- rss
- sharepoint\_document
- octopz
- photobucket
- local\_guides
- 4chan
- wasabi
- radiko
- iask\_cn
- rbc\_cn
- truehits
- snapfish\_upload
- lifebuzz
- gnutella\_web\_caching
- seesmic
- seeqpod
- shutterfly
- japanpost
- oneworldtv
- po\_st
- sharethemusic
- scispace
- kroobannok
- true\_af
- krumanow
- google\_toolbar
- icap
- voip\_line\_downloads
- ameba\_ownd
- skydrive
- socialtv
- thekitchn
- surveymonkey
- peercast
- reddit
- teachstreet
- mthai
- mono-mobile
- togetheroncampus
- alicezone
- eventbrite
- eventbrite\_upload
- zoho\_survey
- word\_online
- box\_editing
- twitpic
- zoho\_people
- sky
- kauriworld
- youth\_china\_federation
- tunewiki
- $\cdot$  2ch
- msn\_world
- feedburner
- facescal
- perfspot
- livemapp
- rssing
- google\_docs\_uploading
- flipagram\_video
- circumventor
- google\_opinion\_rewards
- issuu
- picsart
- yousendit
- gogobox
- funshion
- google\_desktop
- okwave
- ups
- usps
- yik\_yak
- wickr
- whisper
- tinder
- wickr\_messaging
- google\_picasa
- multiply
- shutterfly\_upload
- shareplan
- storify
- qook
- my\_yahoo
- yahoo\_notepad
- yahoo\_calendar
- xuite
- nexopia
- google\_what\_browser
- muxlim
- myanimelist
- mychurch
- myheritage
- my\_opera
- ubuntu\_one
- skyblog
- msn\_search
- google\_myactivity
- passportstamp
- partnerup
- ngo\_post
- oneclimate
- advogato
- surrogafier
- google\_domains
- wix
- fasttrack
- palringo
- live\_me
- scribd
- made\_with\_code
- snapfish
- google\_sites
- qapacity
- quarterlife
- ufc\_tv
- sportchosun
- bt\_sports
- eurosport
- bbc\_sports
- nbcsports
- espncricinfo
- espncricinfo\_video
- mlb\_tv
- tsn
- 7sports
- 7tennis
- naver\_sports
- espnstar
- foxsports
- sportsseoul
- msn\_sports
- foxsoprts\_go
- nike
- nba
- nfl
- tpl
- foxsports\_au
- nrl
- espn\_watch
- sportsillustrated
- mpora
- afl\_live
- wwe
- espn
- foxsports\_go
- nfl\_video
- nfl\_streaming
- nhl\_gamecenter\_live
- nfl\_sunday\_ticket
- nfl\_gamepass
- nhl
- ncaa
- cbc\_sports
- t\_online
- telenet\_be
- tiscali
- blackberry
- softbank
- project\_fi
- sprint
- att
- chunghwa
- t\_freemium
- tu\_me
- yahoo\_travel
- travelocity
- couch\_surfing
- ibibo
- airasia
- airbnb
- goibibo
- ana\_airways
- travellerspoint
- concur
- ryanair
- concursolutions
- kayak
- tripadvisor
- skyscanner
- google\_trips
- rezgo
- irctc\_railways
- southwest
- expedia
- ctrip
- teredo
- capwap
- freenet
- gtp
- gtpv
- pptp
- ultrasurf
- logmein
- hotspotshield
- psiphon
- http\_tunnel
- socks5
- socks4
- rpc\_over\_http
- dostupest
- hamachi
- openvpn
- gpass
- gtpv2
- steganos\_vpn
- unknown
- abc\_tv
- explorer\_tv
- lovefilm
- espn2
- espn3
- channel5\_demand5
- channel4\_4od
- kylintv
- animelab
- presto
- 9now
- tenplay
- ifilm
- zattoo
- lynda\_video
- readytalk\_video
- conferendo
- netflix\_video
- yahoo\_screen
- metacafe
- hulu
- howcast
- hbo\_go
- cnet\_tv
- woopie
- afreeca\_video\_live
- mnet
- blinkx
- ebs
- 6cn
- filmaffinity
- purple
- dailymotion\_video
- flixster\_video
- foxsports\_video
- howstuffworks\_video
- howstuffworks\_video\_control
- mixbit
- qik\_video
- muzu\_tv
- google\_videos
- melon\_vod
- mbc\_live
- mun2
- baitu
- mgoon
- mytv
- mgo
- ustream\_video\_broadcast
- redboxinstant
- cw\_tv
- sbs\_gorealra
- sbs\_streaming
- tru\_tv
- tv\_guide
- pandora\_audio
- epix
- air\_video
- itunes\_streaming
- sbs\_ondemand
- microsoft\_stream
- vudu
- tvnz
- tving
- gyao
- hovrs
- supersoccer
- brighttalk\_video
- letv\_video
- google\_video
- rogersanyplacetv
- ku6\_video
- wtv
- wimp
- ae\_tv
- sage\_tv
- myvideo
- olleh\_tv
- graboid
- fiji
- godtube
- fox
- actvila
- redbull\_tv
- animebw
- 56com
- yandex\_video
- letv
- mbc
- breitbart\_video
- rutube
- hotty
- btv\_sk
- naver\_streaming\_vod
- octoshape
- stupid\_video
- myspace\_video
- yupptv
- imdb
- freeetv
- flumotion
- indowebster
- hgtv
- divx\_webplayer
- channel5
- dropcam
- youview
- yomvi
- msn\_video\_streaming
- meerkat
- periscope
- photobucket\_video
- videodetective
- amazon\_prime\_video
- blinkbox
- baidu video
- kontiki
- niconico
- daum\_tvpot\_live
- redboxinstant\_video
- popcorn\_time
- vudu\_streaming
- veohtv\_upload
- youku\_streaming
- italkbb
- vevo\_streaming
- youku\_upload
- nate\_hoppin
- nate\_hoppin\_vod
- nate\_streaming
- video
- thunder\_kankan
- tnt\_tv
- svt
- tbs
- telly
- spb\_tv
- niconico\_douga
- pandora\_tv
- ooyala
- pandora
- eyejot
- earthcam
- crunchyroll
- cbs
- everyon
- amazon\_chime\_video
- twitter\_video
- melon
- btv
- 3dxplorer
- pooq
- veohtv\_streaming
- twitch\_streaming
- teachertube\_video
- tvu\_network
- hulu\_plus
- sbs\_au
- facebook\_video
- uplynk
- ulive
- uplus\_box
- tvnplayer
- tvkoo
- jwplayer
- quickflix
- live\_ly
- adnstream
- mtv
- break
- sky\_video
- daum\_tvpot
- mgoon\_streaming
- mgoon\_upload
- foxtel
- office365\_video
- kakao\_story\_video
- video\_jug
- vidmax
- vgtv
- viddler
- ameba\_fresh
- stagevu
- plus7
- teachertube
- uplus\_box\_streaming
- ovguide
- qvod
- douyu
- dailymotion
- youtube\_tv
- aol\_streaming
- ustream\_video
- vimeo\_video
- vimeo\_video\_control
- tubitv
- tv2\_norway
- tv\_streamyx
- crackle
- jaman
- afreeca
- livestation
- wowtv
- witv
- daum\_tvpot\_vod
- ishoot
- clarovideo
- cntv\_cctv\_vod
- thevideos\_tv
- veetle
- hbo\_now
- tv4play
- tudou
- ustream
- mbc\_vod
- channel4
- pptv
- pps
- youth\_china\_federation\_video
- xfinity\_tv
- xbox\_live\_video
- ku6
- baidu\_player
- cctv\_vod
- sina\_video
- nextguide
- tving\_downloads
- funshion\_video
- iqiyi\_video
- brightcove\_video
- vidyo\_video
- earthcam\_video
- dropshots
- foxnews\_video
- tvteka
- 6play
- tubitv\_video
- naver\_cast
- ionair
- sky\_go
- cinemanow
- amazon\_video
- youku
- gomtv
- slingbox
- putlocker
- live\_ly\_video
- brighttalk
- babelgum
- sky\_on\_demand
- sony\_tv
- imdb\_video
- tv4\_sweden
- tv3\_sweden
- tv\_catchup
- mediaset
- kartinatv
- turkcelltv
- yahoo\_video
- iqiyi
- vimeo
- tu
- tv
- videosurf
- videobash
- sohu\_video
- paltalk\_video
- xinhuanet\_video
- keyholetv
- facebook\_live
- vine
- pplive
- thevideos\_tv\_video
- cbs\_streaming
- ontv\_streaming
- ontv
- http\_file\_video
- screen\_junkies
- bambuser
- viewster
- useetv
- rai
- yahoo\_douga\_video
- flash
- conviva
- netmovies
- nbc\_streaming
- naver\_streaming\_live
- qqlive
- youtube\_gaming
- samsung\_videohub
- htv
- hot\_tv
- simple\_tv
- rottentomatoes\_video
- metacafe\_video
- blip\_tv\_video
- cnet\_video\_request
- livestream
- coolstreaming
- bilibili
- pandora\_tv\_client
- own3d\_tv
- now\_tv
- pdbox
- directv
- 123movies
- go90
- qdown
- voddler
- sopcast
- veohtv
- tvuplayer
- cnbc\_prime
- netflix
- silverlight
- bbc\_player
- itv
- bondisk
- afreeca\_video
- nlive\_tv
- archive\_video
- brightcove
- cine21
- cuptv
- stan
- aereo
- abc\_streaming
- aol\_on
- disney\_videos
- livestation\_streaming
- stagevu\_video
- qqvideo
- vevo
- blip\_tv
- blockbuster
- ytn
- bluejeans\_meeting
- bluejeans
- zoom
- anydesk
- lotusnotes
- nomachine\_remote\_control
- webrdp
- chrome\_remote\_desktop
- office\_mobile
- office\_calendar
- pastebin
- rsupport
- bitbucket\_upload
- remoteview
- rsh
- premiere\_global\_services
- imeet\_file\_share
- gotomeeting\_video
- groupwise
- horde
- cgp
- teamviewer
- remotecall
- amazon\_chime\_webclient
- amazon\_chime\_meeting
- traceroute
- rlogin
- vnc
- mosh
- moinmoin
- google\_forms
- podio
- tibbr
- uberconference
- ms\_rdp
- git
- jira
- office365\_planner
- powerpoint\_online
- excel\_online
- sway
- slack
- onenote
- zoho\_notebook
- zoho\_planner
- zoho\_sheet
- zoho\_show
- lotus\_live
- docusign
- yandex\_translate
- windows\_push\_notifications
- websocket
- yahoo\_web\_analytics
- web\_crawler\_bot\_facebook
- web\_crawler\_bot\_alexa
- web\_crawler\_bot\_google
- supremo
- bing\_translator
- via3
- pivotaltracker\_upload
- logmeinrescue\_remote\_control
- on24\_upload
- on24
- alpemix
- office\_delve
- google\_docs
- fogbugz
- github
- diply
- readytalk
- mikogo
- sharepoint\_blog
- sharepoint\_calendar
- ibm\_meetings
- eroom\_net
- ica
- anydesk\_remote\_control
- webex\_whiteboard
- google\_slides
- google\_keep
- sharepoint\_online
- subversion
- amazon\_chime
- diskshare
- logmeinrescue
- microsoft\_teams
- atlassian\_bamboo
- eroom\_hosting
- showmypc
- sharepoint\_admin
- sharepoint
- vidyo
- rally\_software
- alpemix\_remote\_control
- jive\_software
- zoom\_meeting
- git\_upload
- sharepoint\_wiki
- fuze
- spotnet
- tableau
- tableau\_desktop
- tableau\_public
- tableau\_reader
- adobe\_echosign
- sugar\_crm
- radmin
- microsoft forms
- techinline
- officehard
- rexec
- rdmplus
- slideshare
- pcoip
- bitcoin
- imeet
- webex weboffice
- chromium
- web\_crawler\_bot
- remoteview\_update
- ammyy\_admin\_remote\_control
- ammyy\_admin\_chat
- ultrahook
- web\_crawler\_bot\_baidu
- web\_crawler\_bot\_yahoo
- web\_crawler\_bot\_bing
- web\_crawler\_bot\_sogou
- web\_crawler\_bot\_yandex
- beamyourscreen
- bomgar
- vyew
- tokbox
- zoho\_meeting
- gotomeeting
- live\_meeting
- globalmeet
- convo
- convo\_upload
- convo\_chat
- igloo\_software
- moxtra
- pivotaltracker
- hpe\_myroom
- bitbucket
- atlassian
- 163com
- pcanywhere\_remote\_control
- gatherplace
- airdroid
- netsupport\_manager
- nomachine
- webex
- gotomypc
- anyterm
- apache\_jserv
- bbcp
- deskmetrics
- gomeetnow
- perforce
- clicky
- hive
- pentaho
- asana
- crossloop
- office\_online
- uberconference\_screenshare
- finger
- finch
- hamicloud
- jedi
- cloud9
- huddle
- join\_me
- isl\_alwayson
- islonline
- zoho\_writer
- springcm
- dameware\_mini\_remote
- atom
- fcc\_speed\_test
- hp\_eprint\_service
- litecoin
- fcc\_speed\_test\_download
- fcc\_speed\_test\_upload
- lastpass
- localtunnel
- thinkfree
- mercurial
- google\_spreadsheets
- pcanywhere
- zinc
- proofhub
- chatter
- proofhub\_file\_transfer
- smartsheet\_upload
- smartsheet
- tigertext
- simplenote
- pushbullet
- ngrok
- roboform
- huawei\_dbank
- pinterest\_messaging
- melduim
- xdmcp
- pcvisit
- projectplace
- google\_drawings
- facebook\_workplace
- screenconnect
- gotoassist
- pivotaltracker\_download
- fastviewer
- confluence
- splashtop\_remote
- isl\_light
- pingsta
- nate\_mail
- laposte\_webmail
- qq\_mail
- telenet\_be\_mail
- kaixin\_mail
- korea\_mail
- hushmail\_upload
- ilohamail
- atmail
- chinaren\_mail
- naver\_mail
- ymail\_classic
- secureserver\_mail
- openwebmail
- sendgrid
- roundcube
- t\_online\_mail
- ibm\_verse
- gmail
- mail2000
- mail\_189
- yandex\_mail
- ibm\_connections\_mail
- mailinator
- usermin
- ymail2
- pop3
- owa
- pop3s
- icloud\_mail
- amos
- zoho\_mail
- squirrelmail
- startmail
- outlook
- smtp
- smtps
- imp
- imaps
- imap
- mailru\_agent
- mailru\_webagent
- mailru\_mail
- zimbra
- gmail\_inbox
- daum\_mail
- aol\_mail
- 51\_com\_mail
- hinet\_mail
- tiscali\_mail
- web\_de\_mail
- ning\_mail
- amazon\_ses
- comcast\_webmail
- cox\_webmail
- zimbra\_desktop
- mailru
- ymail\_mobile\_new
- 1and1\_mail
- mail\_com
- mimp
- livemail\_mobile
- zimbra\_standard
- ymail\_mobile
- dimp
- mapi\_over\_http
- fastmail
- cryptoheaven
- gmail\_mobile
- gmx
- gmail\_basic
- live\_hotmail
- mapi
- hiworks
- hushmail
- ms\_exchange

# **F5BigPePolicy classification categories**

The F5BigPePolicy Custom Resource (CR) supports the following classification categories:

- any (default)
- Adult\_Content
- Advertisements
- Application\_and\_Software\_Services
- Audio
- Audio\_Video
- Blogs\_and\_Personal\_Sites
- Business\_and\_Economy
- Computer\_Security
- Computer\_and\_Internet
- Content\_Delivery\_Networks
- Database
- Dating
- Education
- Encrypted
- Entertainment
- Facebook\_Apps
- Facebook\_Chat
- Facebook\_Commenting
- Facebook\_Events
- Facebook\_Games
- Facebook\_Mail
- Fashion\_and\_Beauty
- File\_Download\_Servers
- Financial\_Data\_and\_Services
- Games
- Health and Medicine
- Hosted\_Business\_Applications
- IP\_Layer\_Protocols
- Information\_Technology
- Instant\_Messaging
- Internet\_Communication
- Internet\_Telephony
- Job\_Search
- Local\_Information
- Message\_Boards\_and\_Forums
- Music
- Network\_Management\_and\_Services
- News\_and\_Media
- Peer-to-Peer\_File\_Sharing
- Proxy\_Avoidance
- Reference\_and\_Research
- Routing
- Search\_Engines
- Shopping
- Social\_Networking
- Social\_Web\_-\_Various
- Sports
- Telecommunication
- Travel
- Tunneling
- Unknown
- Video
- Web\_Collaboration
- Web\_based\_email

# **F5BigPePolicy URL Categories**

The F5BigPePolicy Custom Resource (CR) supports the following URL categories:

- any (default)
- abortion
- abused-drugs
- adult-content
- advanced-malware-payloads
- advertisements
- alcohol-and-tobacco
- auctions
- bot-networks
- business-and-economy
- cheating
- computer-and-internet
- computer-security
- content-delivery-networks
- cult-and-occult
- dating
- dead-sites
- dynamic-content
- educational-institutions
- entertainment
- fashion-and-beauty
- financial-data-and-services
- gambling
- games
- government
- gross
- hacking
- hate-and-racism
- health-and-medicine
- home-and-garden
- hunting-and-fishing
- illegal-or-questionable
- image-and-video-search
- individual-stock
- internet-communication
- internet-portals
- internet-watch-foundation
- job-search
- keyloggers-and-monitoring
- kids
- legal
- local-information
- marijuana
- military
- motor-vehicles
- music
- news-and-media
- nudity
- online-greeting
- parked-domain
- pay-to-surf
- peer-to-peer-file-sharing
- personal-network-storage-and-backup
- personals-and-dating
- philosophy
- phishing-and-other-frauds
- private-ip-addresses
- proxy-avoidance
- questionable
- real-estate
- recreation-and-hobbies
- reference-and-research
- religion
- search-engines
- sex-education
- shareware-and-freeware
- shopping
- social-networking
- society-and-lifestyles
- spam-urls
- sports
- spyware-and-adware
- streaming-media
- swimsuits-and-apparel
- training-and-tools
- translation
- travel
- uncategorized
- <span id="page-152-0"></span>• unknown

# **F5BigFwPolicy**

# **Overview**

The F5BigFwPolicy Custom Resource (CR) applies industry-standard firewall rules to the Traffic Management Microkernel (TMM), ensuring that only connections initiated by trusted clients will be accepted. When applying a new F5BigFwPolicy CR configuration, firewall rules are first sent to the Application Firewall Management (AFM) Pod to be compiled into a binary large object (BLOB), improving processing performance. Once the firewall BLOB is compiled, it is sent to the TMM Proxy Pod to begin inspecting and filtering network packets.

This document guides you through understanding, configuring and installing a simple F5BigFwPolicy CR.

## **CR parameters**

The tables below describe the F5BigFwPolicy CR parameters

#### **metadata**

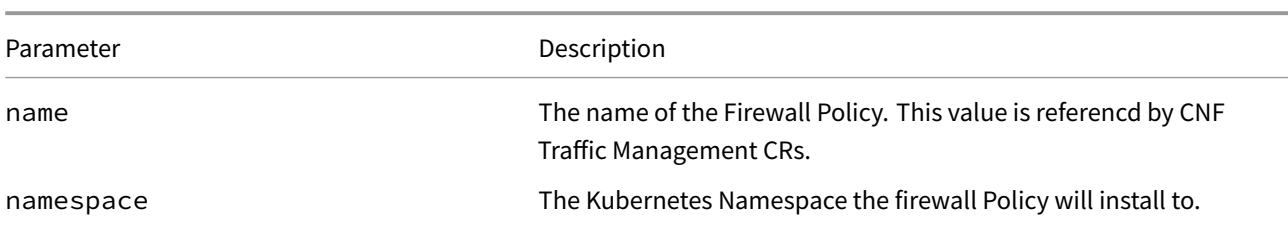

#### **spec**

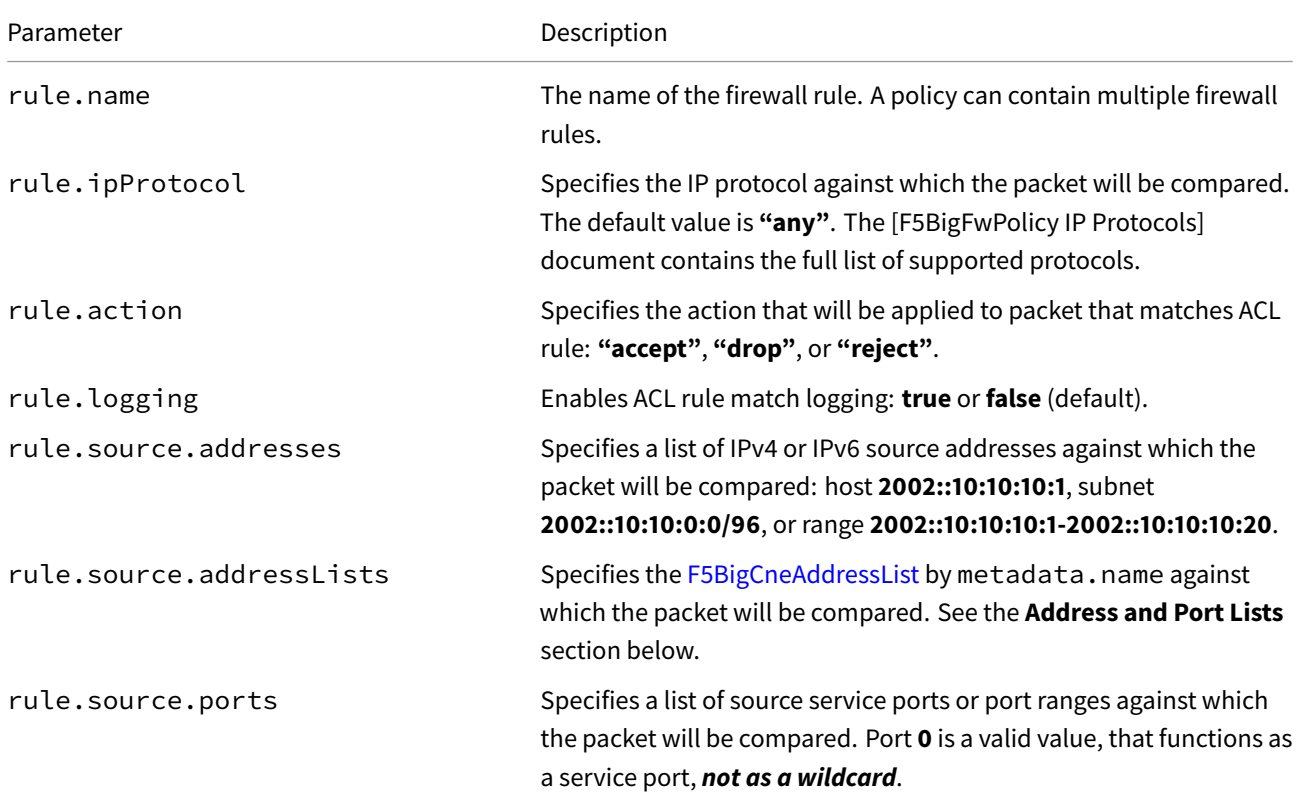

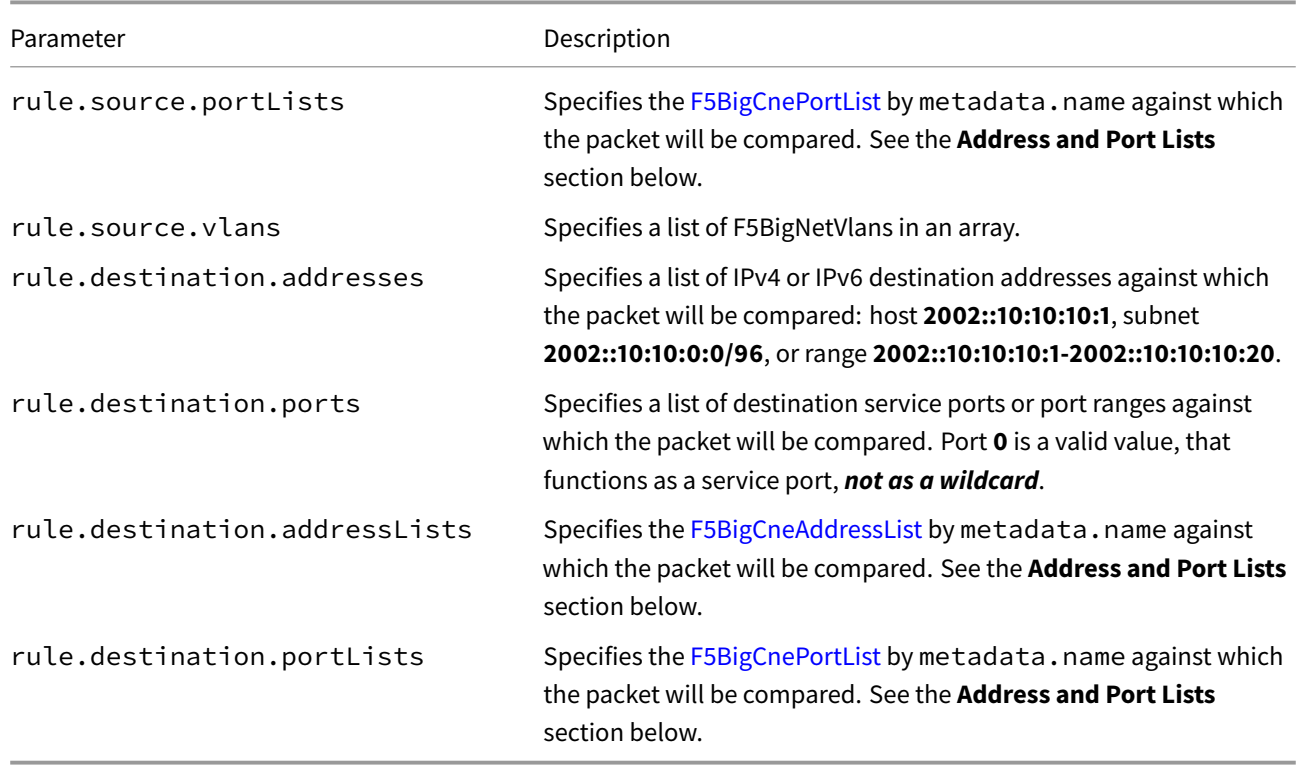

## **CR Example**

```
apiVersion: "k8s.f5net.com/v1"
kind: F5BigFwPolicy
metadata:
  name: "cnf-fw-policy"
  namespace: "cnf-gateway"
spec:
  rule:
   - name: allow-10-20-http
      action: "accept"
      logging: true
      ipProtocol: tcp
      source:
        addresses:
          - "2002::10:20:0:0/96"
      destination:
        ports:
          - "80"
    - name: allow-10-30-ftp
      action: "accept"
      logging: true
      ipProtocol: tcp
      source:
        addresses:
          - "2002::10:30:0:0/96"
      destination:
        ports:
         - "20"
          - "21"
    - name: drop-all
```

```
action: "drop"
logging: true
ipProtocol: any
source:
  addresses:
   - "::0/0"
    - "0.0.0.0/0"
```
## **CR shortName**

CR shortNames provide an easy way to view installed CRs, and their configuration parameters. The CR shortName can also be used to delete the CR instance. The F5BigFwPolicy CR shortName is **fwpol**.

#### *View CR instance:*

kubectl get fwpol -n <namespace>

#### *View CR configuration:*

```
kubectl get fwpol -n <namespace> -o yaml
```
## **Address and Port lists**

Complex lists of IP addresses and service ports can be configured using the F5BigCneAddresslist and F5BigCnePortlist CRs. The address and port list CRs can then be referenced by the F5BigDdosPolicy CR.

#### *Address list:*

```
apiVersion: "k8s.f5net.com/v1"
kind: F5BigCneAddresslist
metadata:
 name: allow-ipv6
 namespace: cnf-gateway
spec:
  addresses:
  - "2002::192:168:10:1-2002::192:168:10:10"
   - "2002::10:10:10:0/112"
```
#### *Port list:*

```
apiVersion: "k8s.f5net.com/v1"
kind: F5BigCnePortlist
metadata:
 name: allow-5000s
spec:
 ports:
  - "5000-5500"
```
## **Firewall mode**

CNFs default firewall mode controls how network packets are handled when either of these conditions are met:

- None of the installed CNFs CRs reference a F5BigFwPolicy.
- A CNFs CR does reference a F5BigFwPolicy, however, packets do not match any of the rules.

The table below describes each of the default firewall mode settings:

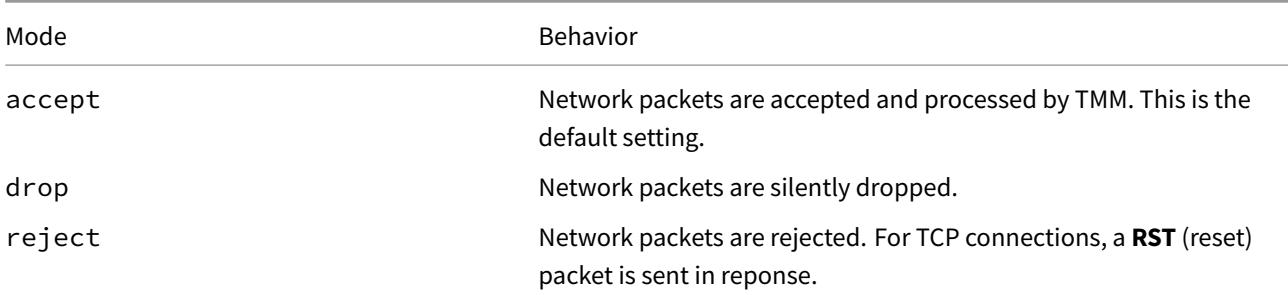

By default, the firewall mode **accepts** all network packets not matching a F5BigFwPolicy firewall rule. You can modify this behavior prior to installing the BIG-IP Controller, using the defaultFirewallRule.action Helm parameter. For more information, see **step 6** in the **Installation** section of the BIG-IP Controller guide.

```
afm:
  defaultFirewallRule:
    action: accept
    log: true
```
### **Requirements**

Ensure you have:

- Installed the BIG-IP Controller.
- A Linux based workstation.

## **Installation**

Use these steps to install the example F5BigFwPolicy CR, and the *optional* CNFs CRs. Each step offers a brief description of the example CR.

*Tip: Open a second shell to view the CNFs Event Logs while installing.*

1. *Optional:* The example F5BigLogHslpub CR specifies a remote server with IP/port**[2002::10:30:2:220]:514**, and the **udp** protocol. Copy and paste the example into a YAML file:

*Note: The F5BigLogHslpub CR wi[ll be referenced b](#page-273-0)y the F5BigLogProfile.*

```
apiVersion: k8s.f5net.com/v1
kind: F5BigLogHslpub
metadata:
 name: "cnf-hsl-pub"
 namespace: "cnf-gateway"
spec:
 pool:
```

```
- name: "hsl-pool"
  endpoint:
  - "[2002::10:30:2:220]:514"
syslog:
- name: "cnf-syslog"
 format: "rfc5424"
  protocol: "udp"
  pool: "hsl-pool"
```
2. Install the F5BigLogHslpub CR:

kubectl apply -f cnf-hsl-cr.yaml

*In this example, the BIG-IP Controller logs indicate the F5BigLogHslpub CR was added/updated:*

```
I0202 12:00:00.12347 1 event.go:282 Event(v1.ObjectReference{Kind:"F5Hslpub",
F5Hslpub cnf-gateway/cnf-hsl-pub was added/updated
```
3. *Optional:* The example F5BigLogProfile CR specifies firewall events such as **aclMatchAccept** and **aclMatchDrop**, and sends them to the remove logging server. Copy and paste the example into a YAML file:

*Note: The F5BigLogProfile CR will be referenced by the F5BigContextSecure CR.*

```
apiVersion: "k8s.f5net.com/v1"
kind: F5BigLogProfile
metadata:
  name: "cnf-log-profile"
 namespace: "cnf-gateway"
spec:
  name: "cnf-logs"
  firewall:
    enabled: true
    network:
     publisher: "cnf-hsl-pub"
      events:
        aclMatchAccept: true
        aclMatchDrop: true
        tcpEvents: true
        translationFields: true
```
4. Install the F5BigLogProfile CR:

kubectl apply -f cnf-log-cr.yaml

*In this example, the BIG-IP Controller logs indicate the F5BigLogProfile CR was added/updated:*

```
I0202 12:00:00.12348 1 event.go:282 Event(v1.ObjectReference{Kind:"F5LogProfile",
LogProfile cnf-gateway/cnf-log-profile was added/updated
```
5. The example F5BigFwPolicy CR allows HTTP port **80** and FTP ports **20** and **21** from source IP subnet **2002::10:30:0:0/96**. Copy and paste the example into a YAML file:

*Note: The F5BigFwPolicy CR will be referenced by the F5BigContextSecure CR.*

```
apiVersion: "k8s.f5net.com/v1"
kind: F5BigFwPolicy
metadata:
 name: "cnf-fw-policy"
```

```
namespace: "cnf-gateway"
spec:
  rule:
   - name: allow-http
     action: "accept"
      logging: true
     ipProtocol: tcp
      source:
        addresses:
          - "2002::10:20:0:0/96"
      destination:
        ports:
          - "80"
    - name: allow-ftp
      action: "accept"
      logging: true
     ipProtocol: tcp
     source:
        addresses:
          - "2002::10:30:0:0/96"
      destination:
        ports:
          - "20"
          - "21"
    - name: drop-all
      action: "drop"
      logging: true
      ipProtocol: any
      source:
        addresses:
          - "::0/0"
          - "0.0.0.0/0"
```
6. Install the F5BigFwPolicy CR:

kubectl apply -f cnf-fw-cr.yaml

*In this example, the BIG-IP Controller logs indicate the F5BigFwPolicy CR was added/updated:*

```
I0202 12:00:00.12346 1 event.go:282
↪ Event(v1.ObjectReference{Kind:"F5FirewallPolicy",
FirewallPolicy cnf-gateway/cnf-fw-policy was added/updated
```
7. *Optional:* The example F5BigContextSecureCR listensfor connections destined to the **2002::200:200:200:0/112** subnet on the **subscriber-vlan** interface, and references all of the installed CRs. Copy and paste the example into a YAML file:

```
apiVersion: k8s.f5net.com/v1
kind: F5BigContextSecure
metadata:
 name: "cnf-context"
  namespace: "cnf-gateway"
spec:
   ipv6destinationAddress: "2002::200:200:200:0/112"
  destinationPort: 0
   firewallEnforcedPolicy: "cnf-fw-policy"
```

```
logProfile: "cnf-log-profile"
ipProtocol: "any"
profile: "fastL4"
vlans:
  vlanList:
    - "subscriber-vlan"
```
8. Install the F5BigContextSecure CR:

kubectl apply -f f5-cnf-context.yaml

*In this example, the BIG-IP Controller logs indicate the F5BigContextSecure CR was added/updated:*

```
I0202 12:00:00:12350 1 event.go:282]
↪ Event(v1.ObjectReference{Kind:"F5SecureContext",
SecureContext cnf-gateway/cnf-context was added/updated
```
9. Continue to the **Additional CRs** and **Firewall statistics** sections.

## **Additional CRs**

The F5BigFwPolicy can also be referenced by these CNFs CRs:

- F5BigAlgFtp File Transfer Protocol (FTP) application layer gateway services.
- F5BigAlgTftp Trivial File Transfer Protocol (TFTP) application layer gateway services.
- F5BigAlgPptp Point-to-Point Tunneling Prot[ocol \(PPTP](#page-50-0)) application layer gateway services.
- [F5BigAlgRtsp](#page-191-0) Real Time Streaming Protocol (RTSP) application layer gateway services.

### **Fire[wall statisti](#page-212-0)cs**

If the [TMM Debug] sidecar is enabled (default), use the steps below to verify firewall filtering statics.

1. Log in to the TMM debug Pod:

*In this example, the TMM debug container is in the cnf-gateway namespace:*

kubectl exec -it deploy/f5-tmm -c debug -n cnf-gateway -- bash

2. Verify the F5BigFwPolicy statistics:

tmctl -d blade fw\_rule\_stat

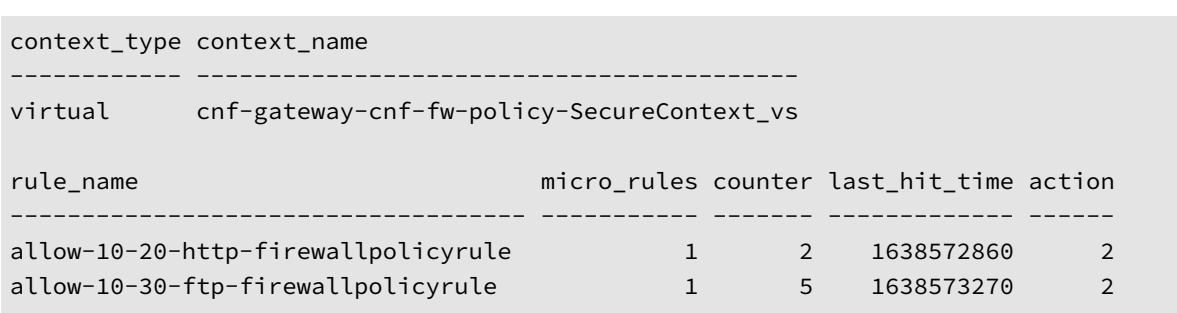

### **Feedback**

<span id="page-159-0"></span>Provide feedback to improve this document by emailing cnfdocs@f5.com.

# **F5BigNatPolicy**

# **Overview**

The F5BigNatPolicy Custom Resource (CR) is a carrier-grade network address translation (CG-NAT) solution, using largescale NAT (LSN) pools to support high-volume, low latency 5G workloads. The F5BigNatPolicy provides NAT44, NAT46, NAT64, and NAT66 IP address translations, and can advertise allocated NAT IP addresses to BGP peers, ensuring connections responses are routed properly and efficiently. Once installed and configured, the F5BigNatPolicy can be referenced by any of the Traffic Management [CNF CRs].

### **NAT implementations**

The NAT46 and NAT64 implementations require multiple CNFs CRs with specific CR configurations. Refer to the CNFs NAT implementation guides for assistance:

- CNFs NAT64
- CNFs NAT46

This document guides you through understanding, configuring and installing a simple F5BigNatPolicy CR.

## **CR p[arameters](#page-250-0)**

The tables below describe the F5BigNatPolicy CR parameters.

#### **metadata**

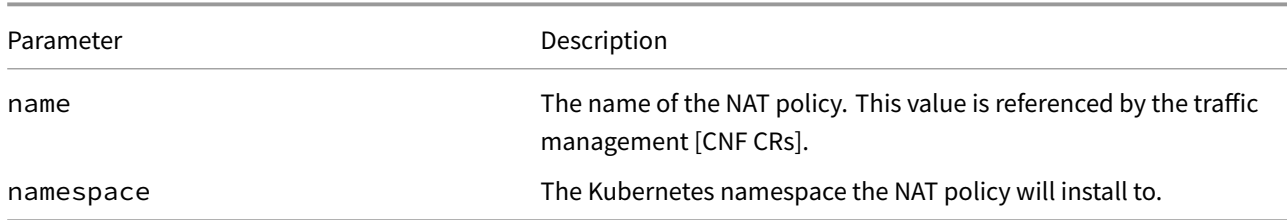

#### **spec.sourceTranslation**

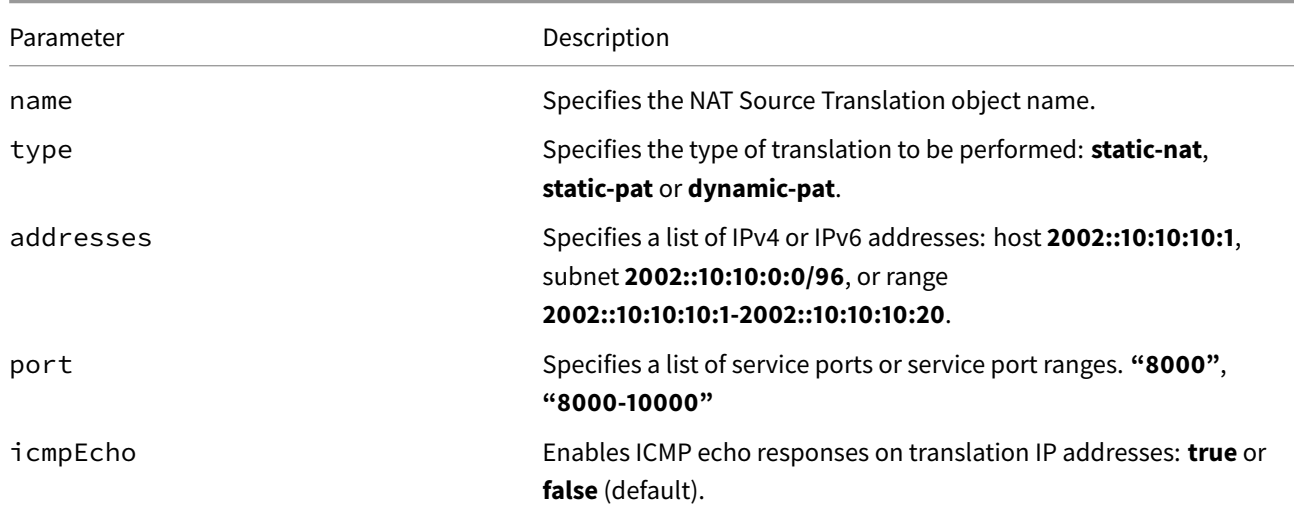

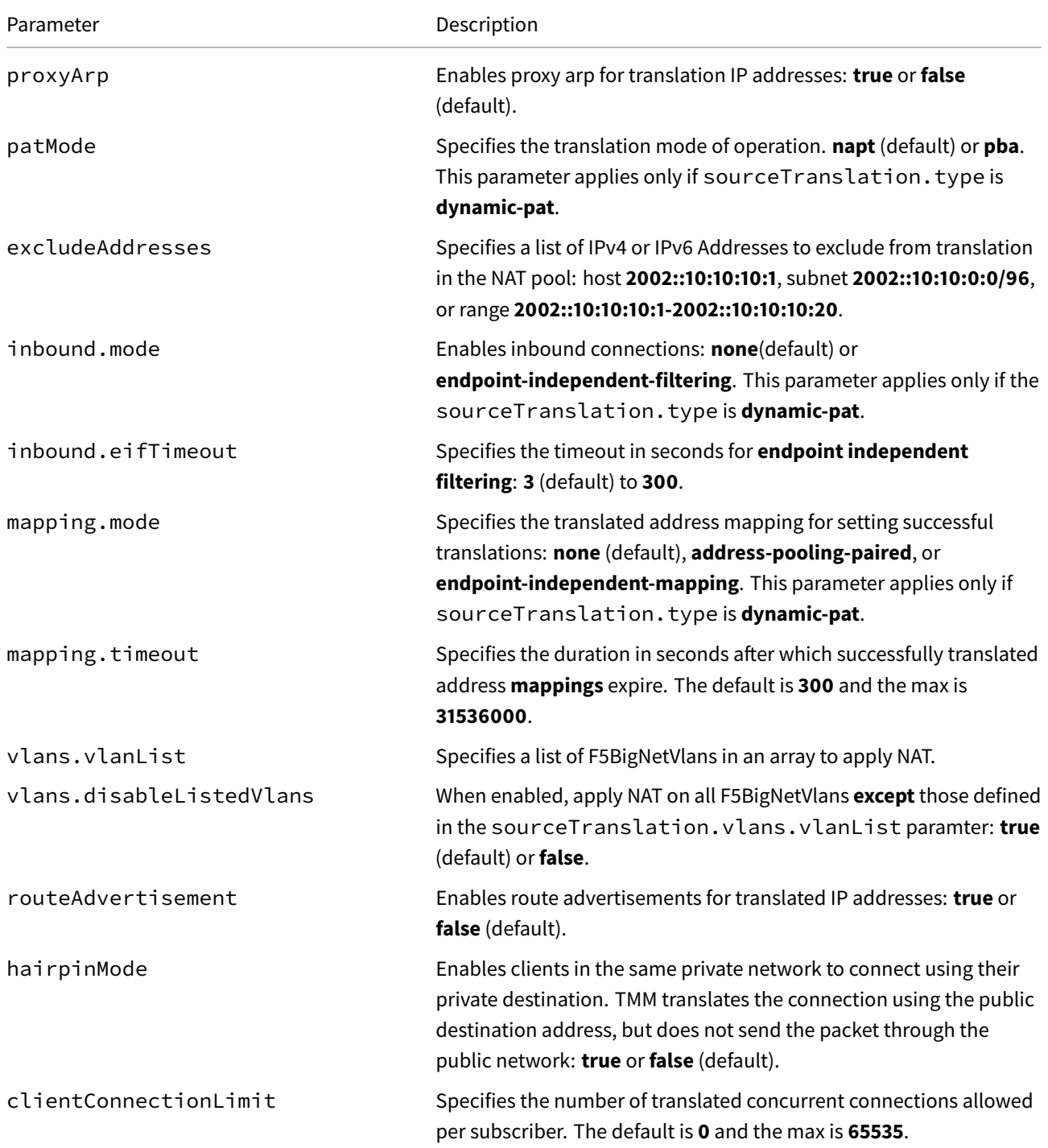

# **spec.sourceTranslation.portBlockAllocation**

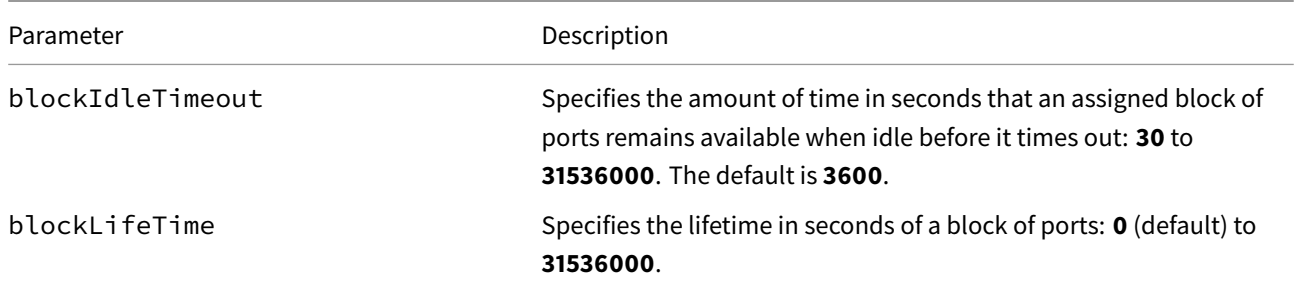

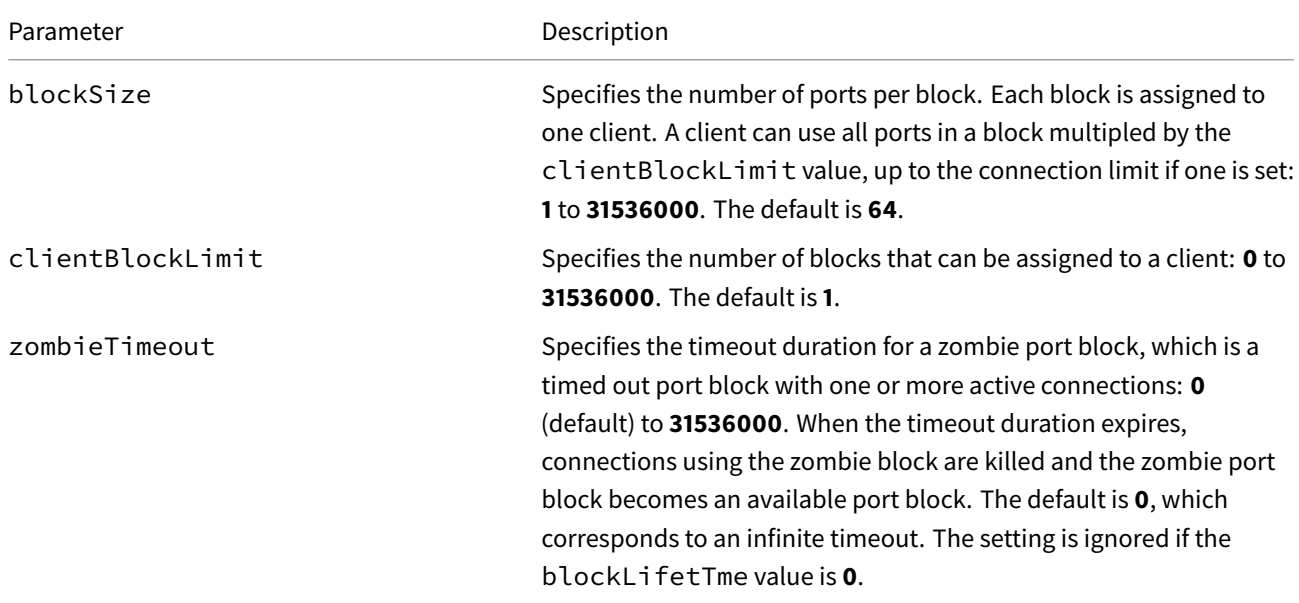

## **spec.rule**

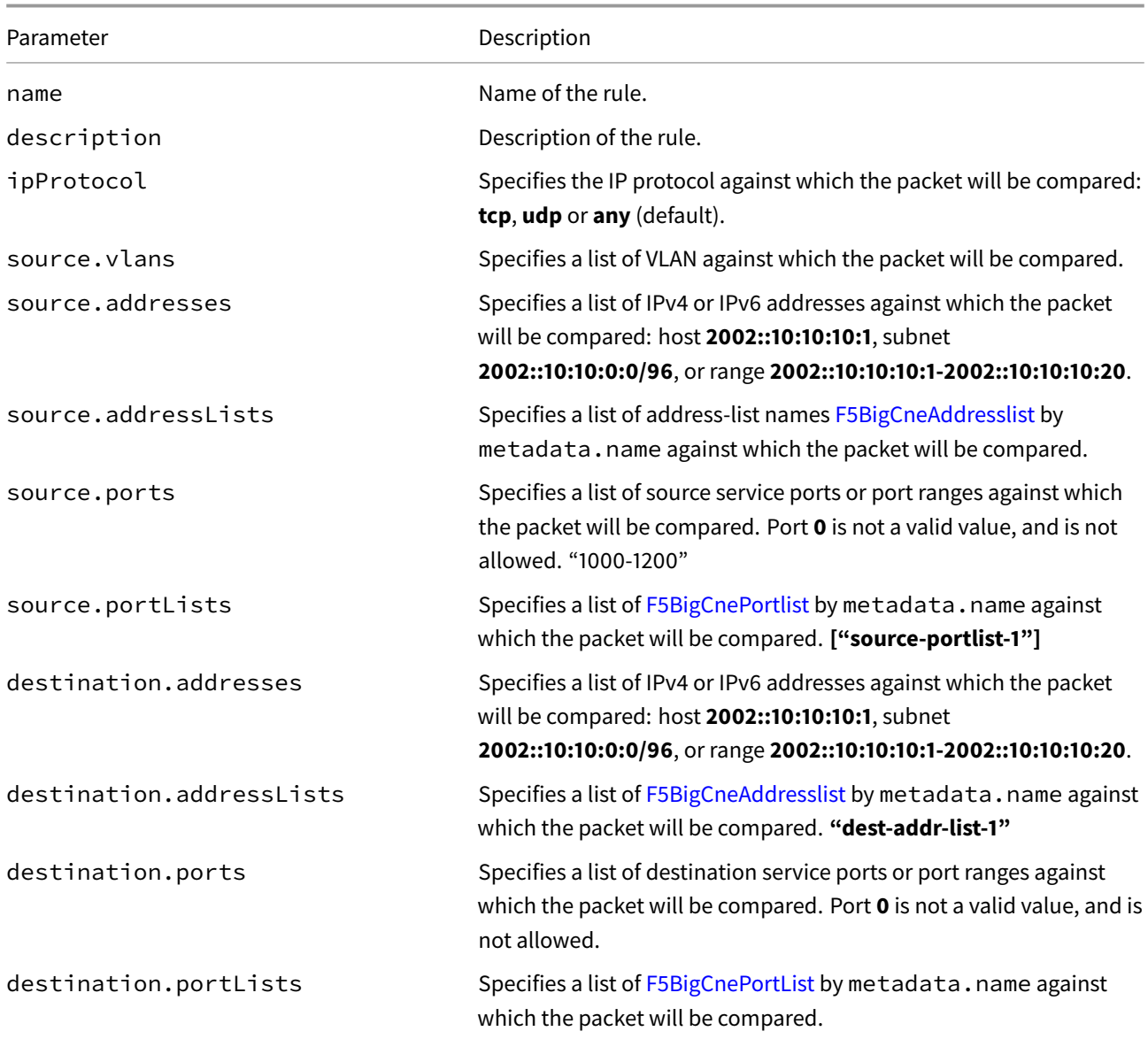

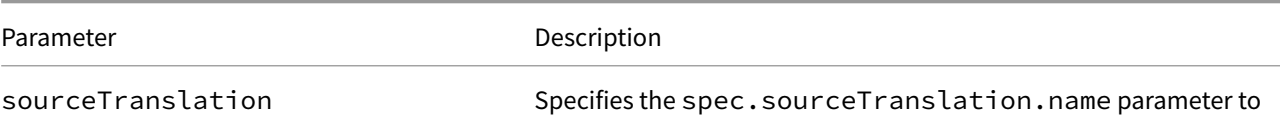

reference.

# **CR Example**

```
apiVersion: "k8s.f5net.com/v1"
kind: F5BigNatPolicy
metadata:
  name: "cnf-66-nat"
 namespace: "cnf-gateway"
spec:
  sourceTranslation:
    - name: "nat66-dynamic"
      type: "dynamic-pat"
      addresses:
        - "2002::300:300:300:0/112"
      port: "8000-8050"
      icmpEcho: true
      proxyArp: true
      mapping:
        mode: "endpoint-independent-mapping"
        timeout: 300
      inbound:
        eifTimeout: 90
      routeAdvertisement: true
  rule:
    - name: dynamic-nat-66
      ipProtocol: tcp
      source:
        addresses:
          - "2002::100:100:100:0/112"
      destination:
        addresses:
          - "2002::200:200:200:0/112"
      sourceTranslation: "nat66-dynamic"
```
# **CR shortName**

CR shortNames provide an easy way to view installed CRs, and their configuration parameters. The CR shortName can also be used to delete the CR instance. The F5BigNatPolicy CR shortName is **natpol**.

### *View CR instance:*

kubectl get natpol -n <namespace>

*View CR configuration:*

#### **NAT IP addresses**

#### **IP Allocation**

When the F5BigNatPolicy is installed, the BIG-IP Controller reserves, and allocates blocks of IP addresses to each of the TMM Proxy PODs to use for NAT. When IP addresses are used and then no longer in use by the TMM, the reserved NAT IP addresses are released for use by other TMM Pods.

#### **BGP Advertisement**

When the TMM Proxy Pod installs with the **f5-tmm-routing** container, IP addresses used for NAT client connections are advertised to upstream BGP peers(by setting routeAdvertisement to True), enabling server responses to route back to TMM. Alternatively, you can configure appropriate routes on upstream devices, however, this method does not scale as well, and is more error-prone. For BGP configuration assistance, refer to the BGP Overview.

## **Requirements**

Ensure you have:

- Installed the BIG-IP Controller.
- Installed the dSSM Database.
- A Linux based workstation.

### **Installation**

Use these steps to install the example F5BigNatPolicy CR, and the *optional* CNFs CRs. Each step offers a brief description of the example CR.

*Tip: Open a second shell to view the CNFs Event Logs while installing.*

1. *Optional:* The example F5BigLogHslpub CR specifies a remote server with IP/port **[2002::10:30:2:220]:514** and the **udp** protocol. Copy and paste the example into a YAML file:

*Note: The F5BigLogHslpub CR wi[ll be referenced b](#page-273-0)y the F5BigLogProfile.*

```
apiVersion: k8s.f5net.com/v1
kind: F5BigLogHslpub
metadata:
 name: "cnf-hsl-pub"
 namespace: "cnf-gateway"
spec:
 pool:
 - name: "cnf-hslpool"
    endpoint:
    - "[2002::10:30:2:220]:514"
 syslog:
  - name: "syslog-dest"
    format: "rfc5424"
   protocol: "udp"
    pool: "cnf-hslpool"
```
2. Install the F5BigLogHslpub CR:

kubectl apply -f cnf-hsl-cr.yaml

*In this example, the BIG-IP Controller logs indicate the F5BigLogHslpub CR was added/updated:*

```
I0202 12:00:00.12347 1 event.go:282 Event(v1.ObjectReference{Kind:"F5Hslpub",
F5Hslpub cnf-gateway/cnf-hsl-pub was added/updated
```
3. *Optional:* The example F5BigLogProfile CR specifies NAT events such as connection **start** and **end** to send to the remote log server. Copy and paste the CR nto a YAML file:

*Note: The F5BigLogProfile CR will be referenced by the F5BigContextSecure CR.*

```
apiVersion: "k8s.f5net.com/v1"
kind: F5BigLogProfile
metadata:
  name: "cnf-log-profile"
  namespace: "cnf-gateway"
spec:
  name: "cnf-logs"
  nat:
   enabled: true
    logSubscriberID: true
    publisher: "cnf-hsl-pub"
    inbound:
      start:
        mode: "enabled"
     end:
        mode: "enabled"
    quotaExceeded:
      mode: "enabled"
    errors:
      mode: "enabled"
```
4. The example F5BigNatPolicy CR specifies that subscribers with source IP in the **2002::100:100.100:0/112** subnet, connecting to destinations in the **2002::200:200:200:0/112** subnet, will have their source IP address translated using addresses in the **2002::300:300:300:0/112** subnet. Copy and paste the example into a YAML file:

*Note: The F5BigNatPolicy CR will be referenced by the F5BigContextSecure CR.*

```
apiVersion: "k8s.f5net.com/v1"
kind: F5BigNatPolicy
metadata:
 name: "cnf-66-nat"
 namespace: "cnf-gateway"
spec:
 sourceTranslation:
   - name: "nat66-dynamic"
     type: "dynamic-pat"
     addresses:
        - "2002::300:300:300:0/112"
     port: "8000-8050"
      icmpEcho: true
     proxyArp: true
      mapping:
        mode: "endpoint-independent-mapping"
        timeout: 300
```

```
inbound:
      eifTimeout: 90
    routeAdvertisement: true
rule:
  - name: dynamic-nat-66
   ipProtocol: tcp
    source:
      addresses:
        - "2002::100:100:100:0/112"
    destination:
      addresses:
        - "2002::200:200:200:0/112"
    sourceTranslation: "nat66-dynamic"
```
5. Install the F5BigNatPolicy CR:

kubectl apply -f nat-policy.yaml -n <namespace>

*In this example, the BIG-IP Controller logs indicate the F5BigNatPolicy CR was added/updated:*

```
I0202 12:00:00.12345 1 event.go:282 Event(v1.ObjectReference{Kind:"F5NatPolicy",
NatPolicy cnf-gateway/cnf-nat-policy was added/updated
```
6. The example F5BigContextSecure CR listens for connections destined to the **2002::200:200:200:0/112** subnet on the **subscriber-vlan** interface, and references the installed CRs. Copy and paste the CR into a YAML file:

```
apiVersion: k8s.f5net.com/v1
kind: F5BigContextSecure
metadata:
  name: "cnf-nat-context"
  namespace: "cnf-gateway"
spec:
   ipv6destinationAddress: "2002::200:200:200:0/112"
  destinationPort: 0
  ipProtocol: "any"
   profile: "fastL4"
   natPolicy: "cnf-66-nat"
  vlans:
     vlanList:
       - "subscriber-vlan"
```
7. Install the F5BigContextSecure CR:

kubectl apply -f f5-cnf-context-cr.yaml

*In this example, the BIG-IP Controller logs indicate the F5BigContextSecure CR was added/updated:*

```
I0202 12:00:00:12350 1 event.go:282]
↪ Event(v1.ObjectReference{Kind:"F5SecureContext",
SecureContext cnf-gateway/cnf-nat-context was added/updated
```
8. Review the **Additional CRs** and **NAT statistics** sections.

## **Additional CRs**

The F5BigNatPolicy can also be referenced by these CNFs CRs:

- F5BigAlgFtp File Transfer Protocol (FTP) application layer gateway services.
- F5BigAlgTftp Trivial File Transfer Protocol (TFTP) application layer gateway services.
- F5BigAlgPptp Point-to-Point Tunneling Protocol (PPTP) application layer gateway services.
- [F5BigAlgRtsp](#page-191-0) Real Time Streaming Protocol (RTSP) application layer gateway services.

### **NAT [statistics](#page-212-0)**

If the TMM Debug Sidecar is enabled (default), use the steps below to verify NAT connection statics.

1. Log in to the TMM debug Pod:

*In th[is example, the](#page-268-0) TMM debug container is in the cnf-gateway namespace:*

kubectl exec -it deploy/f5-tmm -c debug -n <namespace> -- bash

2. Verify F5BigNatPolicy connection statistics:

tmctl -d blade fw\_nat\_rule\_stat

context\_type context\_name rule\_name --------- --------------------------------------- ------------------------- virtual cnf-cnf-context-secure-SecureContext\_vs 10-20-subnet-natpolicyrule micro\_rules counter last\_hit\_time action ----------- ------- ------------- ------ 1 8 1643836695 0

tmctl -d blade fw\_nat\_trans\_stat -s type,name,translation\_requests

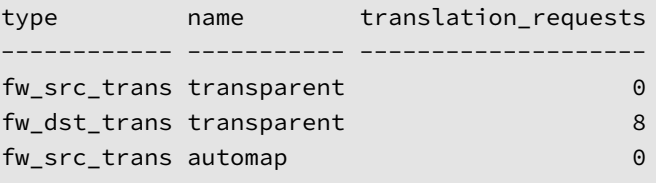

3. Verify the F5BigNatPolicy client IP address mappings:

lsndb list all

Client Connections ----------------------------------------------------------- 0 client with 0 connection found. LSN Persistence Entries Client Translation ----------------------------------------------------------- 10.20.2.220:52110 10.200.2.8:8265 10.20.2.220 10.200.2.8 2 persist entries found. LSN port block allocations Client Port block ---------------------------------------------------------- 0 port block entries found. LSN Inbound Mapping Entries Translation Client ----------------------------------------------------------

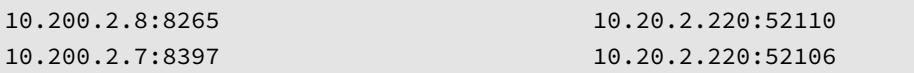

# **Feedback**

<span id="page-168-0"></span>Provide feedback to improve this document by emailing cnfdocs@f5.com.

# **F5BigContextSecure**

# **Overview**

The F5BigContextSecure Custom Resource (CR) configures the Traffic Management Microkernel (TMM) to perform as an application layer gateway (ALG) for low-latency 5G workloads. The F5BigContextSecure CR provides granular connection management using the following F5 protocol profiles: TCP, UDP and FastL4, and is an integral part of the DNS44, DNS46, and DNS64 implementations.

This document guides you through understanding, configuring and installing a simple F5BigContextSecure CR.

# **CR parameters**

The tables below describe the F5BigSecureContext CR parameters used in this document, refer to the F5BigContextSecure Reference for the full list of parameters.

#### **spec**

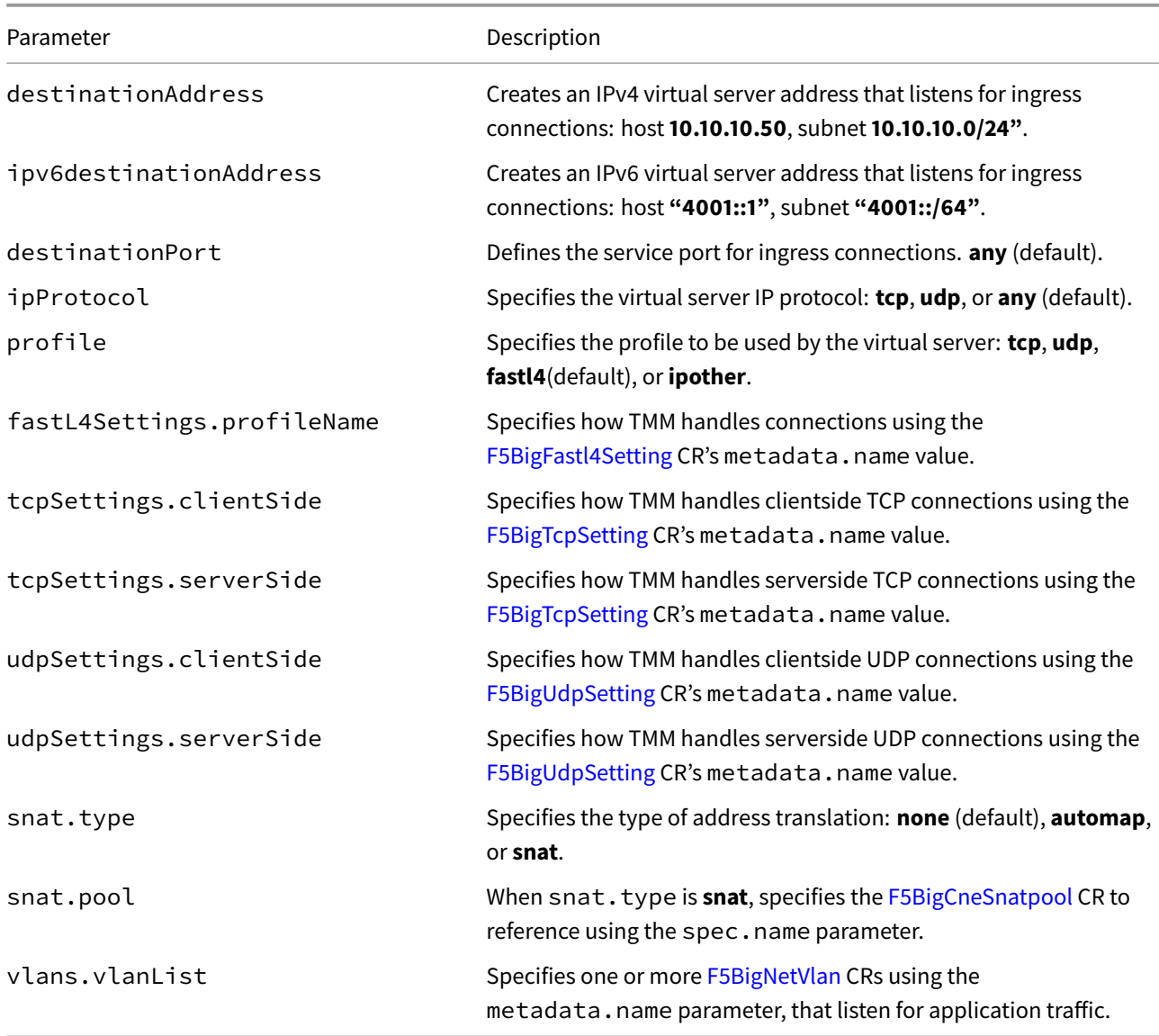

## **CR Example**

```
apiVersion: k8s.f5net.com/v1
kind: F5BigContextSecure
metadata:
  name: "cnf-context"
  namespace: "cnf-gateway"
spec:
  ipv6destinationAddress: "2002::200:200:200:0/112"
  destinationPort: 0
   ipProtocol: "tcp"
  profile: "tcp"
  tcpSettings:
     clientSide: "tcp-high-bw-profile"
     serverSide: "tcp-high-bw-profile"
   vlans:
     vlanList:
       - "subscriber-vlan"
```
### **CR shortName**

CR shortNames provide an easy way to view installed CRs, and their configuration parameters. The CR shortName can also be used to delete the CR instance. The F5BigContextSecure CR shortName is **secctx**.

#### *View CR instance:*

kubectl get secctx -n <namespace>

#### *View CR configuration:*

kubectl get secctx -n <namespace> -o yaml

### **Requirements**

Ensure you have:

- Installed the BIG-IP Controller.
- A Linux based workstation.

## **Installation**

Use these steps to install the example F5BigContextSecure CR, and the *optional* CNFs F5BigTcpSetting CR. Each step offers a brief description of the example CR.

*Tip: Open a second shell to view the CNFs Event Logs while installing.*

1. *Optional:* The example F5BigTcpSetting CR increases a number of packets buffers to increase performance. Copy and paste the example into a YAML file:

*Note: The F5BigTcpSetting CR wil[l be referenced b](#page-273-0)y the F5BigContextSecure CR.*

```
apiVersion: "k8s.f5net.com/v1"
kind: F5BigTcpSetting
metadata:
  name: "tcp-high-bw-profile"
  namespace: "cnf-gateway"
spec:
  sendBufferSize: 150000
  receiveWindowSize: 70000
  proxyBufferHigh: 20000
  proxyBufferLow: 5000
  idleTimeout: 150
  resetOnTimeout: false
```
2. Install the F5BigTcpSetting CR:

```
kubectl apply -f cnf-tcp-high-bw-cr.yaml
```
*In this example, the BIG-IP Controller logs indicate the F5BigTcpSetting CRs were added/updated:*

I0202 12:00:00.12347 1 event.go:282 Event(v1.ObjectReference{Kind:"F5TcpSetting", TcpSetting cnf-gateway/tcp-high-bw-profile was added/updated

3. The example F5BigContextSecure CR listensfor connections destined to IP addresses in the **2002::200:200:200:0/112** subnet, and only on the **subscriber-vlan** interface. The CR also references the F5BigTcpsettings profile. Copy and paste the example into a YAML file:

```
apiVersion: k8s.f5net.com/v1
kind: F5BigContextSecure
metadata:
  name: "cnf-context"
  namespace: "cnf-gateway"
spec:
   ipv6destinationAddress: "2002::200:200:200:0/112"
   destinationPort: 0
  ipProtocol: "tcp"
   profile: "tcp"
   tcpSettings:
     clientSide: "tcp-high-bw-profile"
     serverSide: "tcp-high-bw-profile"
   vlans:
     vlanList:
       - "subscriber-vlan"
```
4. Install the F5BigContextSecure CR:

kubectl apply -f f5-cnf-context.yaml

*In this example, the BIG-IP Controller logs indicate the F5BigContextSecure CR was added/updated:*

```
I0202 12:00:00:12350 1 event.go:282]
↪ Event(v1.ObjectReference{Kind:"F5SecureContext",
SecureContext cnf-gateway/cnf-context was added/updated
```
5. Continue to the **Additional CRs** and **ContextSecure statistics** sections.

## **Additional CRs**

The F5BigContextSecure CR can also reference these CNFs CRs:

- F5BigFwPolicy Granular network packet filtering using access control lists.
- F5BigNatPolicy Carrier-grade NAT (CG-NAT) functionality.
- F5BigDnsApp High-performance DNS resoluti[on, cachin](#page-50-0)g, and DNS64 translations.
- [F5BigPePolicy](#page-152-0) Intelligently control, steer, and optimize subscriber traffic.
- [F5BigIpsPolicy](#page-159-0) DNS packet inspection for protection against malignant network traffic.
- [F5BigCneSnat](#page-173-0)pool Provides TMMs with additional IP addresses for source IP address translation.
- [F5BigLogProfil](#page-69-0)e Capture and send traffic processing events to remote logging servers.

# **Cont[extSecure stati](#page-236-0)stics**

If the [TMM Debug] sidecar is enabled (default), use the steps below to verify firewall filtering statics.

1. Log in to the TMM debug Pod:

*In this example, the TMM debug container is in the cnf-gateway namespace:*

kubectl exec -it deploy/f5-tmm -c debug -n cnf-gateway -- bash

2. Verify the F5BigContextSecure statistics:

*Clientside connections:*

```
tmctl -d blade virtual_server_stat -s name,clientside.tot_conns
```
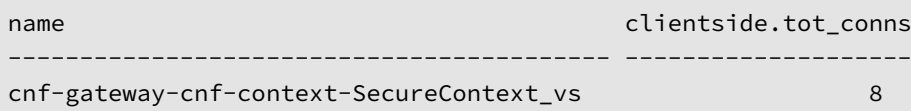

*Serverside connections:*

```
tmctl -d blade virtual_server_stat -s name,serverside.tot_conns
```
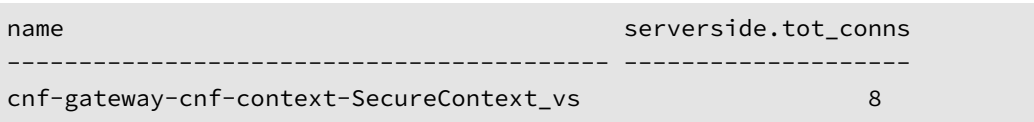

# **Feedback**

Provide feedback to improve this document by emailing cnfdocs@f5.com.

# **F5BigDnsApp**

# **Overview**

The F5BigDnsApp Custom Resource (CR) configures the Traffic Management Microkernel (TMM) to provide highperformance DNS resolution, caching and DNS64 translation mapping. The F5BigDnsApp CR can also reference the F5BigIpsPolicy to intelligently protect applications from malignant network traffic, and the F5BigDnsCache CR to optimize DNS lookup performance with query caching.

This document guides you through understanding, configuring and installing a simple F5BigDnsApp, and the optional [F5BigDnsCache](#page-57-0), F5BigIpsPolicy and F5BigLogProfile CRs.

## **CR parameters**

The tables below describe the F5BigDnsApp and F5BigDnsCache CR parameters used in this document.

### **F5BigDnsCache**

The table below describes the F5BigDnsCache CR spec parameters used in this document. For the full list of parameters, refer to the F5BigDnsCache Reference.

*Note: DNS responses remain cached for the duration of the DNS record TTL.*

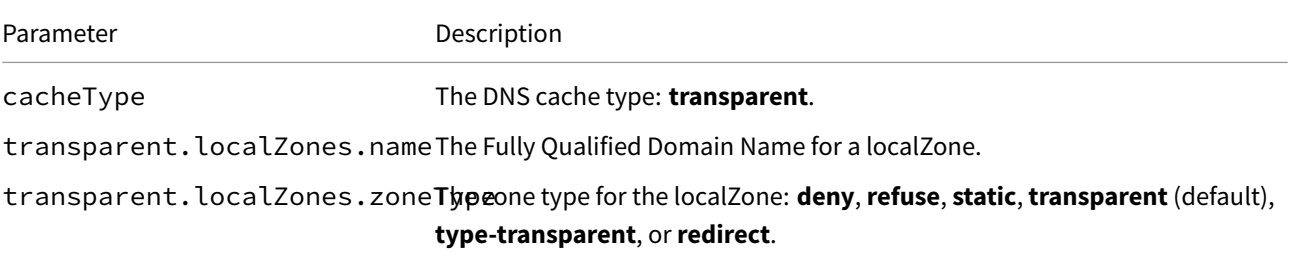

transparent.localZones.recoAdsarray of records for this localZone.

### **F5BigDnsApp**

<span id="page-173-0"></span>The table below describes the F5BigDnsApp CR spec parameters used in this document. For the full list of parameters, refer to the F5BigDnsApp Reference.

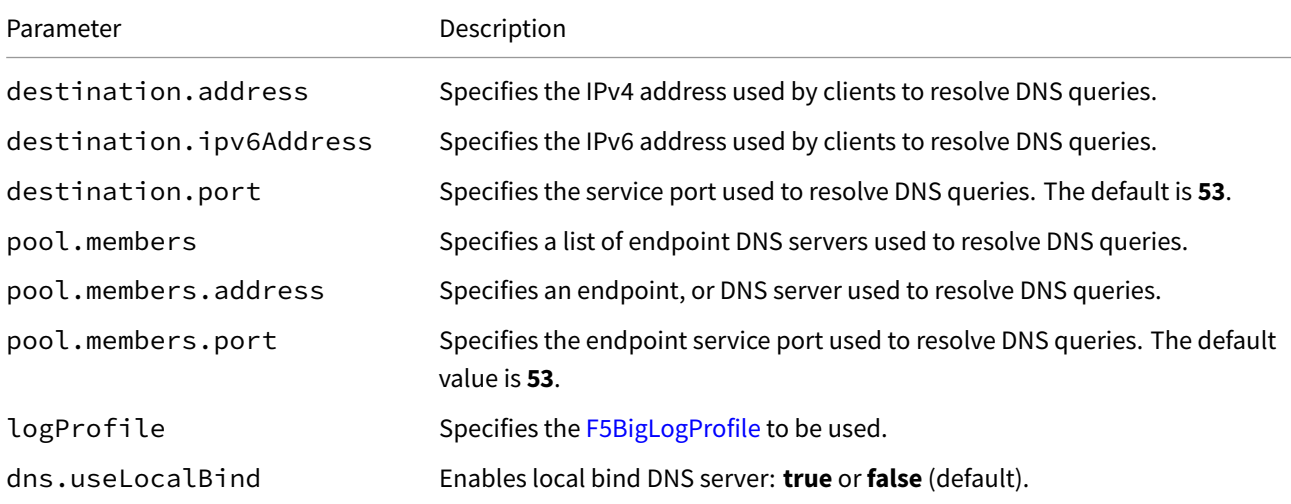

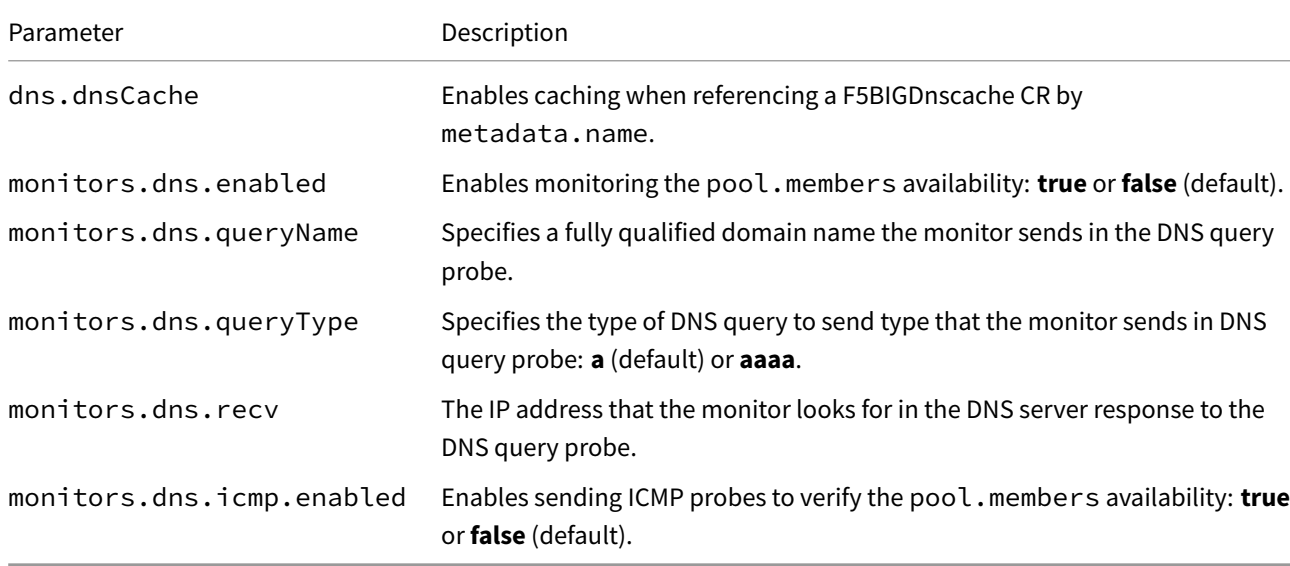

## **CR Examples**

#### *F5BigDnsCache*

```
apiVersion: "k8s.f5net.com/v1"
kind: F5BigDnsCache
metadata:
 name: "cnf-dnscache"
 namespace: "cnf-gateway"
spec:
 cacheType: transparent
 transparent:
   localZones:
      - name: example.com
       zoneType: static
        records:
          - example.com. IN AAAA 2002::10:11:12:13
```
### *F5BigDnsApp*

```
apiVersion: "dns.k8s.f5net.com/v1"
kind: F5BigDnsApp
metadata:
 name: "cnf-dnsapp"
 namespace: "cnf-gateway"
spec:
  ipProtocol: "udp"
  destination:
  ipv6Address: "2002::192:168:100:201"
  port: 53
  snat:
  type: "automap"
 dns:
   dnsCache: "cnf-dnscache"
   dns64Mode: "secondary"
   dns64Prefix: "64:ff9b::"
```

```
dns64AdditionalSectionRewrite: "v4-only"
pool:
  members:
    - address: "2002::10:10:10:100"
    - address: "2002::10:10:10:101"
monitors:
  dns:
    enabled: true
    queryName: "webapp.net."
    queryType: "aaaa"
    recv: "2002::10:10:20:200"
```
## **CR shortName**

CR shortNames provide an easy way to view installed CRs, and their configuration parameters. The CR shortName can also be used to delete the CR instance. The F5BigDnsApp and F5BigDnsCache CR shortNames are **dnsapp** and **dnscache** respectively.

#### *View CR instance:*

kubectl get dnsapp -n <namespace> kubectl get dnscache -n <namespace>

#### *View CR configuration:*

```
kubectl get dnsapp -n <namespace> -o yaml
kubectl get dnscache -n <namespace> -o yaml
```
## **DNS Monitors**

Prior to configuring and applying F5BigDnsApp monitors to Service endpoints, it is important to understand the CR's timeout and interval parameters, and their recommended configuration. The parameters behave as follows:

- timeout is *only* observed when it is *less than* the interval: Endpoints are marked down when unanswered probes exceed the configured timeout.
- timeout is *not* observed when it is *greater than* the interval: Endpoints are marked down when unanswered probes exceed the configured interval.

*Note: F5 recommends setting the timeout value to* **the same or less than**\_ the interval value.\_

### **Requirements**

Ensure you have:

- Installed the [CNF Controller] Pods.
- A Linux based workstation.

### **Installation**

Use the following steps to install the F5BigDnsApp CR.

*Tip: Open a second shell to view the CNFs Event Logs while installing.*

1. *Optional:* To capture and send DNS and IPS events to remote logging servers, copy the example F5BigLogHslpub CR into a YAML file:

```
apiVersion: k8s.f5net.com/v1
kind: F5BigLogHslpub
metadata:
  name: "cnf-hsl-pub"
  namespace: "cnf-gateway"
spec:
  pool:
  - name: hsl-pool
   endpoint:
    - "2002::192:168:10:200:514"
  syslog:
  - name: "cnf-syslog"
   distribution: "adaptive"
   format: "rfc5424"
    pool: "hsl-pool"
    protocol: "udp"
```
2. Install the F5BigLogHslpub CR:

kubectl apply -f cnf-hsl-cr.yaml

*In this example, the BIG-IP Controller logs indicate the F5BigLogHslpub CR was added/updated:*

```
I0202 12:00:00.12347 1 event.go:282 Event(v1.ObjectReference{Kind:"F5Hslpub",
F5Hslpub cnf-gateway/cnf-hsl-pub was added/updated
```
3. *Optional:* To define the type of DNS and IPs events to capture, copy the F5BigLogProfile CR into a YAML file:

```
apiVersion: "k8s.f5net.com/v1"
kind: F5BigLogProfile
metadata:
  name: "cnf-log-profile"
  namespace: "cnf-gateway"
spec:
  name: "dns-log"
  publisher: "cnf-hsl-pub"
  dns:
   enabled: true
   publisher: "cnf-hsl-pub"
    responseLogging: true
   queryId: true
  protocolInspection:
    enabled: true
    publisher: "cnf-hsl-pub"
    logPacket: true
```
4. Install the F5BigLogProfile CR:

kubectl apply -f cnf-hsl-cr.yaml

*In this example, the BIG-IP Controller logs indicate the F5BigLogProfile CR was added/updated:*

I0202 12:00:00.12348 1 event.go:282 Event(v1.ObjectReference{Kind:"F5LogProfile", LogProfile cnf-gateway/cnf-log-profile was added/updated

5. *Optional:* The example F5BigIpsPolicy CR rejects**SOA**record queries, and rejects**dns\_named\_version\_attempt** and **dns\_os\_solaris\_exploit\_sparc\_overflow\_attempt** packet signatures. Copy and paste the CR into a YAML file:

```
apiVersion: "k8s.f5net.com/v1"
kind: F5BigIpsPolicy
metadata:
  name: "cnf-ips"
  namespace: "cnf-gateway"
spec:
  services:
    - name: dns
      ports:
        - "53"
      compliances:
        - name: dns_disallowed_query_type
          valueType: string
          value: SOA
          action: reject
      signatures:
        - name: dns_named_version_attempt
         action: reject
        - name: dns_os_solaris_exploit_sparc_overflow_attempt
          action: reject
```
6. Install the F5BigIpsPolicy CR:

```
kubectl apply -f cnf-ips-policy.yaml
```
*In this example, the BIG-IP Controller logs indicate the F5BigIpsPolicy CR was added/updated:*

```
I0208 12:00:00.12345 1 event.go:282]
↪ Event(v1.ObjectReference{Kind:"F5ProtocolInspectionProfile",
F5ProtocolInspectionProfile cnf-gateway/cnf-ips was added/updated
```
7. *Optional:* Copy the F5BigDnsCache CR into a YAML file:

*In this example, the DNS cache creates an AAAA record, and returns authoritative DNS responses for the example.com domain.*

```
apiVersion: "k8s.f5net.com/v1"
kind: F5BigDnsCache
metadata:
  name: "cnf-dnscache"
  namespace: "cnf-gateway"
spec:
  cacheType: transparent
  transparent:
    localZones:
      - name: example.com
        zoneType: static
        records:
          - example.com. IN AAAA 2002::10:11:12:13
```
8. Install the F5BigDnsCache CR:

```
kubectl apply -f cnf-dnscache-cr.yaml
```
*In this example, the BIG-IP Controller logs indicate the F5BigDnsCache CR was added/updated:*

```
I0208 12:00:00.12345 1 event.go:282] Event(v1.ObjectReference{Kind:"F5Dnscache",
F5Dnscache cnf-gateway/cnf-dnscache was added/updated
```
9. Copy the F5BigDnsApp into a YAML file:

*In the example below, clients can use 192.168.100.201 or 2002::192:168:100:201 as their DNS resolver IP address.*

```
apiVersion: "dns.k8s.f5net.com/v1"
kind: F5BigDnsApp
metadata:
  name: "cnf-dnsapp"
  namespace: "cnf-gateway"
spec:
  ipProtocol: "udp"
  destination:
  address: "192.168.100.201"
  ipv6Address: "2002::192:168:100:201"
  port: 53
  snat:
  type: "automap"
  dns:
   dnsCache: "cnf-dnscache"
   dns64Mode: "secondary"
    dns64Prefix: "64:ff9b::"
    dns64AdditionalSectionRewrite: "v4-only"
  udp:
    allowNoPayload: true
  pool:
    members:
      - address: "2002::10:10:10:100"
      - address: "2002::10:10:10:101"
  monitors:
    dns:
      enabled: true
      queryName: "webapp.net."
      queryType: "aaaa"
      recv: "2002::10:10:20:200"
    icmp:
      enabled: true
```
10. Install the F5BigDnsApp CR:

kubectl apply -f cnf-dnsapp-cr.yaml

*In this example, the BIG-IP Controller logs indicate the F5BigDnsApp CR was added/updated:*

```
I0208 12:00:00.12345 1 event.go:282] Event(v1.ObjectReference{Kind:"F5Dns",
F5Dns cnf-gateway/cnf-dnsapp was added/updated
```
### **Traffic statistics**

If you installed the CNF Controller with the Debug Sidecar enabled, connect to the sidecar to view the DNS statistics.

1. Log in to the TMM Debug container:

kubectl exec -it deploy/f5-tmm -c debug -n cnf-gateway -- bash

2. View the IPS statstics:

tmctl -d blade protocol\_inspection\_stats

*In this example, IPS disallowed MX records has matched 11 times, blacklisted domains 3:*

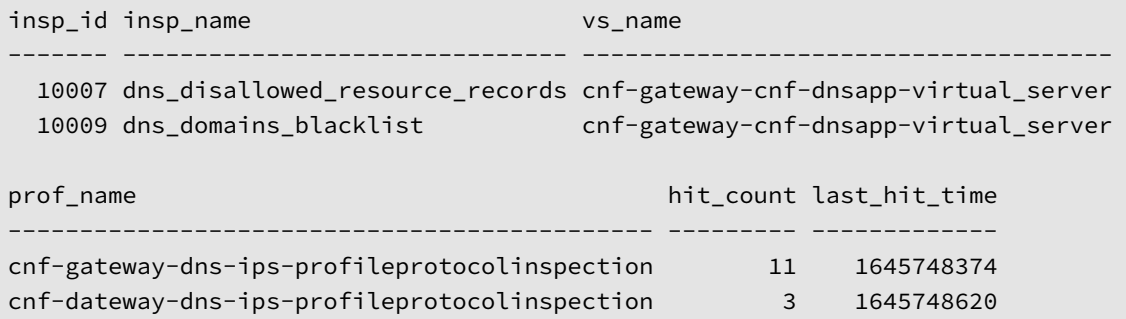

3. View the DNS caching statistics:

tmctl -d blade dns\_cache\_resolver\_stat -s name,queries,responses,msg.hits,msg.inserts

*In this example, 55 queries have been process, and 7 domain names have been added to the DNS cache.*

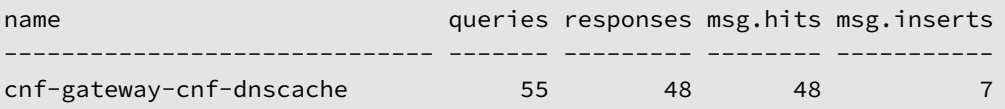

4. View the DNS resolution statistics:

tmctl -d blade profile\_dns\_stat -s name,vs\_name,queries

*In this example, 55 successful DNS queries have been processed:*

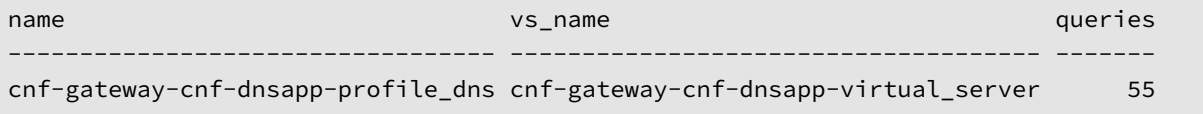

#### **Monitor status**

When the F5BigDnsApp has a monitor configured, the Service Proxy TMM Pod logs pool member status change messages similar to the following:

kubectl logs -f f5-tmm-7599d547fc-g2zqd -n cnf-gateway | grep 'Pool Member Status'

```
f5-tmm-7599d547fc-g2zqd tmm[34]: 01010057:3: Pool Member Status Change: pool member
↪ 2002::10:10:10:100:53 in cnf-gateway-cnf-dnsapp-pool is up\n"
f5-tmm-7599d547fc-g2zqd tmm[34]: 01010057:3: Pool Member Status Change: pool member
↪ 2002::10:10:10:100:53 in cnf-gateway-cnfn-dnsapp-pool is down\n"
f5-tmm-7599d547fc-g2zqd tmm[34]: 01010057:3: Pool Member Status Change: pool member
↪ 2002::10:10:10:100:53 in cnf-gateway-cnf-dnsapp-pool is up\n"
```
# **Feedback**

Provide feedback to improve this document by emailing cnfdocs@f5.com.

# **Supplemental**

• Kubernetes Service

# **F5BigZeroratingirule**

# **Overview**

The F5BigZeroratingirule Custom Resource (CR) is an integral part of the Cloud-Native Network Functions (CNFs) Zero-Rating DNS solution; enabling subscriber access to applications with no impact, or increase, to billing quotas. CNFs Zero-Rating solution accomplishes this by *steering* application traffic using *split-view DNS*. When configured as a DNS resolver, the Traffic Management Microkernel (TMM) Proxy Pod provides clientside DNS responses using custom IP addresses, bypassing quota management, then resolving and routing traffic to the DNS domain name on the serverside.

The CNFs Zero-Rating solution requires the CRs listed below:

- **F5BigDatagroup**
- **F5BigDnsCache**
- **F5BigDnsApp**
- **F5BigContextSecure**

This document guides you through understanding, configuring and installing a simple CNFs Zero-Rating solution.

*Zero-Rating example:*

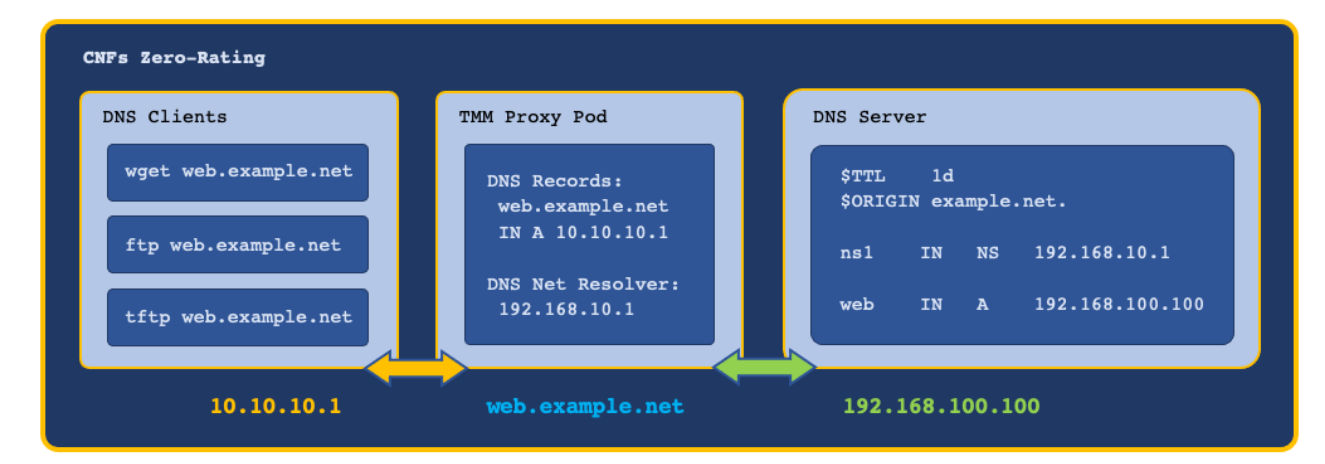

# **CR parameters**

#### **F5BigZeroratingirule**

The table below describes the F5BigZeroratingirule CR spec parameters.

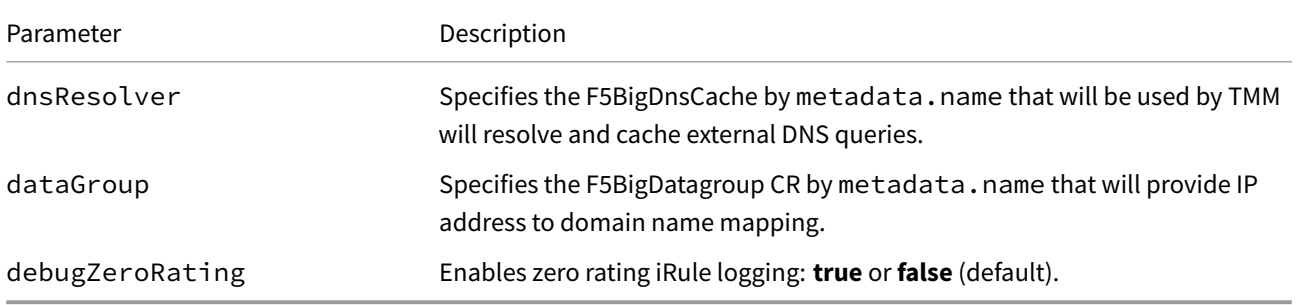

#### **F5BigDatagroup**

The table below describes the F5BigDatagroup CR spec parameters.

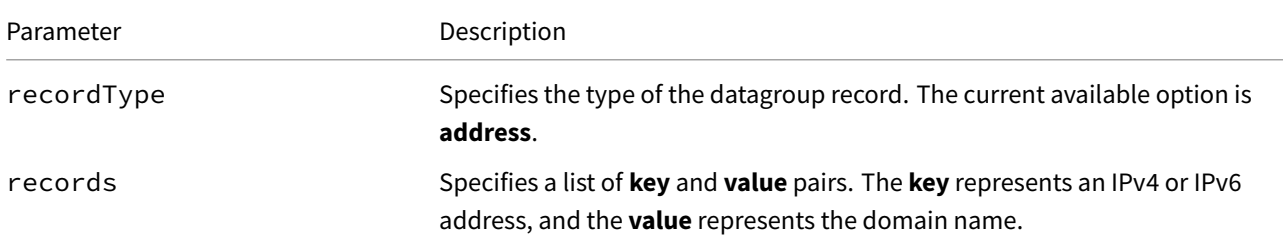

## **CR shortName**

CR shortNames provide an easy way to view installed CRs, and their configuration parameters. The CR shortName can also be used to delete the CR instance. The F5BigContextSecure CR shortName is **secctx**.

#### *View CR instance:*

kubectl get secctx -n <namespace>

#### *View CR configuration:*

kubectl get secctx -n <namespace> -o yaml

### **Requirements**

Ensure you have:

- Installed the [CNF Controller] Pods.
- A Linux based workstation.

#### **Installation**

Use the following steps to install the F5BigDnsApp and F5BigDnsCache CRs that will create a DNS record in the transparent cache for the domain **example.com**..

*Tip: Open a second shell to view the CNFs Event Logs while installing.*

1. The F5BigDatagroup CR defines the clientside domain name to IP address mappings. Copy the example CR into a YAML file:

*Note: The CR provides IPv4 and I[Pv6 clientside ma](#page-273-0)ppings for the web.example.net domain name.*

```
apiVersion: "k8s.f5net.com/v1"
kind: F5BigDatagroup
metadata:
  name: "cnf-datagroup"
  namespace: "cnf-gateway"
spec:
  recordType: "address"
  records: [
     { "key": "10.20.2.37",
```
]

```
"value": "web.example.net"
},
{ "key": "2002::10:20:2:37",
  "value": "v6web.example.net"
}
```
2. The **transparent** F5BigDnsCache CR defines the DNS record typesfor the clientsidemappings. Copy the example **transparent** F5BigDnsCache CR into a YAML file:

*Note: The CR defines the DNS A and AAAA DNS record types for the clientside mappings.*

```
apiVersion: "k8s.f5net.com/v1"
kind: F5BigDnsCache
metadata:
  name: "cnf-transparent-cache"
  namespace: "cnf-gateway"
spec:
  cacheType: transparent
  transparent:
   localZones:
    - name: example.net
      zoneType: static
      records:
        - web.example.net. IN A 10.20.2.37
        - v6web.example.net. IN AAAA 2002::10:20:2:37
```
3. Install the F5BigDatagroup CR:

kubectl apply -f cnf-datagroup-cr.yaml

*In this example, the BIG-IP Controller logs indicate the F5BigDatagroup CR was added/updated:*

```
I0223 12:00:00.12345 1 event.go:282]
↪ Event(v1.ObjectReference{Kind:\"F5BigDatagroup\",
F5BigDatagroup cnf-gateway/cnf-datagroup was added/updated
```
4. Install the **transparent** F5BigDnsCache CR:

kubectl apply -f cnf-transparent-dns.yaml

*In this example, the BIG-IP Controller logs indicate the F5BigDnsCache CR was added/updated:*

I0208 12:00:00.12345 1 event.go:282] Event(v1.ObjectReference{Kind:"F5Dnscache", F5Dnscache cnf-gateway/cnf-transparent-cache was added/updated

5. The **net-resolver** F5BigKDnsCache CR defines both a domain name, and the domain name server to query. Copy one of the example F5BigDnsCache CRs into a YAML file: *Example 1* queries and caches all domains, while *Example 2* queries and caches two specific domains:

*Example 1:*

```
apiVersion: "k8s.f5net.com/v1"
kind: F5BigDnsCache
metadata:
  name: cnf-resolver-cache
  namespace: cnf-gateway
spec:
```

```
cacheType: net-resolver
netResolver:
  forwardZones:
    - forwardZone: .
      nameServers:
        - ipAddress: 10.30.2.1
          port: 53
```
*Example 2:*

```
apiVersion: "k8s.f5net.com/v1"
kind: F5BigDnsCache
metadata:
  name: cnf-resolver-cache
  namespace: cnf-gateway
spec:
  cacheType: net-resolver
  netResolver:
    forwardZones:
      - forwardZone: example.net
        nameServers:
          - ipAddress: 10.30.2.1
            port: 53
      - forwardZone: internal.org
        nameServers:
          - ipAddress: 10.10.10.1
            port: 53
```
6. Install the **net-resolver** F5BigDnsCache CR:

kubectl apply -f cnf-netresolv-dns.yaml

*In this example, the BIG-IP Controller logs indicate the F5BigDnsCache CR was added/updated:*

```
I0208 12:00:00.12345 1 event.go:282] Event(v1.ObjectReference{Kind:"F5Dnscache",
F5Dnscache cnf-gateway/cnf-resolver-cache was added/updated
```
7. The F5BigZeroratingirule CR groups the clientside domain name mappings and the serverside DNS resolver. Copy the example F5BigZeroratingirule CR into a YAML file:

```
apiVersion: "k8s.f5net.com/v1"
kind: F5BigZeroratingirule
metadata:
  name: "cnf-zerorate-irule"
  namespace: "cnf-gateway"
spec:
  dnsResolver: "cnf-resolver-cache"
  dataGroup: "cnf-datagroup"
  debugZeroRating: true
```
8. Install the F5BigZeroratingirule CR:

kubectl apply -f cnf-zerorate-cr.yaml

*In this example, the BIG-IP Controller logs indicate the F5BigZeroratingirule CR was added/updated:*

```
I0223 12:00:00.12345 1 event.go:282]
↪ Event(v1.ObjectReference{Kind:\"F5BigZeroratingirule\",
F5SPKZERORATINGIRULE cnf-gateway/cnf-zerorate-irule was added/updated
```
9. The F5BigDnsApp CR specifies the IP address that subscribers will use to resolve DNS. The CR also references the **transparent** F5BigDnsCache CR. Copy the example F5BigDnsApp CR into a YAML file:

```
apiVersion: "dns.k8s.f5net.com/v1"
kind: F5BigDnsApp
metadata:
  name: "cnf-dnsapp"
  namespace: "cnf-gateway"
spec:
  destination:
   address: "10.20.22.94"
   port: 53
  ipProtocol: "udp"
  dns:
   useLocalBind: false
    dnsCache: "cnf-transparent-cache"
  udp:
    allowNoPayload: true
```
10. Install the F5BigDnsApp CR:

```
kubectl apply -f cnf-dnsapp-cr.yaml
```
*In this example, the BIG-IP Controller logs indicate the F5BigDnsApp CR was added/updated:*

```
I0224 12:00::00.12345 1 event.go:282] Event(v1.ObjectReference{Kind:\"F5Dns\",
F5Dns cnf-gateway/cnf-dnsapp was added/updated
```
11. The F5BigContextSecure CR will process subscriber application traffic. The CR also references the F5BigZeroratingirule CR. Copy the example F5BigContextSecure CR into a YAML file:

*Important: Set the destinationAddress and ipv6destinationAddress to the IP address subnets used in the DNS mappings.*

```
apiVersion: "k8s.f5net.com/v1"
kind: F5BigContextSecure
metadata:
  name: "cnf-secure-context"
  namespace: "cnf-gateway"
spec:
  destinationAddress: "10.20.2.37/32"
  ipv6destinationAddress: "2002::10:20:2:37/128"
  destinationPort: 80
  ipProtocol: "tcp"
  profile: "tcp"
  iRules: [ "cnf-zerorate-irule" ]
```
12. Install the F5BigContextSecure CR:

```
kubectl apply -f cnf-context-cr.yaml
```
*In this example, the BIG-IP Controller logs indicate the F5BigContextSecure CR was added/updated:*

```
I0224 12:00::00.12345 1 event.go:282]
↪ Event(v1.ObjectReference{Kind:\"F5SecureContext\",
SecureContext cnf-gateway/cnf-secure-context was added/updated
```
# **Traffic statistics**

If you installed the CNF Controller with the Debug Sidecar enabled, connect to the sidecar to view the DNS statistics.

1. Log in to the TMM debug Pod:

*In this example, the TMM debug cont[ainer is in the](#page-268-0) cnf-gateway namespace:*

kubectl exec -it deploy/f5-tmm -c debug -n cnf-gateway -- bash

2. Verify the DNS statistics:

tmctl -d blade dns\_cache\_resolver\_stat -s ↪ name,cache\_index,queries,responses,responses\_rate

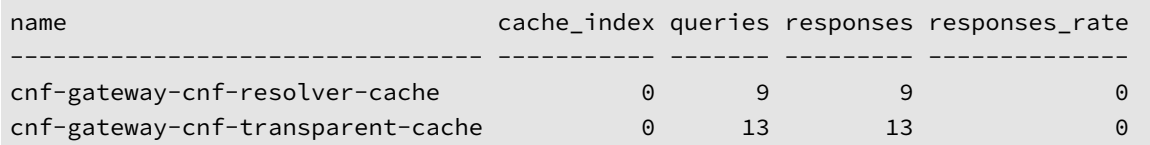

3. Verify the Application traffic statstics:

tmctl -d blade virtual\_server\_stat -s name,clientside.tot\_conns

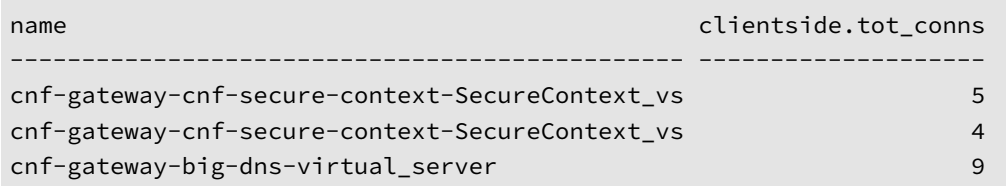

## **Feedback**

Provide feedback to improve this document by emailing cnfdocs@f5.com.

# **F5BigLogProfile**

# **Overview**

The F5BigLogProfile Custom Resource (CR) is used to specify traffic processing events that the Traffic Management Microkernel (TMM) should capture, and send to one or more remote logging servers. The F5BigLogProfile specifically handles events that occur when TMM is processing traffic with any of the Protection or NAT [CNF CRs]. The F5BigLogHslpub CR specifies the remote logging destionation IP address and service port, and the logging format. The F5BigLogHslpub CR should be configured and installed first, and then referenced in the F5BigLogProfile CR configuration.

This document guides you through understanding, configuring and installing a simple F5BigLogHslPub and F5BigLogProfile CR.

## **CR parameters**

### **F5BigLogHslpub**

The table below describe the CR spec parameters. Configure and install the F5BigLogHslpub CR prior to installing the F5BigLogProfile CR.

<span id="page-187-0"></span>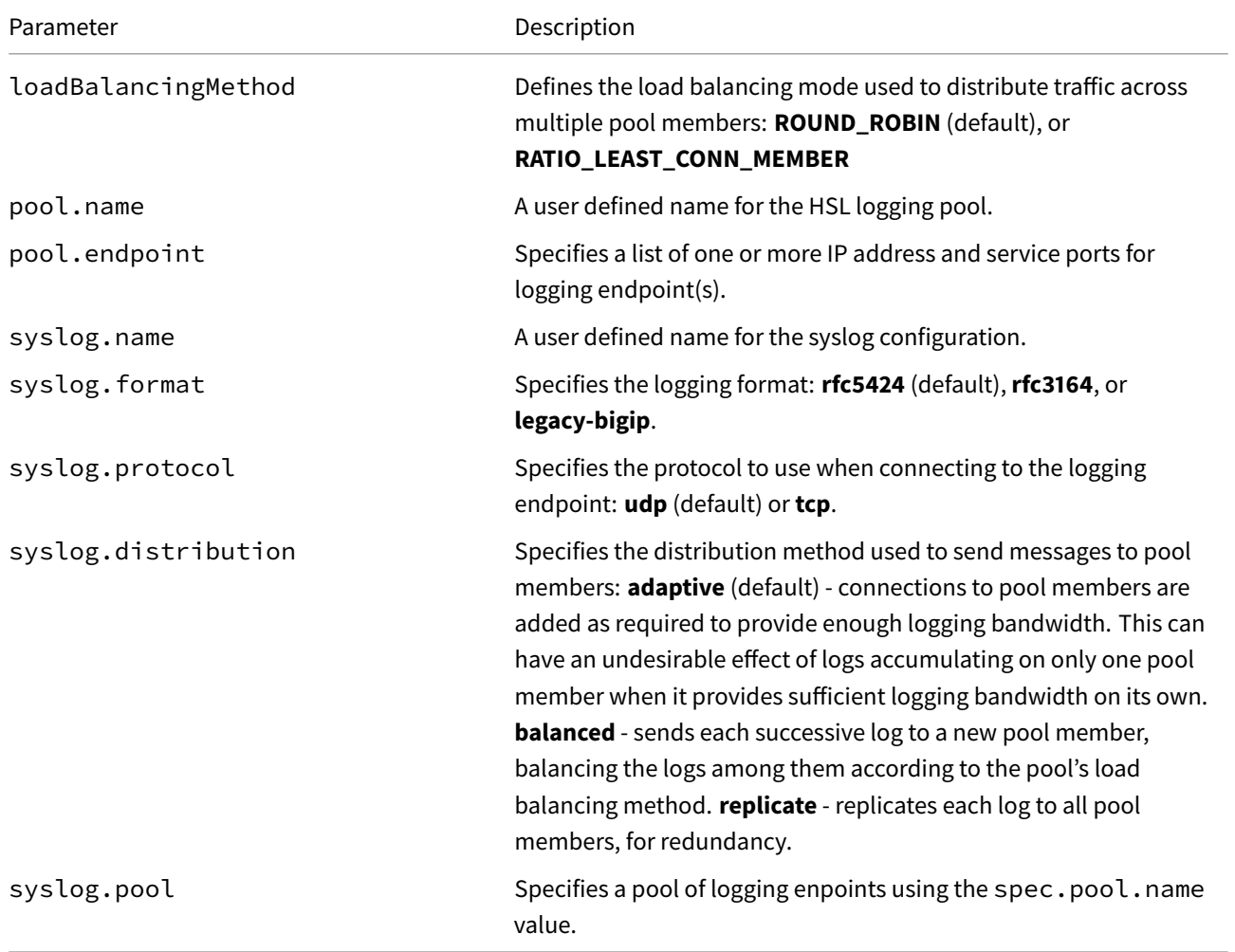

### **F5BigLogProfile**

The table below describes only the parameters used in this document. For the full list of CR parameters, refer to the F5BigLogProfile Reference.

#### **nat**

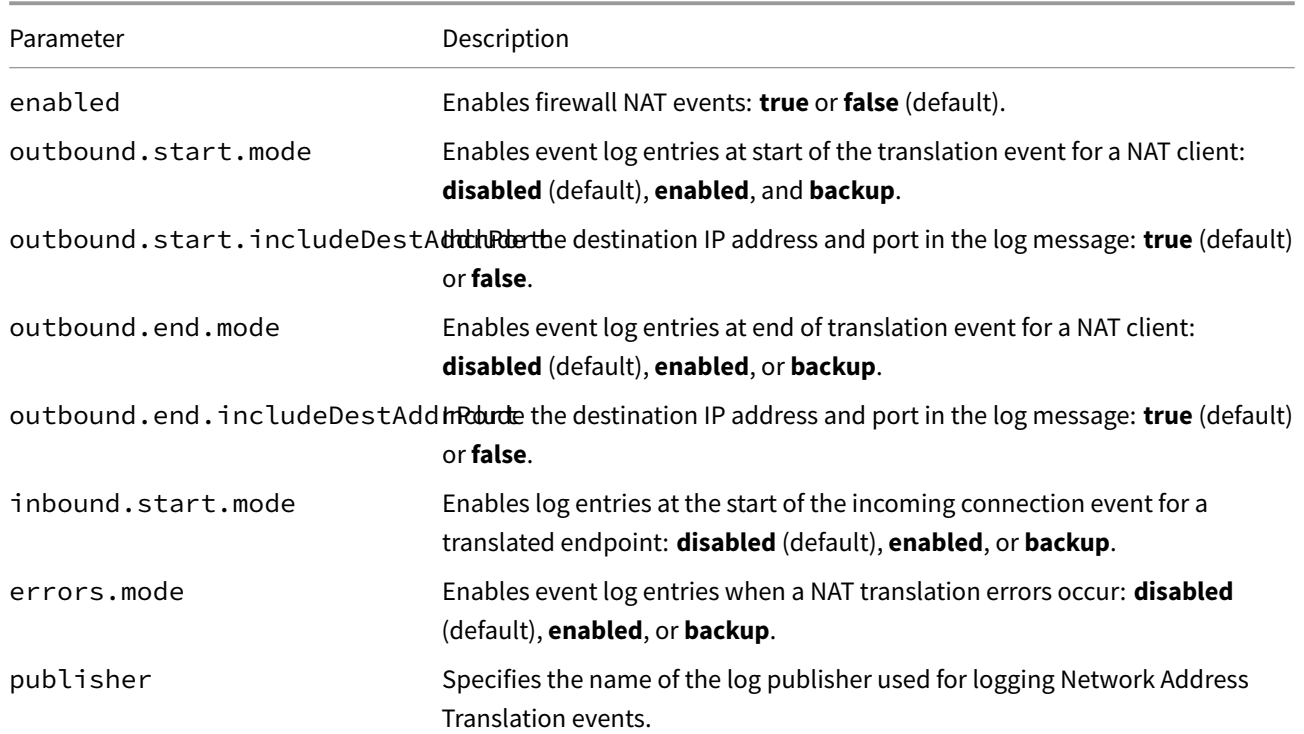

# **firewall**

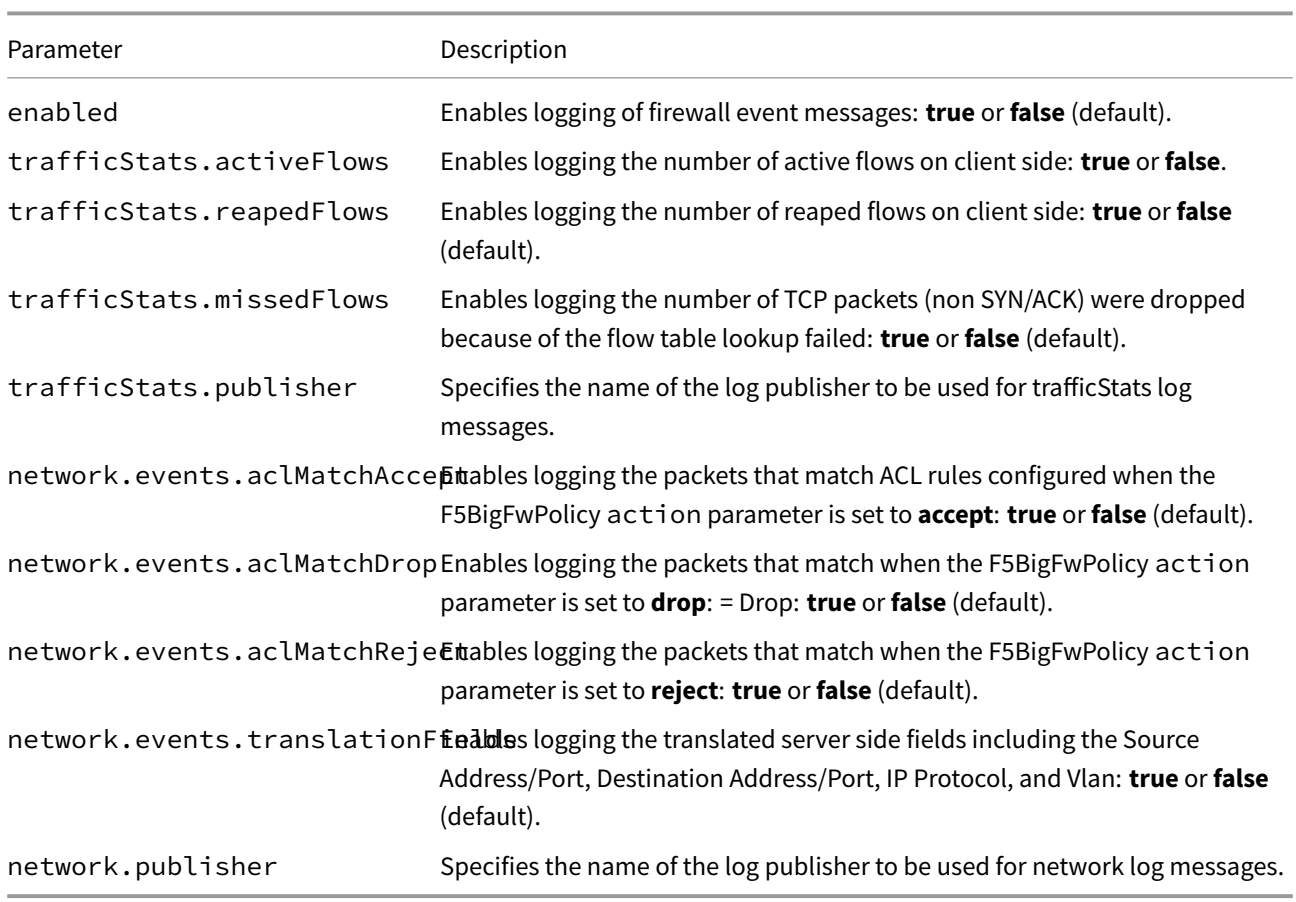

## **CR Examples**

#### *F5BigLogHslpub*

```
apiVersion: "k8s.f5net.com/v1"
kind: F5BigLogHslpub
metadata:
  name: "cnf-hsl-pub"
 namespace: "cnf-gateway"
spec:
  pool:
   - name: "pool1"
     endpoint:
       - "10.10.10.100:514"
  syslog:
  - name: "syslog1"
    protocol: "tcp"
    distribution: "adaptive"
    pool: "pool1"
```
#### *F5BigLogProfile*

```
apiVersion: "k8s.f5net.com/v1"
kind: F5BigLogProfile
metadata:
  name: "cnf-log-profile"
 namespace: "cnf-gateway"
spec:
  firewall:
    enabled: true
    trafficStats:
      publisher: "cnf-hsl-pub"
      reapedFlows: true
      missedFlows: true
      activeFlows: true
    network:
      publisher: "cnf-hsl-pub"
      events:
        aclMatchAccept: true
        aclMatchDrop: true
        tcpEvents: true
        aclToBoxDeny: true
       translationFields: true
```
## **CR shortName**

CR shortNames provide an easy way to view installed CRs, and their configuration parameters. The CR shortName can also be used to delete the CR instance. The F5BigLogProfile and F5BigLogHslpub CR shortNames are **logprof** and **hslpub** respectively.

#### *View CR instance:*

```
kubectl get logprof -n <namespace>
kubectl get hslpub -n <namespace>
```
#### *View CR configuration:*

```
kubectl get logprof -n <namespace> -o yaml
kubectl get hslpub -n <namespace> -o yaml
```
#### **Requirements**

Ensure you have:

- Installed the BIG-IP Controller Pods.
- A Linux based workstation.

#### **Installation**

The F5BigLogHslpub defines the remote logging endpoints that receive logging data, and the F5BigLogProfile defines the types of events to capture and send. Use the following steps to configure and install both of the logging CRs.

1. Install the F5BigLogHslpub CR:

```
apiVersion: "k8s.f5net.com/v1"
kind: F5BigLogHslpub
metadata:
  name: "cnf-hsl-pub"
  namespace: "cnf-gateway"
spec:
  pool:
   - name: "pool1"
     endpoint:
       - "10.10.10.100:514"
       - "10.10.10.101:514"
  syslog:
  - name: "syslog1"
   format: "rfc5424"
    protocol: "tcp"
    distribution: "adaptive"
    pool: "pool1"
```
2. Install the F5BigLogProfile CR:

```
apiVersion: "k8s.f5net.com/v1"
kind: F5BigLogProfile
metadata:
  name: "cnf-log-profile"
  namespace: "cnf-gateway"
spec:
  nat:
    enabled: true
    logSubscriberID: true
    publisher: "cnf-hsl-pub"
    inbound:
```

```
start:
      mode: "enabled"
    end:
      mode: "enabled"
  quotaExceeded:
    mode: "enabled"
  errors:
    mode: "enabled"
firewall:
  enabled: true
  trafficStats:
   publisher: "cnf-hsl-pub"
    reapedFlows: true
   missedFlows: true
    activeFlows: true
  network:
    publisher: "cnf-hsl-pub"
   events:
      aclMatchAccept: true
      aclMatchDrop: true
      tcpEvents: true
      aclToBoxDeny: true
     translationFields: true
```
3. Continue to the **Next step** section to begin using the F5BigLogProfile.

## **Next step**

Select and install one of the Traffic Management [CNF CRs] to begin processing application traffic:

- F5BigContextSecure Full proxy TCP and UDP application layer gateway services.
- F5BigAlgFtp File Transfer Protocol (FTP) application layer gateway services.
- F5BigAlgTftp Trivial File Transfer Protocol (TFTP) application layer gateway services.
- [F5BigAlgPptp](#page-168-0) Point-to-Point Tunneling Protocol (PPTP) application layer gateway services.
- [F5BigAlgRtsp](#page-191-0) Real Time Streaming Protocol (RTSP) application layer gateway services.

### **Feed[back](#page-212-0)**

<span id="page-191-0"></span>Provide feedback to improve this document by emailing cnfdocs@f5.com.

# **F5BigAlgFtp**

# **Overview**

The F5BigAlgFtp Custom Resource (CR) configures the Traffic Management Microkernel (TMM) to provide File Transfer Protocol (FTP) application layer gateway (ALG) services. The F5BigAlgFtp CR supports both active and passive modes.

This document guides you through configuring and installing a simple F5BigAlgFtp CR.

# **CR Parameters**

The table below describe the F5BigAlgFtp CR spec parameters:

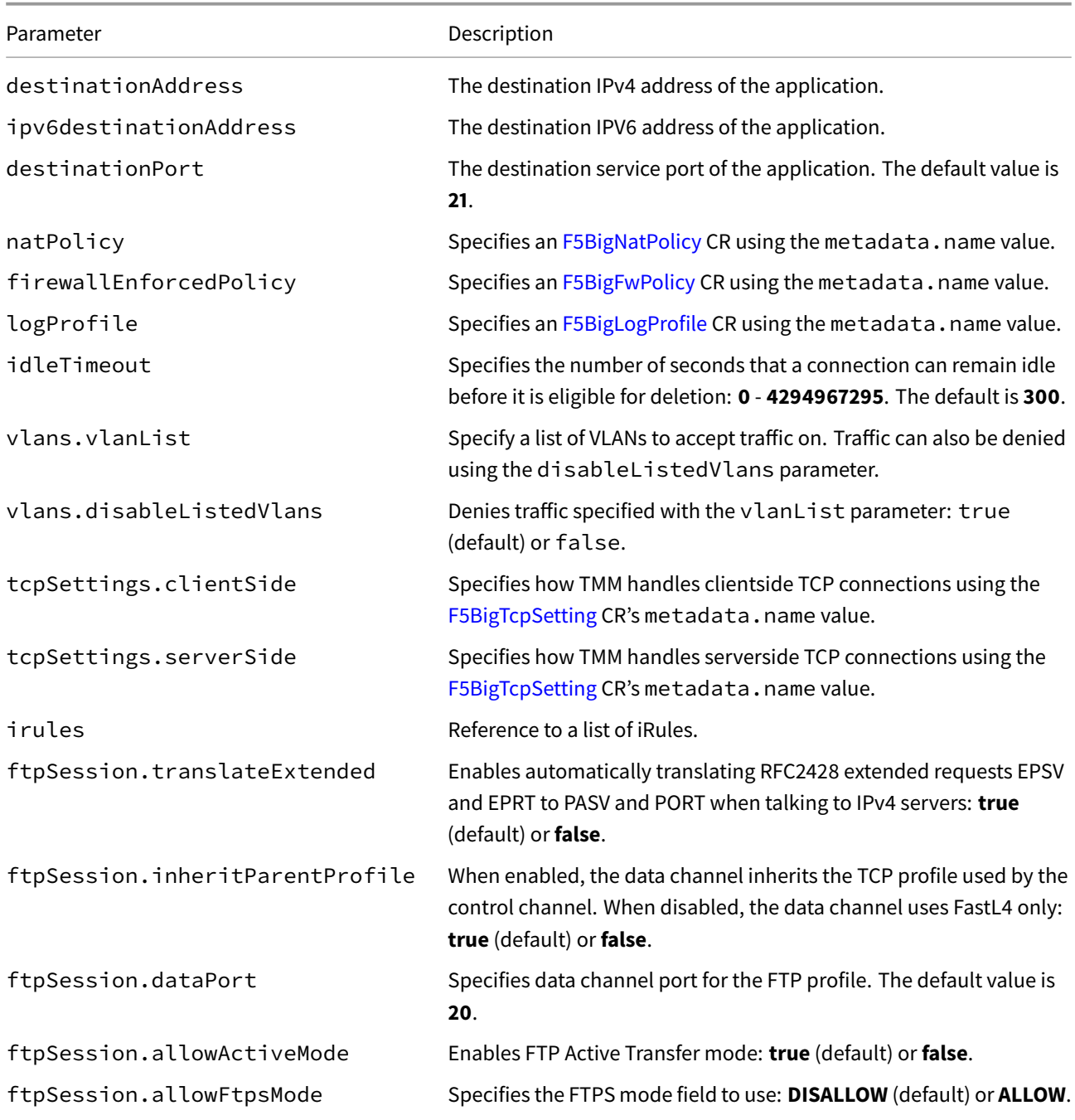

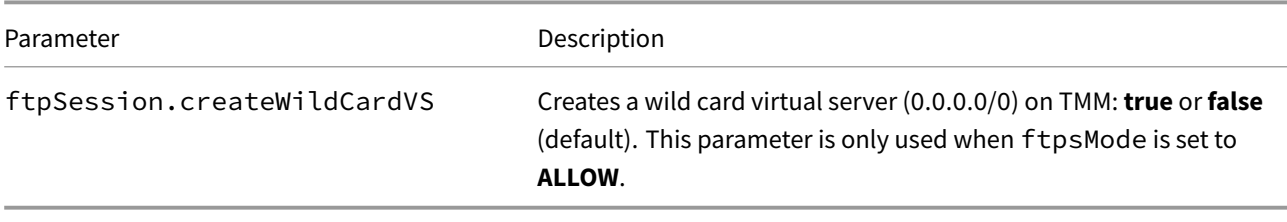

# **CR Example**

```
apiVersion: k8s.f5net.com/v1
kind: F5BigAlgFtp
metadata:
 name: "cnf-ftp"
 namespace: "cnf-gateway"
spec:
  destinationAddress: "0.0.0.0/0"
  ipv6destinationAddress: "::/0"
  destinationPort: 21
  logProfile: "cnf-log-profile"
  firewallEnforcedPolicy: "cnf-firewall-policy"
  natPolicy: "cnf-nat-policy"
  tcpSettings:
    clientSide: "cnf-tcp-profile"
    serverSide: "cnf-tcp-profile"
  ftpSession:
     translateExtended: true
```
# **CR shortName**

CR shortNames provide an easy way to view installed CRs, and their configuration parameters. The CR shortName can also be used to delete the CR instance. The F5BigAlgFtp CR shortName is **algftp**.

#### *View CR instance:*

kubectl get algftp -n <namespace>

#### *View CR configuration:*

kubectl get algftp -n <namespace> -o yaml

#### **Requirements**

Ensure you have:

- Installed the BIG-IP Controller.
- A Linux based workstation.

## **Installation**

This installation procedure provides *Optional* examples, representing each of the CNFs Custom Resources (CRs) that can be referenced by the F5BigAlgFtp CR. Use the steps below to configure TMM:

*Tip: Open a second shell to view the CNFs Event Logs while installing.*

1. *Optional:* Copy the example F5BigNatPolicy CR into a YAML file:

```
apiVersion: "k8s.f5net.com/v1"
kind: F5BigNatPolicy
metadata:
  name: "cnf-nat-policy"
  namespace: "cnf-gateway"
spec:
  sourceTranslation:
    - name: "dynamic-trans"
     type: "dynamic-pat"
      addresses:
       - "10.200.2.1-10.200.2.10"
      port: "8000-8500"
     patMode: "napt"
     inbound:
        eifTimeout: 200
        mode: "endpoint-independent-filtering"
      mapping:
        mode: "endpoint-independent-mapping"
        timeout: 60
      routeAdvertisement: true
  rule:
    - name: 10-20-subnet
     ipProtocol: tcp
      source:
        addresses:
         - "10.20.2.0/24"
      sourceTranslation: "dynamic-trans"
```
2. Install the F5BigNatPolicy CR:

kubectl apply -f cnf-nat-cr.yaml

*In this example, the BIG-IP Controller logs indicate the F5BigNatPolicy CR was added/updated:*

I0202 12:00:00.12345 1 event.go:282 Event(v1.ObjectReference{Kind:"F5NatPolicy", NatPolicy cnf-gateway/cnf-nat-policy was added/updated

3. *Optional:* Copy the example F5BigFwPolicy into a YAML file:

```
apiVersion: "k8s.f5net.com/v1"
kind: F5BigFwPolicy
metadata:
  name: "cnf-fw-policy"
  namespace: "cnf-gateway"
spec:
  rule:
    - name: allow-10-30-ftp
     action: "accept"
     logging: true
```

```
ipProtocol: tcp
source:
  addresses:
    - "10.30.2.0/24"
destination:
  ports:
    - "20"
    - "21"
```
4. Install the F5BigFwPolicy CR:

```
kubectl apply -f cnf-fw-cr.yaml
```
*In this example, the BIG-IP Controller logs indicate the F5BigFwPolicy CR was added/updated:*

```
I0202 12:00:00.12346 1 event.go:282
↪ Event(v1.ObjectReference{Kind:"F5FirewallPolicy",
FirewallPolicy cnf-gateway/cnf-fw-policy was added/updated
```
5. *Optional:* Copy the example F5BigLogHslpub CR into a YAML file:

```
apiVersion: k8s.f5net.com/v1
kind: F5BigLogHslpub
metadata:
  name: "cnf-hsl-pub"
  namespace: "cnf-gateway"
spec:
  pool:
  - name: hsl-pool
    endpoint:
   - "10.30.2.220:514"
  syslog:
  - name: "cnf-syslog"
   distribution: "adaptive"
   format: "rfc5424"
    pool: "hsl-pool"
    protocol: "udp"
```
6. Install the F5BigLogHslpub CR:

kubectl apply -f cnf-hsl-cr.yaml

*In this example, the BIG-IP Controller logs indicate the F5BigLogHslpub CR was added/updated:*

```
I0202 12:00:00.12347 1 event.go:282 Event(v1.ObjectReference{Kind:"F5Hslpub",
F5Hslpub cnf-gateway/cnf-hsl-pub was added/updated
```
7. *Optional:* Copy the example F5BigLogProfile CR into a YAML file:

```
apiVersion: "k8s.f5net.com/v1"
kind: F5BigLogProfile
metadata:
  name: "cnf-log-profile"
  namespace: "cnf-gateway"
spec:
  name: "cnf-logs"
  nat:
```

```
enabled: true
  logSubscriberID: true
  publisher: "cnf-hsl-pub"
  inbound:
    start:
     mode: "enabled"
    end:
      mode: "enabled"
  quotaExceeded:
    mode: "enabled"
  errors:
    mode: "enabled"
firewall:
  enabled: true
  trafficStats:
   publisher: "cnf-hsl-pub"
    reapedFlows: true
   missedFlows: true
    activeFlows: true
  network:
    publisher: "cnf-hsl-pub"
    events:
      aclMatchAccept: true
      aclMatchDrop: true
      tcpEvents: true
      aclToBoxDeny: true
      translationFields: true
```
8. Install the F5BigLogProfile CR:

```
kubectl apply -f cnf-hsl-cr.yaml
```
*In this example, the BIG-IP Controller logs indicate the F5BigLogProfile CR was added/updated:*

```
I0202 12:00:00.12348 1 event.go:282 Event(v1.ObjectReference{Kind:"F5LogProfile",
LogProfile cnf-gateway/cnf-log-profile was added/updated
```
9. *Optional:* Copy the FF5BigTcpSetting CR into a YAML file:

```
apiVersion: k8s.f5net.com/v1
kind: F5BigTcpSetting
metadata:
  name: "cnf-tcp-profile"
  namespace: "cnf-gateway"
spec:
  nagle: true
  pushFlag: auto
  earlyRetransmit: false
```
10. Install the F5BigTcpSetting CR:

kubectl apply -f cnf-tcp-cr.yaml

*In this example, the BIG-IP Controller logs indicate the F5BigTcpSetting CR was added/updated:*

```
I0202 12:00:00.12349 1 event.go:282 Event(v1.ObjectReference{Kind:"F5TcpSetting",
TcpSetting cnf-gateway/tcp-client was added/updated
```
11. Copy the F5BigAlgFtp CR into a YAML file:

```
apiVersion: k8s.f5net.com/v1
kind: F5BigAlgFtp
metadata:
 name: "cnf-ftp"
  namespace: "cnf-gateway"
spec:
   destinationAddress: "0.0.0.0/0"
   ipv6destinationAddress: "::/0"
  destinationPort: 21
  logProfile: "cnf-log-profile"
   firewallEnforcedPolicy: "cnf-firewall-policy"
   natPolicy: "cnf-nat-policy"
   tcpSettings:
     clientSide: "cnf-tcp-profile"
     serverSide: "cnf-tcp-profile"
   ftpSession:
     translateExtended: true
```
12. Install the F5BigAlgFtp CR:

kubectl apply -f f5-cnf-ftp.yaml

*In this example, the BIG-IP Controller logs indicate the F5BigAlgFtp CR was added/updated:*

```
I0203 12:00:00:1245 1 event.go:282] Event(v1.ObjectReference{Kind:"F5FTP",
F5FTP cnf-gateway/cnf-ftp was added/updated
```
# **Traffic statistics**

If you have installed the [TMM Debug] container, use the following steps to gather traffic processing statistics for the F5BigNatPolicy, F5BigFwPolicy and F5BigContextSecure CRs.

1. Log in to the TMM debug Pod:

*In this example, the TMM debug container is in the cnf-gateway namespace:*

kubectl exec -it deploy/f5-tmm -c debug -n cnf-gateway -- bash

2. Verify F5BigNatPolicy connection statistics:

```
tmctl -d blade fw_nat_rule_stat
context_type context_name rule_name
--------- --------------------------------------- --------------------------
virtual cnf-cnf-context-secure-SecureContext_vs 10-20-subnet-natpolicyrule
micro_rules counter last_hit_time action
----------- ------- ------------- ------
        1 8 1643836695 0
tmctl -d blade fw_nat_trans_stat -s type,name,translation_requests
bash type mame translation_requests ------------ -----------
-------------------- fw_src_trans transparent 0 fw_dst_trans
```
Traffic statistics

transparent 8 fw\_src\_trans automap 0##

If you have installed the [TMM Debug] container, use the following steps to gather traffic processing statistics for the F5BigNatPolicy, F5BigFwPolicy and F5BigContextSecure CRs.

1. Log in to the TMM debug Pod:

*In this example, the TMM debug container is in the cnf-gateway namespace:*

kubectl exec -it deploy/f5-tmm -c debug -n cnf-gateway -- bash

2. Verify F5BigNatPolicy connection statistics:

```
tmctl -d blade fw_nat_rule_stat
```

```
context_type context_name rule_name rule_name
    --------- --------------------------------------- --------------------------
virtual cnf-cnf-context-secure-SecureContext_vs 10-20-subnet-natpolicyrule
micro_rules counter last_hit_time action
----------- ------- ------------- ------
         1 8 1643836695 0
```
tmctl -d blade fw\_nat\_trans\_stat -s type,name,translation\_requests

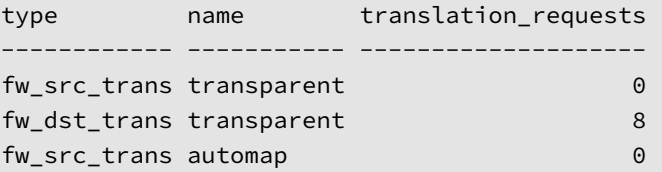

3. Verify the F5BigNatPolicy client IP address mappings:

lsndb list all

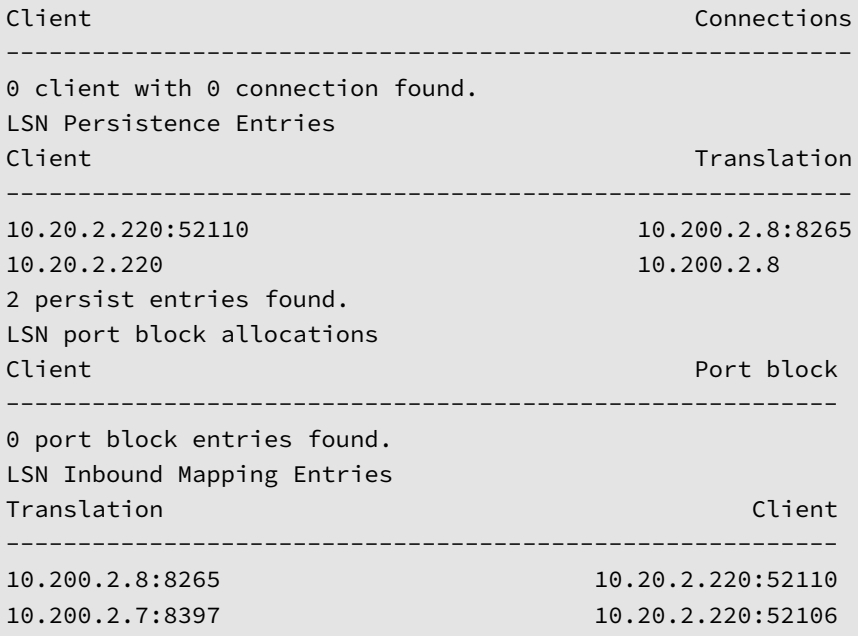

4. Verify the F5BigFwPolicy statistics:

tmctl -d blade fw\_rule\_stat context\_type context\_name ------------ ----------------------------------------- virtual cnf-gateway-cnf-fw-policy-SecureContext\_vs rule\_name micro\_rules counter last\_hit\_time action ------------------------------------ ----------- ------- ------------- ----- allow-10-20-http-firewallpolicyrule 1 2 1638572860 2 allow-10-30-ftp-firewallpolicyrule 1 5 1638573270 2

5. Verify the F5BigAlgFtp statistics:

tmctl -d blade virtual\_server\_stat -s name,clientside.tot\_conns

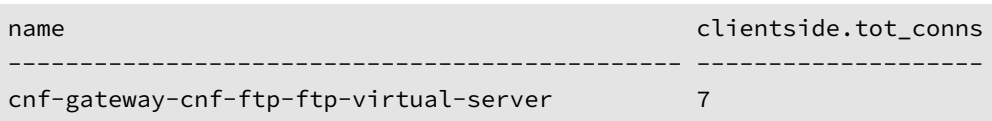

## **Feedback**

Provide feedback to improve this document by emailing cnfdocs@f5.com.

# **Supplemental**

• CNFs CRs.

# **F5BigAlgTftp**

# **Overview**

The F5BigAlgTftp Custom Resource (CR) configures the Traffic Management Microkernel (TMM) to provide secure File Transfer Protocol (FTP) application layer gateway (ALG) services.

This document guides you through understanding, configuring and installing a simple F5BigAlgTftp CR.

# **CR Parameters**

The table below describes the CR spec parameters:

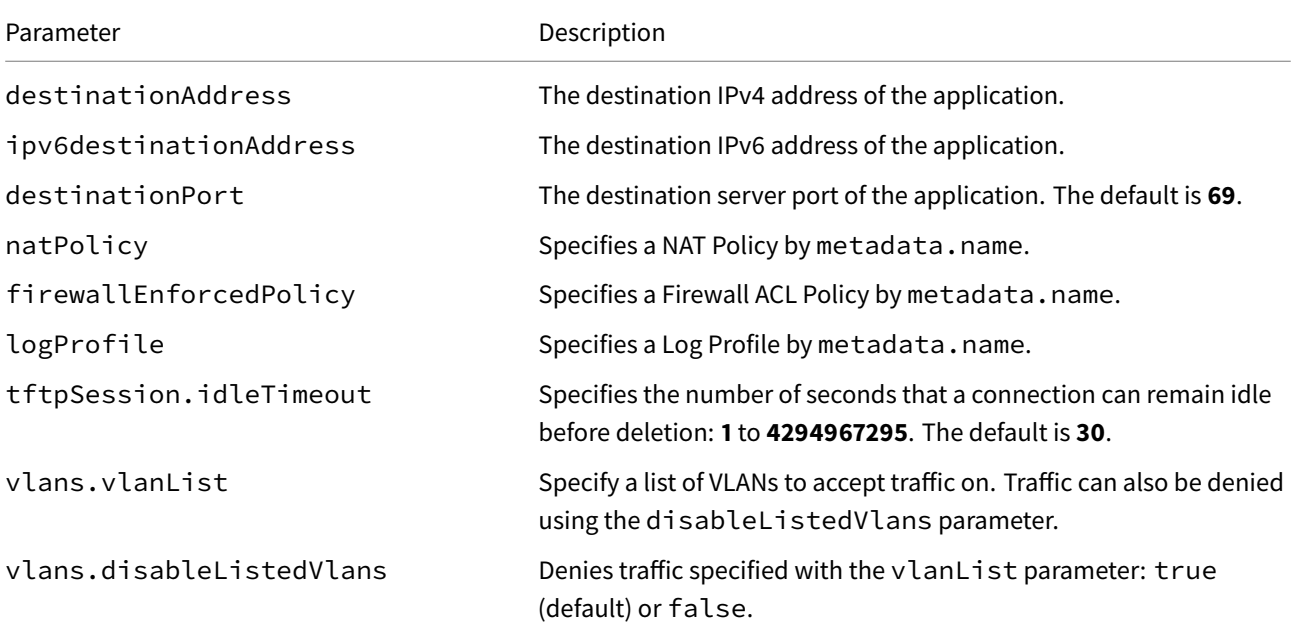

# **CR Example**

```
apiVersion: k8s.f5net.com/v1
kind: F5BigAlgTftp
metadata:
 name: "cnf-tftp"
 namespace: "cnf-gateway"
spec:
  destinationAddress: "0.0.0.0/0"
  ipv6destinationAddress: "::/0"
  destinationPort: 69
  natPolicy: "cnf-nat-policy"
  logProfile: "cnf-log-profile"
  firewallEnforcedPolicy: "cnf-fw-policy"
  tftpSession:
     idleTimeout: 35
```
### **CR shortName**

CR shortNames provide an easy way to view installed CRs, and their configuration parameters. The CR shortName can also be used to delete the CR instance. The F5BigAlgTftp CR shortName is **algtftp**.

### *View CR instance:*

kubectl get algtftp -n <namespace>

#### *View CR configuration:*

kubectl get algtftp -n <namespace> -o yaml

## **Requirements**

Ensure you have:

- Installed the BIG-IP Controller.
- A Linux based workstation.

#### **Installation**

This installation procedure provides *Optional* examples, representing each of the CNFs Custom Resources (CRs) that can be referenced by the F5BigAlgTftp CR. Use the steps below to configure TMM:

*Tip: Open a second shell to view the CNFs Event Logs while installing.*

1. *Optional:* Copy the example F5BigNatPolicy CR into a YAML file:

```
apiVersion: "k8s.f5net.com/v1"
kind: F5BigNatPolicy
metadata:
  name: "cnf-nat-policy"
  namespace: "cnf-gateway"
spec:
  sourceTranslation:
   - name: "dynamic-trans"
     type: "dynamic-pat"
     addresses:
        - "10.200.2.1-10.200.2.10"
      port: "8000-8500"
      patMode: "napt"
      inbound:
        eifTimeout: 200
        mode: "endpoint-independent-filtering"
      mapping:
        mode: "endpoint-independent-mapping"
        timeout: 60
      routeAdvertisement: true
  rule:
    - name: 10-20-subnet
      ipProtocol: udp
      source:
        addresses:
```
 $-$  "10.20.2.0/24" sourceTranslation: "dynamic-trans"

2. Install the F5BigNatPolicy CR:

kubectl apply -f cnf-nat-cr.yaml

*In this example, the BIG-IP Controller logs indicate the F5BigNatPolicy CR was added/updated:*

I0202 12:00:00.12345 1 event.go:282 Event(v1.ObjectReference{Kind:"F5NatPolicy", NatPolicy cnf-gateway/cnf-nat-policy was added/updated

3. *Optional:* Copy the example FF5BigFwPolicy CR into a YAML file:

```
apiVersion: "k8s.f5net.com/v1"
kind: F5BigFwPolicy
metadata:
  name: "cnf-fw-policy"
  namespace: "cnf-gateway"
spec:
  rule:
    - name: allow-10-30-tftp
     action: "accept"
     logging: true
     ipProtocol: udp
      source:
        addresses:
          - "10.30.2.0/24"
      destination:
        ports:
          - "69"
```
4. Install the F5BigFwPolicy CR:

```
kubectl apply -f cnf-fw-cr.yaml
```
*In this example, the BIG-IP Controller logs indicate the F5BigFwPolicy CR was added/updated:*

```
I0202 12:00:00.12346 1 event.go:282
↪ Event(v1.ObjectReference{Kind:"F5FirewallPolicy",
FirewallPolicy cnf-gateway/cnf-fw-policy was added/updated
```
5. *Optional:* Copy the example F5BigLogHslpub CR into a YAML file:

```
apiVersion: k8s.f5net.com/v1
kind: F5BigLogHslpub
metadata:
  name: "cnf-pub"
  namespace: "cnf-gateway"
spec:
  pool:
  - name: hsl-pool
   endpoint:
    - "10.30.2.220:514"
  syslog:
  - name: "cnf-syslog"
    distribution: "adaptive"
```

```
format: "rfc5424"
pool: "hsl-pool"
protocol: "udp"
```
6. Install the F5BigLogHslpub CR:

```
kubectl apply -f cnf-hsl-cr.yaml
```
*In this example, the BIG-IP Controller logs indicate the F5BigLogHslpub CR was added/updated:*

```
I0202 12:00:00.12347 1 event.go:282 Event(v1.ObjectReference{Kind:"F5Hslpub",
F5Hslpub cnf-gateway/cnf-hsl-pub was added/updated
```
7. *Optional:* Copy the example F5BigLogProfile CR into a YAML file:

```
apiVersion: "k8s.f5net.com/v1"
kind: F5BigLogProfile
metadata:
 name: "cnf-log-profile"
 namespace: "cnf-gateway"
spec:
 name: "cnf-logs"
 nat:
   enabled: true
   logSubscriberID: true
   publisher: "cnf-pub"
   inbound:
      start:
       mode: "enabled"
      end:
       mode: "enabled"
    quotaExceeded:
     mode: "enabled"
   errors:
     mode: "enabled"
  firewall:
    enabled: true
   trafficStats:
     publisher: "cnf-pub"
      reapedFlows: true
     missedFlows: true
     activeFlows: true
    network:
     publisher: "cnf-pub-pub"
      events:
       aclMatchAccept: true
        aclMatchDrop: true
        aclToBoxDeny: true
        translationFields: true
```
8. Install the F5BigLogProfile CR:

kubectl apply -f cnf-log-cr.yaml

*In this example, the BIG-IP Controller logs indicate the F5BigLogProfile CR was added/updated:*

I0202 12:00:00.12348 1 event.go:282 Event(v1.ObjectReference{Kind:"F5LogProfile", LogProfile cnf-gateway/cnf-log-profile was added/updated

9. Copy the F5BigAlgTftp CR into a YAML file:

```
apiVersion: k8s.f5net.com/v1
kind: F5BigAlgTftp
metadata:
  name: "cnf-tftp"
  namespace: "cnf-gateway"
spec:
   destinationAddress: "0.0.0.0/0"
  ipv6destinationAddress: "::/0"
  destinationPort: 69
   natPolicy: "cnf-nat-policy"
   logProfile: "cnf-log-profile"
   firewallEnforcedPolicy: "cnf-fw-policy"
   tftpSession:
     idleTimeout: 35
```
10. Install the F5BigAlgTftp CR:

```
kubectl apply -f f5-cnf-tftp.yaml
```
*In this example, the BIG-IP Controller logs indicate the F5BigAlgTftp CR was added/updated:*

```
I0203 12:00:00.1234519 1 event.go:282] Event(v1.ObjectReference{Kind:"F5TFTP",
F5TFTP cnf-gatway/cnf-tftp was added/updated
```
### **Traffic statistics**

If you have installed the [TMM Debug] container, use the following steps to gather traffic processing statistics for the F5BigNatPolicy, F5BigFwPolicy and F5BigContextSecure CRs.

1. Log in to the TMM debug Pod:

*In this example, the TMM debug container is in the cnf-gateway namespace:*

kubectl exec -it deploy/f5-tmm -c debug -n cnf-gateway -- bash

2. Verify F5BigNatPolicy connection statistics:

```
tmctl -d blade fw_nat_rule_stat
context_type context_name rule_name rule_name
--------- --------------------------------------- --------------------------
virtual cnf-cnf-context-secure-SecureContext_vs 10-20-subnet-natpolicyrule
micro_rules counter last_hit_time action
----------- ------- ------------- ------
         1 8 1643836695 0
tmctl -d blade fw_nat_trans_stat -s type,name,translation_requests
type name translation_requests
      ------------ ----------- --------------------
```
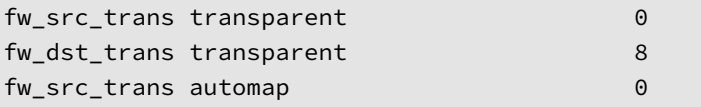

3. Verify the F5BigNatPolicy client IP address mappings:

lsndb list all

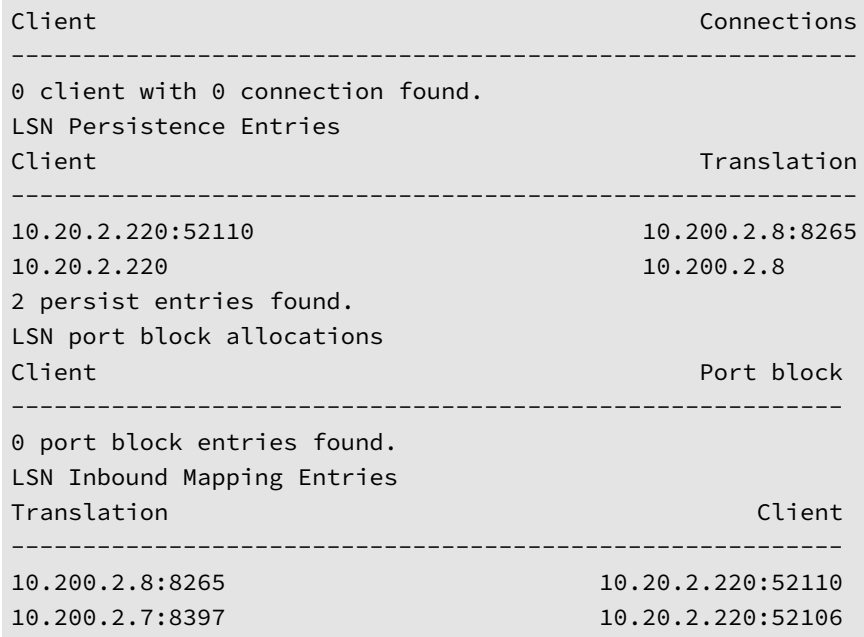

4. Verify the F5BigFwPolicy statistics:

tmctl -d blade fw\_rule\_stat

context\_type context\_name ------------ ----------------------------------------- virtual cnf-gateway-cnf-fw-policy-SecureContext\_vs rule\_name micro\_rules counter last\_hit\_time action -- ------------ ------- ----------allow-10-30-tftp-firewallpolicyrule 1 5 1638573270 2

5. Verify the F5BigAlgFtp statistics:

tmctl -d blade virtual\_server\_stat -s name,clientside.tot\_conns

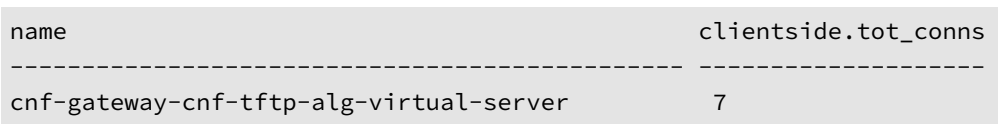

## **Feedback**

<span id="page-205-0"></span>Provide feedback to improve this document by emailing cnfdocs@f5.com.

# **F5BigAlgRtsp**

# **Overview**

The F5BigAlgRtsp Custom Resource (CR) configures the Traffic Management Microkernel (TMM) to provide secure Real Time Streaming Protocol (RTSP) application layer gateway (ALG) services. The F5BigAlgRtsp CR supports both active and passive modes.

This document guides you through understanding, configuring and installing a simple F5BigAlgRtsp CR.

# **CR Parameters**

The table below describe the CR spec parameters.

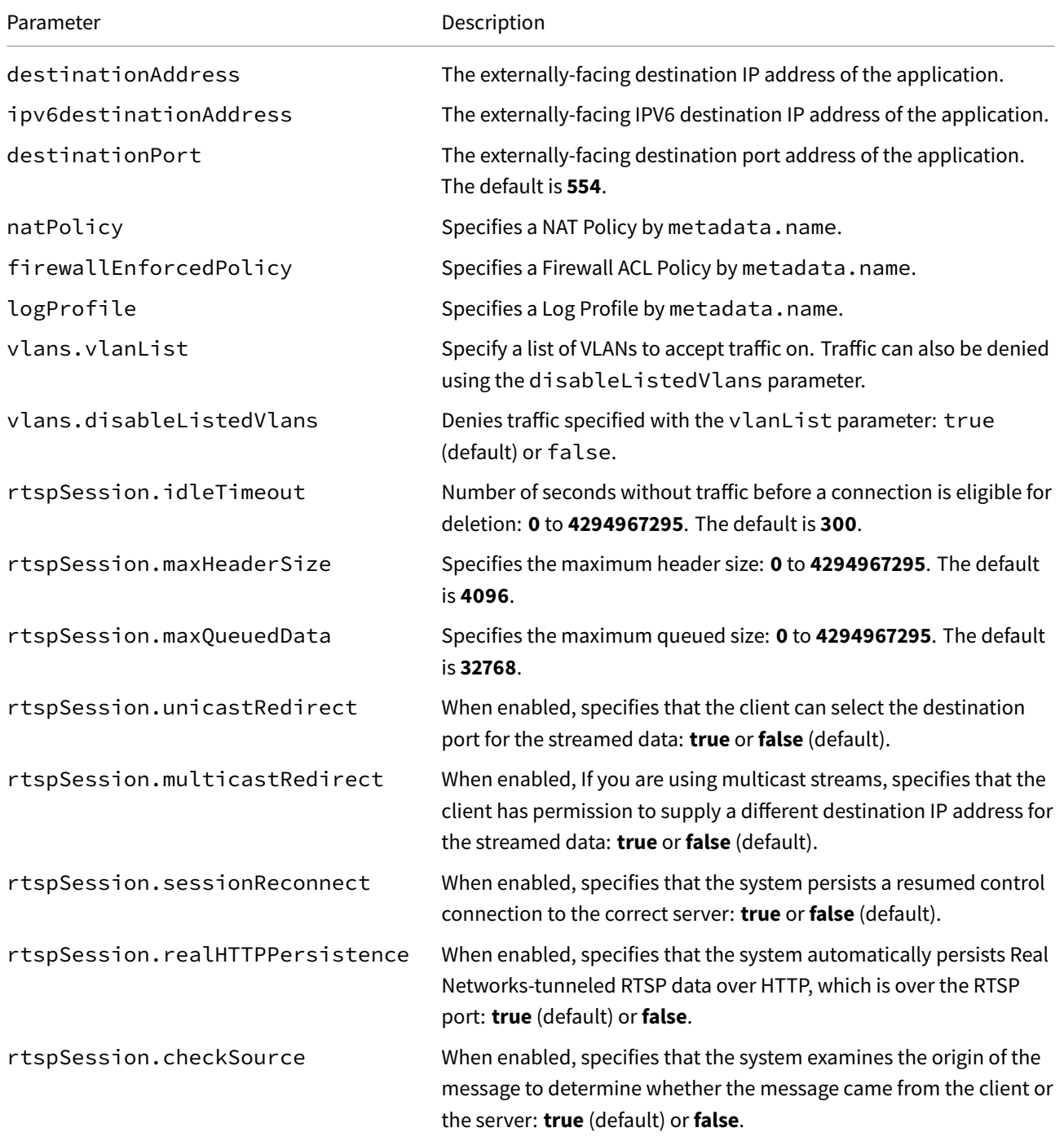

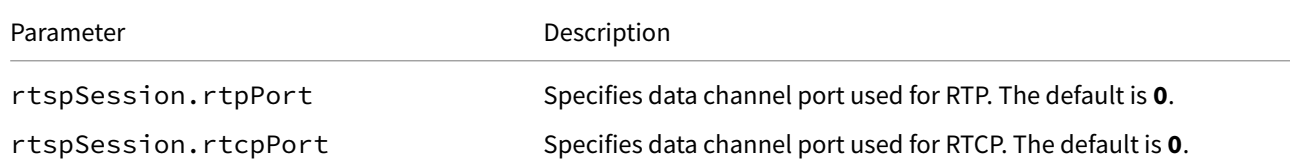

# **CR Example**

```
apiVersion: "k8s.f5net.com/v1"
kind: F5BigAlgRtsp
metadata:
  name: "cnf-rtsp"
 namespace: "cnf-gateway"
spec:
  destinationAddress: "0.0.0.0/0"
  ipv6destinationAddress: "::/0"
  destinationPort: 554
  natPolicy: "cnf-nat-policy"
  firewallEnforcedPolicy: "cnf-fw-policy"
  logProfile: "cnf-log-profile"
  rtspSession:
    idleTimeout: 500
   maxHeaderSize: 6144
    maxQueuedData: 32768
```
## **CR shortName**

CR shortNames provide an easy way to view installed CRs, and their configuration parameters. The CR shortName can also be used to delete the CR instance. The F5BigAlgRtsp CR shortName is **algrtsp**.

### *View CR instance:*

kubectl get algrtsp -n <namespace>

#### *View CR configuration:*

kubectl get algrtsp -n <namespace> -o yaml

#### **Requirements**

Ensure you have:

- Installed the BIG-IP Controller.
- A Linux based workstation.

# **Installation**

This installation procedure provides *Optional* examples, representing each of the CNFs Custom Resources (CRs) that can be referenced by the F5BigAlgRtsp CR. Use the steps below to configure TMM:

*Tip: Open a second shell to view the CNFs Event Logs while installing.*

1. *Optional:* Copy the example F5BigNatPolicy CR into a YAML file:

```
apiVersion: "k8s.f5net.com/v1"
kind: F5BigNatPolicy
metadata:
 name: "cnf-nat-policy"
 namespace: "cnf-gateway"
spec:
 sourceTranslation:
   - name: "dynamic-trans"
     type: "dynamic-pat"
     addresses:
       - "10.200.2.1-10.200.2.10"
     port: "8000-8500"
     patMode: "napt"
     inbound:
        eifTimeout: 200
       mode: "endpoint-independent-filtering"
     mapping:
       mode: "endpoint-independent-mapping"
        timeout: 60
      routeAdvertisement: true
 rule:
    - name: 10-20-subnet
     ipProtocol: tcp
     source:
       addresses:
         - "10.20.2.0/24"
      sourceTranslation: "dynamic-trans"
```
2. Install the F5BigNatPolicy CR:

```
kubectl apply -f cnf-nat-cr.yaml
```
*In this example, the BIG-IP Controller logs indicate the F5BigNatPolicy CR was added/updated:*

```
I0202 12:00:00.12345 1 event.go:282 Event(v1.ObjectReference{Kind:"F5NatPolicy",
NatPolicy cnf-gateway/cnf-nat-policy was added/updated
```
3. *Optional:* Copy the example F5BigFwPolicy CR into a YAML file:

```
apiVersion: "k8s.f5net.com/v1"
kind: F5BigFwPolicy
metadata:
  name: "cnf-fw-policy"
  namespace: "cnf-gateway"
spec:
  rule:
    - name: allow-10-30-tftp
     action: "accept"
      logging: true
     ipProtocol: tcp
      source:
        addresses:
          - "10.30.2.0/24"
      destination:
        ports:
```
 $-$  "554"

4. Install the F5BigFwPolicy CR:

kubectl apply -f cnf-fw-cr.yaml

*In this example, the BIG-IP Controller logs indicate the F5BigFwPolicy CR was added/updated:*

```
I0202 12:00:00.12346 1 event.go:282
↪ Event(v1.ObjectReference{Kind:"F5FirewallPolicy",
FirewallPolicy cnf-gateway/cnf-fw-policy was added/updated
```
5. *Optional:* Copy the example FF5BigLogHslpub CR into a YAML file:

```
apiVersion: k8s.f5net.com/v1
kind: F5BigLogHslpub
metadata:
 name: "cnf-pub"
 namespace: "cnf-gateway"
spec:
 pool:
 - name: hsl-pool
   endpoint:
    - "10.30.2.220:514"
 syslog:
 - name: "cnf-syslog"
   distribution: "adaptive"
    format: "rfc5424"
    pool: "hsl-pool"
    protocol: "udp"
```
6. Install the F5BigLogHslpub CR:

kubectl apply -f cnf-hsl-cr.yaml

*In this example, the BIG-IP Controller logs indicate the F5BigLogHslpub CR was added/updated:*

```
I0202 12:00:00.12347 1 event.go:282 Event(v1.ObjectReference{Kind:"F5Hslpub",
F5Hslpub cnf-gateway/cnf-hsl-pub was added/updated
```
7. *Optional:* Copy the example F5BigLogProfile CR into a YAML file:

```
apiVersion: "k8s.f5net.com/v1"
kind: F5BigLogProfile
metadata:
  name: "cnf-log-profile"
  namespace: "cnf-gateway"
spec:
  name: "cnf-logs"
  nat:
    enabled: true
    logSubscriberID: true
    publisher: "cnf-pub"
    inbound:
      start:
        mode: "enabled"
      end:
```

```
mode: "enabled"
 quotaExceeded:
   mode: "enabled"
  errors:
   mode: "enabled"
firewall:
  enabled: true
  trafficStats:
    publisher: "cnf-pub"
    reapedFlows: true
   missedFlows: true
   activeFlows: true
 network:
   publisher: "cnf-pub-pub"
   events:
      aclMatchAccept: true
      aclMatchDrop: true
      aclToBoxDeny: true
     translationFields: true
```
8. Install the F5BigLogProfile CR:

```
kubectl apply -f cnf-log-cr.yaml
```
*In this example, the BIG-IP Controller logs indicate the F5BigLogProfile CR was added/updated:*

I0202 12:00:00.12348 1 event.go:282 Event(v1.ObjectReference{Kind:"F5LogProfile", LogProfile cnf-gateway/cnf-log-profile was added/updated

9. Copy the F5BigAlgRtsp CR into a YAML file:

```
apiVersion: "k8s.f5net.com/v1"
kind: F5BigAlgRtsp
metadata:
  name: "cnf-rtsp"
  namespace: "cnf-gateway"
spec:
  destinationAddress: "0.0.0.0/0"
  ipv6destinationAddress: "::/0"
  destinationPort: 554
  natPolicy: "cnf-nat-policy"
  firewallEnforcedPolicy: "cnf-fw-policy"
  logProfile: "cnf-log-profile"
  rtspSession:
   idleTimeout: 500
    maxHeaderSize: 6144
   maxQueuedData: 32768
```
10. Install the F5BigAlgRtsp CR:

kubectl apply -f f5-cnf-rtsp.yaml

*In this example, the BIG-IP Controller logs indicate the F5BigAlgRtsp CR was added/updated:*

I0203 12:00:00.1234519 1 event.go:282] Event(v1.ObjectReference{Kind:"F5RTSP", F5RTSP cnf-gatway/cnf-rtsp was added/updated

# **Traffic statistics**

If you have installed the [TMM Debug] container, use the following steps to gather traffic processing statistics for the F5BigNatPolicy, F5BigFwPolicy and F5BigContextSecure CRs.

1. Log in to the TMM debug Pod:

*In this example, the TMM debug container is in the cnf-gateway namespace:*

kubectl exec -it deploy/f5-tmm -c debug -n cnf-gateway -- bash

2. Verify F5BigNatPolicy connection statistics:

```
tmctl -d blade fw_nat_rule_stat
```
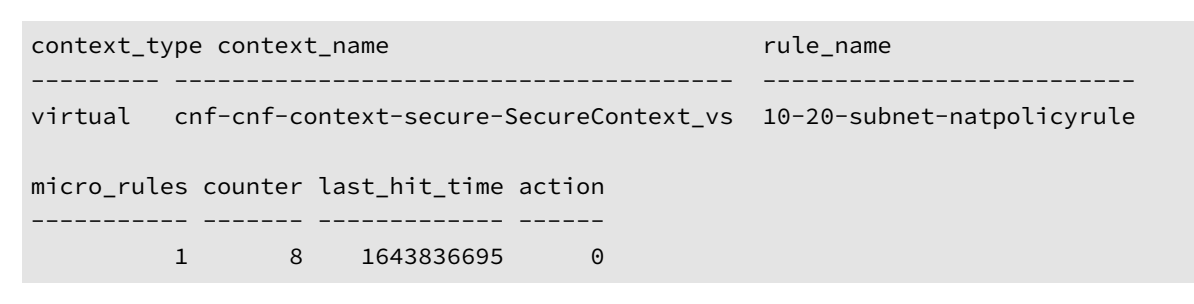

tmctl -d blade fw\_nat\_trans\_stat -s type,name,translation\_requests

```
type name translation_requests
------------ ----------- --------------------
fw_src_trans transparent 0
fw_dst_trans transparent 8
fw_src_trans automap 0
```
3. Verify the F5BigNatPolicy client IP address mappings:

lsndb list all

```
Client Connections
-----------------------------------------------------------
0 client with 0 connection found.
LSN Persistence Entries
Client Translation
-----------------------------------------------------------
10.20.2.220:52110 10.200.2.8:8265
10.20.2.220 10.200.2.8
2 persist entries found.
LSN port block allocations
Client Port block
----------------------------------------------------------
0 port block entries found.
LSN Inbound Mapping Entries
Translation Client
----------------------------------------------------------
10.200.2.8:8265 10.20.2.220:52110
10.200.2.7:8397 10.20.2.220:52106
```
4. Verify the F5BigFwPolicy statistics:

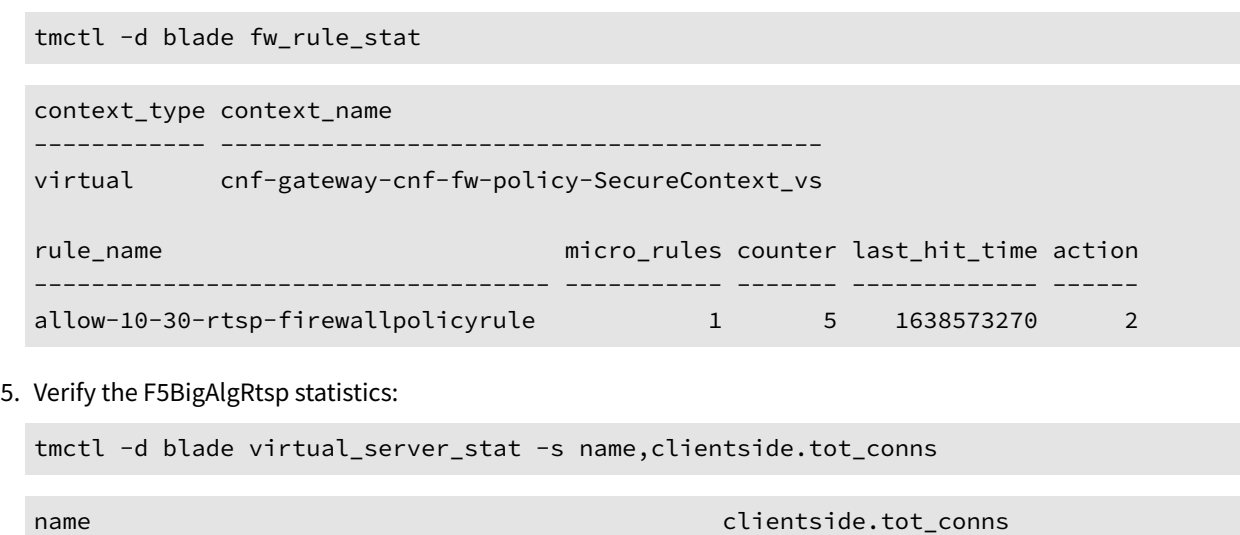

# **Feedback**

<span id="page-212-0"></span>Provide feedback to improve this document by emailing cnfdocs@f5.com.

----------------------------------------------- --------------------

cnf-gateway-cnf-rtsp-alg-virtual-server 7

# **F5BigAlgPptp**

# **Overview**

The F5BigAlgPptp Custom Resource (CR) configures the Traffic Management Microkernel (TMM) to provide secure Pointto-Point Tunneling Protocol (PPTP) application layer gateway (ALG) services.

This document guides you through understanding, configuring and installing a simple F5BigAlgPptp CR.

# **CR Parameters**

The table below describes the CR spec parameters:

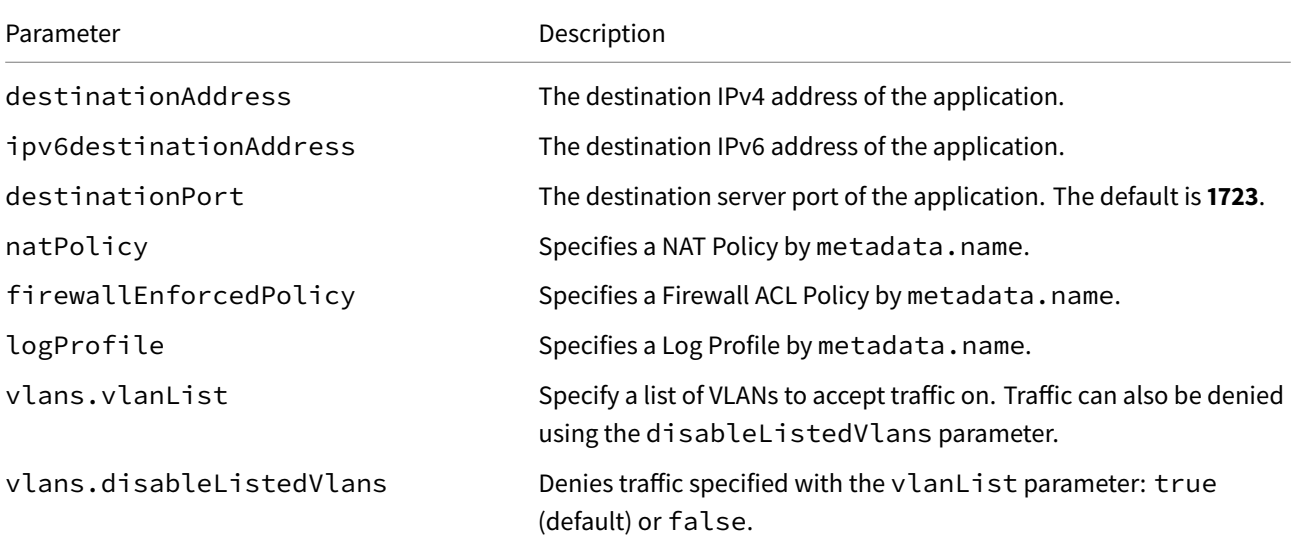

# **CR Example**

```
apiVersion: k8s.f5net.com/v1
kind: F5BigAlgPptp
metadata:
 name: "cnf-pptp"
 namespace: "cnf-gateway"
spec:
   destinationAddress: "0.0.0.0/0"
  ipv6destinationAddress: "::/0"
  destinationPort: 1723
   natPolicy: "cnf-nat-policy"
  logProfile: "cnf-log-profile"
   firewallEnforcedPolicy: "cnf-fw-policy"
```
# **CR shortName**

CR shortNames provide an easy way to view installed CRs, and their configuration parameters. The CR shortName can also be used to delete the CR instance. The F5BigAlgPptp CR shortName is **algpptp**.

#### *View CR instance:*

#### *View CR configuration:*

kubectl get algpptp -n <namespace> -o yaml

#### **Requirements**

Ensure you have:

- Installed the BIG-IP Controller.
- A Linux based workstation.

### **Installation**

This installation procedure provides *Optional* examples, representing each of the CNFs Custom Resources (CRs) that can be referenced by the F5BigAlgPptp CR. Use the steps below to configure TMM:

*Tip: Open a second shell to view the CNFs Event Logs while installing.*

1. *Optional:* Copy the example F5BigNatPolicy CR into a YAML file:

```
apiVersion: "k8s.f5net.com/v1"
kind: F5BigNatPolicy
metadata:
  name: "cnf-nat-policy"
  namespace: "cnf-gateway"
spec:
  sourceTranslation:
    - name: "dynamic-trans"
     type: "dynamic-pat"
     addresses:
        - "10.200.2.1-10.200.2.10"
      port: "8000-8500"
      patMode: "napt"
      inbound:
        eifTimeout: 200
        mode: "endpoint-independent-filtering"
      mapping:
        mode: "endpoint-independent-mapping"
        timeout: 60
      routeAdvertisement: true
  rule:
    - name: 10-20-subnet
     ipProtocol: tcp
     source:
        addresses:
         - "10.20.2.0/24"
      sourceTranslation: "dynamic-trans"
```
2. Install the F5BigNatPolicy CR:

kubectl apply -f cnf-nat-cr.yaml

*In this example, the BIG-IP Controller logs indicate the F5BigNatPolicy CR was added/updated:*

I0202 12:00:00.12345 1 event.go:282 Event(v1.ObjectReference{Kind:"F5NatPolicy", NatPolicy cnf-gateway/cnf-nat-policy was added/updated

3. *Optional:* Copy the example F5BigFwPolicy into a YAML file:

```
apiVersion: "k8s.f5net.com/v1"
kind: F5BigFwPolicy
metadata:
  name: "cnf-fw-policy"
  namespace: "cnf-gateway"
spec:
  rule:
   - name: allow-10-30-tftp
      action: "accept"
     logging: true
      ipProtocol: tcp
      source:
        addresses:
          - "10.30.2.0/24"
      destination:
        ports:
          - "1723"
```
4. Install the F5BigFwPolicy CR:

```
kubectl apply -f cnf-fw-cr.yaml
```
*In this example, the BIG-IP Controller logs indicate the F5BigFwPolicy CR was added/updated:*

```
I0202 12:00:00.12346 1 event.go:282
↪ Event(v1.ObjectReference{Kind:"F5FirewallPolicy",
FirewallPolicy cnf-gateway/cnf-fw-policy was added/updated
```
5. *Optional:* Copy the example F5BigLogHslpub CR into a YAML file:

```
apiVersion: k8s.f5net.com/v1
kind: F5BigLogHslpub
metadata:
  name: "cnf-pub"
  namespace: "cnf-gateway"
spec:
  pool:
  - name: hsl-pool
   endpoint:
    - "10.30.2.220:514"
  syslog:
  - name: "cnf-syslog"
    distribution: "adaptive"
    format: "rfc5424"
    pool: "hsl-pool"
    protocol: "tcp"
```
6. Install the F5BigLogHslpub CR:
kubectl apply -f cnf-hsl-cr.yaml

*In this example, the BIG-IP Controller logs indicate the F5BigLogHslpub CR was added/updated:*

I0202 12:00:00.12347 1 event.go:282 Event(v1.ObjectReference{Kind:"F5Hslpub", F5Hslpub cnf-gateway/cnf-hsl-pub was added/updated

7. *Optional:* Copy the example F5BigLogProfile CR into a YAML file:

```
apiVersion: "k8s.f5net.com/v1"
kind: F5BigLogProfile
metadata:
  name: "cnf-log-profile"
  namespace: "cnf-gateway"
spec:
  name: "cnf-logs"
  nat:
   enabled: true
    logSubscriberID: true
    publisher: "cnf-pub"
    inbound:
     start:
       mode: "enabled"
      end:
        mode: "enabled"
    quotaExceeded:
      mode: "enabled"
    errors:
      mode: "enabled"
  firewall:
    enabled: true
    trafficStats:
      publisher: "cnf-pub"
      reapedFlows: true
      missedFlows: true
      activeFlows: true
    network:
     publisher: "cnf-pub-pub"
      events:
        aclMatchAccept: true
        aclMatchDrop: true
        aclToBoxDeny: true
        translationFields: true
```
8. Install the F5BigLogProfile CR:

kubectl apply -f cnf-log-cr.yaml

*In this example, the BIG-IP Controller logs indicate the F5BigLogProfile CR was added/updated:*

```
I0202 12:00:00.12348 1 event.go:282 Event(v1.ObjectReference{Kind:"F5LogProfile",
LogProfile cnf-gateway/cnf-log-profile was added/updated
```
9. Copy the F5BigAlgPptp CR into a YAML file:

```
apiVersion: k8s.f5net.com/v1
kind: F5BigAlgPptp
```

```
metadata:
 name: "cnf-pptp"
 namespace: "cnf-gateway"
spec:
   destinationAddress: "0.0.0.0/0"
   ipv6destinationAddress: "::/0"
   destinationPort: 1723
   natPolicy: "cnf-nat-policy"
   logProfile: "cnf-log-profile"
   firewallEnforcedPolicy: "cnf-fw-policy"
```
10. Install the F5BigAlgPptp CR:

kubectl apply -f f5-cnf-pptp.yaml

*In this example, the BIG-IP Controller logs indicate the F5BigAlgPptp CR was added/updated:*

I0203 12:00:00.1234519 1 event.go:282] Event(v1.ObjectReference{Kind:"F5PPTP", F5PPTP cnf-gatway/cnf-pptp was added/updated

#### **Traffic statistics**

If you have installed the [TMM Debug] container, use the following steps to gather traffic processing statistics for the F5BigNatPolicy, F5BigFwPolicy and F5BigContextSecure CRs.

1. Log in to the TMM debug Pod:

*In this example, the TMM debug container is in the cnf-gateway namespace:*

```
kubectl exec -it deploy/f5-tmm -c debug -n cnf-gateway -- bash
```
2. Verify F5BigNatPolicy connection statistics:

tmctl -d blade fw\_nat\_rule\_stat

```
context_type context_name rule_name
--------- --------------------------------------- --------------------------
virtual cnf-cnf-context-secure-SecureContext_vs 10-20-subnet-natpolicyrule
micro_rules counter last_hit_time action
----------- ------- ------------- ------
        1 8 1643836695 0
```
tmctl -d blade fw\_nat\_trans\_stat -s type,name,translation\_requests

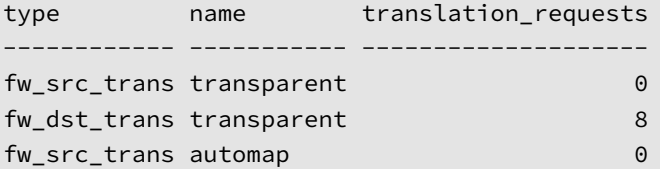

3. Verify the F5BigNatPolicy client IP address mappings:

lsndb list all

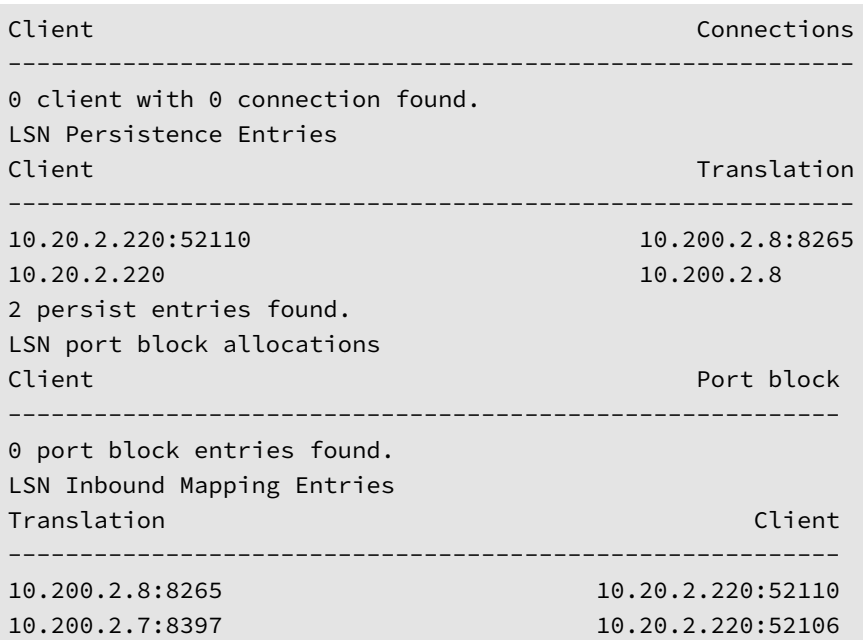

4. Verify the F5BigFwPolicy statistics:

tmctl -d blade fw\_rule\_stat

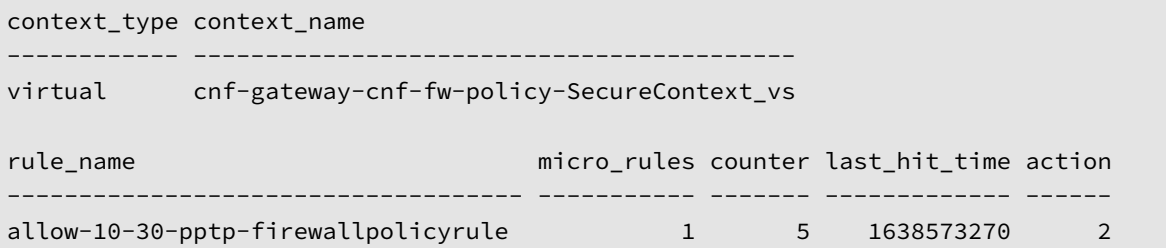

5. Verify the F5BigAlgPptp statistics:

tmctl -d blade virtual\_server\_stat -s name,clientside.tot\_conns

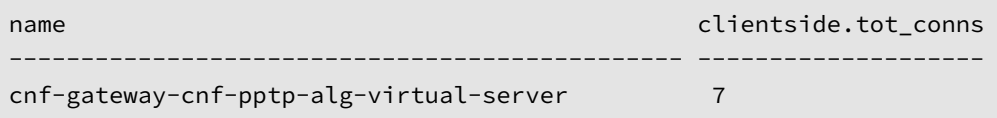

## **Feedback**

# **F5BigTcpSetting**

The F5BigTcpSetting Custom Resource (CR) provides many options to fine-tune how Traffic Management Microkernel (TMM) handles TCP connections. Once configured and installed, the F5BigTcpSetting CR can then be referenced by one of the [CNF CRs] listed in the Additional CRs section below.

This document guides you through understanding, configuring and installing a simple F5BigTcpSetting CR.

#### **CR Parameters**

The table below describes the CR spec parameters:

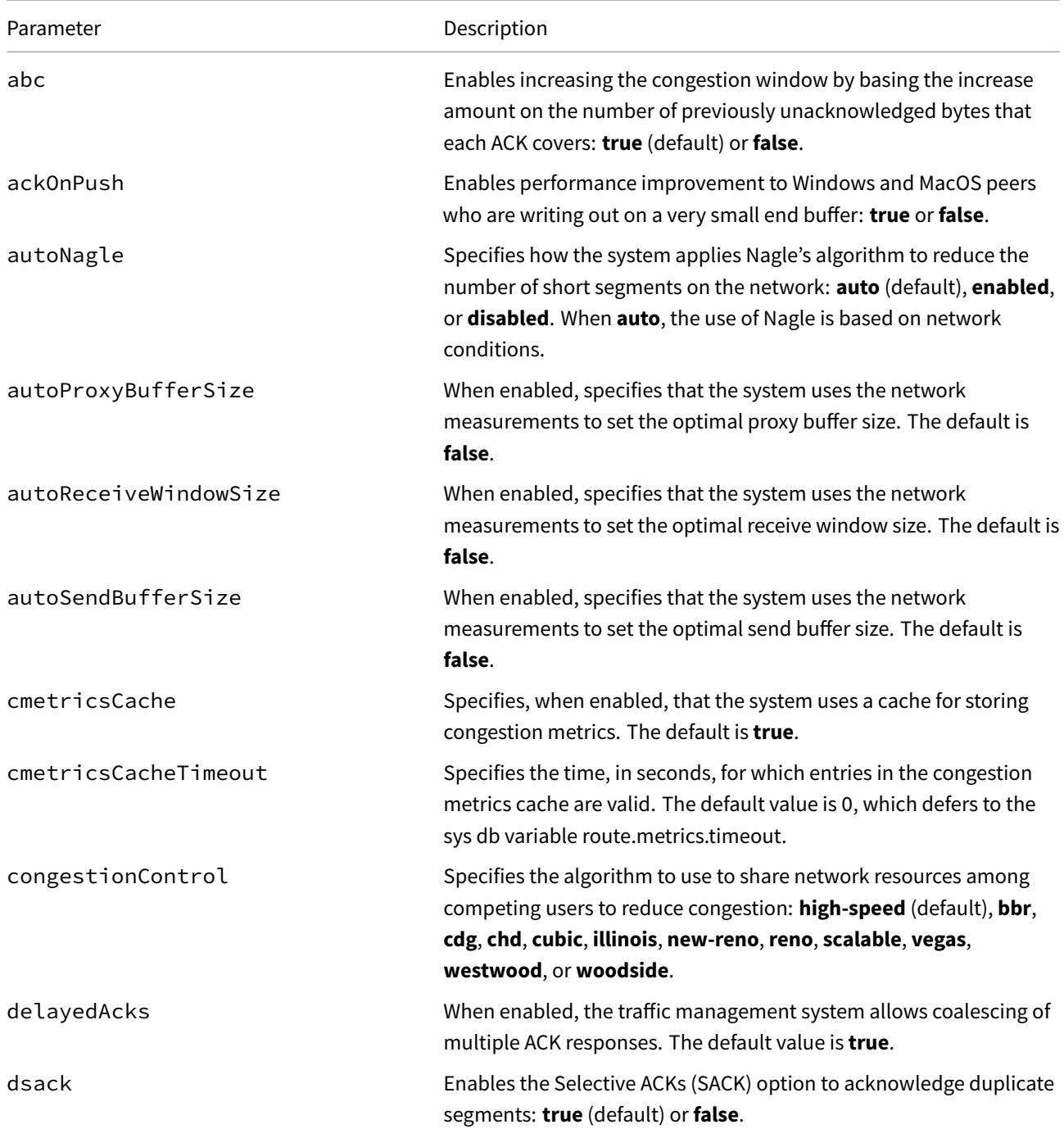

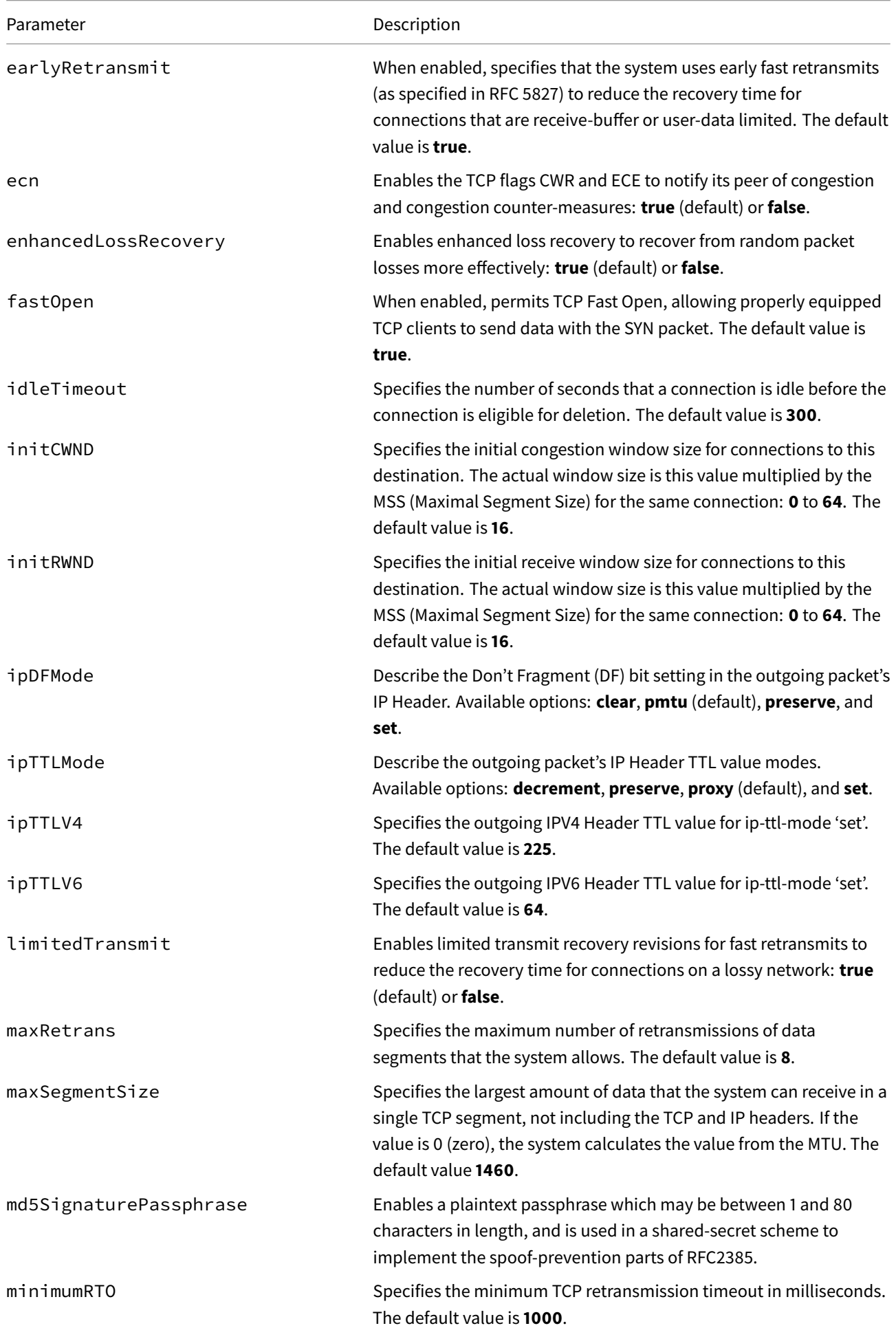

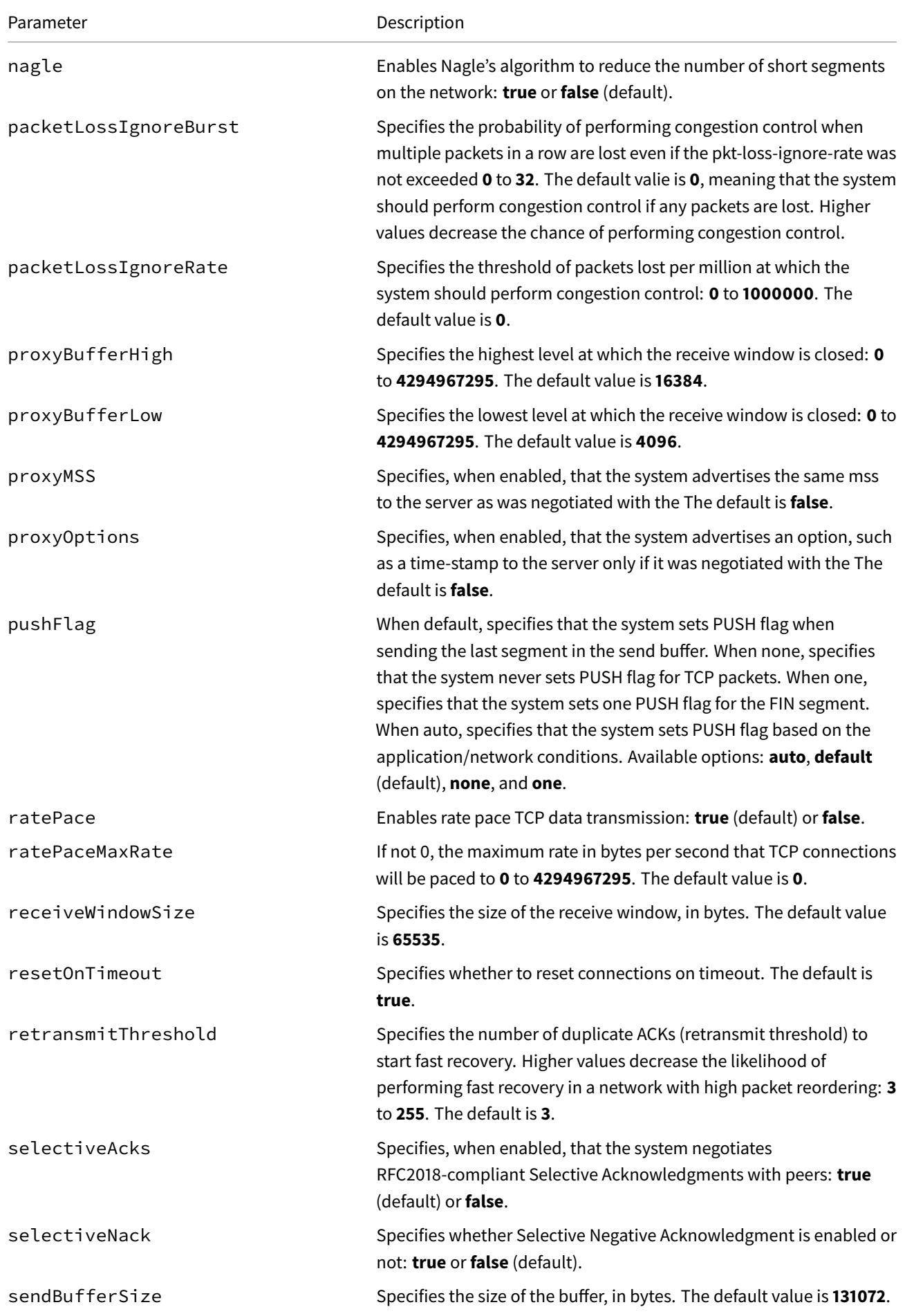

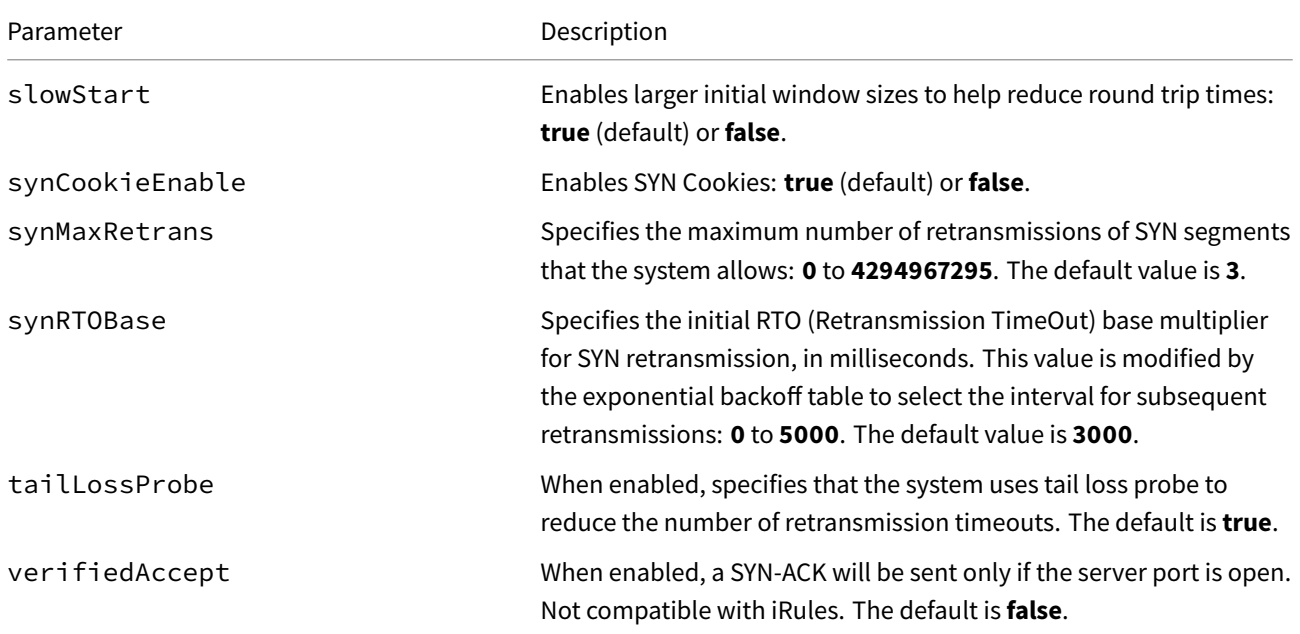

### **CR Example**

```
apiVersion: "k8s.f5net.com/v1"
kind: F5BigTcpSetting
metadata:
 name: "cnf-tcp-optimize"
 namespace: "cnf-gateway"
spec:
 proxyBufferHigh: 128000
 proxyBufferLow: 128000
 idleTimeout: 150
  receiveWindowSize: 128000
  resetOnTimeout: false
```
#### **CR shortName**

CR shortNames provide an easy way to view installed CRs, and their configuration parameters. The CR shortName can also be used to delete the CR instance. The F5BigTcpSetting CR shortName is **tcpset**.

#### *View CR instance:*

kubectl get tcpset -n <namespace>

#### *View CR configuration:*

kubectl get tcpset -n <namespace> -o yaml

## **Requirements**

Ensure you have:

- Installed the BIG-IP Controller.
- A Linux based workstation.

#### **Installation**

Use the steps below to install the F5BigTcpSetting CR.

1. The example F5BigTcpSetting CR increases the **proxyBuffer** sizes, **idleTimeout** and **receiveWindowSize** to improve performance. Copy and paste the example into a YAML file:

```
apiVersion: "k8s.f5net.com/v1"
kind: F5BigTcpSetting
metadata:
  name: "cnf-tcp-optimize"
  namespace: "cnf-gateway"
spec:
  proxyBufferHigh: 128000
  proxyBufferLow: 128000
  idleTimeout: 150
  receiveWindowSize: 128000
  resetOnTimeout: false
```
2. Install the F5BigTcpSetting CR:

```
kubectl apply -f cnf-tcp-cr.yaml
```
*In this example, the BIG-IP Controller logs indicate the F5BigTcpSetting CR was added/updated:*

```
I0202 12:00:00.12349 1 event.go:282 Event(v1.ObjectReference{Kind:"F5TcpSetting",
TcpSetting cnf-gateway/cnf-tcp-optimize was added/updated
```
3. The example F5BigContextSecure CR listensfor connections destined to IP addresses in the **2002::200:200:200:0/112** subnet, using the **tcp** protocol, and only on the **subscriber-vlan** interface. The CR also references the F5BigTcpsettings profile. Copy and paste the example into a YAML file:

```
apiVersion: k8s.f5net.com/v1
kind: F5BigContextSecure
metadata:
  name: "cnf-context"
  namespace: "cnf-gateway"
spec:
   ipv6destinationAddress: "2002::200:200:200:0/112"
   destinationPort: 0
   ipProtocol: "tcp"
   profile: "tcp"
   tcpSettings:
     clientSide: "cnf-tcp-optimize"
     serverSide: "cnf-tcp-optimize"
   vlans:
     vlanList:
       - "subscriber-vlan"
```
4. Install the F5BigContextSecure CR:

kubectl apply -f f5-cnf-context.yaml

*In this example, the BIG-IP Controller logs indicate the F5BigContextSecure CR was added/updated:*

```
I0202 12:00:00:12350 1 event.go:282]
↪ Event(v1.ObjectReference{Kind:"F5SecureContext",
SecureContext cnf-gateway/cnf-context was added/updated
```
5. The TMM Proxy Pod can now process application traffic using the F5BigTcpSetting CR.

## **Additional CRs**

The F5BigTcpSetting CR can be references by the [CNF CRs] listed below:

- F5BigContextSecure Full proxy TCP and UDP application layer gateway services.
- F5BigAlgFtp File Transfer Protocol (FTP) application layer gateway services.
- F5BigDnsApp High-performance DNS resolution, caching, and DNS64 translations.

## **Feed[back](#page-191-0)**

# **F5BigUdpSetting**

The F5BigUdpSetting CR provides many option to fine-tune how Traffic Management Microkernel (TMM) handles UDP connections. Once configured and installed, the F5BigUdpSetting CR can then be referenced by one of the [CNF CRs] listed in the Additional CRs section below.

This document guides you through understanding, configuring and installing a simple F5BigUdpSetting CR.

#### **CR Parame[ters](#page-57-0)**

The table below describes the CR spec parameters:

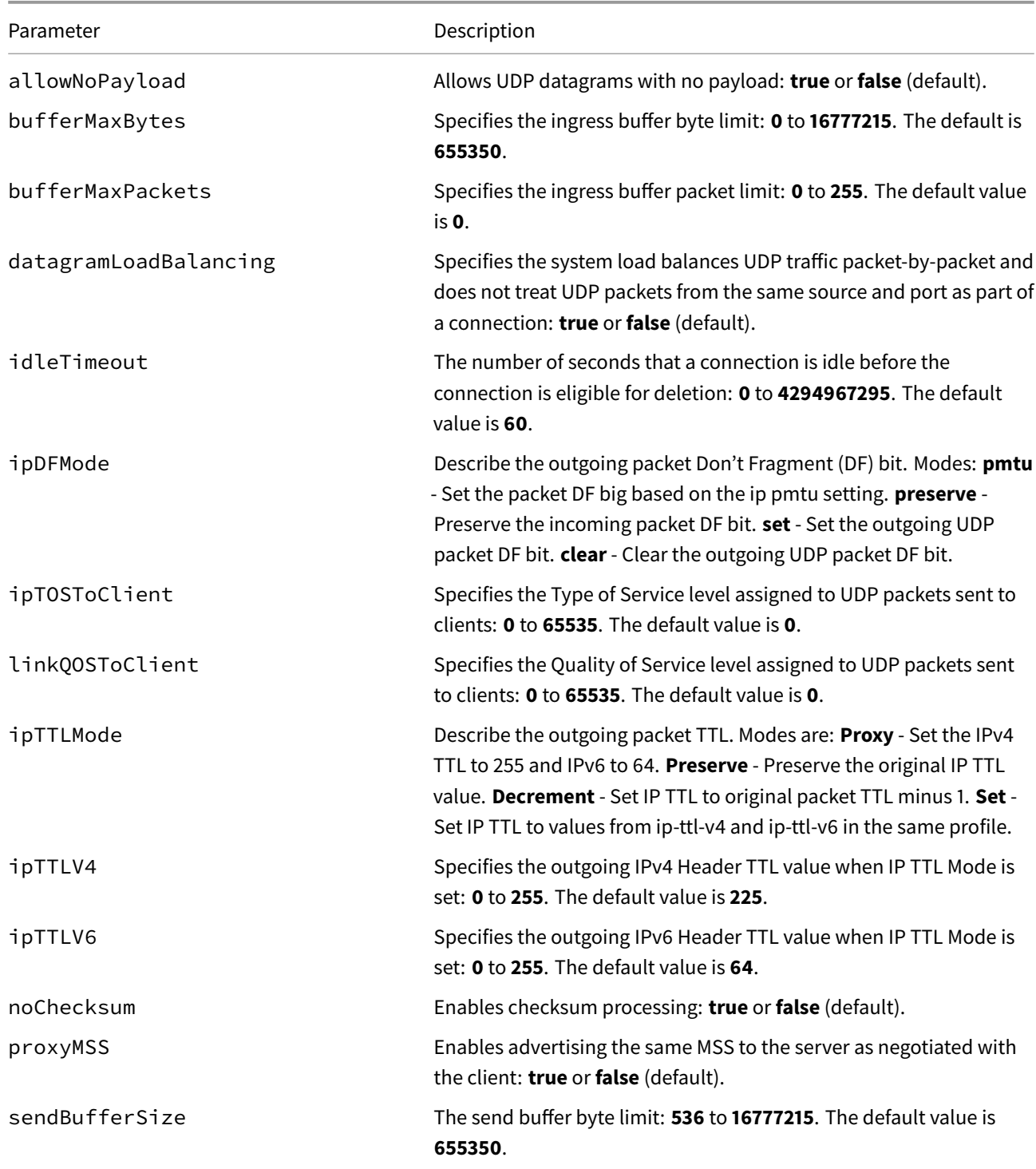

## **CR Example**

```
apiVersion: k8s.f5net.com/v1
kind: F5BigUdpSetting
metadata:
 name: "cnf-udp-optimize"
 namespace: "cnf-gateway"
spec:
  datagramLoadBalancing: true
  sendBufferSize: 15000000
```
## **CR shortName**

CR shortNames provide an easy way to view installed CRs, and their configuration parameters. The CR shortName can also be used to delete the CR instance. The F5BigUdpSetting CR shortName is **udpset**.

#### *View CR instance:*

kubectl get udpset -n <namespace>

#### *View CR configuration:*

kubectl get udpset -n <namespace> -o yaml

#### **Requirements**

Ensure you have:

- Installed the BIG-IP Controller.
- A Linux based workstation.

#### **Installation**

Use the steps below to install the F5BigUcpSetting CR.

1. The example F5BigUcpSetting CR modifies the**datagramLoadbalancing** and **sendBufferSize** parameters. Copy and paste the example into a YAML file:

```
apiVersion: k8s.f5net.com/v1
kind: F5BigUdpSetting
metadata:
  name: "cnf-udp-optimize"
 namespace: "cnf-gateway"
spec:
  datagramLoadBalancing: true
  sendBufferSize: 15000000
```
2. Install the F5BigUdpSetting CR:

kubectl apply -f cnf-udp-cr.yaml

*In this example, the BIG-IP Controller logs indicate the F5BigUdpSetting CR was added/updated:*

```
I0202 12:00:00.12349 1 event.go:282 Event(v1.ObjectReference{Kind:"F5UdpSetting",
UdpSetting cnf-gateway/udp-client was added/updated
```
3. The example F5BigContextSecureCR listensfor connections destined to IP addresses in the **2002::200:200:200:0/112** subnet, using the **udp** protocol, and only on the **subscriber-vlan** interface. The CR also references the F5BigTcpsettings profile. Copy and paste the example into a YAML file:

```
apiVersion: k8s.f5net.com/v1
kind: F5BigContextSecure
metadata:
 name: "cnf-context"
 namespace: "cnf-gateway"
spec:
  ipv6destinationAddress: "2002::200:200:200:0/112"
  destinationPort: 0
   ipProtocol: "udp"
  profile: "udp"
  udpSettings:
    clientSide: "cnf-udp-optimize"
     serverSide: "cnf-udp-optimize"
   vlans:
     vlanList:
       - "subscriber-vlan"
```
4. Install the F5BigContextSecure CR:

```
kubectl apply -f f5-cnf-context.yaml
```
*In this example, the BIG-IP Controller logs indicate the F5BigContextSecure CR was added/updated:*

```
I0202 12:00:00:12350 1 event.go:282]
↪ Event(v1.ObjectReference{Kind:"F5SecureContext",
SecureContext cnf-gateway/cnf-context was added/updated
```
5. The TMM Proxy Pod can now process application traffic using the F5BigUdpSetting CR.

## **Additional CRs**

The F5BigTcpSetting CR can be references by the [CNF CRs] listed below:

- F5BigContextSecure Full proxy TCP and UDP application layer gateway services.
- F5BigDnsApp High-performance DNS resolution, caching, and DNS64 translations.

#### **Feed[back](#page-168-0)**

# **F5BigFastl4Setting**

The F5BigFastl4Setting CR currently provides one option to fine-tune how Traffic Management Microkernel (TMM) handles connections. Once configured and installed, the F5BigFastl4Setting CR can then be referenced by the F5BigContextSecure Custom Resource (CR).

This document guides you through understanding, configuring and installing a simple F5BigFastl4Setting CR.

#### **[CR Parameters](#page-168-0)**

The table below describes the CR spec parameters:

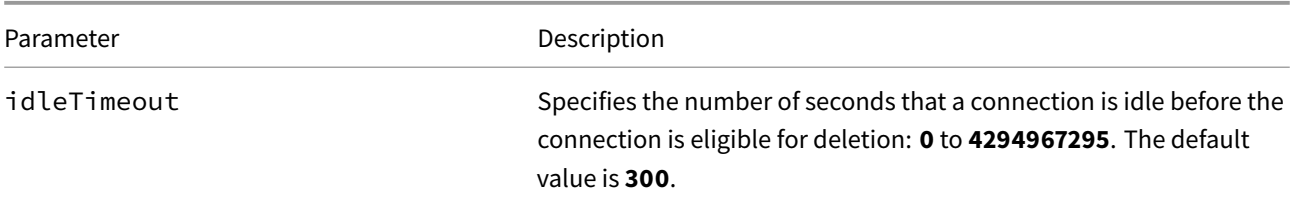

#### **CR Example**

```
apiVersion: "k8s.f5net.com/v1"
kind: F5BigFastl4Setting
metadata:
  name: "cnf-fastl4-optimize"
  namespace: "cnf-gateway"
spec:
  idleTimeout: 150
```
#### **Requirements**

Ensure you have:

- Installed the BIG-IP Controller.
- A Linux based workstation.

#### **Installation**

Use the steps below to install the F5BigTcpSetting CR.

1. Copy the example F5BigTcpSetting CR modifies the **idleTimeout** period. Copy and paste the example into a YAML file:

```
apiVersion: "k8s.f5net.com/v1"
kind: F5BigFastl4Setting
metadata:
  name: "cnf-fastl4-optimize"
  namespace: "cnf-gateway"
spec:
  idleTimeout: 150
```
2. Install the CR:

```
kubectl apply -f cnf-fastl4-cr.yaml
```
*In this example, the BIG-IP Controller logs indicate the F5BigTcpSetting CR was added/updated:*

```
I0202 12:00:00.12349 1 event.go:282 Event(v1.ObjectReference{Kind:"F5TcpSetting",
TcpSetting cnf-gateway/cnf-tcp-optimize was added/updated
```
3. The example F5BigContextSecureCR listensfor connections destined to IP addresses in the **2002::200:200:200:0/112** subnet, using **any** protocol, and only on the **subscriber-vlan** interface. The CR also references the F5BigFastl4Setting profile. Copy and paste the example into a YAML file:

```
apiVersion: k8s.f5net.com/v1
kind: F5BigContextSecure
metadata:
 name: "cnf-context"
 namespace: "cnf-gateway"
spec:
  ipv6destinationAddress: "2002::200:200:200:0/112"
  destinationPort: 0
  ipProtocol: "any"
  profile: "fastL4"
   fastL4Settings:
    profileName: "cnf-fastl4-optimize"
   vlans:
    vlanList:
       - "subscriber-vlan"
```
4. Install the F5BigContextSecure CR:

```
kubectl apply -f f5-cnf-context.yaml
```
*In this example, the BIG-IP Controller logs indicate the F5BigContextSecure CR was added/updated:*

```
I0202 12:00:00:12350 1 event.go:282]
↪ Event(v1.ObjectReference{Kind:"F5SecureContext",
SecureContext cnf-gateway/cnf-context was added/updated
```
5. The TMM Proxy Pod can now process application traffic using the F5BigFastl4Setting CR.

## <span id="page-229-0"></span>**Feedback**

## **F5BigNetVlan**

## **Overview**

The F5BigNetVlan Custom Resource (CR) configures the Traffic Management Microkernel (TMM) network interface settings: VLAN tags, Self IP addresses, Maximum Transmission Size (MTU), bonding, and packet hashing algorithms.

This document guides you through understanding, configuring and deploying a simple F5BigNetVlan CR.

## **Scaling TMM**

When scaling the TMM Proxy Pod beyond a single instance in the namespace, the spec.selfip\_v4s and spec.selfip\_v6s parameters must be configured to provide unique self IP addresses to each TMM replica. The first self IP address in the list is applied to the first TMM Pod, the second IP address to the second TMM Pod, continuing through the list.

### **Parameters**

The table below describes the CR's spec parameters:

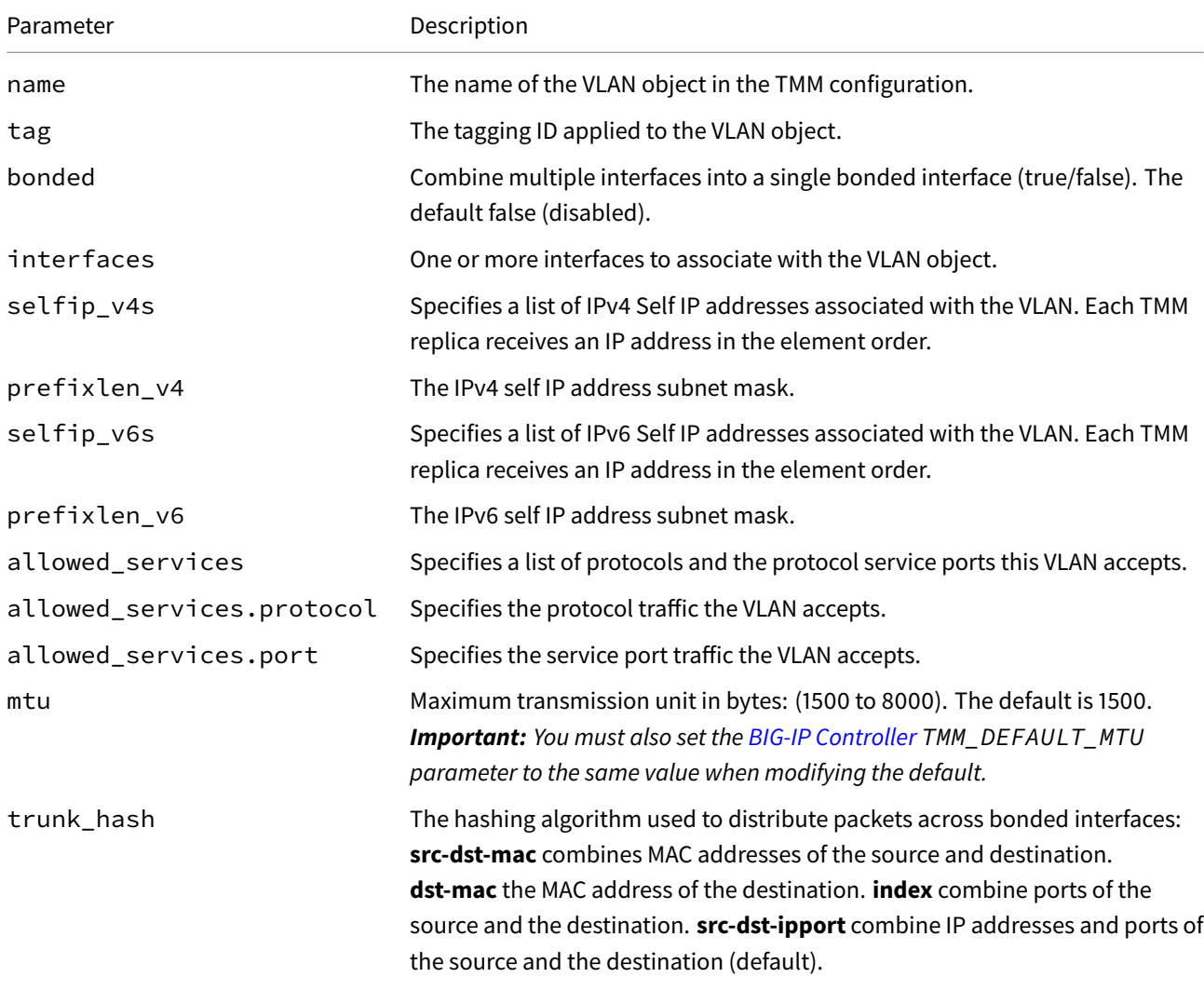

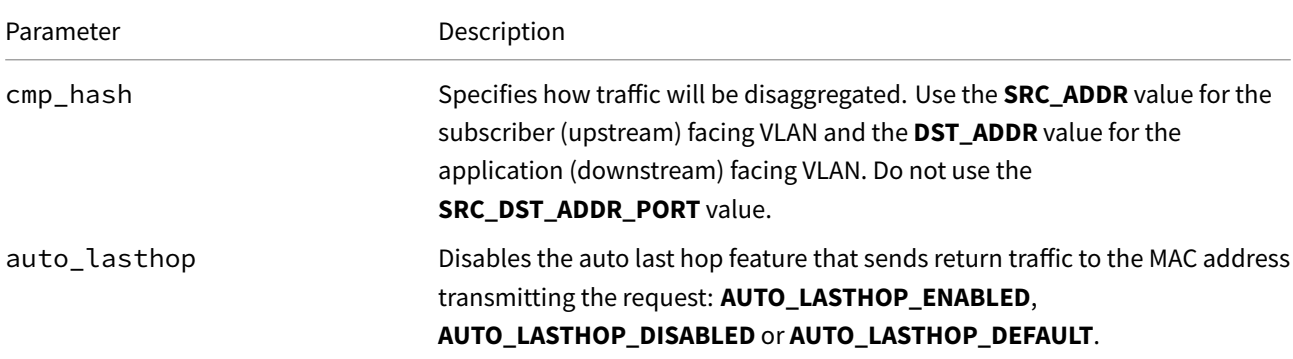

*Important: To optimize network performance, set the cmp\_hash parameter values as follows: set SRC\_ADDR on the subscriber (upstream) VLAN, and DST\_ADDR on the application (downstream) facing VLAN.*

#### **CR Examples**

#### *Subscriber VLAN:*

```
apiVersion: "k8s.f5net.com/v1"
kind: F5BigNetVlan
metadata:
 name: "subscriber-vlan"
 namespace: "cnf-gateway"
spec:
 name: clientside
 interfaces:
   - "1.1"
  selfip_v4s:
   -10.10.10.100-10.10.10.101prefixlen_v4: 24
  selfip_v6s:
    -2002::10::10::10::100- 2002::10:10:10:101
  prefixlen_v6: 116
  mtu: 9000
  cmp_hash: SRC_ADDR
```
#### *Application VLAN:*

```
apiVersion: "k8s.f5net.com/v1"
kind: F5BigNetVlan
metadata:
  name: "application-vlan"
  namespace: "cnf-gateway"
spec:
 name: serverside
 interfaces:
   - "1.2"
  selfip_v4s:
   -192.168.10.100- 192.168.10.101
```

```
prefixlen_v4: 24
selfip_v6s:
 -2002::192::168::10::100- 2002::192:168:10:101
prefixlen_v6: 116
mtu: 9000
cmp_hash: DST_ADDR
```
## **CR shortName**

CR shortNames provide an easy way to view installed CRs, and their configuration parameters. The CR shortName can also be used to delete the CR instance. The F5BigNetVlan CR shortName is **vlan**.

#### *View CR instance:*

kubectl get vlan -n <namespace>

#### *View CR configuration:*

kubectl get vlan -n <namespace> -o yaml

#### **Requirements**

Ensure you have:

- Installed the BIG-IP Controller.
- A Linux based workstation.

#### **Deployment**

Use the following steps to deploy the example F5SPKVlan CR, and verify the Service Proxy TMM configuration.

1. Copy the F5BigNetVlan CRs into a YAML file:

```
apiVersion: "k8s.f5net.com/v1"
kind: F5BigNetVlan
metadata:
 name: "subscriber-vlan"
 namespace: "cnf-gateway"
spec:
 name: clientside
 interfaces:
   - "1.1"
 selfip_v4s:
   -10.10.10.100-10.10.10.101prefixlen_v4: 24
 selfip_v6s:
   -2002::10::10::10::100- 2002::10:10:10:101
 prefixlen_v6: 116
```

```
mtu: 9000
  cmp_hash: DST_ADDR
---
apiVersion: "k8s.f5net.com/v1"
kind: F5BigNetVlan
metadata:
  name: "application-vlan"
  namespace: "cnf-gateway"
spec:
  name: serverside
  interfaces:
    - "1.2"
  selfip_v4s:
    -192.168.10.100- 192.168.10.101
  prefixlen_v4: 24
  selfip_v6s:
    -2002::192::168::10::100- 2002::192:168:10:101
  prefixlen_v6: 116
  mtu: 9000
  cmp_hash: SRC_ADDR
```
2. Install the CR:

kubectl apply -f cnf-vlan.yaml

3. List the VLAN CRs:

kubectl get f5-big-net-vlan -n cnf-gateway

*In this example, the VLAN CR is installed:*

```
NAME
subscriber-vlan
application-vlan
```
4. If the Debug Sidecar is enabled (the default), you can verify that TMM has been configured:

kubectl exec -it deploy/f5-tmm -c debug -n cnf-gateway -- ip a

*The i[nterfaces should](#page-268-0) appear at the bottom of the list:*

```
8: clientside: <BROADCAST,MULTICAST,UP,LOWER_UP> mtu 9000
   link/ether 1e:80:c1:e8:81:15 brd ff:ff:ff:ff:ff:ff
   inet 192.168.10.100/24 brd 192.168.10.0 scope global server
       valid_lft forever preferred_lft forever
   inet6 2002::192:168:10:100/112 scope global
       valid_lft forever preferred_lft forever
```
#### **Feedback**

# **F5BigNetStaticroute**

## **Overview**

The F5BigNetStaticroute Custom Resource (CR) configures the Traffic Management Microkernal's (TMM) static routing table.

This document guides you through a basic F5BigNetStaticroute CR installation.

## **Parameters**

The CR spec parameters used to configure the Service Proxy TMM static routing table are:

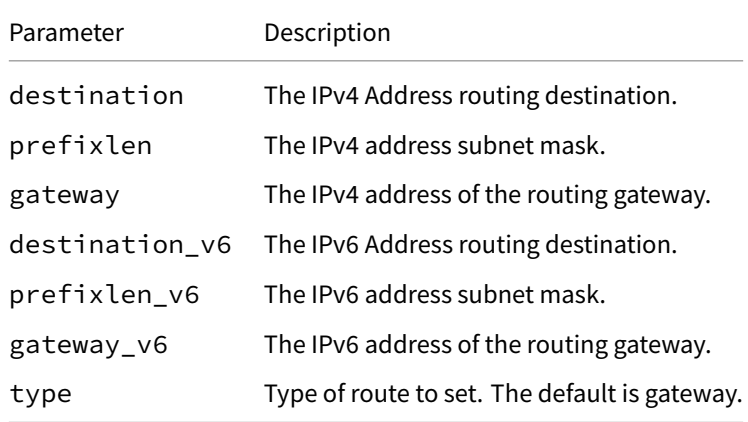

*Example CR:*

```
apiVersion: "k8s.f5net.com/v1"
kind: F5BigNetStaticroute
metadata:
  name: "staticroute-172-16"
 namespace: "cnf-gateway"
spec:
 destination_v6: 2002::172:16:10:0
 prefixLen_v6: 116
 type: gateway
  gateway_v6: 2002::192:168:10:100
```
## **Requirements**

Ensure you have:

- Uploaded the CNFs Software.
- Installed the BIG-IP Controller Pods.
- Have a Linux based workstation.

## **Installation**

#### **SR-IOV traffic**

Use the steps below to create a new route for SR-IOV (network) traffic, pointing the **2002::172:16:10:0/116** subnet to a remote router on TMM's **serverside** VLAN interface:

1. Copy the *Example CR* into a YAML file named **cnf-sriov-route.yaml**::

```
apiVersion: "k8s.f5net.com/v1"
kind: F5BigNetStaticroute
metadata:
  name: "staticroute-172-16"
  namespace: "cnf-gateway"
spec:
  destination_v6: 2002::172:16:10:0
  prefixLen_v6: 116
  type: gateway
  gateway_v6: 2002::192:168:10:100
```
2. Install the F5BigNetStaticroute CR:

kubectl apply -f cnf-static-route.yaml

3. Verify the static route exists in the Service Proxy TMM container's routing table:

*In this example, TMM is installed in the cnf-gateway Namespace:*

kubectl exec -it deploy/f5-tmm -c f5-tmm -n cnf-gateway -- ip -6 r

2002::10:10:10:100/116 dev clientside proto kernel 2002::192:168:10:100/116 dev serverside proto kernel 2002::172:16:10:0/116 via 2002::192:168:10:200 dev serverside

#### **Cluster traffic**

When enabling the [BIG-IP Contoller] TMM\_IGNORE\_GATEWAYS Helm parameter, cluster (Pod-to-Pod) traffic may fail. Use the steps below to manually create routes for cluster traffic. In the F5BigNetStaticroute CR example below, a new route is created pointing the DNS Service IP **fd74:ca9b:3a09:868c:172:18:0:800a** to the Calico default gateway on the TMM Proxy Pod's **eth0** interface:

1. Copy the CR into a YAML file named **cnf-cluster-route.yaml**::

```
apiVersion: "k8s.f5net.com/v1"
kind: F5BigNetStaticroute
metadata:
  name: "cnf-staticroute-dns"
  namespace: "cnf-gateway"
spec:
  destination_v6: fd74:ca9b:3a09:868c:172:18:0:800a
  dynamic: false
  prefixLen_v6: 116
  type: gateway
  gateway_v6: fe80::ecee:eeff:feee:eeee
  interface: eth0
```
2. Install the F5BigNetStaticroute CR:

```
kubectl apply -f cnf-cluster-route.yaml
```
3. Verify the static route exists in the Service Proxy TMM container's routing table:

*In this example, TMM is installed in the cnf-gateway Namespace:*

```
kubectl exec -it deploy/f5-tmm -c f5-tmm -n cnf-gateway -- ip -6 r
2002::10:20:2:0/112 dev client proto kernel
2002::10:30:2:0/112 dev server proto kernel
fd74:ca9b:3a09:868c:172:18:0:6b58 dev eth0 proto kernel
fd74:ca9b:3a09:868c:172:18:0:8000/116 via fe80::ecee:eeff:feee:eeee dev eth0
```
## <span id="page-236-0"></span>**Feedback**

# **F5BigCneSnatpool**

## **Overview**

The F5BigCneSnatpool Custom Resource (CR) configures the Traffic Management Microkernel (TMM) Proxy Pod to perform source network address translations (SNAT) on egress network traffic. When clients connect to resources through TMM, the source IP address of the egress packet is translated to one of the IP addresses in the SNAT pool. Once configured and installed, the F5BigCneSnatpool CR can be referenced by the F5BigContextSecure and F5BigDnsApp CRs to process traffic.

This document guides you through understanding, configuring and deploying a simple F5BigCneSnatpool CR.

## **Scaling TMM**

When scaling the TMM Proxy Pod beyond a single instance in the namespace, the F5BigCneSnatpool CR must be configured to provide a SNAT pool to each TMM replica. The first SNAT pool is applied to the first TMM replica, the second snatpool to the second TMM replica, continuing through the list.

*Important: When configuring SNAT pools with multiple IP subnets, ensure all TMM replicas receive the same IP subnets.*

*Example CR:*

```
apiVersion: "k8s.f5net.com/v1"
kind: F5BigCneSnatpool
metadata:
 name: "egress-snatpool"
 namespace: cnf-gateway
spec:
 name: "egress_snatpool"
 addressList:
   - - 10.244.10.1-10.244.20.1-2002::10:244:10:1-2002::10:244:20:1- 10.244.10.2-10.244.20.2-2002::10:244:10:2-2002::10:244:20:2
```
## **CR shortName**

CR shortNames provide an easy way to view installed CRs, and their configuration parameters. The CR shortName can also be used to delete the CR instance. The F5BigCneSnatpool CR shortName is **snatpool**.

### *View CR instance:*

kubectl get snatpool -n <namespace>

*View CR configuration:*

*Example deployment:*

| SNAT Pool CR                                                                          |                                              |
|---------------------------------------------------------------------------------------|----------------------------------------------|
| kind: F5SPKSnatpool<br>metadata:<br>name: "egress-snatpool"<br>namespace: spk-ingress | TMM-1 snatpool<br>10.244.10.1<br>10.244.20.1 |
| spec:<br>name: "egress snatpool"<br>addressList:<br>$  10.244.10.1$<br>$-10:244:20.1$ | TMM-2 snatpool<br>10.244.10.2<br>10.244.20.2 |
| $-$ - 10.244.10.2<br>$-10.244.20.2$<br>$ -$ 10.244.10.3<br>$-10.244.20.3$             | TMM-3 snatpool<br>10.244.10.3<br>10.244.20.3 |

*Note: The SNAT Pool CR supports both IPv4 and IPv6 addresses.*

#### **Advertising address lists**

By default, SNAT Pool IP addresses are not advertised (redistributed) to BGP neighbors. To advertise SNAT Pool IP addresses, you must configure a prefixList and routeMaps when installing the BIG-IP Controller. For configuration assistance, refer to the BGP Overview.

#### **Requirements**

Ensure you have:

- Created an external and internal F5BigNetVlan.
- A Linux based workstation.

## **Installation**

Use the following steps to install the example F5SPKSnatpool CR.

1. Copy the example F5BigCneSnatpool into a YAML file:

```
apiVersion: "k8s.f5net.com/v1"
kind: F5BigCneSnatpool
metadata:
  name: "egress-snatpool"
 namespace: cnf-gateway
spec:
  name: "egress_snatpool"
```

```
addressList:
 - 10.244.10.1-10.244.20.1-2002::10:244:10:1-2002::10:244:20:1- 10.244.10.2-10.244.20.2- 2002::10:244:10:2
```
- $-2002::10:244:20:2$
- 2. Install the F5BigCneSnatpool CR:

```
kubectl apply -f cnf-snatpool-crd.yaml
```
*In this example, the BIG-IP Controller logs indicate the F5BigCneSnatpool CR was added/updated:*

```
I0202 12:00:00:12350 1 event.go:282]
↪ Event(v1.ObjectReference{Kind:"F5SecureContext",
F5Snatpool cnf-gateway/46_snatpool was added/updated
```
3. To verify the SNAT pool IP address mappings, obtain the name of the Controller's persistmap:

*Note: The persistmap maintains SNAT mappings after unexpected Pod restarts.*

```
kubectl get cm -n cnf-gateway | grep persistmap
```
persistmap-76946d464b-d5xvc

4. Verify the SNAT IP address mappings:

```
kubectl get cm persistmap-76946d464b-d5xvc \
-o "custom-columns=IP Addresses:.data.snatpoolMappings" -n cnf-gateway
```
*In this example, the SNAT IPs allocated to TMM are 10.244.10.1,10.244.20.1, 2002::10:244:10:1and2002::10:244:20:1.*

```
IP Addresses
{"ca93c77b-42bb-4b67-bf3a-
↪ d25128f3374b":"10.244.10.1,10.244.20.1,2002::10:244:1:10,2002::10:244:20.1"}
```
5. Continue to the **Next step** section to begin using the F5BigCneSnatpool.

#### **Next step**

Select and install one of the Traffic Management [CNF CRs] to begin processing application traffic:

- F5BigContextSecure Full proxy TCP and UDP application layer gateway services.
- F5BigDnsApp High-performance DNS resolution and caching.

#### <span id="page-239-0"></span>**Feed[back](#page-168-0)**

## **F5BigCneAddresslist**

## **Overview**

The F5BigCneAddresslist Custom Resource (CR) is useful for defining larger, more complex lists of IP address that can then be referenced by Cloud-Native Network Functions (CNFs) protection and NAT CRs:

- F5BigNatPolicy Carrier-grade NAT (CG-NAT) using large-scale NAT (LSN) pools.
- F5BigFwPolicy Granulalar packet filtering based on access control list (ACL) policies.
- F5BigDdosPolicy Denial of Service (DoS/DDoS) event detection and mitigation.

Thisd[ocument guides](#page-159-0) you through creating a simple F5BigCneAddresslist.

*Note: The [F5BigCne](#page-52-0)Portlist CR is useful for defining lists of service ports.*

#### **Parameter[s](#page-241-0)**

The CR spec parameters used to configure the Service Proxy TMM static routing table are:

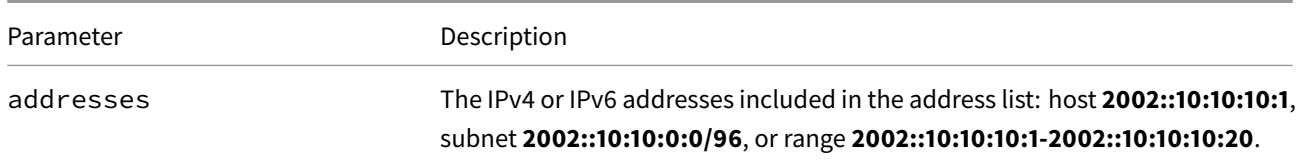

## **Requirements**

Ensure you have:

- Uploaded the [CNF Software].
- Installed the BIG-IP Controller Pods.
- Have a Linux based workstation.

## **Installation**

Use the following steps to install the F5BigCneAddresslist CR:

*Tip: Open a second shell to view the CNFs Event Logs while installing.*

1. Copy the example CR into a YAML file:

```
apiVersion: "k8s.f5net.com/v1"
kind: F5BigCneAddresslist
metadata:
  name: "outbound-nat"
  namespace: "cnf-gateway"
spec:
  addresses:
  - "2002::192:168:10:1-2002::192:168:10:10"
  - "2002::10:10:10:0/112"
```
2. Install the F5BigCneAddresslist CR:

```
kubectl apply -f cnf-address-list.yaml
```
*In this example, the BIG-IP Controller logs indicate the F5BigCneAddresslist CR was added/updated:*

I0607 12:00:00.12345 1 event.go:282] Event(v1.ObjectReference{Kind:"F5AddressList", F5AddressListProfile cnf-gateway/outbound-nat was added/updated

## <span id="page-241-0"></span>**Feedback**

# **F5BigCnePortlist**

## **Overview**

The F5BigCnePortlist Custom Resource (CR) is useful for defining larger, more complex sets of service ports, that can then be referenced by any of the Cloud-Native Network Functions (CNFs) protection and NAT CRs:

- F5BigNatPolicy Carrier-grade NAT (CG-NAT) using large-scale NAT (LSN) pools.
- F5BigFwPolicy Granulalar packet filtering based on access control list (ACL) policies.
- F5BigDdosPolicy Denial of Service (DoS/DDoS) event detection and mitigation.

Thisd[ocument guides](#page-159-0) you through creating a simple F5BigCnePortlist.

*Note: The [F5BigCne](#page-52-0)Addresslist CR is useful for defining lists of IP addresses ports.*

#### **Parameter[s](#page-239-0)**

The CR spec parameters used to configure the Service Proxy TMM static routing table are:

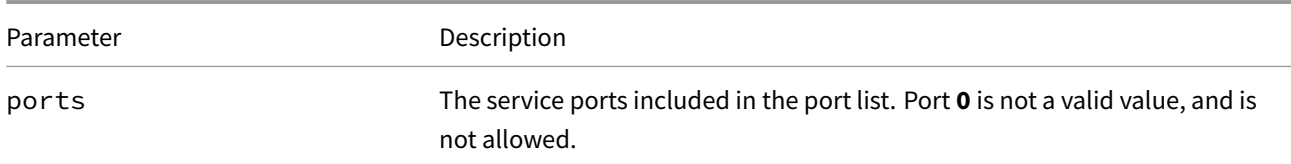

## **Requirements**

Ensure you have:

- Uploaded the [CNF Software].
- Installed the BIG-IP Controller Pods.
- Have a Linux based workstation.

## **Installation**

Use the following steps to install the F5BigCnePortlist CR:

*Tip: Open a second shell to view the CNFs Event Logs while installing.*

1. Copy the example CR into a YAML file:

```
apiVersion: "k8s.f5net.com/v1"
kind: F5BigCnePortlist
metadata:
  name: "allow-5000-80"
  namespace: "cnf-gateway"
spec:
  ports:
  - "5000-5500"
  - "80"
```
2. Install the F5BigCnePortlist CR:

```
kubectl apply -f cnf-port-list.yaml
```
*In this example, the BIG-IP Controller logs indicate the F5BigCneAddresslist CR was added/updated:*

I0607 12:00:00.12345 1 event.go:282] Event(v1.ObjectReference{Kind:"F5PortList", F5PortList cnf-gateway/allow-5000-80 was added/updated

## **Feedback**

## **CNFs NAT64**

## **Overview**

Cloud-Native Network Functions (CNFs) NAT64 provides the ability to process IPv6 to IPv4 application traffic, specifically between IPv6 only clients and IPv4 only servers. To provide NAT64, the Service Proxy Traffic Management Microkernel (TMM) Proxy Pod first translates DNS queries using the well-known NAT64 **64:ff9b::** prefix, by converting the IPv4 response into an IPv6 hexidecimal format, and appending the result to the host portion of the well-known NAT64 prefix. The TMM Proxy Pod then uses NAT to translate connections to **64:ff9b::/96** destinations, proxying the IPv6 client addresses and IPv4 application addresses.

#### **Connection example**

When the IPv6 only client requires a connection to IPv4 only server **www.64test.com**, the TMM Proxy Pod first performs a DNS query, and converts the response **40.40.40.1** to hex value **28282801**. The hex conversion is appended to the host portion of the well-known NAT64 prefix as **64:ff9b::2828:2801**. When the IPv6 client connects to **64:ff9b::2828:2801** through the TMM Proxy Pod, the network packet is sent to destination **40.40.40.1**, and connections between the endpoints continue to flow through the TMM Proxy Pod for the life of the connection

#### **Required CNFs CRs**

NAT64 requires CNFs Custom Resources (CRs) installed in this order:

- The F5BigDnsApp specifies a DNS listener used to translate and convert DNS queries.
- The F5BigNatPolicy specifies the IPv4 and IPv6 translation addresses.
- The *optional* F5BigFwPolicy filters subscriber connections by IP address.
- The *[optional](#page-173-0)* F5BigLogProfile sends connection events to remote logging servers.
- The [F5BigContextSe](#page-159-0)cure processes and load balances subscriber connections.

This document des[cribes, and guid](#page-152-0)es you through the DNS64 CR implementation.

## **Require[ments](#page-168-0)**

Ensure you have:

- Installed the BIG-IP Controller.
- Installed the dSSM Database for F5BigNatPolicy configurations.
- A Linux based workstation.

## **Installation**

Use this installation procedure to configure the TMM Proxy Pod for NAT64 functionality.

*Tip: Open a second shell to view the CNFs Event Logs while installing.*

1. *Optional:* The example F5BigLogHslpub CR specifies a remote server with IP/port**[2002::10:30:2:220]:514**, and the **udp** protocol. Copy and paste the example into a YAML file:

*Note: The F5BigLogHslpub CR wi[ll be referenced b](#page-273-0)y the F5BigLogProfile.*

```
apiVersion: k8s.f5net.com/v1
kind: F5BigLogHslpub
metadata:
 name: "cnf-hsl-pub"
 namespace: "cnf-gateway"
spec:
 pool:
 - name: "hsl-pool"
   endpoint:
    - "[2002::10:30:2:220]:514"
 syslog:
 - name: "cnf-syslog"
   format: "rfc5424"
   protocol: "udp"
   pool: "hsl-pool"
```
2. Install the F5BigLogHslpub CR:

kubectl apply -f cnf-hsl-cr.yaml

*In this example, the BIG-IP Controller logs indicate the F5BigLogHslpub CR was added/updated:*

I0202 12:00:00.12347 1 event.go:282 Event(v1.ObjectReference{Kind:"F5Hslpub", F5Hslpub cnf-gateway/cnf-hsl-pub was added/updated

3. *Optional:* The example F5BigLogProfile CR captures NAT events such as connection **start** and **end**, and firewall events such as packet **match** and **drop**. Copy and paste the CR nto a YAML file:

*Note: The F5BigLogProfile CR will be referenced by the F5BigContextSecure CR.*

```
apiVersion: "k8s.f5net.com/v1"
kind: F5BigLogProfile
metadata:
  name: "cnf-log-profile"
  namespace: "cnf-gateway"
spec:
  name: "cnf-logs"
  nat:
    enabled: true
    logSubscriberID: true
    publisher: "cnf-hsl-pub"
    inbound:
      start:
        mode: "enabled"
      end:
        mode: "enabled"
    quotaExceeded:
      mode: "enabled"
    errors:
      mode: "enabled"
  firewall:
    enabled: true
    network:
      publisher: "cnf-hsl-pub"
      events:
        aclMatchAccept: true
        aclMatchDrop: true
```
tcpEvents: true translationFields: true

4. Install the F5BigLogProfile CR:

kubectl apply -f cnf-log-cr.yaml

*In this example, the BIG-IP Controller logs indicate the F5BigLogProfile CR was added/updated:*

```
I0202 12:00:00.12348 1 event.go:282 Event(v1.ObjectReference{Kind:"F5LogProfile",
LogProfile cnf-gateway/cnf-log-profile was added/updated
```
5. The example F5BigDnsApp CR receives DNS queries on IP **2002::10:20:2:10**, and sends the query to **10.30.2.220** for resolution. IPv4 only responses are converted and appended to the NAT64 well-known prefix **64:ff9b::**. Copy and paste the example CR into a YAML file:

*Note: The F5[BigDnsApp CR](#page-173-0) will be referenced by the F5BigContextSecure CR.*

```
apiVersion: "dns.k8s.f5net.com/v1"
kind: F5BigDnsApp
metadata:
  name: "cnf-dns-64"
  namespace: "cnf-gateway"
spec:
  destination:
    ipv6Address: "2002::10:20:2:10"
   port: 53
  snat:
   type: "automap"
  dns:
   dns64Mode: "secondary"
   dns64Prefix: "64:ff9b::"
    dns64AdditionalSectionRewrite: "v4-only"
  ipProtocol: "udp"
  udp:
  pool:
    members:
     - address: "10.30.2.220"
        port: 53
```
6. Install the F5BigDnsApp CR:

kubectl apply -f cnf-dns-cr.yaml

*In this example, the BIG-IP Controller logs indicate the F5BigDnsApp CR was added/updated:*

```
I0202 12:00:00.12345 1 event.go:282 Event(v1.ObjectReference{Kind:"F5Dns",
F5Dns cnf-gateway/cnf-dns-64 was added/updated
```
7. The example F5BigNatPolicy CR NATs subscriber connections sourced from IPv6 prefix **2002::10:20:2:0/112**, and destined to the IPv6 prefix **64:ff9b::0/96**. Subscribers source IP addresses will NAT to an IPv6 address within the **10.200.2.1-10.200.2.11** range, and be sent to the server's IPv4 address. Copy and paste the CR into a YAML file:

*Note: The F5[BigNatPolicy CR](#page-159-0) will be referenced by the F5BigContextSecure CR.*

```
apiVersion: "k8s.f5net.com/v1"
kind: F5BigNatPolicy
metadata:
```

```
name: "cnf-nat-64"
 namespace: "cnf-gateway"
spec:
 sourceTranslation:
   - name: "trans-64"
     type: "dynamic-pat"
     addresses:
       - "10.200.2.1-10.200.2.11"
     port: "8000-8500"
      routeAdvertisement: true
     icmpEcho: true
     proxyArp: true
 rule:
    - name: rule-ip64
     ipProtocol: any
     source:
        addresses:
         - "2002::10:20:2:0/112"
     destination:
        addresses:
         - "64:ff9b::0/96"
      sourceTranslation: "trans-64"
```
8. Install the F5BigNatPolicy CR:

kubectl apply -f cnf-nat-cr.yaml

*In this example, the BIG-IP Controller logs indicate the F5BigNatPolicy CR was added/updated:*

```
I0202 12:00:00.12345 1 event.go:282 Event(v1.ObjectReference{Kind:"F5NatPolicy",
NatPolicy cnf-gateway/cnf-nat-64 was added/updated
```
9. *Optional:* The example F5BigFwPolicy allows connections only from the IPv6 prefix **2002::10:20:2:0/112**. Copy and past the CR into a YAML file:

*Note: The F5BigFwPolicy CR will be referenced by the F5BigContextSecure CR.*

```
apiVersion: "k8s.f5net.com/v1"
kind: F5BigFwPolicy
metadata:
  name: "cnf-fw-64"
  namespace: "cnf-gateway"
spec:
  rule:
  - name: allow-10-20
     action: "accept"
     logging: true
     ipProtocol: any
     source:
       addresses:
         - "2002::10:20:2:0/112"
   - name: drop-all
     action: "drop"
     logging: true
     ipProtocol: any
     source:
```

```
addresses:
 - "::/0"
```
10. Install the F5BigFwPolicy CR:

kubectl apply -f cnf-fw-cr.yaml

*In this example, the BIG-IP Controller logs indicate the F5BigFwPolicy CR was added/updated:*

```
I0202 12:00:00.12346 1 event.go:282
↪ Event(v1.ObjectReference{Kind:"F5FirewallPolicy",
FirewallPolicy cnf-gateway/cnf-fw-64 was added/updated
```
11. The F5BigContextSecure CR listens for connections destined to the **64:ff9b::0/96** prefix on service port **80**, and processes application traffic by referencing the installed CRs. Copy and paste the CR into a YAML file:

```
apiVersion: k8s.f5net.com/v1
kind: F5BigContextSecure
metadata:
  name: "cnf-64-context"
  namespace: "cnf-gateway"
spec:
   ipv6destinationAddress: "::/0"
   destinationPort: 80
  firewallEnforcedPolicy: "cnf-fw-64"
   natPolicy: "cnf-nat-64"
   logProfile: "cnf-log-profile"
   ipProtocol: "any"
   profile: "fastL4"
```
12. Install the F5BigContextSecure CR:

kubectl apply -f f5-cnf-64-context.yaml

*In this example, the BIG-IP Controller logs indicate the F5BigContextSecure CR was added/updated:*

```
I0202 12:00:00:12350 1 event.go:282]
↪ Event(v1.ObjectReference{Kind:"F5SecureContext",
SecureContext cnf-gateway/cnf-64-context was added/updated
```
13. Continue to the Traffic statistics section after testing the application.

## **Traffic statistics**

If you have installed the [TMM Debug] container, use the following steps to gather traffic processing statistics for the F5BigNatPolicy, F5BigFwPolicy and F5BigContextSecure CRs.

1. Log in to the TMM debug Pod:

*In this example, the TMM debug container is in the cnf-gateway namespace:*

kubectl exec -it deploy/f5-tmm -c debug -n cnf-gateway -- bash

2. Verify F5BigNatPolicy connection statistics:

```
tmctl -d blade fw_nat_rule_stat
```

```
context_type context_name rule_name
--------- --------------------------------------- --------------------------
virtual cnf-cnf-context-secure-SecureContext_vs 10-20-subnet-natpolicyrule
micro_rules counter last_hit_time action
----------- ------- ------------- ------
        1 8 1643836695 0
```
tmctl -d blade fw\_nat\_trans\_stat -s type,name,translation\_requests

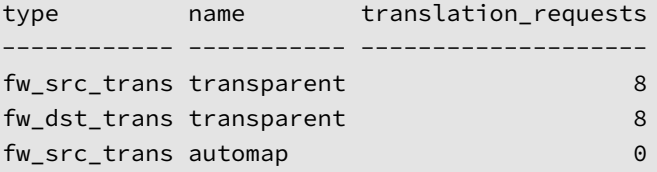

- 3. Verify the F5BigNatPolicy client IP address mappings:
	- lsndb list all

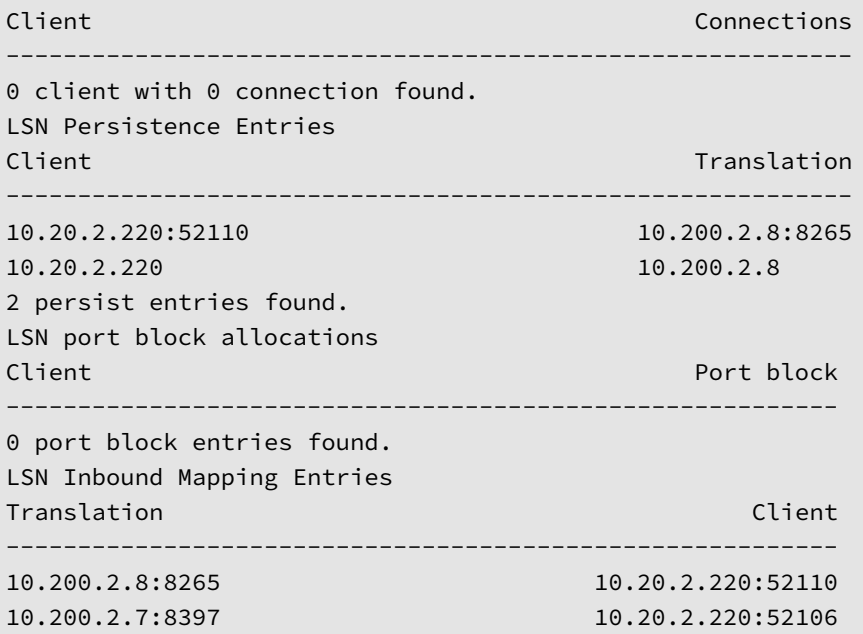

4. Verify the F5BigFwPolicy statistics:

tmctl -d blade fw\_rule\_stat -s rule\_name,counter,last\_hit\_time,action

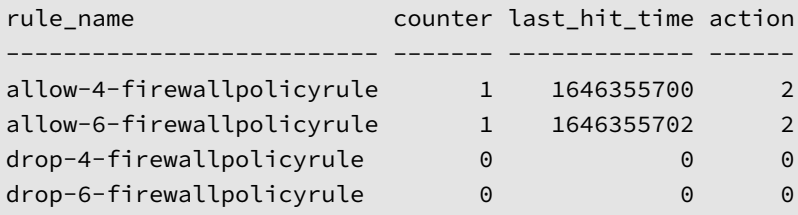

5. Verify the F5BigDnsApp DNS Profile statistics:

```
tmctl -d blade profile_dns_stat -s name,queries,responses
```
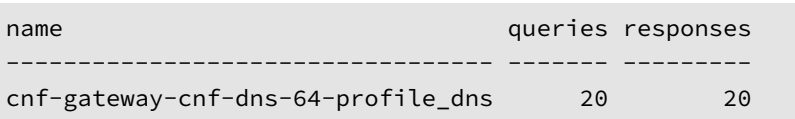

6. Verify the F5BigContextSecure, and F5BigDnsApp virtual server statistics:

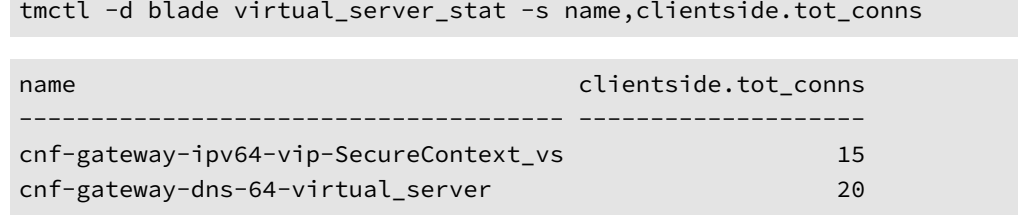

## **Feedback**

Provide feedback to improve this document by emailing cnfdocs@f5.com.

## **Supplemental**

• Wikipedia NAT64 overvew.

## **CNFs NAT46**

## **Overview**

Cloud-Native Network Functions (CNFs) NAT46 provides the ability to process IPv4 to IPv6 application traffic, specifically between IPv4 only clients and IPv6 only servers. To provide NAT46, the Service Proxy Traffic Management Microkernel (TMM) Proxy Pod uses an IPv4 virtual server to receive connections, and load balancing connections to IPv6 pool members as the packet destinations. The Service Proxy TMM Pod translate the source IP address of egress network packets to IPv6 using source network address translation (SNAT).

#### **Connection example**

When the IPv4 client requires a connection to IPv6 server **www.46test.com**, the TMM Proxy Pod's virtual server receives the connection for **10.30.2.1**, and load balances the connection to one of the pool members using the pool member's IP address **2002::10:30:2:220** as the destination. When the IPv4 client connects to **10.30.2.1** through the TMM Proxy Pod, the network packet is sent to destination address **2002::10:30:2:220**, using the source IP address **2002::10:30:2:111** selected from the configured SNAT pool. Connections between the endpoints continue to flow through the TMM Proxy Pod for the life of the connection.

#### **Required CNFs CRs**

NAT46 requires CNFs Custom Resources (CRs) installed in this order:

- The F5BigNetVlan specifies clientside IPv4 and serverside IPv6 addresses.
- The F5BigCneSnatpool specifies IPv6 addresses used to translate subscriber connections.
- The *optional* F5BigFwPolicy filters application connections by IP address.
- The *[optional](#page-229-0)* F5BigLogProfile sends connection events to remote logging servers.
- The [F5BigContextSecur](#page-236-0)e processes and load balances subscriber connections.

This document des[cribes, and guid](#page-152-0)es you through the DNS46 implementation.

## **Require[ments](#page-168-0)**

Ensure you have:

- Installed the BIG-IP Controller.
- Installed the dSSM Database for F5BigNatPolicy configurations.
- A Linux based workstation.

## **Installation**

Use this installation procedure to configure NAT46.

*Tip: Open a second shell to view the CNFs Event Logs while installing.*

1. The example F5BigNetVlan CR configures IPv4 addresses on the clientside, and IPv6 addresses on the serverside for up to **2** TMM Proxy Pods. Copy and paste the example CR into a YAML file:

*Note: You can configure both IPv[4 and IPv6 addres](#page-273-0)ses on each VLAN.*
```
apiVersion: "k8s.f5net.com/v1"
kind: F5BigNetVlan
metadata:
  name: "subscriber-vlan"
  namespace: "cnf-gateway"
spec:
  name: clientside
  interfaces:
   - "1.1"
  selfip_v4s:
    -10.10.10.100-10.10.10.101prefixlen_v4: 24
  cmp_hash: DST_ADDR
---
apiVersion: "k8s.f5net.com/v1"
kind: F5BigNetVlan
metadata:
  name: "application-vlan"
  namespace: "cnf-gateway"
spec:
  name: serverside
  interfaces:
   - "1.2"
  selfip_v6s:
   - 2002::192:168:10:100
    - 2002::192:168:10:101
  prefixlen_v6: 116
  mtu: 9000
  cmp_hash: SRC_ADDR
```
2. Install the F5BigNetVlan CR:

*In this example, the BIG-IP Controller logs indicate the F5BigNetVlan CRs were added/updated:*

```
I0613 12:00:00:12345 1 event.go:282] Event(v1.ObjectReference{Kind:"F5Vlan",
F5Vlan cnf-gateway/subscriber-vlan was added/updated
```

```
I0613 12:00:00:12345 1 event.go:282] Event(v1.ObjectReference{Kind:"F5Vlan",
F5Vlan cnf-gateway/application-vlan was added/updated
```
3. The example F5BigCneSnatpool CR configures up to **2** TMM Pods with **4** IPv6 address to translate egress connections. Copy and paste the example CR into a YAML file:

*Note: The F5BigCneSnatpool CR will be referenced by the F5BigContextSecure CR.*

```
apiVersion: "k8s.f5net.com/v1"
kind: F5BigCneSnatpool
metadata:
  name: "46-snatpool"
 namespace: "cnf-gateway"
spec:
 name: "46_snatpool"
  addressList:
   - - 2002::10:30:2:111
      -2002::10::30::2::112-2002::10::30::2::113
```
 $-2002::10::30::2::114$  $- 2002::10::30::2::115$  $-2002::10::30::2::116$  $-2002::10::30::2::117$  $-2002::10::30::2::118$ 

4. Install the F5BigCneSnatpool CR:

kubectl apply -f f5-cnf-snatpool.yaml

*In this example, the BIG-IP Controller logs indicate the F5BigCneSnatpool CR was added/updated:*

```
I0202 12:00:00:12350 1 event.go:282] Event(v1.ObjectReference{Kind:"F5Snatpool",
F5Snatpool cnf-gateway/46_snatpool was added/updated
```
5. *Optional:* The example F5BigLogHslpub CR specifies a remote server with IP/port**[2002::10:30:2:220]:514**, and the **udp** protocol. Copy and paste the example into a YAML file:

*Note: The F5BigLogHslpub CR will be referenced by the F5BigLogProfile.*

```
apiVersion: k8s.f5net.com/v1
kind: F5BigLogHslpub
metadata:
 name: "cnf-hsl-pub"
 namespace: "cnf-gateway"
spec:
 pool:
 - name: "hsl-pool"
   endpoint:
    - "[2002::10:30:2:220]:514"
 syslog:
 - name: "cnf-syslog"
   format: "rfc5424"
   protocol: "udp"
   pool: "hsl-pool"
```
6. Install the F5BigLogHslpub CR:

```
kubectl apply -f cnf-hsl-cr.yaml
```
*In this example, the BIG-IP Controller logs indicate the F5BigLogHslpub CR was added/updated:*

I0202 12:00:00.12347 1 event.go:282 Event(v1.ObjectReference{Kind:"F5Hslpub", F5Hslpub cnf-gateway/cnf-hsl-pub was added/updated

7. *Optional:* The example F5BigLogProfile CR captures firewall events such as packet **match** and **drop**. Copy and paste the CR nto a YAML file:

*Note: The F5BigLogProfile CR will be referenced by the F5BigContextSecure CR.*

```
apiVersion: "k8s.f5net.com/v1"
kind: F5BigLogProfile
metadata:
  name: "cnf-log-profile"
  namespace: "cnf-gateway"
spec:
  name: "cnf-logs"
  firewall:
```

```
enabled: true
network:
 publisher: "cnf-hsl-pub"
  events:
    aclMatchAccept: true
    aclMatchDrop: true
    tcpEvents: true
    translationFields: true
```
8. Install the F5BigLogProfile CR:

kubectl apply -f cnf-log-cr.yaml

*In this example, the BIG-IP Controller logs indicate the F5BigLogProfile CR was added/updated:*

```
I0202 12:00:00.12348 1 event.go:282 Event(v1.ObjectReference{Kind:"F5LogProfile",
LogProfile cnf-gateway/log_profile1 was added/updated
```
9. *Optional:* The example F5BigFwPolicy CR allows connectivity only from the IPv4 prefix **10.20.2.0/24**. Copy and paste the CR into a YAML file:

*Note: The F5BigFwPolicy CR will be referenced by the F5BigContextSecure CR.*

```
apiVersion: "k8s.f5net.com/v1"
kind: F5BigFwPolicy
metadata:
 name: "cnf-fw-46"
 namespace: "cnf-gateway"
spec:
 rule:
  - name: allow-10-20
    action: "accept"
    logging: true
    ipProtocol: any
    source:
      addresses:
        - "10.20.2.0/24"
   - name: drop-all
    action: "drop"
    logging: true
    ipProtocol: any
    source:
       addresses:
         - "0.0.0.0/0"
```
10. Install the F5BigFwPolicy CR:

kubectl apply -f cnf-fw-cr.yaml

*In this example, the BIG-IP Controller logs indicate the F5BigFwPolicy CR was added/updated:*

```
I0202 12:00:00.12346 1 event.go:282
↪ Event(v1.ObjectReference{Kind:"F5FirewallPolicy",
FirewallPolicy cnf-gateway/cnf-fw-46 was added/updated
```
11. The FF5BigContextSecure CR accepts packets on the **subscriber-vlan** interface destined to the **10.30.2.0/24** IPv4 prefix, and load balances the packets to the **2002::10:30:2:220** and **2002::10:30:2:221** destination IP addresses. A translated client source IPv6 address will be selected from the installed F5BigCneSnatpool. Copy and paste the CR into a YAML file:

```
apiVersion: k8s.f5net.com/v1
kind: F5BigContextSecure
metadata:
  name: "cnf-46-context"
  namespace: "cnf-gateway"
spec:
   destinationAddress: "10.30.2.0/24"
   destinationPort: 0
   ipProtocol: "any"
   profile: "fastL4"
   firewallEnforcedPolicy: "cnf-fw-46"
   logProfile: "cnf-log-profile"
   vlans:
      vlanList:
        - "subscriber-vlan"
   snat:
     type: "snat"
     pool: "46_snatpool"
   pool:
     members:
       - address: "2002::10:30:2:220"
       - address: "2002::10:30:2:221"
```
12. Install the F5BigContextSecure CR:

kubectl apply -f f5-cnf-46-context.yaml

*In this example, the BIG-IP Controller logs indicate the F5BigContextSecure CR was added/updated:*

```
I0202 12:00:00:12350 1 event.go:282]
↪ Event(v1.ObjectReference{Kind:"F5SecureContext",
F5SecureContext cnf-gateway/cnf-46-context was added/updated
```
13. Continue to the **Traffic statistics** section.

## **Traffic statistics**

If you have installed the [TMM Debug] container, use the following steps to gather traffic processing statistics for the F5BigNatPolicy, F5BigFwPolicy and F5BigContextSecure CRs.

1. Log in to the TMM debug Pod:

*In this example, the TMM debug container is in the cnf-gateway namespace:*

kubectl exec -it deploy/f5-tmm -c debug -n cnf-gateway -- bash

2. Verify F5BigNatPolicy connection statistics: tmctl -d blade fw\_nat\_rule\_stat

context\_type context\_name rule\_name --------- --------------------------------------- ------------------------- virtual cnf-cnf-context-secure-SecureContext\_vs 10-20-subnet-natpolicyrule

```
micro_rules counter last_hit_time action
----------- ------- ------------- ------
        1 8 1643836695 0
```
tmctl -d blade fw\_nat\_trans\_stat -s type,name,translation\_requests

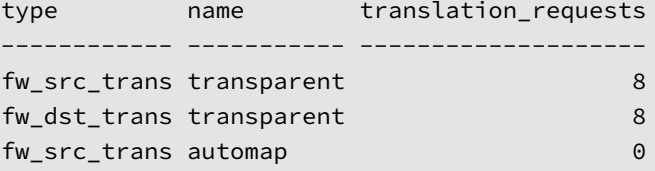

3. Verify the F5BigNatPolicy client IP address mappings:

```
lsndb list all
```
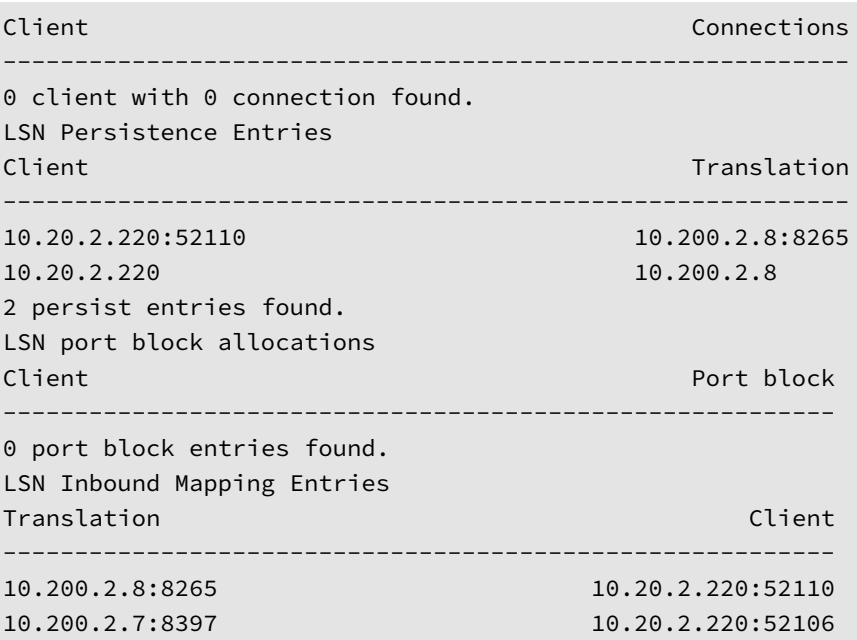

4. Verify the F5BigFwPolicy statistics:

tmctl -d blade fw\_rule\_stat -s rule\_name,counter,last\_hit\_time,action

rule\_name counter last\_hit\_time action -------------------------- ------- ------------- ----- allow-4-firewallpolicyrule 1 1646355700 2 allow-6-firewallpolicyrule 1 1646355702 2 drop-4-firewallpolicyrule 0 0 0 drop-6-firewallpolicyrule 0 0 0

5. Verify the F5BigDnsApp DNS Profile statistics:

tmctl -d blade profile\_dns\_stat -s name,queries,responses

name queries responses ---------------------------------- ------- -------- cnf-gateway-cnf-dns-64-profile\_dns 20 20

6. Verify the F5BigContextSecure, and F5BigDnsApp virtual server statistics:

tmctl -d blade virtual\_server\_stat -s name,clientside.tot\_conns name clientside.tot\_conns -------------------------------------- ------------------- cnf-gateway-ipv64-vip-SecureContext\_vs 15 cnf-gateway-dns-64-virtual\_server 20

## **Feedback**

Provide feedback to improve this document by emailing cnfdocs@f5.com.

## **Supplemental**

<span id="page-257-0"></span>• Wikipedia NAT64 overvew.

# **BGP Overview**

## **Overview**

To scale the Cloud-Native Network Functions (CNF) Traffic Management Microkernel (TMM), learn and announce routing prefixes between networks, and to advertise subscriber NAT IP addresses to downstream routers, Border Gateway Protocol (BGP) sessions must be established on TMM's upstream and downstream interfaces. The TMM Proxy Pod's **f5-tmm-routing** container can be enabled and configured when installing the BIG-IP Controller. By default, the **f5 tmm-routing** container is disabled.

Review the sections below for BGP configuration assistance:

- Scaling TMM Pods
- Advertising IP addresses
- Filtering IP addresses
- [Enabling BFD](#page-260-0)
- Troubleshooting

*Note: Review CNF BGP topology for a high-level overview.*

## **Para[meters](#page-264-0)**

The tables below describe the BIG-IP Controller's tmm.dynamicRouting.tmmRouting.config Helm parameters.

### **tmm.dynamicRouting**

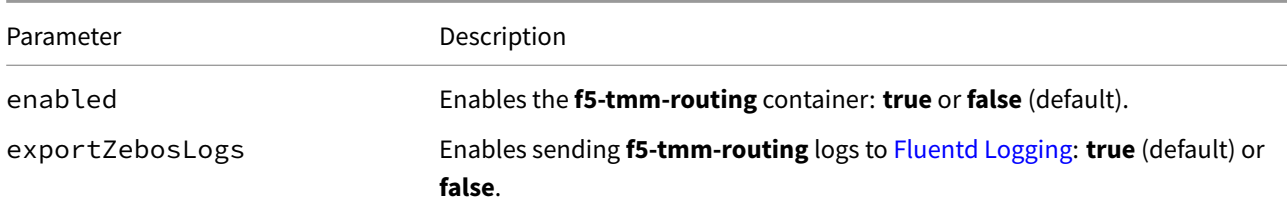

#### **tmm.dynamicRouting.tmmRouting.config.bgp**

Configure and establish BGP peering relationships.

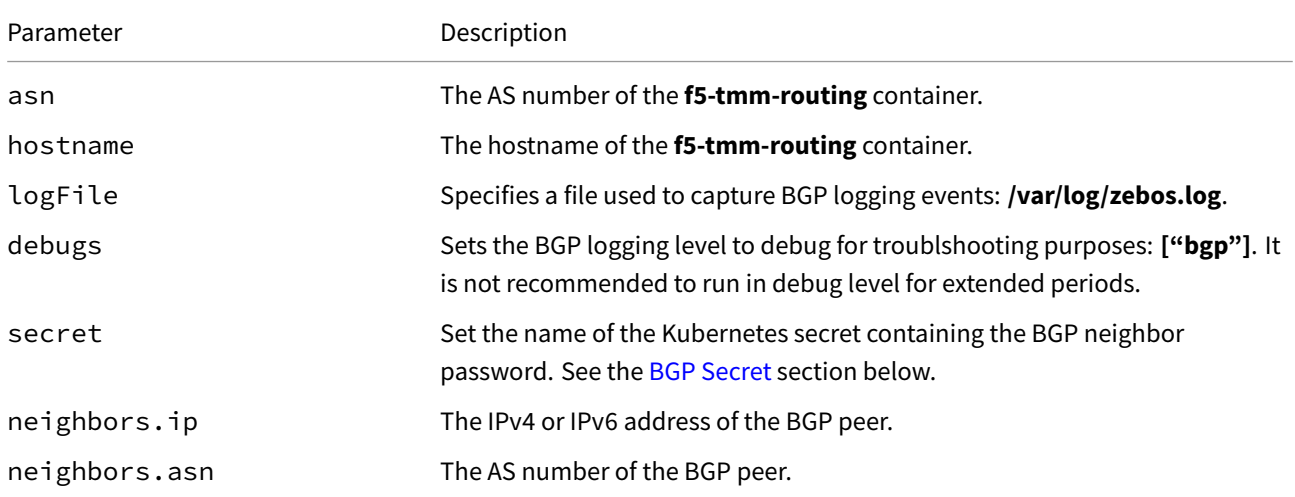

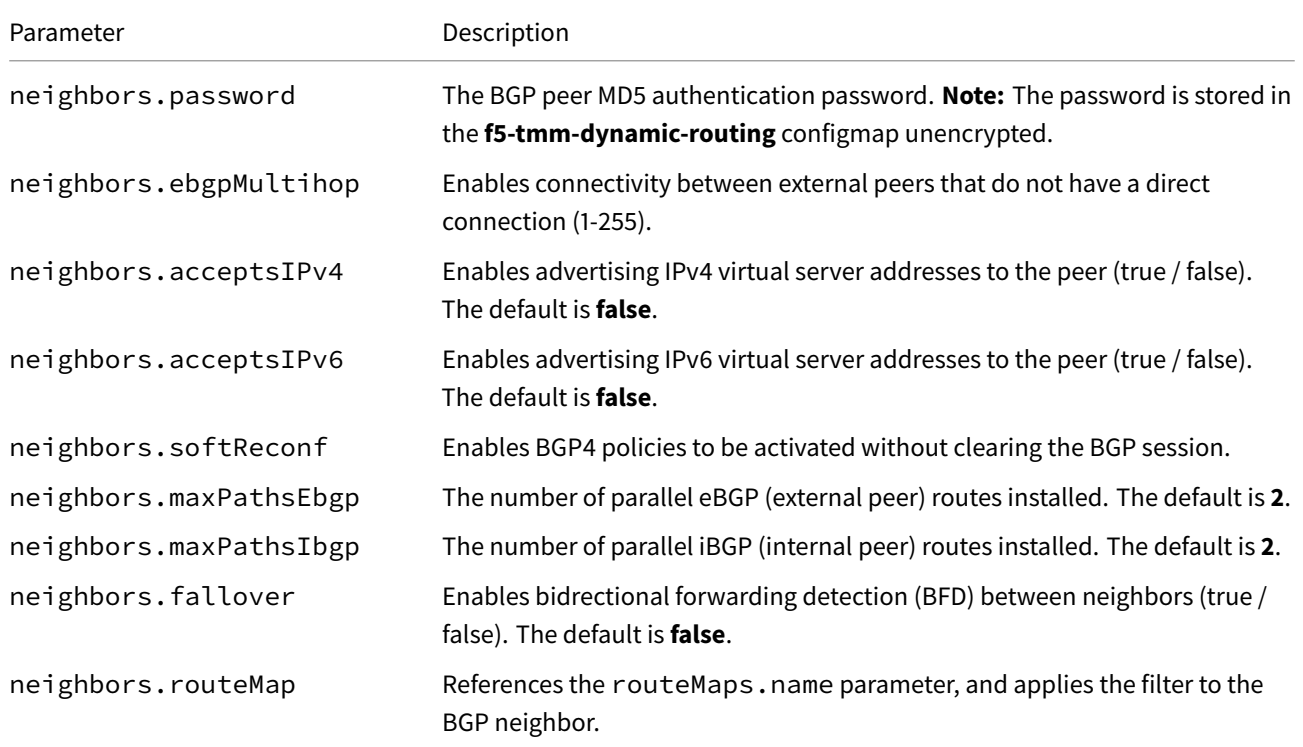

## **tmm.dynamicRouting.tmmRouting.config.prefixList**

Create prefix lists to filter specified IP address subnets.

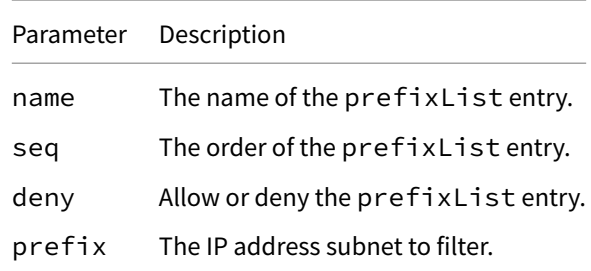

## **tmm.dynamicRouting.tmmRouting.config.routeMaps**

Create route maps that apply to BGP neighbors, referencing specified prefix lists.

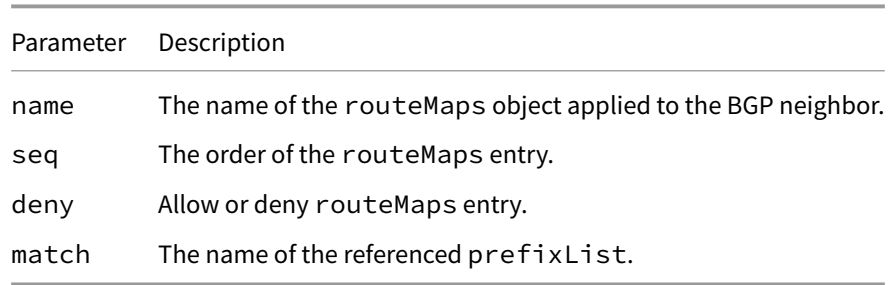

## **tmm.dynamicRouting.tmmRouting.config.bfd**

Enable BFD and configure the control packet intervals.

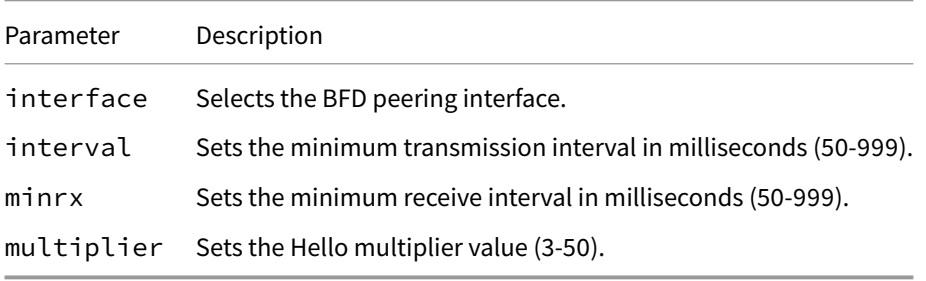

## **BGP Secrets**

BGP neighbor passwords can be stored as Kubernetes secrets using the bgpSecret parameter described in the BGP Parameters section above. When using Secrets, the value must be the neighbor.ip, and the data must be the base64 encoded password. When using IPv6, replace any colon **:** characters, with dash \*\*-\* characters. For example:

```
apiVersion: v1
kind: Secret
metadata:
name: bgp-secret
namespace: cnf-gateway
data:
 10.1.2.3: c3dvcmRmaXNo
2002--10-1-2-3: cGFzc3dvcmQK
```
## **Scaling TMM Pods**

<span id="page-260-0"></span>When scaling TMM Pods beyond a single instance in the Namespace, you must configure BGP with Equal-cost Multipath (ECMP) load balancing. With ECMP configured, each TMM replica establishes a peer relationship with the upstream (clientside) router, and each routing prefix TMM advertises will have multiple next-hop entries; one for each TMM self IP address. The upstream router should be configured with an ECMP algorithm that load balances connections across the TMM Pods. F5 recommends *ECMP Resilient Hashing* if this option is available.

1. When installing the [BIG-IP Contoller], set the maxPathsEbgp parameter to the maxiumum number of TMM replicas you intend to use:

*Note: In this example, the maxPathsEbgp parameter configures* **up to**\_ **4**\_ TMM Pod replicas:\_

```
tmm:
 dynamicRouting:
    enabled: true
    tmmRouting:
      config:
        bgp:
          asn: 100
          maxPathsEbgp: 4
          maxPathsIbgp: 'null'
          hostname: cnf-bgp
          neighbors:
          - ip: 10.10.10.200
            asn: 200
            ebgpMultihop: 10
          - ip: 192.168.10.200
```
asn: 400 ebgpMultihop: 10

2. Once the BIG-IP Controller is installed, log in to the peer router and verify the advertised routing prefixes are being advertised with the TMM self-IPs as next hops:

show ip bgp

*In this example, the TMM replicas with self IP addresses 10.10.10.250 and 10.10.10.251 are advertising the 10.11.12.0/24 subnet:*

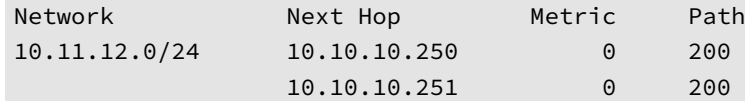

3. The external peer routers should now distribute traffic flows to the TMM replicas based on the configured ECMP load balancing algorithm.

## **Advertising IP addresses**

To ensure upstream routers use TMM as a gatway, and to ensure downstream routers correclty route back through TMM, BGP peering relationships should be established on TMM's upstream and downstream interfaces. With BGP relationships, TMM can advertise routes learned from the downstream router, and any destination IP addresses defined in the Traffic Management [CNF CRs] to the upstream router. TMM will also advertise IP addresses defined in the F5BigNatPolicy CR, to ensure the downstream router sends connections back through TMM.

1. When installing the [BIG-IP Contoller], set the acceptsIPv4 and the acceptsIPv6 parameters to advertise IPv4 and IPv6 destination addresses:

*[Note](#page-159-0): In this example, the acceptsIPv4 and acceptsIPv6 parameters are set on the upstream BGP peer:*

```
tmm:
 dynamicRouting:
    enabled: true
    tmmRouting:
      config:
        bgp:
          asn: 100
          maxPathsEbgp: 4
          maxPathsIbgp: 'null'
          hostname: cnf-bgp
          neighbors:
          - ip: 10.10.10.200
            asn: 200
            ebgpMultihop: 10
            acceptsIPv4: true
            acceptsIPv6: true
          - ip: 192.168.10.200
            asn: 400
            ebgpMultihop: 10
```
2. Once the BIG-IP Controller is installed, log in to the peer router and verify the advertised routing prefixes are being advertised with the TMM self-IPs as next hops:

show ip bgp

*In this example, the TMM replicas with self IP addresses 10.10.10.250 and 10.10.10.251 are advertising the CR destination address 192.168.10.100:*

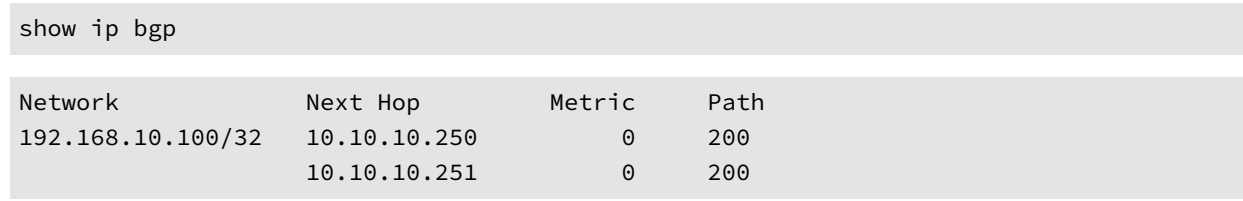

## **Filtering IP addresses**

By default, all F5BigNatPolicy IP addresses are advertised (redistributed) to BGP neighbors. To advertise specific NAT IP addresses, configure a prefixList defining the IP addresses to advertise, and apply a routeMap to the BGP neighbor configuration referencing the prefexList. In the example below, only the **10.244.10.0/24** and **10.244.20.0/24** IP address su[bnets will be ad](#page-159-0)vertised to the BGP neighbor:

```
dynamicRouting:
  enabled: true
  tmmRouting:
    config:
      prefixList:
        - name: 10pod
         seq: 10
          deny: false
          prefix: 10.244.10.0/24 le 32
        - name: 20pod
          seq: 10
          deny: false
          prefix: 10.244.20.0/24 le 32
      routeMaps:
        - name: snatpoolroutemap
         seq: 10
          deny: false
         match: 10pod
        - name: snatpoolroutemap
          seq: 11
          deny: false
         match: 20pod
      bgp:
        asn: 100
       hostname: cnf-bgp
       neighbors:
        - ip: 10.10.10.200
          asn: 200
          routeMap: snatpoolroutemap
```
Once the BIG-IP Controller is installed, verify the expected SNAT pool IP addresses are being advertised.

```
1. Install the F5BigNatPolicy Custom Resource (CR).
```
2. Log in to the **f5-tmm-routing** container:

oc exec -it deploy/f5-tmm -c f5-tmm-routing -n <project> -- bash

*In this example, the f5-tmm-routing container is in the cnf-gateway Project:*

oc exec -it deploy/f5-tmm -c f5-tmm-routing -n cnf-gateway -- bash

3. Log in IMI shell and turn on privileged mode:

imish en

4. Verify the SNAT pool IP addresses are being advertised:

show bgp ipv4 neighbors <ip address> advertised-routes

*In this example, the NAT pool IP addresse lists are being advertised, and TMM's external interface is the next hop:*

```
show bgp ipv4 neighbors 10.10.10.200 advertised-routes
```
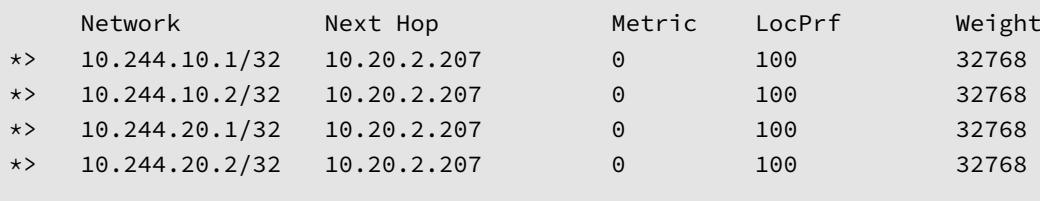

Total number of prefixes 4

## **Enabling BFD**

Bidirectional Forwarding Detection (BFD) rapidly detects loss of connectivity between BGP neighbors by exchanging periodic BFD control packets on the network link. After a specified interval, if a control packet is not received, the connection is considered down, enabling fast network convergence. The BFD configuration requires the interface name of the external BGP peer. Use the following command to obtain the external interface name:

kubectl get ingressroutevlan <external vlan> -o "custom-columns=VLAN Name:.spec.name"

1. When installing the [BIG-IP Contoller], configure the bfd for the interface to monitor:

*Note: In this example, BFD is enabled on TMM's external interface:*

```
tmm:
  dynamicRouting:
    enabled: true
    tmmRouting:
      config:
        bgp:
          asn: 100
          maxPathsEbgp: 4
          maxPathsIbgp: 'null'
          hostname: cnf-bgp
          neighbors:
          - ip: 10.10.10.200
            asn: 200
            ebgpMultihop: 10
```

```
acceptsIPv4: true
    acceptsIPv6: true
  - ip: 192.168.10.200
    asn: 400
    ebgpMultihop: 10
bfd:
  interface: external
  interval: 100
  minrx: 100
  multiplier: 3
```
2. Once the BIG-IP Controller is installed, verify the BFD configuration is working.

*In this example, the f5-tmm-routing container is in the cnf-gateway Namespace:*

```
kubectl exec -it deploy/f5-tmm -c f5-tmm-routing -n cnf-gateway -- bash
```
3. Log in IMI shell and turn on privileged mode:

```
imish
en
```
4. View the bfd session status:

*Note: You can append the detail argument for verbose session information.*

show bfd session

*In this example, the Sess-State is Up:*

```
BFD process for VRF: (DEFAULT VRF)
=====================================================================================
Sess-Idx Remote-Disc Lower-Layer Sess-Type Sess-State UP-Time Remote-Addr
2 1 IPv4 Single-Hop Up 00:03:16 10.10.10.200/32
Number of Sessions: 1
```
5. BGP should now quickly detect link failures between neighbors.

## **Troubleshooting**

<span id="page-264-0"></span>When BGP neighbor relationships fail to establish, begin troubleshooting by reviewing BGP log events to gather useful diagnostic data. If you installed the Fluentd logging collector, review the **Log file locations** and **Viewing logs** sections of the FLuentd Logging guide before proceeding to the steps below. If the Fluentd logging collector is not installed, use the steps below to verify the current BGP state, and enable and review log events to resolve a simple connectivity issue.

*Note: [BGP connectiv](#page-30-0)ity is established over TCP port 179.*

1. Run the following command to verify the BGP state:

```
kubectl exec -it deploy/f5-tmm -c f5-tmm-routing -n cnf-gateway \
-- imish -e 'show bgp neighbors' | grep state
```
*In this example, the BGP state is Active, indicating neighbor relationships are not currently established:*

```
BGP state = Active
BGP state = Active
```
2. To enable BGP logging, log in to the **f5-tmm-routing** container:

```
kubectl exec -it deploy/f5-tmm -c f5-tmm-routing -n cnf-gateway \
-- bash
```
3. Run the following commands to enter configuration mode:

imish en config t

4. Enable BGP logging:

```
log file /var/log/zebos.log
```
5. Exit configuration mode, and return to the shell:

exit exit exit

6. View the BGP log file events as they occur:

tail -f /var/log/zebos.log

*In this example, the log messages indicate the peers (neighbors), are not reachable:*

```
Jan 01 12:00:00 : BGP : ERROR [SOCK CB] Could not find peer for FD - 11 (error:107)
Jan 01 12:00:01 : BGP : INFO 10.20.2.206-Outgoing [FSM] bpf_timer_conn_retry: Peer
\leftrightarrow down,
Jan 01 12:00:02 : BGP : ERROR [SOCK CB] Could not find peer for FD - 11 (error:107)
Jan 01 12:00:01 : BGP : INFO 10.30.2.206-Outgoing [FSM] bpf_timer_conn_retry: Peer
\leftrightarrow down,
```
7. *Fix:* The tag ID on the F5BigNetVlan was set to the correct ID value:

*The messages indicate the neighbors are now Up. It can take up to two minutes for the relationships to establish:*

```
Jan 01 12:00:05 : BGP : ERROR [SOCK CB] Could not find peer for FD - 13 (error:107)
Jan 01 12:00:06 : BGP : INFO %BGP-5-ADJCHANGE: neighbor 10.20.2.206 Up
Jan 01 12:00:07 : BGP : ERROR [SOCK CB] Could not find peer for FD - 11 (error:107)
Jan 01 12:00:08 : BGP : INFO %BGP-5-ADJCHANGE: neighbor 10.30.2.206 Up
```
8. The BGP state should now be **Established**:

imish -e 'show bgp neighbors' | grep state

BGP state = Established, up for 00:00:36 BGP state = Established, up for 00:00:19

9. If the BGP state is still not established, and there are issues other than connectivity, set BGP logging to debug, and continue reviewing the lower-level log events:

debug bgp all

10. Once the BGP troubleshooting is complete, remove the BGP log and debug configurations:

no log file

no debug bgp

# **Feedback**

Provide feedback to improve this document by emailing cnfdocs@f5.com.

# **CNF BGP Topology**

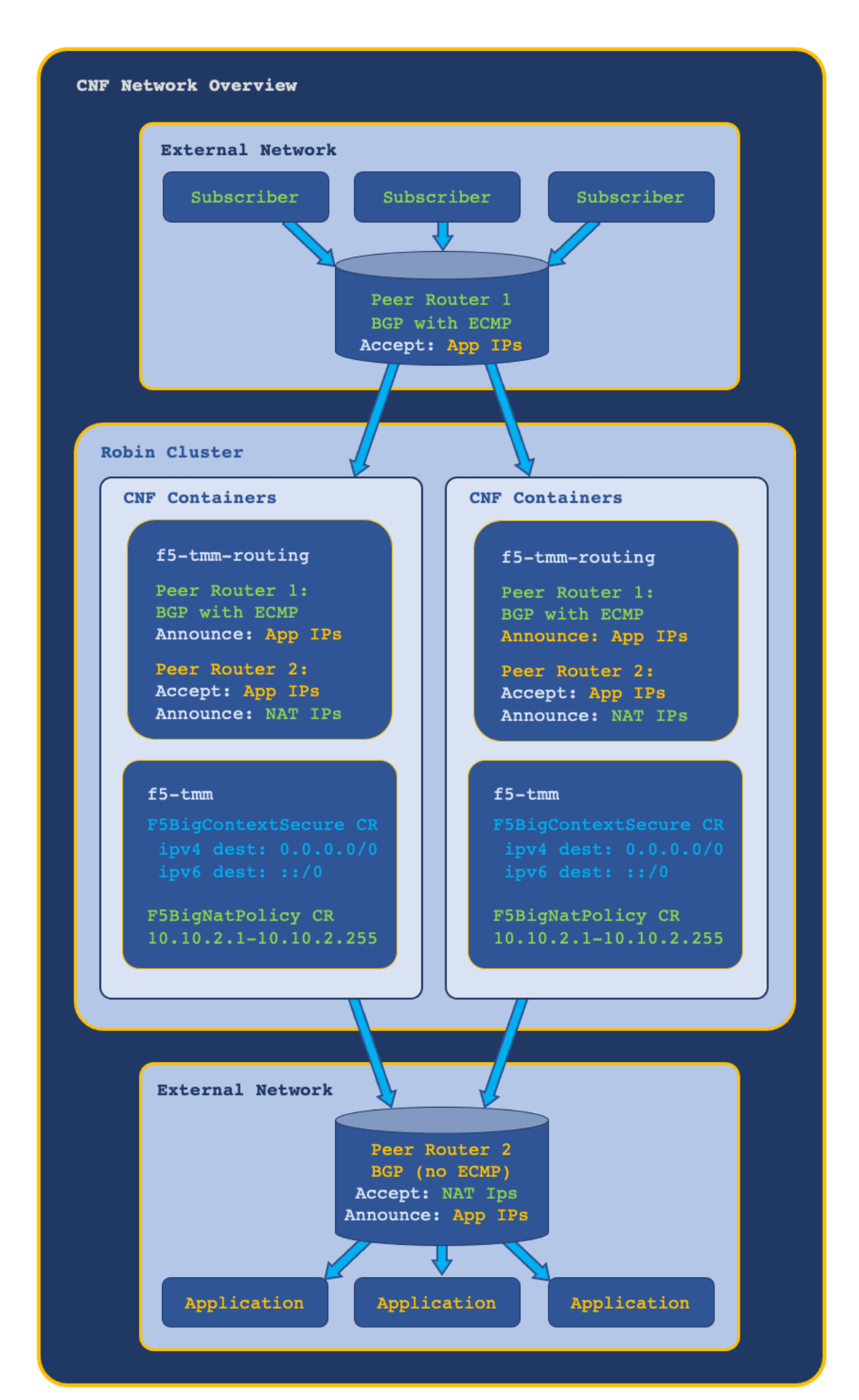

# **Debug Sidecar**

## **Overview**

The TMM Proxy Pod's debug sidecar provides a set of command line tools for obtaining low-level, diagnostic data and statistics about the Service Proxy Traffic Management Microkernel (TMM). The debug sidecar deploys by default with the BIG-IP Controller.

## **Co[mmand line to](#page-274-0)ols**

The table below lists and describes the available command line tools:

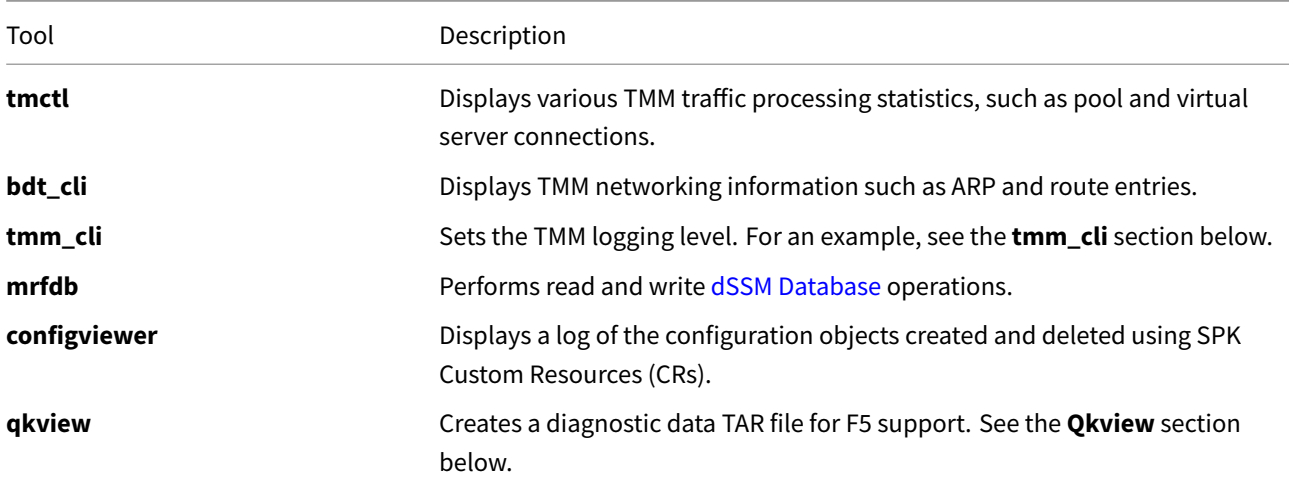

## **Connecting to the sidecar**

To connect to the debug sidecar and begin gathering diagnostic information, use the commands below.

1. Connect to the debug sidecar:

ping 192.168.10.100

*In this example, the debug sidecar is in the cnf-gateway Project:*

kubectl exec -it deploy/f5-tmm -c debug -n cnf-gateway -- bash

2. Execute one of the available diagnostic commands:

*In this example, ping is used to test connectivity to a remote host with IP address 192.168.10.100:*

```
PING 192.168.10.100 (192.168.10.100): 56 data bytes
64 bytes from 192.168.10.100: icmp_seq=0 ttl=64 time=0.067 ms
64 bytes from 192.168.10.100: icmp_seq=1 ttl=64 time=0.067 ms
64 bytes from 192.168.10.100: icmp_seq=2 ttl=64 time=0.067 ms
64 bytes from 192.168.10.100: icmp_seq=3 ttl=64 time=0.067 ms
```
3. Type **Exit** to leave the debug sidecar.

## **Command examples**

### **tmctl**

Use the **tmctl** tool to query Service Proxy TMM for application traffic processing statistics.

#### **Virtual server connections**

To view **virtual server** connection statistics run the following command:

#### *Client side statstics*

tmctl -d blade virtual\_server\_stat -s name,clientside.tot\_conns

#### *Server side statstics*

tmctl -d blade virtual\_server\_stat -s name,serverside.tot\_conns

### **bdt\_cli**

Use the **bdt\_cli** tool to query the Service Proxy TMM for networking data.

1. Connect to TMM referencing the gRPC channel SSL/TL certificates and key:

```
bdt_cli -tls=true -use_fqdn=true -server_addr=tmm0:8850 \
        -ca_file=/etc/ssl/certs/ca_root.crt \
        -client_crt=/etc/ssl/certs/f5-ing-demo-f5ingress.crt \
        -client_key=/etc/ssl/private/f5-ing-demo-f5ingress.key
```
2. Once connected, enter a number representing the network data of interest:

```
Enter the request type(number or string):
1. check
2. arp
3. connection
4. route
5. exit
```
*The output will resemble the following:*

```
"2" looks like a number.
Enter ArpRequest(override fields as necessary, defaults are listed here):
e.g. {}
```
3. Select the **Enter** key again to view the networking data:

```
name:169.254.0.254 ipAddr:169.254.0.254 macAddr:00:01:23:45:67:fe vlan:tmm expire:0
↪ status:permanent
name:169.254.0.253 ipAddr:169.254.0.253 macAddr:00:98:76:54:32:10 vlan:tmm expire:0
↪ status:permanent
name:169.254.0.1 ipAddr:169.254.0.1 macAddr:00:01:23:45:67:00 vlan:tmm expire:0
↪ status:permanent
name:10.244.1.98 ipAddr:10.244.1.98 macAddr:22:22:fe:6d:59:e1 vlan:eth0 expire:0
↪ status:permanent
name:10.20.200.210 ipAddr:10.20.200.210 macAddr:96:b3:23:d4:7c:69 vlan:net1 expire:0
 ↪ status:permanent
```
### **tmm\_cli**

By default, the **f5-tmm** container logs events at the **Notice** level. You can use the **tmm\_cli** command to modify the logging level.

The logging levels listed below generally log messages from the lower severity levels as well.

## *1-Debug, 2-Informational, 3-Notice, 4-Warning, 5-Error, 6-Critical, 7-Alert, 8-Emergency*

1. Connect to the debug sidecar:

*In this example, the debug sidecar is in the cnf-gateway Project:*

```
kubectl exec -it deploy/f5-tmm -c debug -n cnf-gateway -- bash
```
2. To set the **f5-tmm** container's logging level to **Debug**, run the following command:

```
tmm_cli -logLevel 1
```
ok

*The f5-tmm container will log an event message simlilar to the following:*

```
Set bigdb var 'log.tmm.level'='Debug'
```
## **configviewer**

Use the **configviewer** utility to show events related to installing [CNF CRs].

1. You must set the CONFIG\_VIEWER\_ENABLE parameter to true when deploying the BIG-IP Controller. For example:

```
tmm:
 customEnvVars:
    - name: CONFIG_VIEWER_ENABLE
      value: "true"
```
2. After deploying a Custom Resource (CR), you can view the current configuration event with the following command:

*Note: The example respresents a portion of the TMM configuration.*

```
configviewer --ipport=tmm0:11211 --displayall
GetAll Connect!
GetAll Connect Complete!
pattern: 006f40782e*
binlookup config_viewer_bin
Query: get/th /6552fc31.0/*
------------------------------------------------------------------------------------
   ↪ --------------
Config for pool_member_list updated at <some date / time>
{
        "name": "apps-nginx-crd-pool-member-list",
        "id": "apps-nginx-crd-pool-member-list",
        "members": [
```
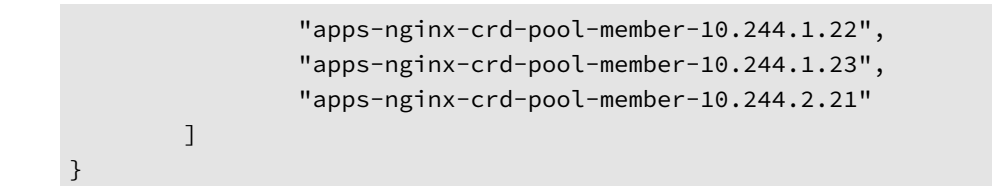

#### **Qkview**

The **qkview** utility collects diagnostic and logging information from the **f5-tmm** container, and stores the data in a Linux TAR file. If you enabled the Fluentd Logging collector, run the qkview utility on **f5-fluentd** container to gather log files from all of the SPK Pods. Qkview files are typically generated and sent to F5 for further analysis. Use the steps below to run the **qkview** utility, and copy the file to your local workstation.

1. Obtain the name of the TM[M Proxy Pod:](#page-30-0)

*In this example, the TMM Proxy Pod is in the cnf-gateway namespace.*

kubectl get pods --selector app=f5-tmm -n cnf-gateway

*In this example, the TMM Proxy Pod is named f5-tmm-77b95f699f-5zv8n.*

NAME READY STATUS f5-tmm-77b95f699f-5zv8n 5/5 Running

2. Connect to the debug sidecar:

kubectl exec -it f5-tmm-77b95f699f-5zv8n -c debug -n cnf-gateway -- bash

*The shell prompt should contain the name of the TMM Proxy Pod.*

```
debuguser@f5-tmm-77b95f699f-5zv8n:~$
```
3. Run the **qkview** utility:

qkview

*The command output should indicate the file was created and saved.*

Diagnostic snapshot file saved: qkview.20220511-185024.tar.gz

4. Copy the file to your workstation:

kubectl cp <namespace>/<podname>:<file> ./<file> -c debug

*In this example, the qkview named qkview.20220511-185024.tar.gz is copied to the local workstation.*

kubectl cp cnf-gateway/f5-tmm-77b95f699f-k8bfh:qkview.20220511-185024.tar.gz \ ./qkview.20220511-185024.tar.gz -c debug

5. Obtain the name of the Fluent logging Pod:

kubectl get pods --selector run=f5-fluentd -n cnf-gateway

*In this example the Fluentd logging Pod is named f5-toda-fluentd-84f96b6757-v5wj9.*

f5-toda-fluentd-84f96b6757-v5wj9 1/1 Running

6. Connect to the Fluentd logging Pod:

```
kubectl exec -it f5-toda-fluentd-84f96b6757-v5wj9 -n cnf-gateway -- bash
```
7. Run the **qkview** utility:

qkview

*The command output should indicate the file was created and saved.*

Diagnostic snapshot file is saved: qkview.20220511-195129.tar.gz

8. Copy the file to your workstation:

```
kubectl cp <namespace>/<podname>:<file> ./<file>
```
*In this example, the qkview named qkview.20220511-195129.tar.gz is copied to the local workstation.*

```
kubectl cp cnf-gateway/ff5-toda-fluentd-84f96b6757-v5wj:qkview.20220511-195129.tar.gz
\leftrightarrow./qkview.20220511-195129.tar.gz
```
## **Disabling the sidecar**

The TMM debug sidecar installs by default with the SPK Controller. You can disable the debug sidecar by setting the debug.enabled parameter to false in the BIG-IP Controller Helm values file:

debug: enabled: false

## **Feedback**

Provide feedback to improve this document by emailing cnfdocs@f5.com.

# **CNFs Event Logs**

Identifying errors while performing CNFs installation procedures will save considerable post-installation troubleshooting time; helping you to avoid complicated configuration reviews and log file analysis. This document demonstrates how to view CNFs event logs using the standard kubectl logs command, and how to look for errors that may occur during installations. The CNFs event logs may not be available when Fluentd has been configured to collect the Controller and Traffic Management Microkernel (TMM) logs. Review the Fluentd Logging overview for more information.

## **BIG-IP Controller**

<span id="page-274-0"></span>The BIG-IP Controller listens to the Kubernetes API for CNFs' Custom Resource (CR) installation events. When one of the CNFs CRs is installed, the BIG-IP Controller processes the CR data, logs both CR processing and configuration data, and if the configuration passes validation, configures the TMM Proxy Pod.

To filter the BIG-IP Contoller logs for errors while installing a CNFs CR, and also to gather the CR configuration logged dur[ing the ins](#page-50-0)tallation, you must open two separate shells. Use the steps below to view the CNF BIG-IP Controller logs while installing a simple F5BigContextSecure CR:

1. Using *shell 1*, obtain the name of the BIG-IP Controller Pod:

*In this example, th[e BIG-IP Controller is i](#page-168-0)n the cnf-gateway Namespace:*

kubectl get pods -n cnf-gateway | grep ingress

*In this example, the BIG-IP Controller name is f5ingress-f5ingress-6c4ffd7886-zxpp7:*

f5ingress-f5ingress-6c4ffd7886-zxpp7 2/2 Running

2. Stream the Controller events in real time and filter for errors using the -f option and grep command. The kubectl logs command uses the Pod name twice; once with the hash suffix to target the Pod, and once without the hash to target the container:

```
kubectl logs -f f5ingress-f5ingress-6c4ffd7886-zxpp7 -c f5ingress-f5ingress -n
   ↪ cnf-controller | grep -iE 'error|added'
```
3. Using *shell 2*, install the CNF CR, and look for error log messages in *shell 1*. Error log messages begin with a capital **E**:

kubectl apply -f cnf-contextsecure-cr.yaml

*An Error message is logged indicating the F5BigContextSecure CR ipProtocol value any does not match the profile value tcp:*

E0127 12:00:00.12345 1 controller\_securecontext.go:95] Error with

- ↔ AddOrUpdateSecureContext configuration for cnf-gateway/cnf-context-secure: Error
- $\rightarrow$  Validating SecureContext: Profile 'tcp' incompatible with ipProtocol 'any'
- 4. *Fix:* The F5BigContextSecure ipProtocol parameter was set to **tcp** to match the profile parameter value, and the CR was reinstalled:

kubectl apply -f cnf-contextsecure-cr.yaml

*An added/updated message is logged indicating the F5BigContextSecure CR was successfully added to TMM:*

```
I0202 12:00:00:1234 1 event.go:282]
↪ Event(v1.ObjectReference{Kind:"F5SecureContext",
SecureContext cnf-gateway/cnf-context-secure was added/updated
```
5. Using *shell 2*, capture the BIG-IP Controller configuration logs sent to TMM, using the >filename.txt and --since= options to capture and limit the amount of data:

*In this example, the last 2 minutes of Controller logs are saved to the controller-logs.txt file:*

```
kubectl logs f5ingress-f5ingress-6c4ffd7886-zxpp7 -c f5ingress-f5ingress -n
↪ cnf-controller --since=2m > controller-logs.txt
```
6. Use an editor to view the Controller logging data and the configuration sent to TMM:

```
I0129 01:00:00.34760 1 controller_securecontext.go:124] Adding SecureContext:
↪ cnf-context-secure
I0129 01:00:00.36214 1 grpccfg2.go:97] Create mTLS secure context.
I0129 01:00:00.36300 1 grpccfg2.go:389] gRPC - Send GRPC Message:
                  {
                          "embedded": {
                          "@type": "type.googleapis.com/declTmm.create_msg",
                          "revision": 0,
                          "embedded": {
                               "@type": "type.googleapis.com/declTmm.virtual_server",
                             "id": "cnf-gateway-cnf-context-secure-SecureContext_vs",
                                  "enabled": true,
                                 "source_address_translation_type": "SRC_TRANS_NONE",
                                  "default_pool": "",
                                  "traffic_matching_criteria": "cnf-gateway-cnf-
                                   ↪ context-secure-SecureContext_tmc",
                                  "security_nat_policy": "cnf-nat-policy-natpolicy",
                                  "security_firewall_enforced_policy":
                                   \rightarrow "cnf-fw-policy-firewallpolicy",
                                  "security_log_profile":
                                   ↪ "cnf-log-profile-securitylogprofile",
                                  "no_translate": true,
                                  "irules_reference": [
                                   ]
                          }
                          }
                  }
```
#### **TMM Proxy Pod**

The TMM Proxy Pod processes 5G workloads when configured with one or more of the Traffic Management CNFs CRs. To process traffic, the TMM Proxy Pod relies on supporting Pods, for example the dSSM Database. When connectivity failures occur between the PODs, traffic management processing failures may also occur. Use the steps below to filter the TMM logs for errors connecting to the dSSM (redis) Database.

*Note: To modify the TMM logging level, review the tmm\_cli section of the Debu[g Sidecar](#page-34-0) overview.*

1. Obtain the name of the TMM Proxy Pod(s):

*In this example, the TMM Proxy Pod is in the cnf-gateway Namespace:*

kubectl get pods -n cnf-gateway | grep tmm

*The command output shows there are two TMMs in the Namespace:*

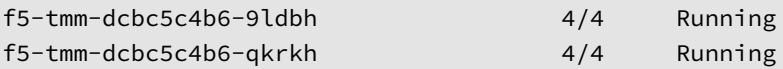

2. View the TMM Proxy Pod logs, using the grep command to filter for specific events. The kubectl logs command uses the Pod name to target the Pod, and **f5-tmm** to target the container:

*In this case, NAT is not working, so the grep command will filter for dSSM (redis) database connectivity events:*

```
kubectl logs f5-tmm-dcbc5c4b6-9ldbh -n cnf-gateway -c f5-tmm | grep -i redis
```
*In this example, the TMM Proxy Pod is unable to connect to the dSSM (redis) database:*

```
Jan 01 12:00:00.12345 tmm[12]: redis_reconnect/1255: Retrying redis connect: 5
redis_sentinel_conn_fail/1031: Connection establishment with REDIS SENTINEL server
↪ failed
redis_reconnect_later/1280: Exceeded max no of retries
```
3. *Fix:* The TMM SESSIONDB\_EXTERNAL\_SERVICE Helm parameter was set to the correct dSSM hostname **f5 dssm-sentinel.cnf-gateway**, and the BIG-IP Controller was reinstalled. The TMM logs now show successfull connectivity:

```
kubectl logs f5-tmm-dcbc5c4b6-9ldbh -n cnf-gateway -c f5-tmm | grep -i redis
Jan 01 12:00:00:12345 tmm[12]: redis_sentinel_connected/1006: Connection
\rightarrow establishment with REDIS SENTINEL server successful
Jan 01 12:00:00:12346 tmm[12]: redis_pubsub_connected/1418: Pubsub connection
\leftrightarrow established with REDIS server
Jan 01 12:00:00:12347 tmm[12]: redis_connected/4846: Connection established with
↪ REDIS server
```
4. Use the grep -i <string> option to filter for additional events that may relate to current issues: **grpc**, **vlan**, **endpoint**, etc.

## **Logging Levels**

By default, the **f5-tmm** container logs events at the **Notice** level. For troubleshooting purposes, you can change the default logging level using the BIG-IP Controller Helm values file, or on a currently installed and running **f5-tmm** container using the **tmm\_cli** command. The available logging levels are listed below, use either of the procedures to change the default logging level.

#### *1-Debug, 2-Informational, 3-Notice, 4-Warning, 5-Error, 6-Critical, 7-Alert, 8-Emergency*

#### **tmm\_cli**

Use the steps below to modify the logging level for a currently installed and running **f5-tmm** container.

1. Connect to the debug sidecar:

*In this example, the debug sidecar is in the cnf-gateway Project:*

kubectl exec -it deploy/f5-tmm -c debug -n cnf-gateway -- bash

2. To set the **f5-tmm** container's logging level to **Debug**, run the following command:

```
tmm_cli -logLevel 1
```

```
ok
```
*The f5-tmm container will log an event message simlilar to the following:*

Set bigdb var 'log.tmm.level'='Debug'

### **Helm value**

Use the steps below to modify the default logging level using the BIG-IP Controller Helm values.yaml file.

1. Edit the Helm values.yaml file, and add the tmm. logLevel parameter with the desired logging level value: *In the example below, the logging level is set to Debug:*

tmm: logLevel: Debug

2. Install the BIG-IP Controller.

## **Feedback**

Provide feedback to improve this document by emailing cnfdocs@f5.com.

## **Supplemental**

• Review the **Troubleshooting** Section of the BGP Overview

# **Upgrading dSSM**

## **Overview**

The Cloud-Native Network Functions (CNFs) distributed Session State Management (dSSM) Sentinel and DB Pods can be upgraded using the typical Helm upgrade process. However, to ensure the process completes without service interruption, a custom *dssm-upgrade-hook* container is deployed during the upgrade. The upgrade process maintains all of the dSSM DB Pod session state data.

This document guides you through upgrading the dSSM database, and verifying the update results are successful.

*Note: If preserving data is not required, refer to the Quick Upgrade section to properly uninstall and upgrade the dSSM installation.*

## **Requirements**

Ensure you have:

- A running CNF dSSM Database installation.
- A newer version of the CNF dSSM Helm chart.
- A workstation with Helm installed.

## **Procedures**

Use the procedures below to upgrade the dSSM database, verify the results, and if required, rollback to the previous installation version.

#### **Pre-upgrade status**

Use the step below to verify the dSSM Pod cluster status, software version and persisted data. This will be useful to ensure the upgrade is succesful.

1. Verify the **STATUS** of the dSSM Pods is **Running**:

*In this example, the dSSM Pods are in the cnf-gateway Namespace:*

kubectl get pods -n cnf-gateway

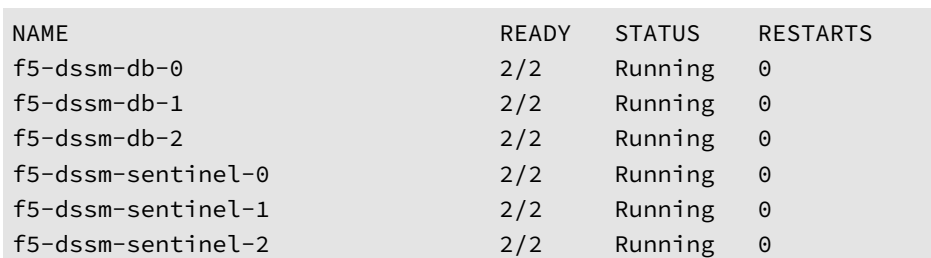

2. Verify the **f5-dssm-store** version:

kubectl describe pods | grep Image: | grep -i dssm

*In this example, the f5-dssm-store is v1.6.1:*

```
Image: artifactory.f5net.com/f5-mbip-docker/f5-dssm-store:v1.6.1
Image: artifactory.f5net.com/f5-mbip-docker/f5-dssm-store:v1.6.1
Image: artifactory.f5net.com/f5-mbip-docker/f5-dssm-store:v1.6.1
Image: artifactory.f5net.com/f5-mbip-docker/f5-dssm-store:v1.6.1
Image: artifactory.f5net.com/f5-mbip-docker/f5-dssm-store:v1.6.1
Image: artifactory.f5net.com/f5-mbip-docker/f5-dssm-store:v1.6.1
```
3. Log in to the dSSM database (DB):

```
kubectl exec -it f5-dssm-db-0 -- bash
```
4. Enter the Redis command line interface (CLI):

```
redis-cli --tls --cert /etc/ssl/certs/dssm-cert.crt \
--key /etc/ssl/certs/dssm-key.key \
--cacert /etc/ssl/certs/dssm-ca.crt
```
5. List the DB entries. The entries should be present after the upgrade.

```
KEYS *
```

```
1) "0073c3b6eft_dns4610.144.175.221"
2) "0073c3b6eft_dns4610.144.175.222"
3) "0073c3b6eft_dns4610.144.175.224"
4) "0073c3b6eft_dns4610.144.175.223"
```
5) "0073c3b6eft\_dns4610.144.175.220"

#### **Software upgrade**

Use the steps below to upgrade the dSSM Sentinel and DB Pods.

*Note: The* **dssm-upgrade-hook**\_ container logs valuable diagnostic data, opening a second shell to view the data is recommended.\_

1. To grant the **dssm-upgrade-hook** container access the K8S API, create two YAML files with the following code, and set the namespace parameter to the dSSM installation Project:

*Important: The dssm-upgrade-hook will fail to complete the upgrade without proper access to the K8S API.*

```
kind: Role
apiVersion: rbac.authorization.k8s.io/v1
metadata:
  name: pods-list
  namespace: cnf-gateway
rules:
- apiGroups: ["", "apps"]
  resources: ["pods", "statefulset", "statefulsets"]
  verbs: ["get", "delete", "list"]
kind: RoleBinding
apiVersion: rbac.authorization.k8s.io/v1
metadata:
  name: pods-list
subjects:
- kind: ServiceAccount
  name: default
```

```
namespace: cnf-gateway
roleRef:
  kind: Role
  name: pods-list
  apiGroup: rbac.authorization.k8s.io
```
2. Create the Role and RoleBinding objects:

```
kubectl create -f role.yaml
```

```
kubectl create -f role-binding.yaml
```
3. Verify the Role and RoleBinding objects have been created:

```
kubectl describe -f role.yaml
```

```
Name: pods-list
Labels: <none>
Annotations: <none>
PolicyRule:
 Resources Non-Resource URLs Resource Names Verbs
 --------- ----------------- -------------- -----
 pods [] [] [get delete]
```

```
kubectl describe -f role-bind.yaml
```

```
Name: pods-list
Labels: <none>
Annotations: <none>
Role:
 Kind: Role
 Name: pods-list
Subjects:
 Kind Name Namespace
 ---- ---- ---------
 ServiceAccount default spk-utilities
```
4. Obtain the **NAME** of the current dSSM Helm release:

```
helm list -n cnf-gateway
```
*In this example, the dSSM Helm release NAME is f5-dssm:*

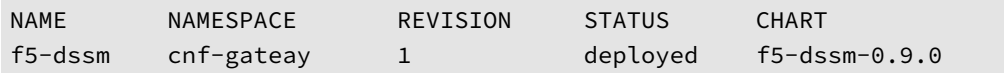

5. Upgrade the dSSM database Pods using the newer version Helm chart:

*Note: The timeout value is a precaution; cluster resources may cause the process to go beyond the default 300 seconds.*

helm upgrade f5-dssm <chart> --timeout 800s -n cnf-gateway

*In this example, the Helm chart version is UK:*

helm upgrade f5-dssm f5-dssm-0.17.0.tgz --timeout 800s -n cnf-gateway

6. To monitor the upgrade status, in the second shell, view the **dssm-upgrade-hook** container logs:

kubectl logs -f f5-dssm-hook -n cnf-gateway

*The upgrade logs should begin similar to the following:*

HELM-HOOK IS RUNNING UPGRADING SENTINELS Namespace is cnf-gateway dssm-upgrade-hook IS RUNNING

*The upgrade logs should end similar to the following:*

DONE UPGRADING Helm-hook pod is going down pod "dssm-upgrade-hook" deleted

#### **Post-upgrade status**

Use the steps below to ensure the dSSM software upgrade was successful.

1. List the REVISION ( version) of the dSSM Helm releases:

helm history f5-dssm -n cnf-gateway REVISION STATUS CHART APP VERSION DESCRIPTION 1 superseded f5-dssm-0.16.1 v0.16.1 Install complete 2 deployed f5-dssm-0.17.0 v0.17.0 Upgrade complete

2. Verify the dSSM Pod **STATUS** is currently **Running**:

kubectl get pods -n cnf-gateway

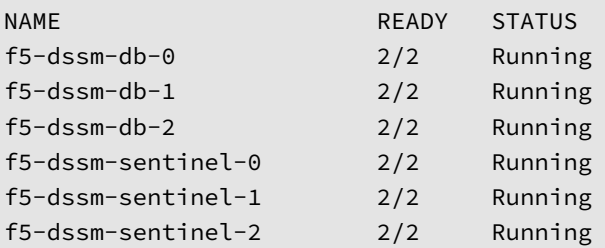

3. Verify the **f5-dssm-store** version of the dSSM Pods:

kubectl describe pods -n cnf-gateway | grep Image: | grep -i dssm

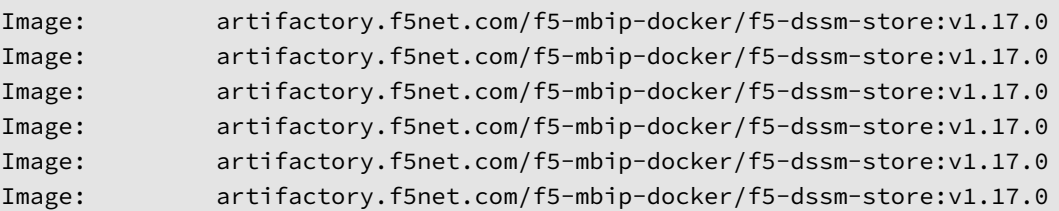

#### 4. Verify the dSSM Pod **STATUS** is currently **Running**:

*Note: It may take a few minutes for the rollback to complete.*

kubectl get pods -n cnf-gateway

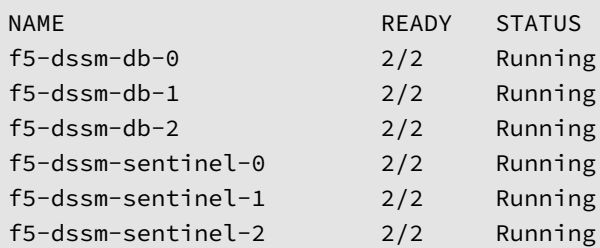

5. Log in to the dSSM database (DB):

```
oc exec -it f5-dssm-db-0 -n cnf-gateway -- bash
```
6. Enter the Redis command line interface (CLI):

```
redis-cli --tls --cert /etc/ssl/certs/dssm-cert.crt \
--key /etc/ssl/certs/dssm-key.key \
--cacert /etc/ssl/certs/dssm-ca.crt
```
7. List the DB entries. These entries should be the same as the pre-upgrade check.

 $KFYS \star$ 

```
1) "0073c3b6eft_dns4610.144.175.221"
```
- 2) "0073c3b6eft\_dns4610.144.175.222"
- 3) "0073c3b6eft\_dns4610.144.175.224"
- 4) "0073c3b6eft\_dns4610.144.175.223"
- 5) "0073c3b6eft\_dns4610.144.175.220"
- 8. Delete the Role and RoleBinding objects:

oc delete -f role-binding.yaml

oc delete -f role.yaml

#### **Rollback**

If the dSSM database is not performing as expected after the upgrade, rollback to the previous dSSM database version using the steps below:

1. List the current version of the dSSM database:

helm list -n cnf-gateway

*In this example, the dSSM database version is v.17.0 and the REVISION version is 2:*

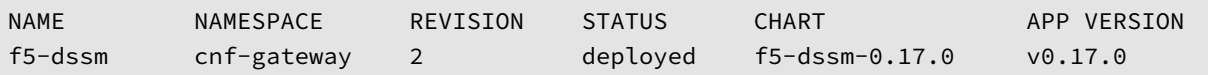

2. Rollback the dSSM database to the previous **REVISION** (installation version):

helm rollback f5-dssm <revision> -n <namespace>

*In this example, the previous REVISION is 1:*

helm rollback f5-dssm 1 -n cnf-gateway

3. List the Helm REVISION (installation versions) of the dSSM database:

```
helm history f5-dssm -n cnf-gateway
```
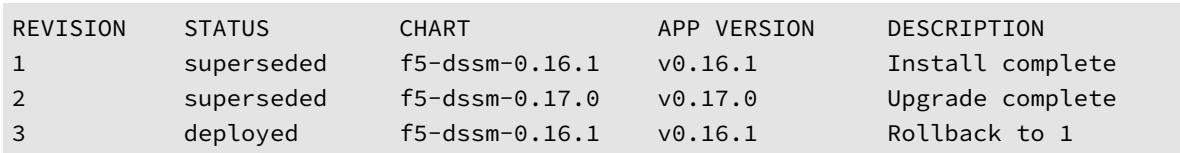

4. Verify the dSSM Pod **STATUS** is currently **Running**:

*Note: It may take a few minutes for the rollback to complete.*

```
kubectl get pods -n cnf-gateway
```
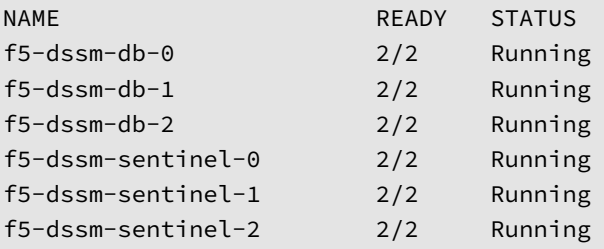

### **Quick Upgrade**

The quick upgrade section provides a much easier way to upgrade the dSSM database if preserving data is not a requirement. Use the steps below to properly uninstall the current dSSM Database installation and then reinstall using Helm.

1. List the dSSM Helm release:

helm list -n <namespace>

*In this exammple, the dSSM database release f5-dssm is installed in the cnf-gateway Namespace:*

```
helm list -n cnf-gateway
NAME NAMESPACE REVISION STATUS CHART APP VERSION
f5-dssm spk-utils 1 deployed f5-dssm-0.16.1 v0.16.1
```
2. Uninstall the dSSM installation:

```
helm uninstall f5-dssm -n cnf-gateway
```
*The commaznd output will appear similar to the following:*

release "f5-dssm" uninstalled

3. List the dSSM PVCs:

kubectl get pvc -n cnf-gateway

```
NAME STATUS VOLUME
data-f5-dssm-db-0 Bound pvc-933c17ae-4378-4eac-8d09-65848a1e164e
data-f5-dssm-db-1 Bound pvc-c843c33b-c277-46f2-bcb1-4ee5db76ea4b
data-f5-dssm-db-2 Bound pvc-d0f5441b-0e0c-4385-b558-a84e15fc44a9
```
4. Delete each of the PVCs using the PVC **NAME**:

kubectl delete pvc data-f5-dssm-db-0 -n cnf-gateway

*The command output will appear similar to the following:*

persistentvolumeclaim "data-f5-dssm-db-0" deleted

5. Once all of the PVCs have been deleted, reinstall the dSSM DBs using the dSSM Database installation guide.

## **Feedback**

Provide feedback to improve this document by emailing cnfdocs@f5.com.

## **Supplemental**

• Using Helm

# **BIG-IP Controller Reference**

The BIG-IP Controller and Traffic Management Microkernel (TMM) configuration parameters. Each heading below represents the top-level parameter element. For example, to set the Controller's watchNamespace, use controller.watchNamespace.

## **controller**

Parameters to configure the BIG-IP Controller.

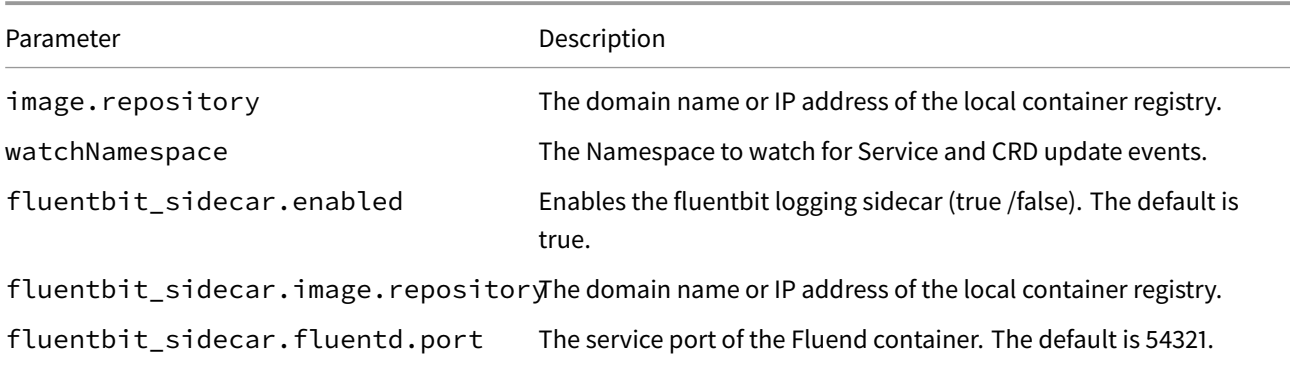

### **tmm**

Parameters to configure TMM.

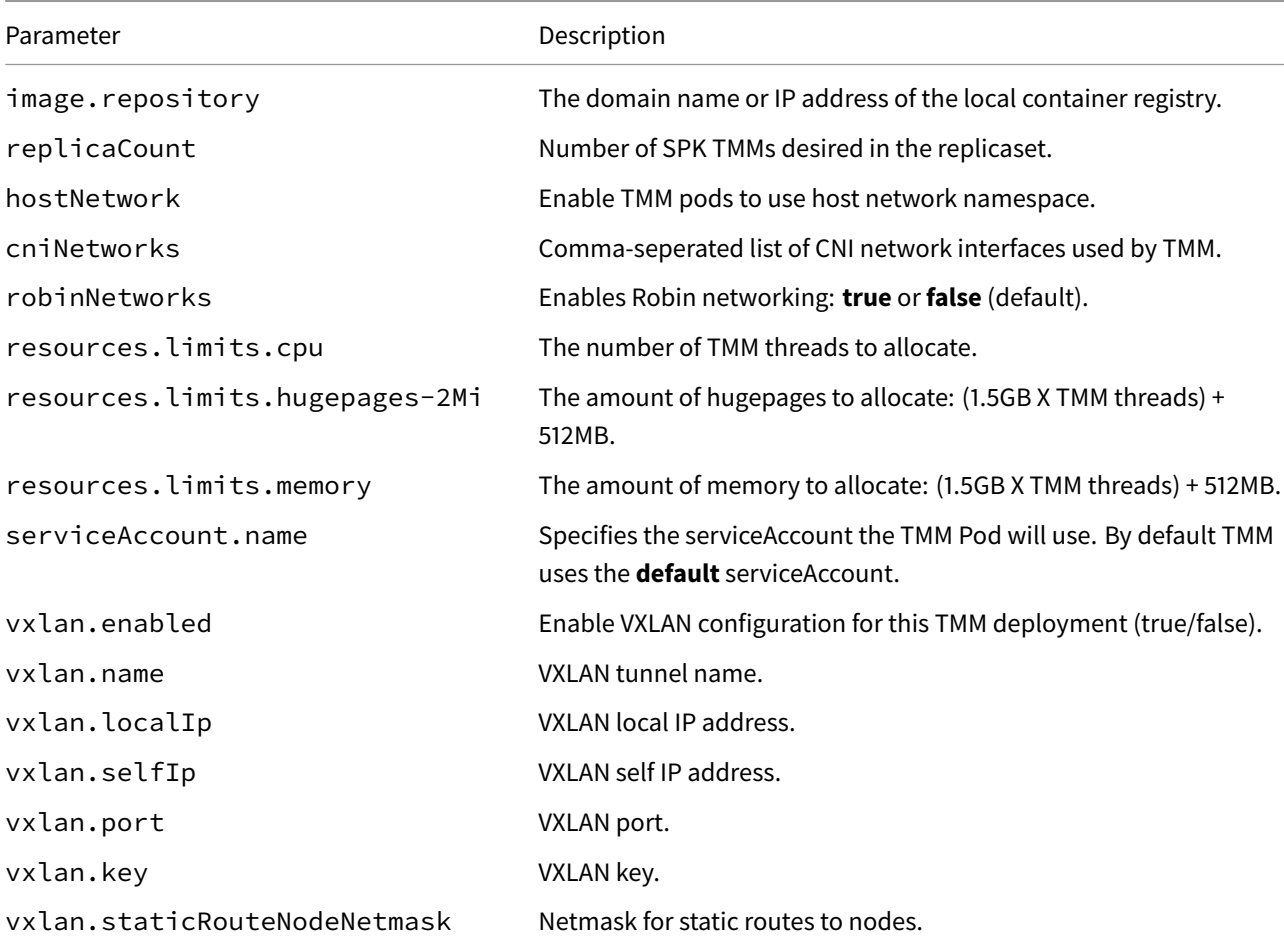

vxlan.staticRoutePoolMemberNetmasWetmask for static routes to pool members.

## **tmm.dynamicRouting**

Parameters to configure BGP. For configuration assistance, refer to the BGP Overview.

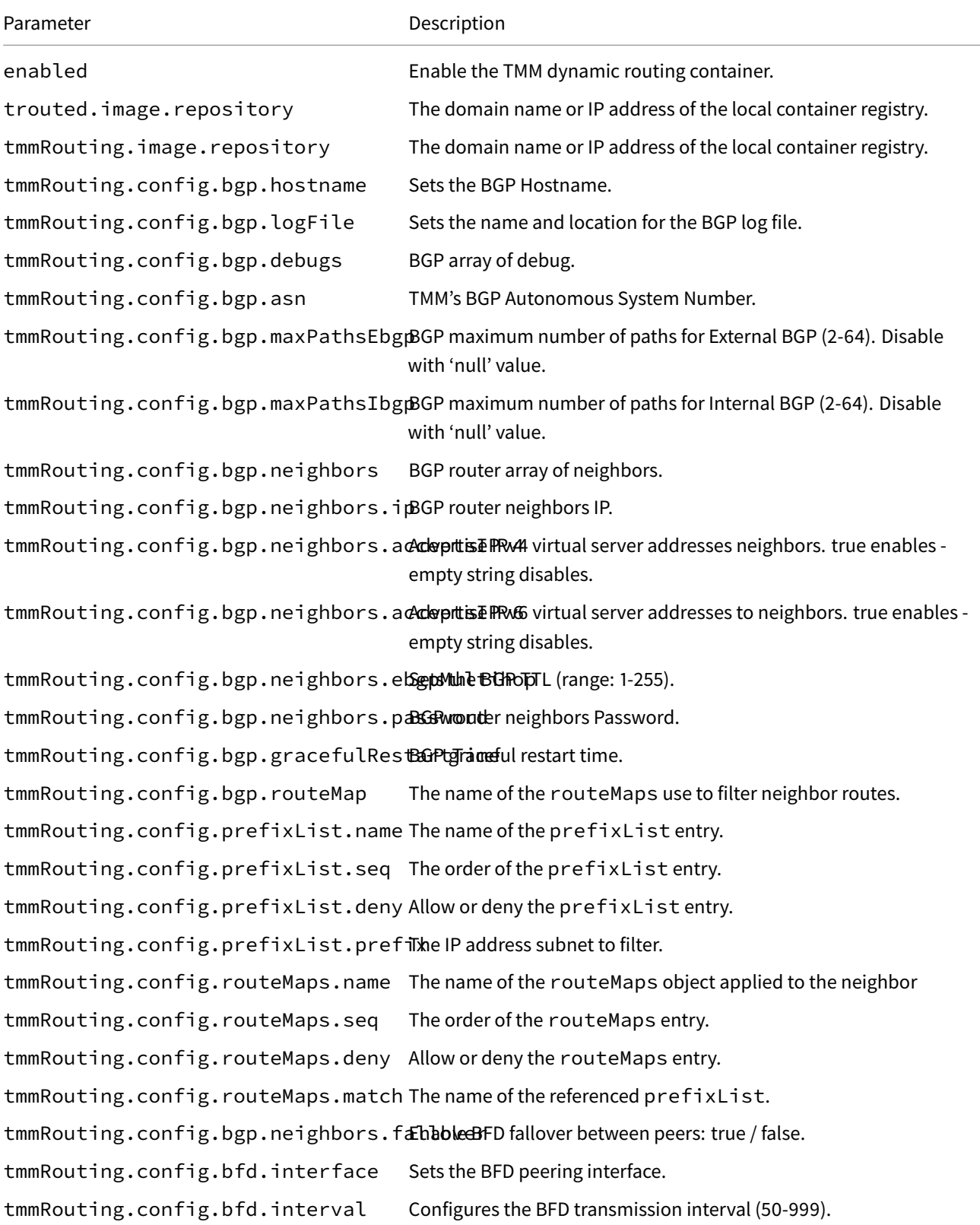

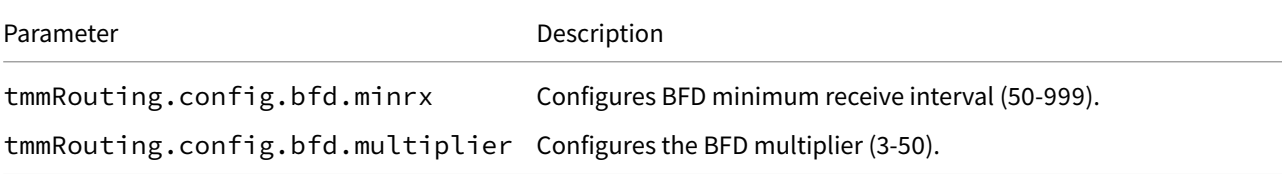

# **afm**

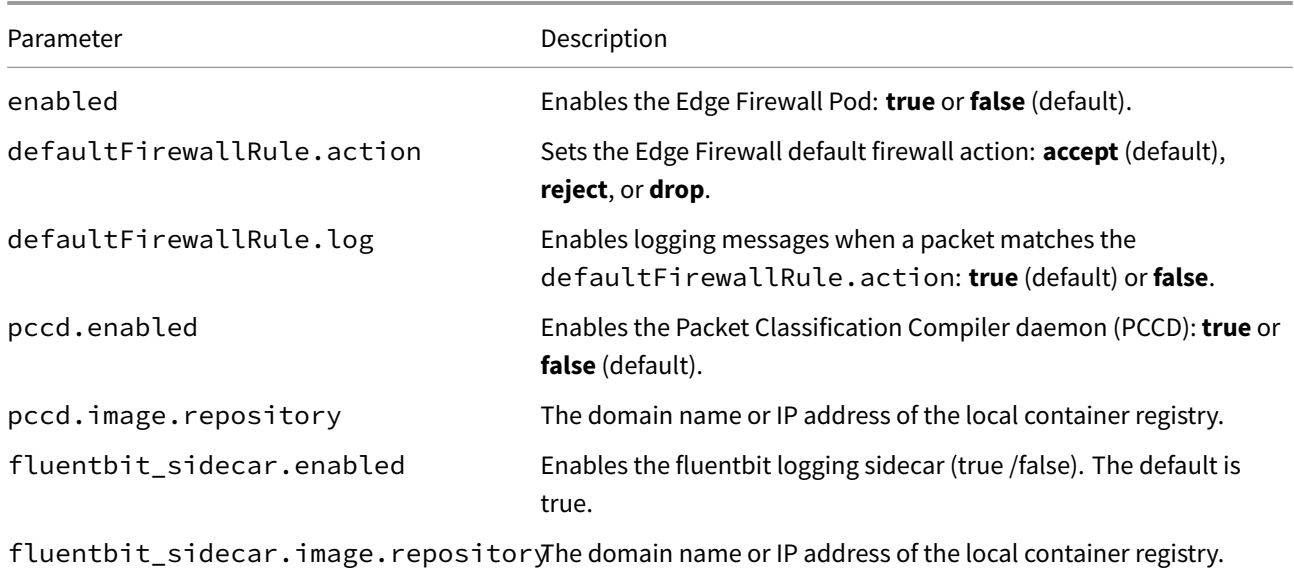

# **ipsd**

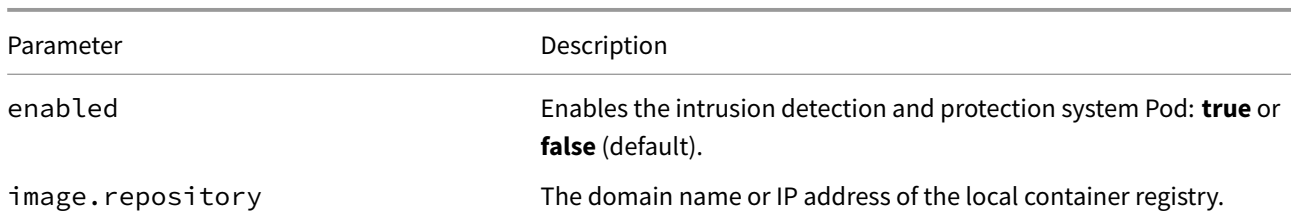

# **f5-toda-logging**

Parameters to send TMM logging data to the Fluentd Logging container.

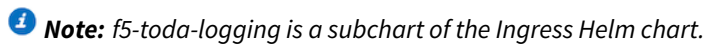

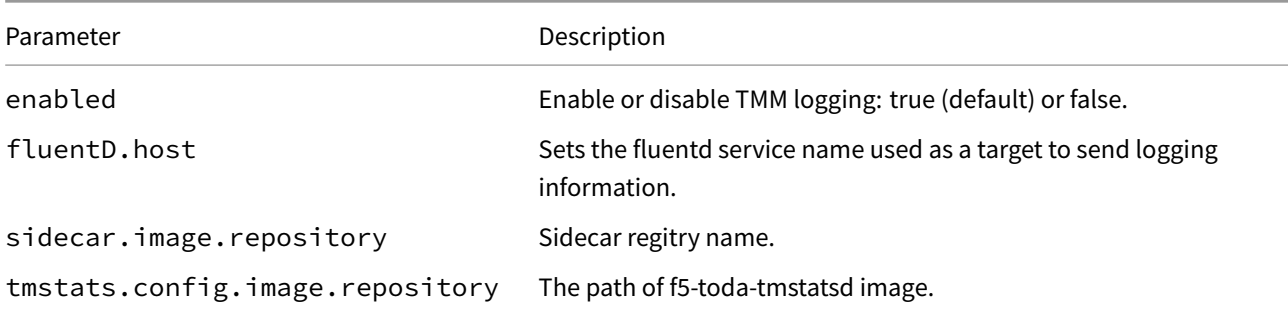
# **debug**

Parameters for the Debug Sidecar.

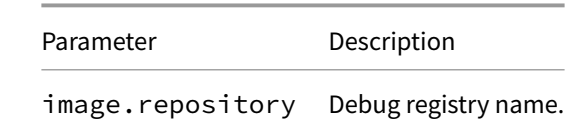

# **F5BigPePolicy Reference**

The F5BigPePolicy Custom Resource (CR) configuration parameters. Each heading below represents the top-level parameter element. For example, to set the profile state, use spec. spec.

#### **sp[ec](#page-69-0)**

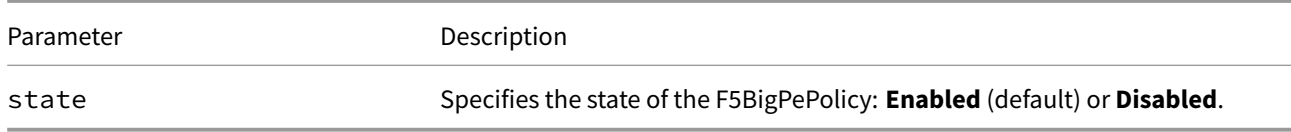

# **spec.rule**

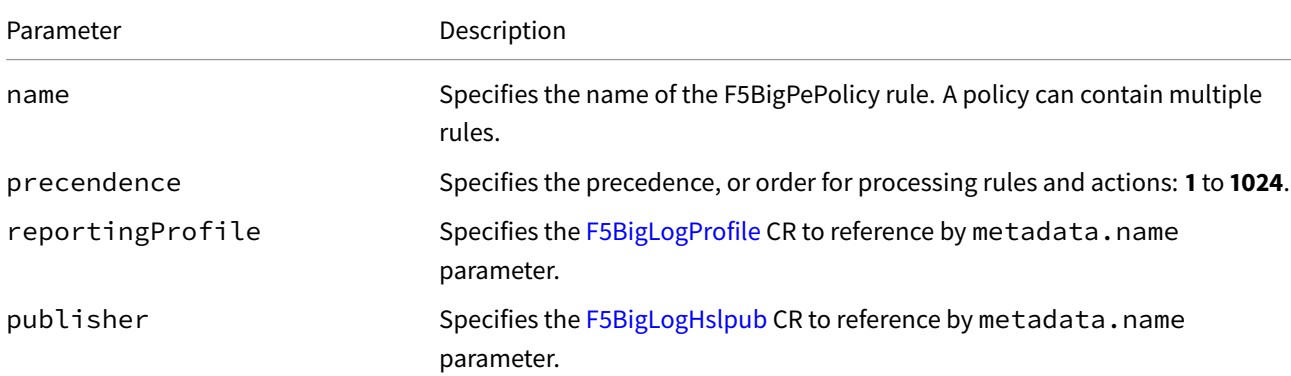

# Parameter **Description** gate Specifies whether to allow (enabled) or deny (disabled) subscriber traffic that matches a PE rule: **Enabled** (default) or **Disabled**. the rule. the rule.

# **spec.rule.action**

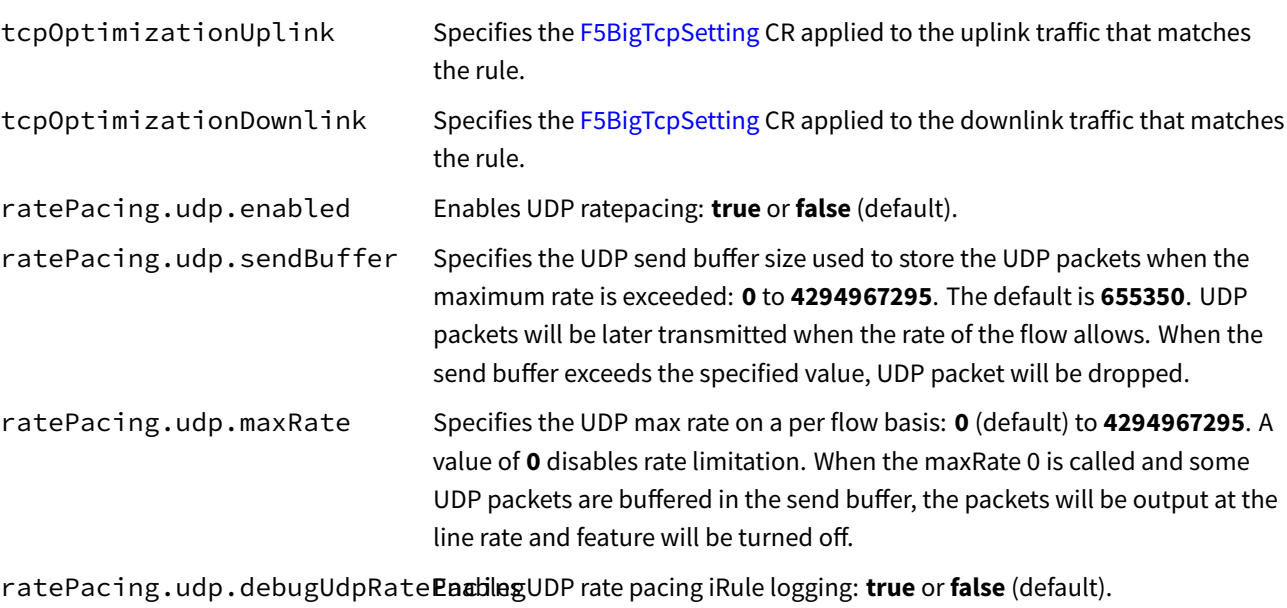

### **spec.rule.filter.classification**

This parameter set detects application traffic by type.

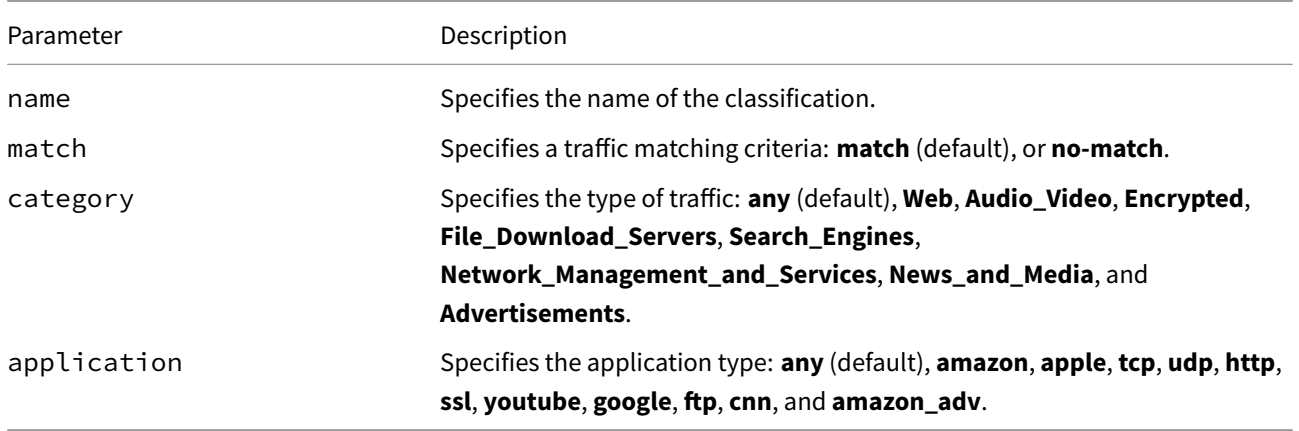

#### **spec.rule.filter.flow**

This parameter set detects application traffic by specific source and destination IP addresses and ports, and also DSCP values.

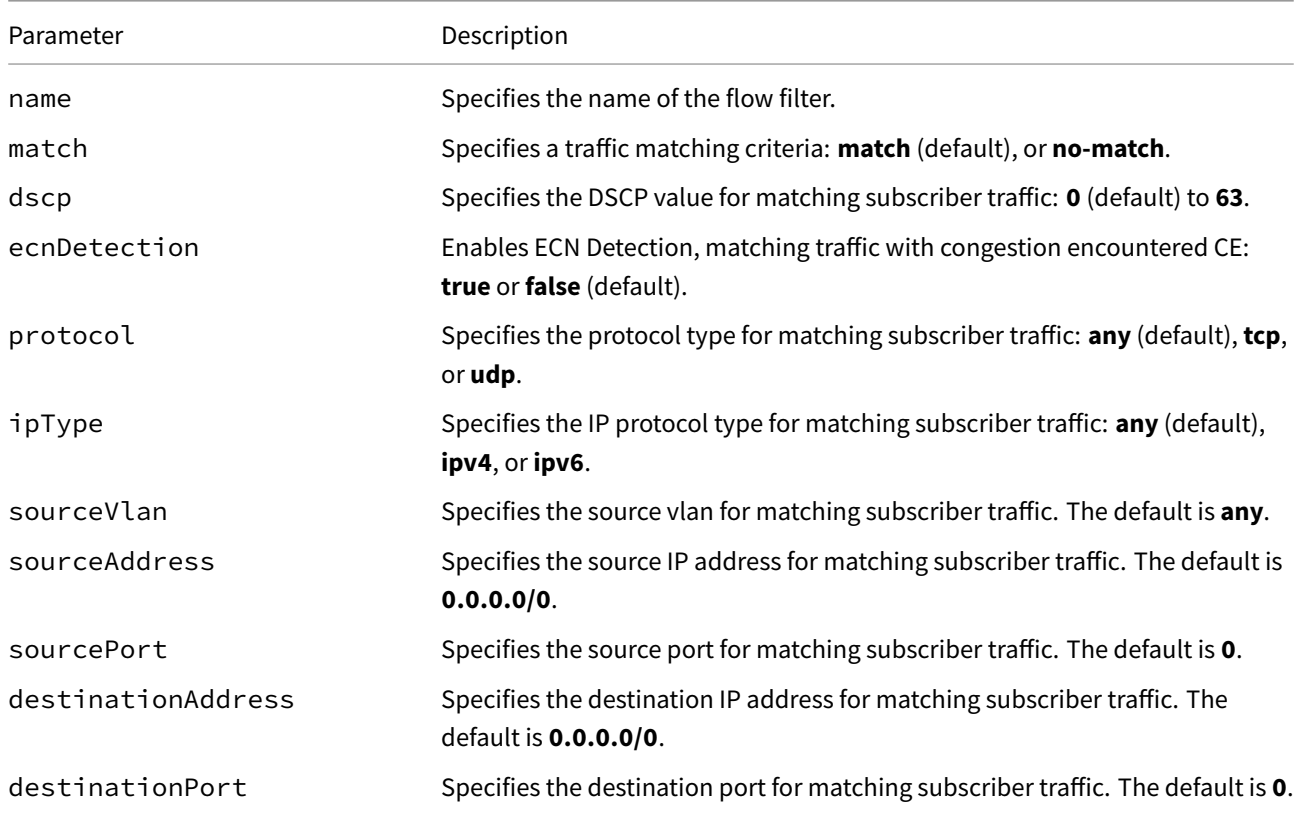

### **spec.rule.filter.url\_catagorization**

This parameter set detects application traffic by URL.

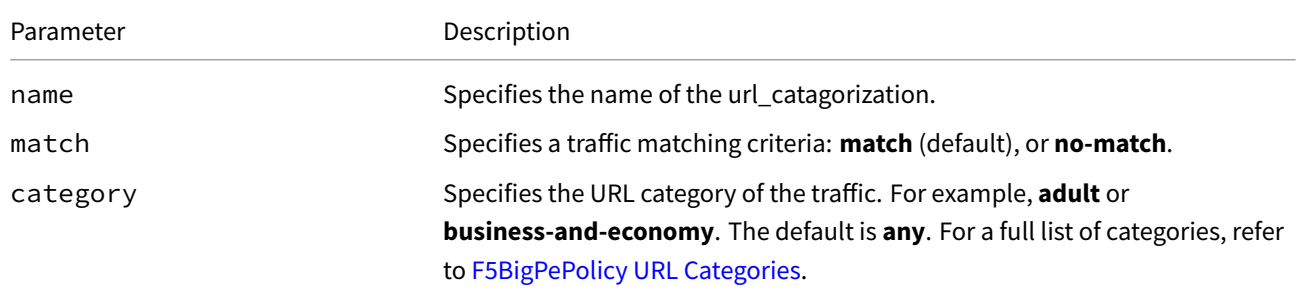

# **F5BigDdosPolicy Reference**

The F5BigDdosPolicy Custom Resource (CR) configuration parameters. Each heading below represents the top-level parameter element. For example, to set the listType, use udpPortlist.listType.

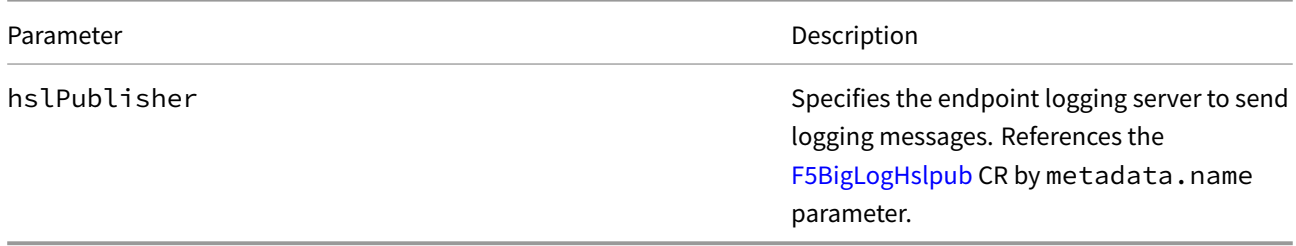

# **udpPortlist**

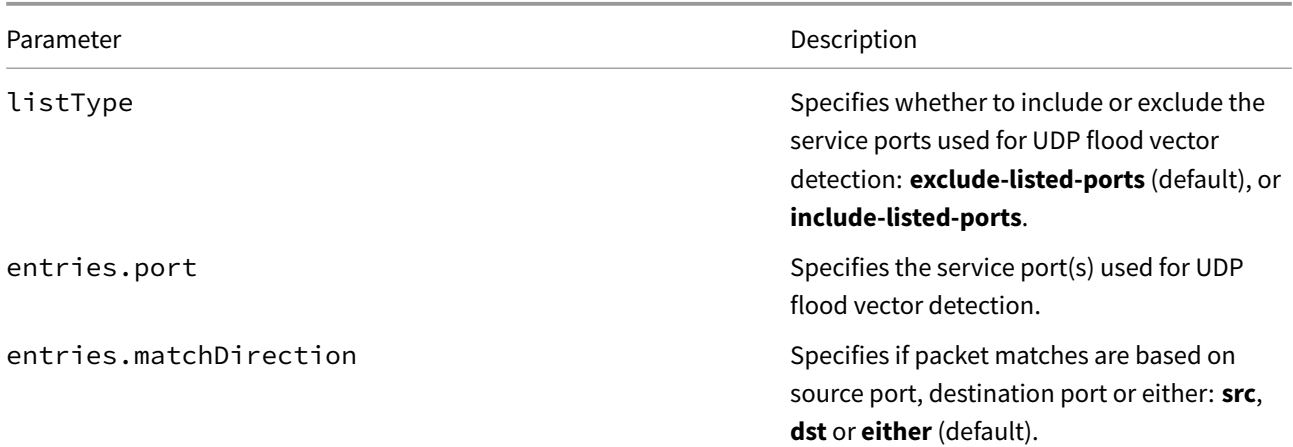

# **allowList**

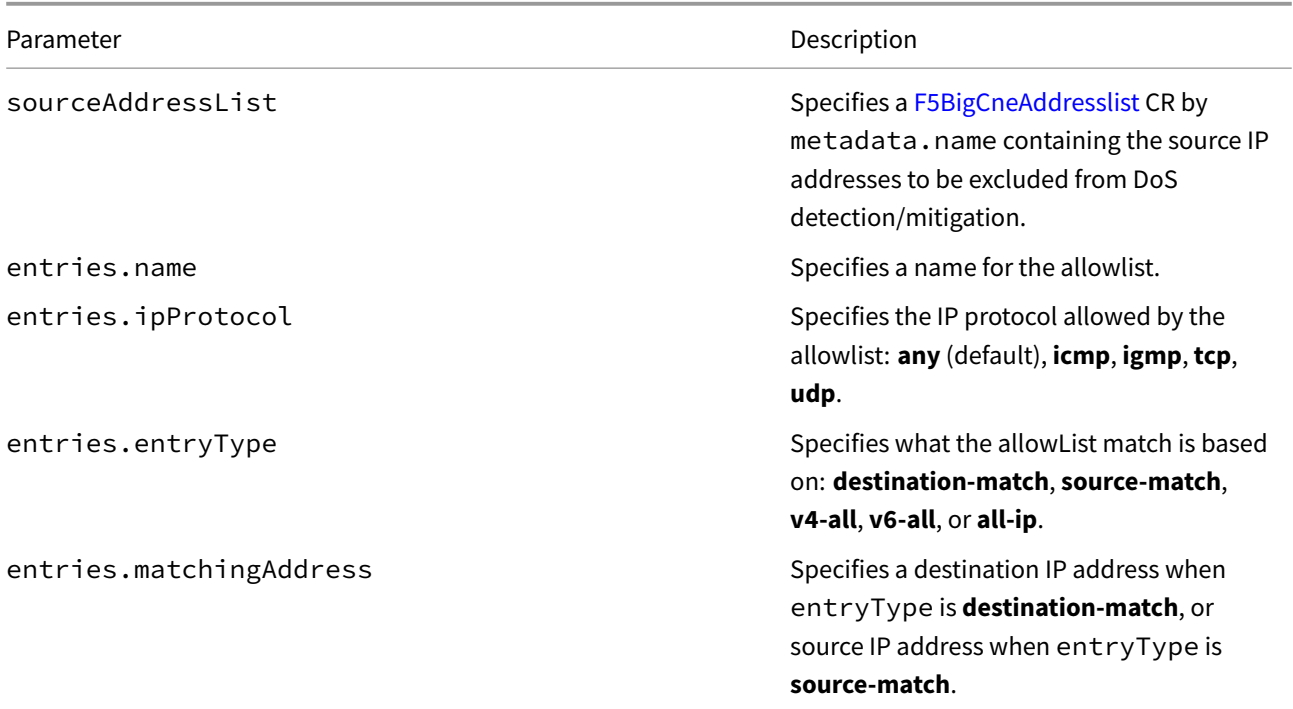

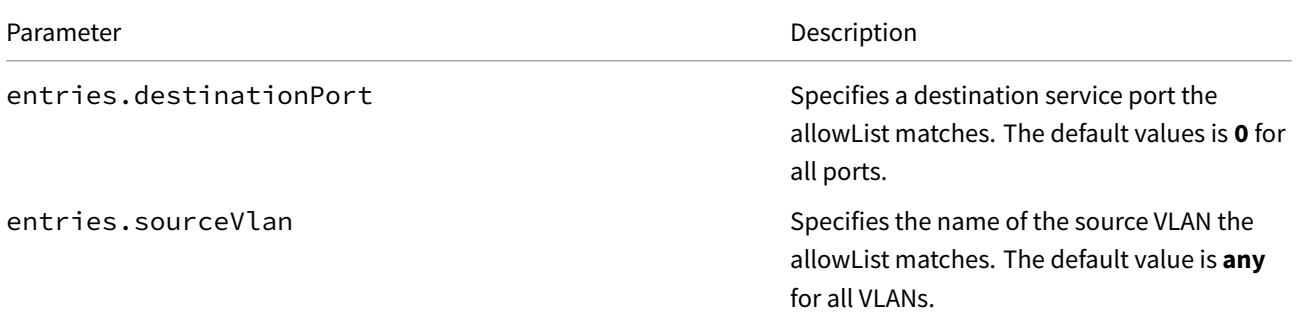

# **vectors.floodVectors.commonConfigVectors**

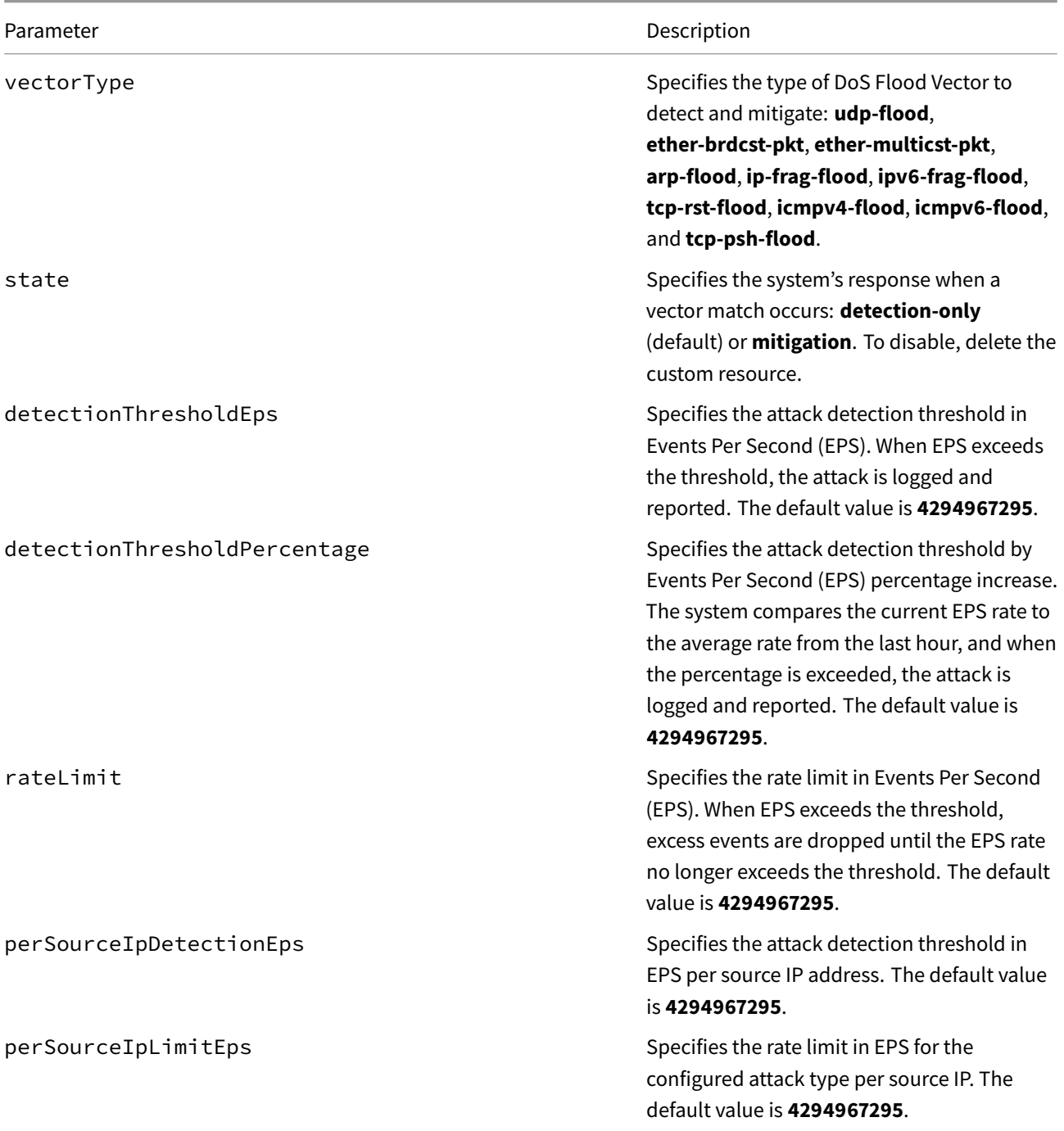

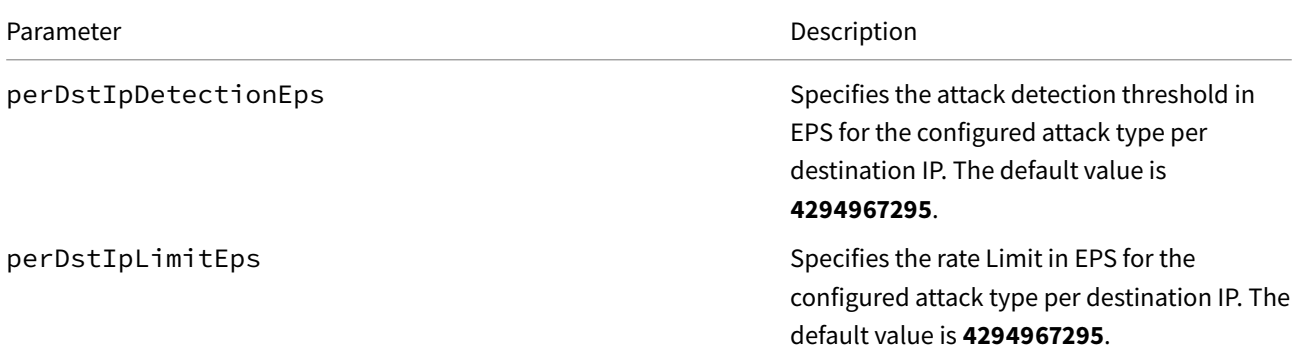

# **vectors.ipV6errorVectors.commonConfigVectors**

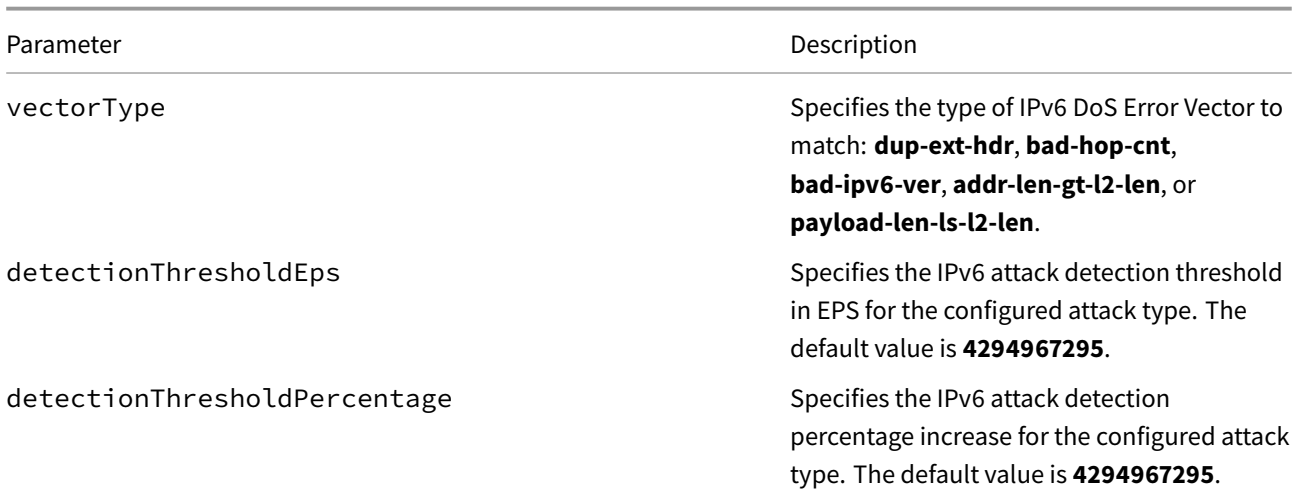

# **vectors.ipV6floodVectors.commonConfigVectors**

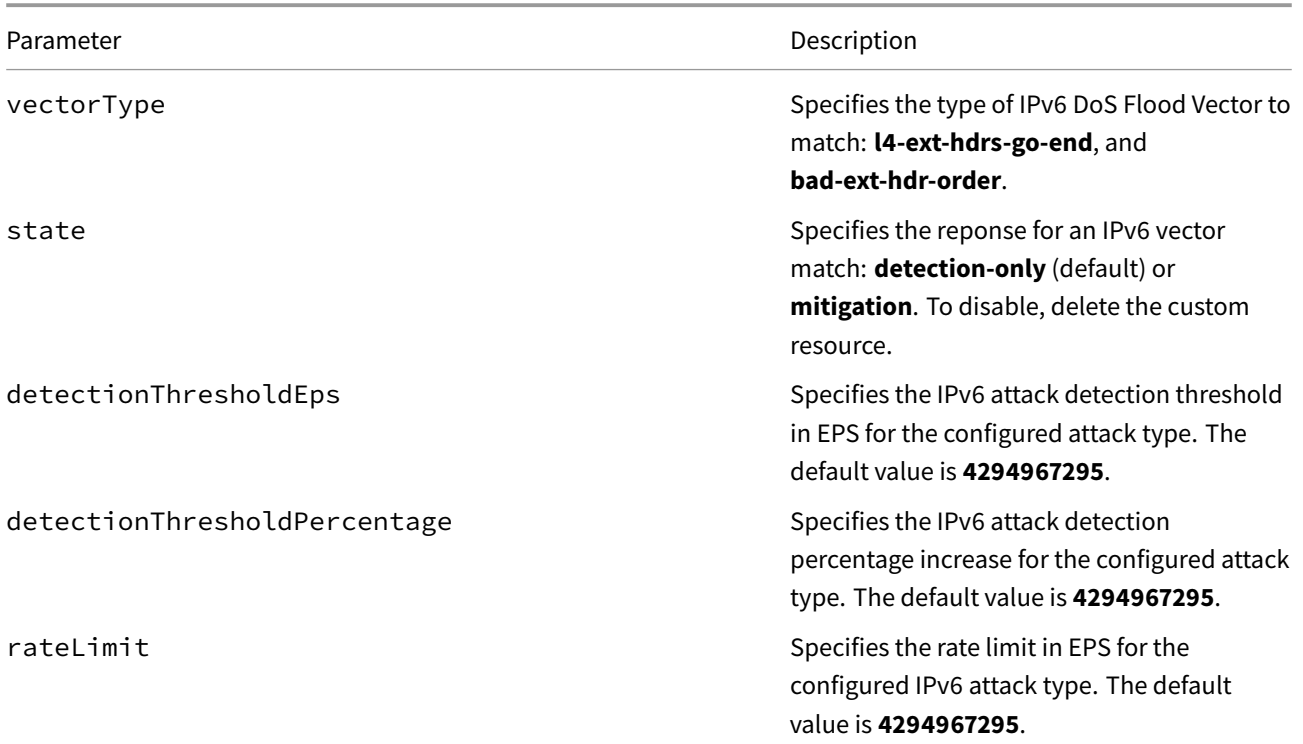

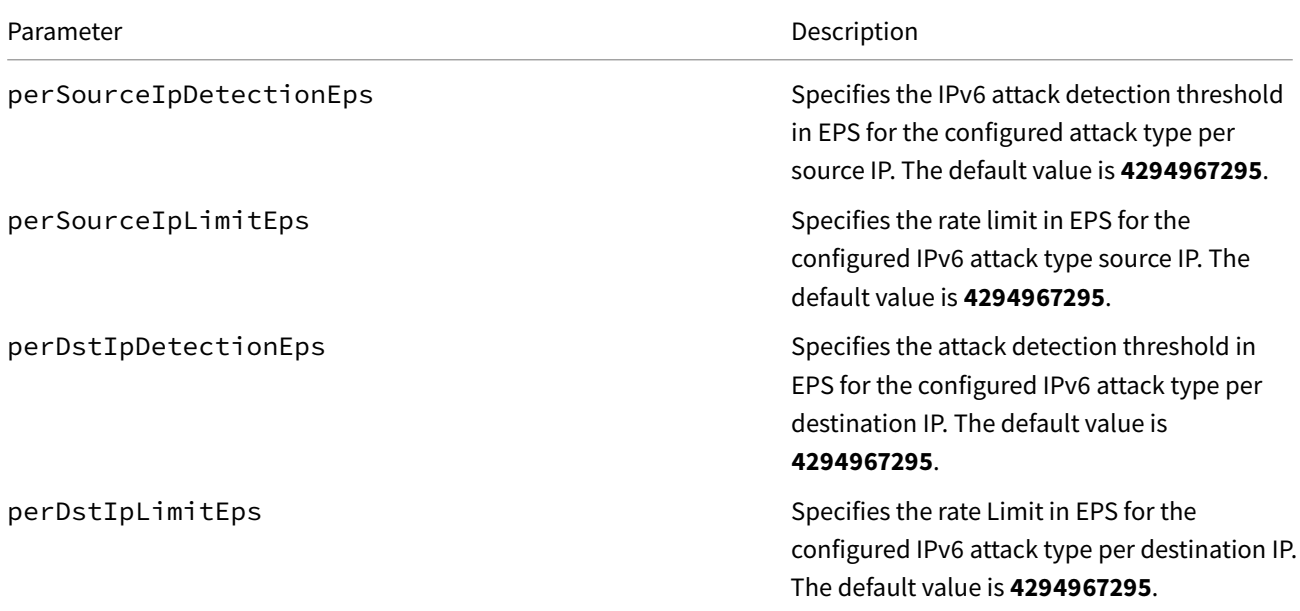

# **vectors.ipV6floodVectors.specificConfigVectors**

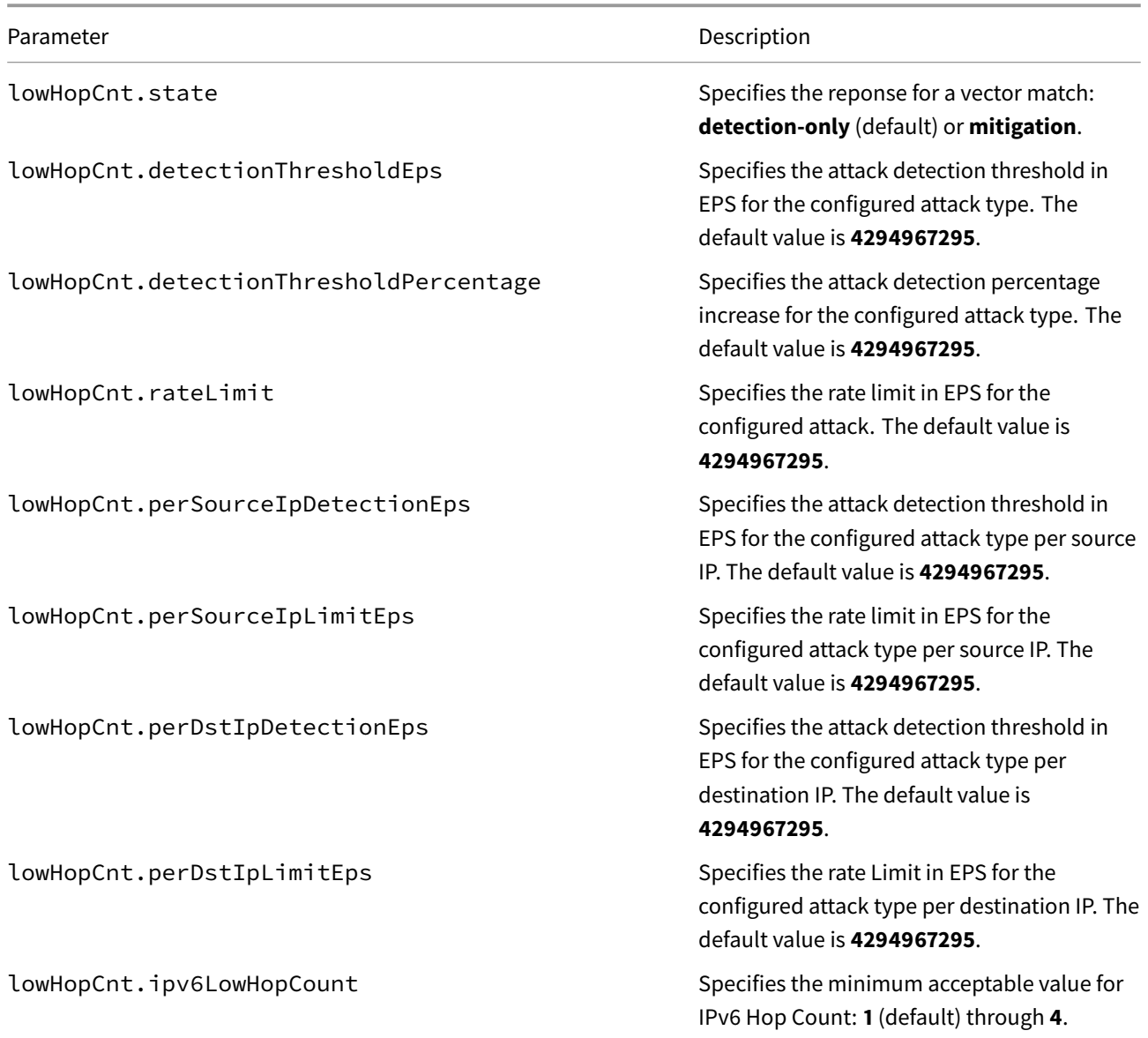

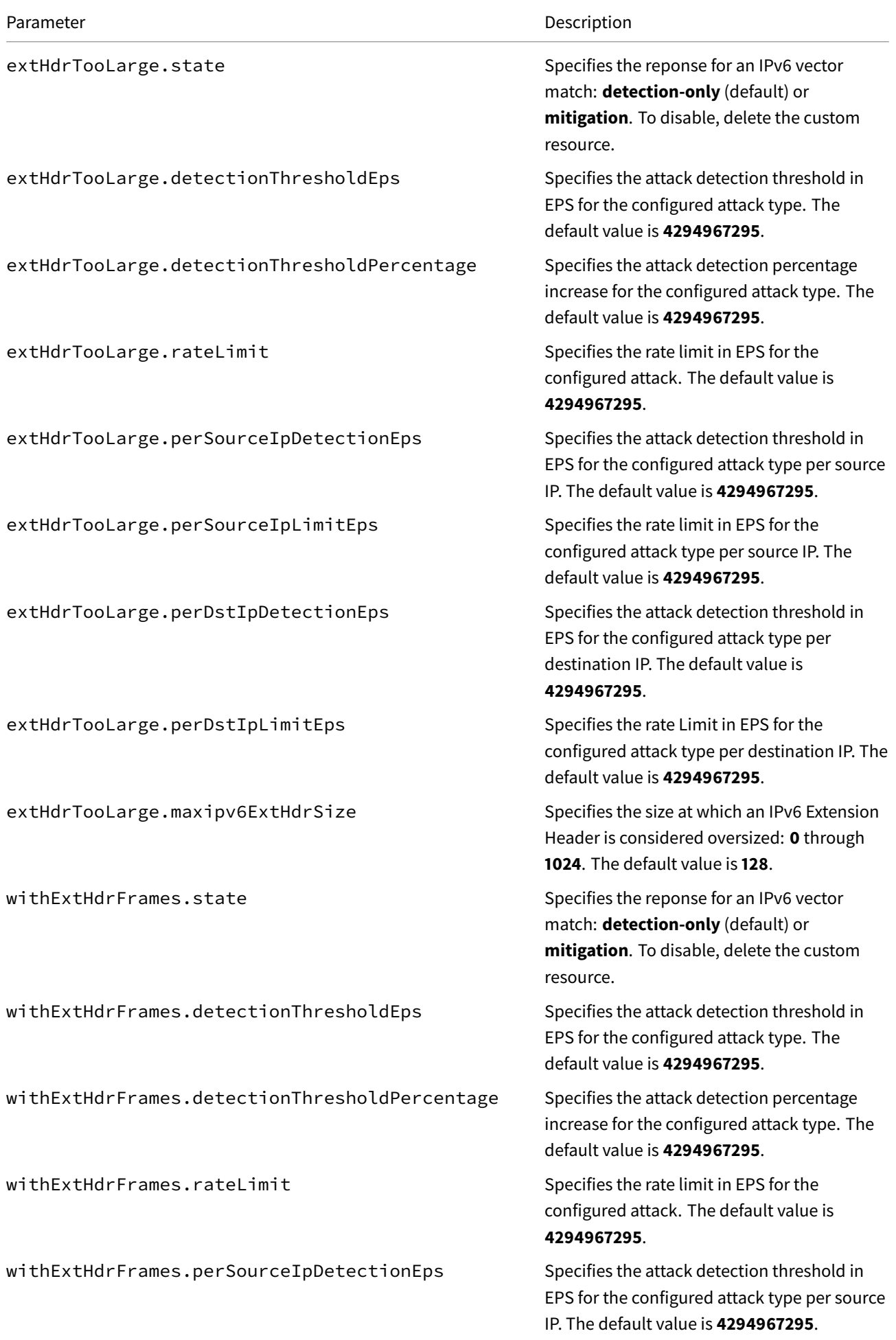

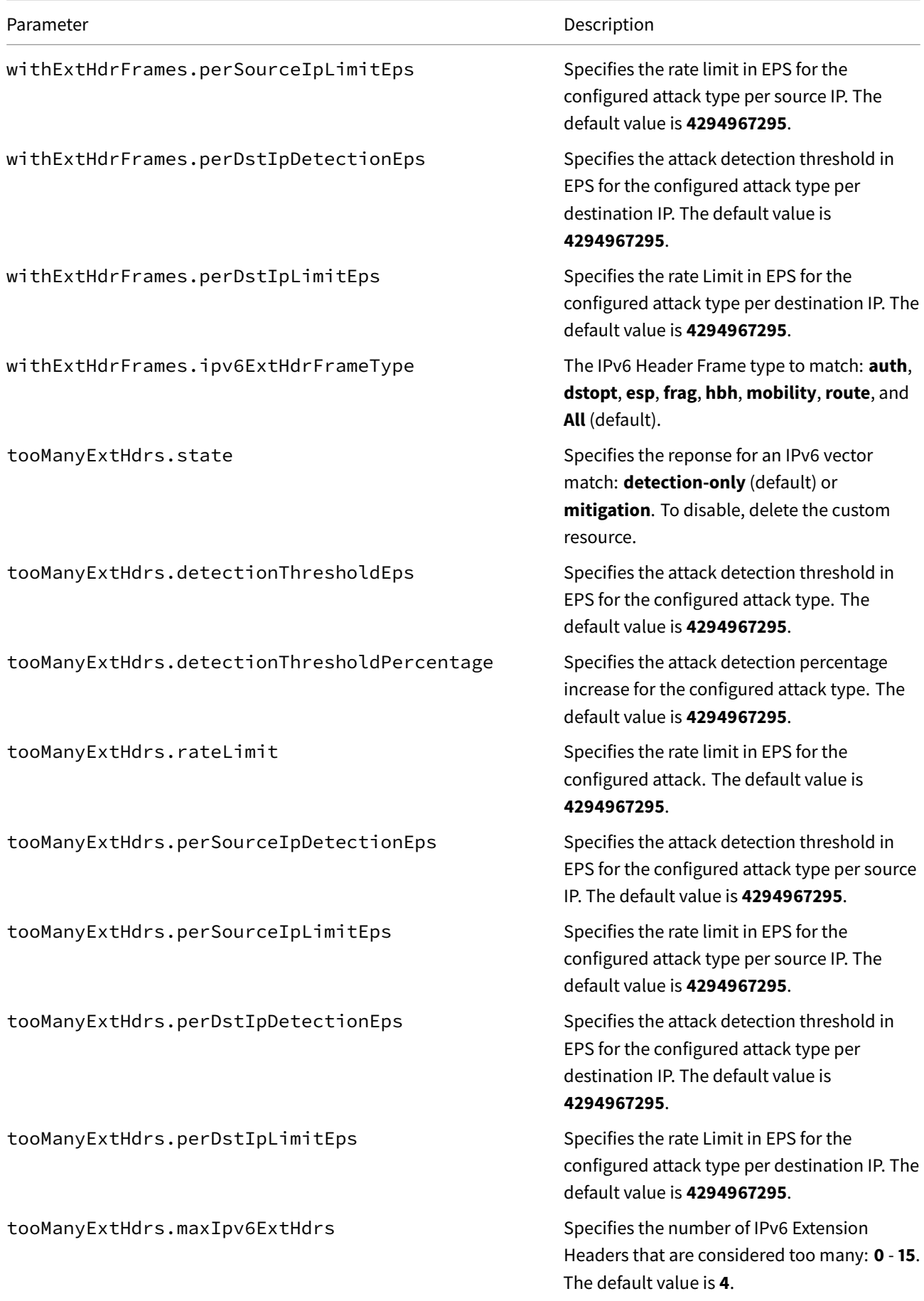

# **vectors.l4errorVectors.commonConfigVectors**

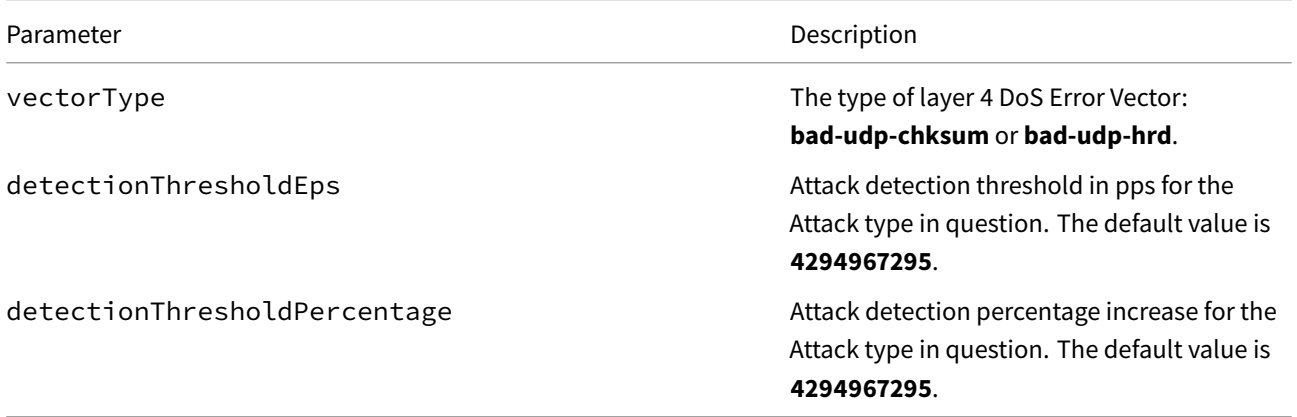

# **vectors.dnsErrorVectors.commonConfigVectors**

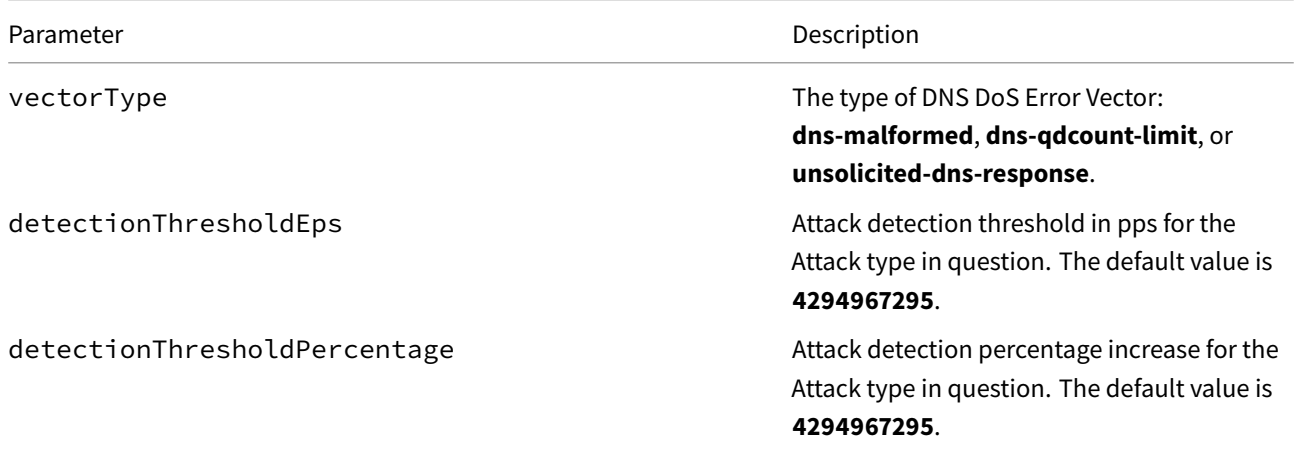

# **vectors.dnsFloodVectors.commonConfigVectors**

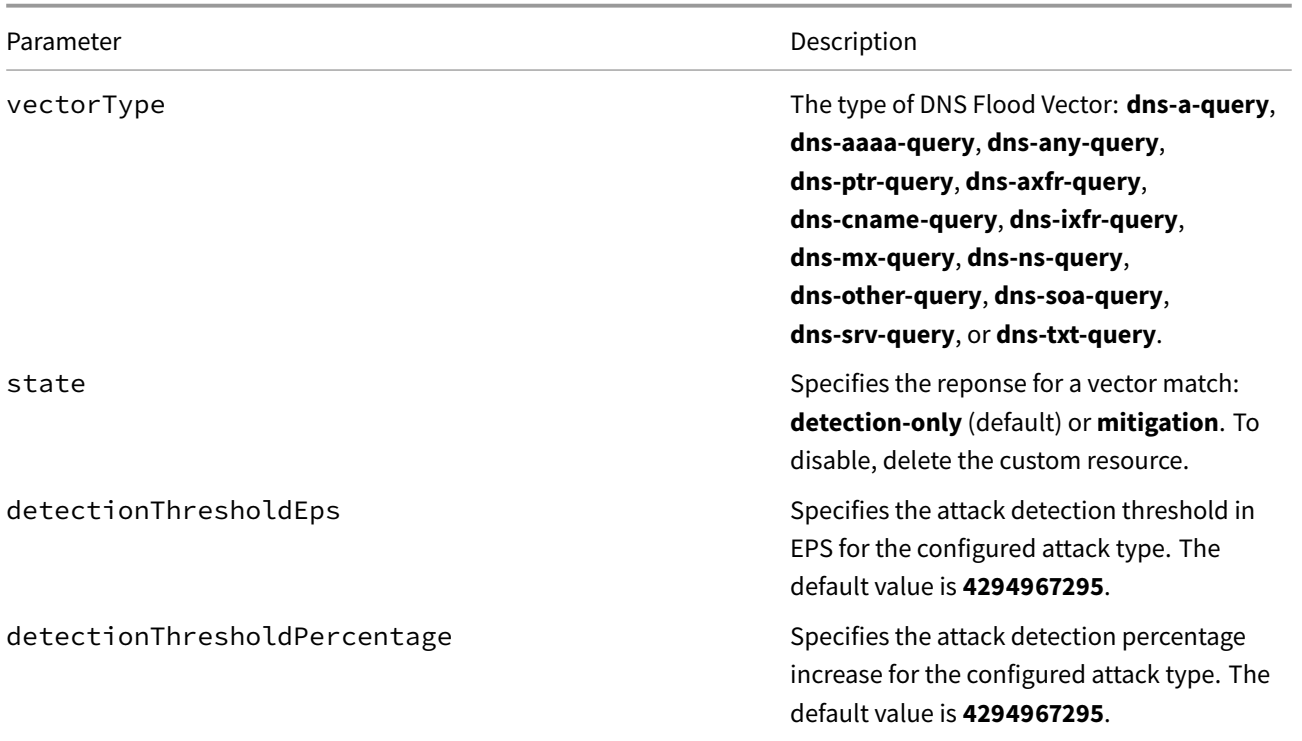

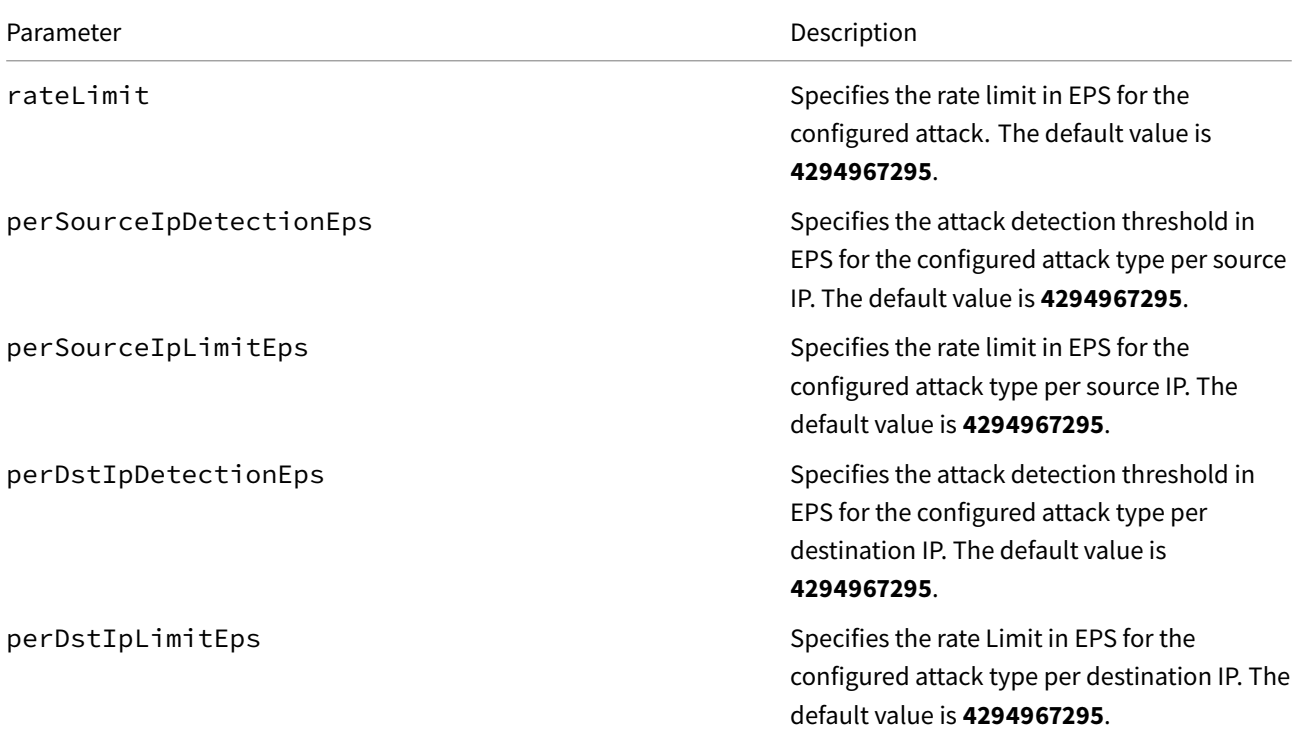

# **vectors.dnsFloodVectors.specificConfigVectors**

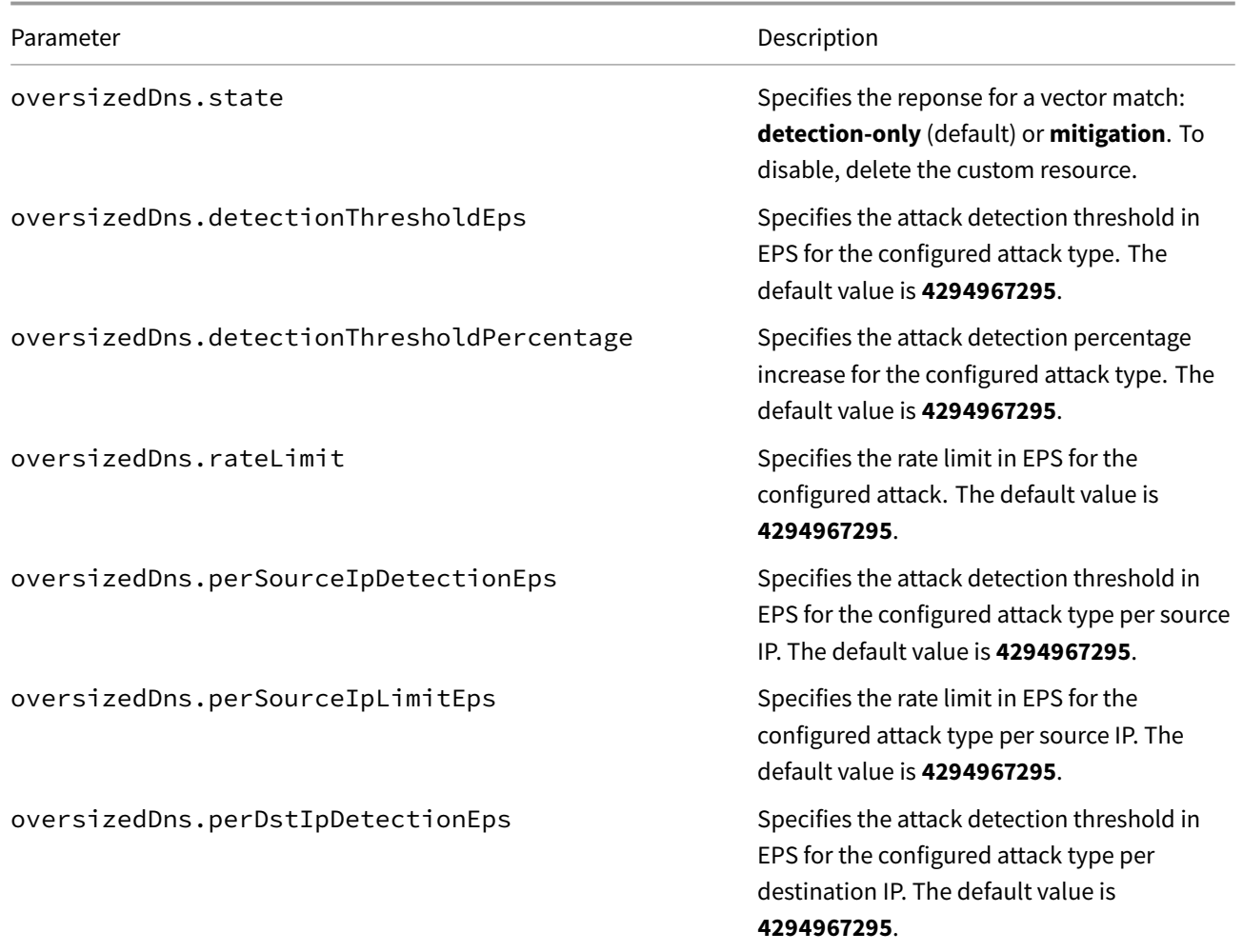

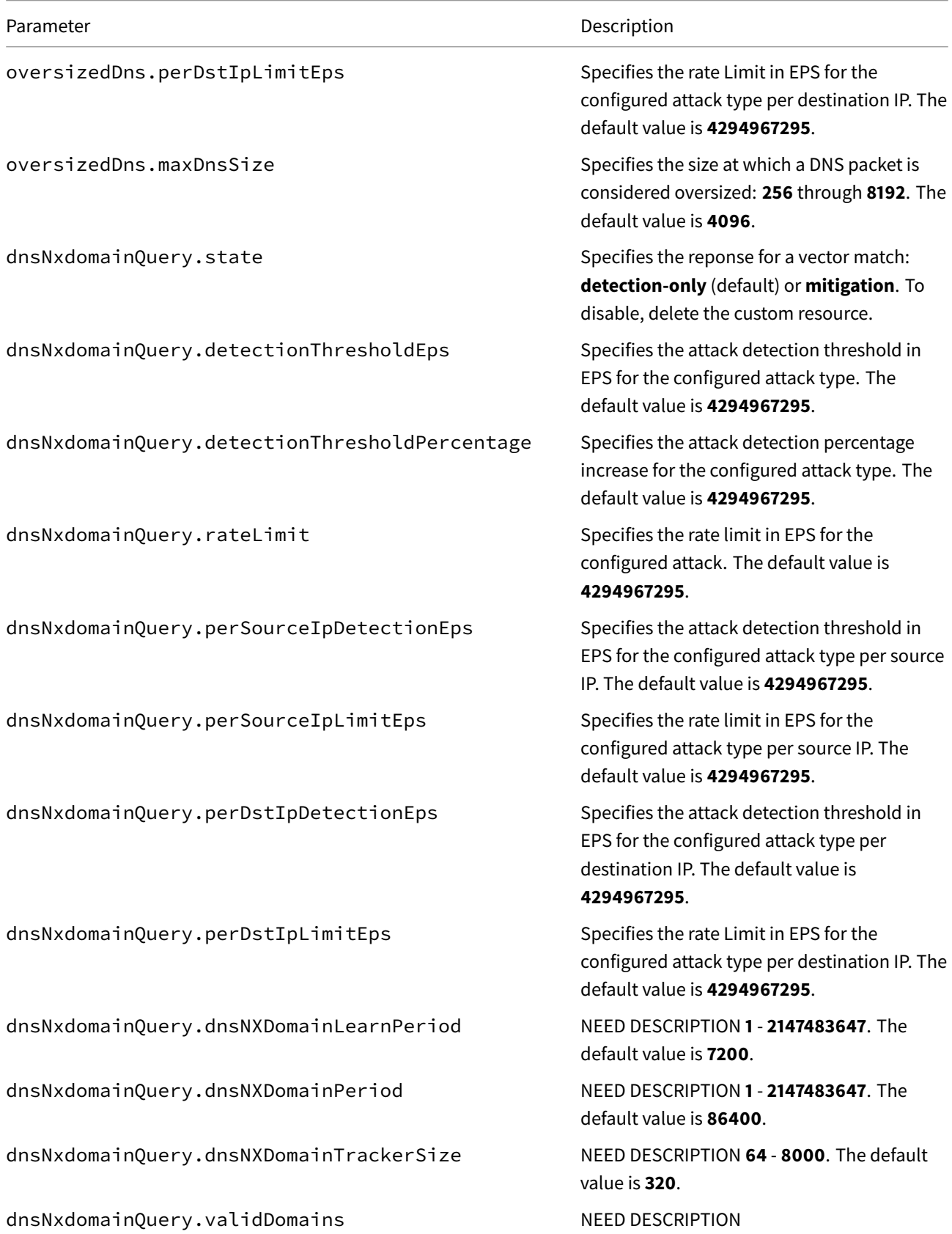

# **F5BigContextSecure Reference**

The F5BigContextSecure Custom Resource (CR) configuration parameters. Each heading below represents the toplevel parameter element. For example, to set the protocol profile, use spec.profile.

#### **sp[ec](#page-168-0)**

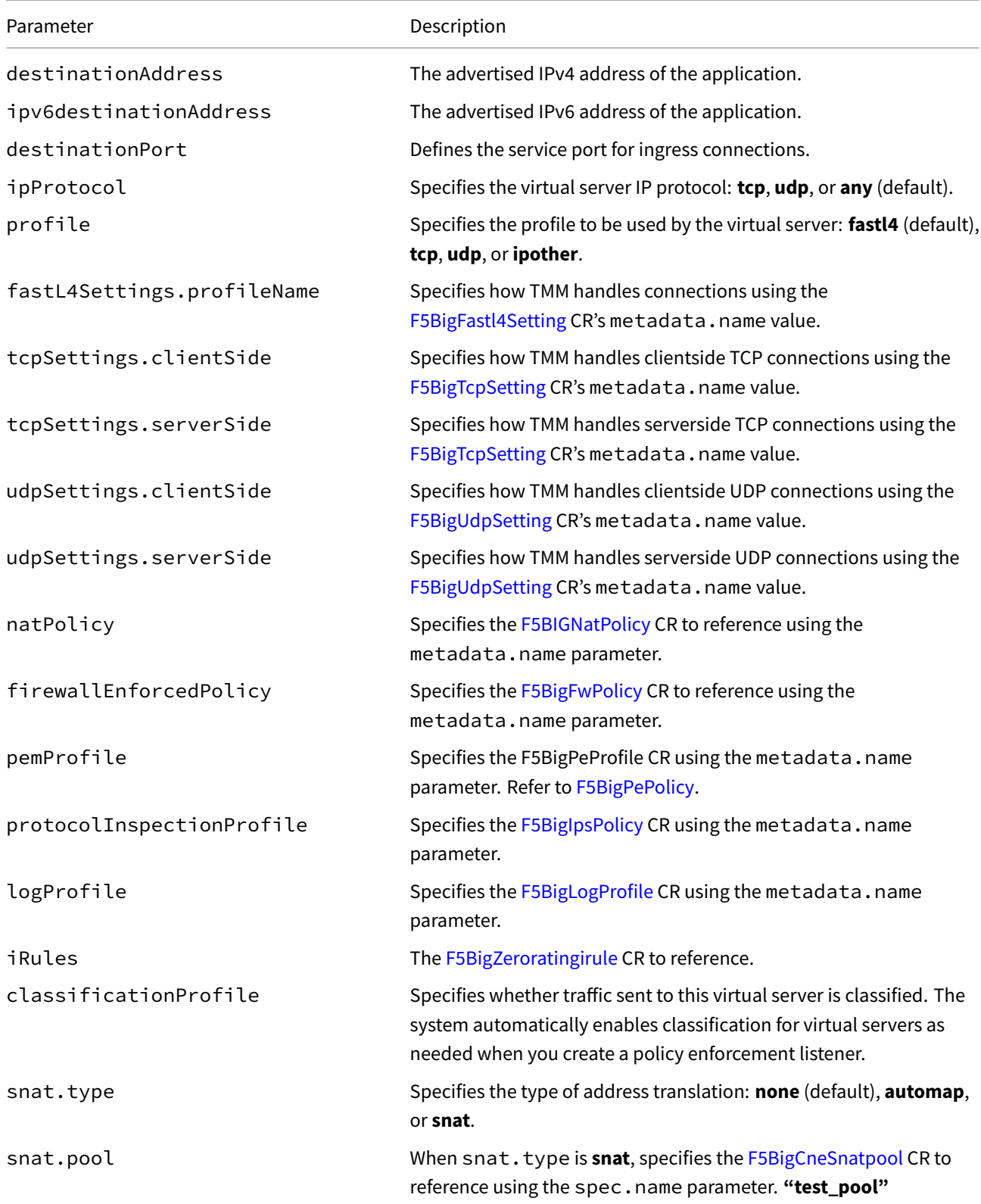

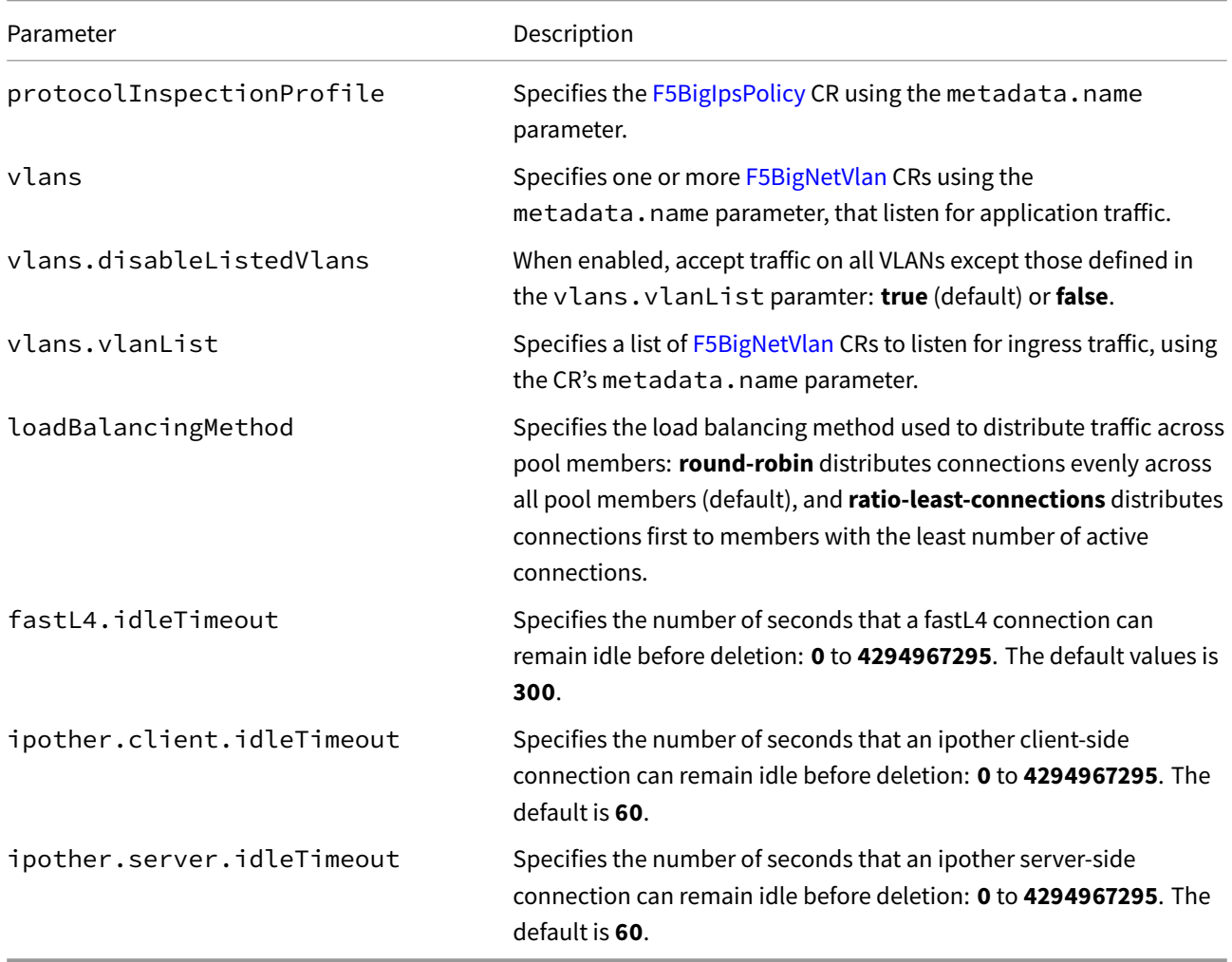

# **spec.pool**

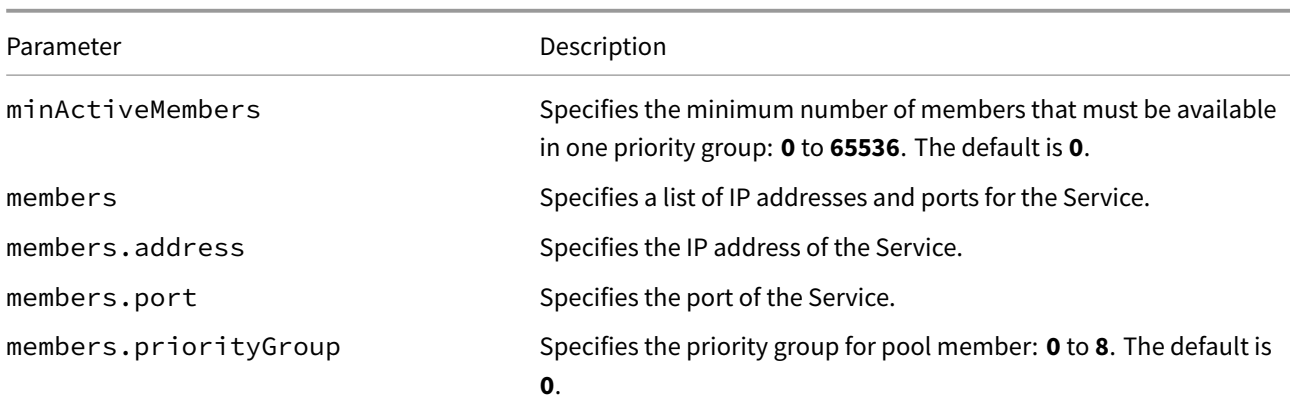

# **monitors**

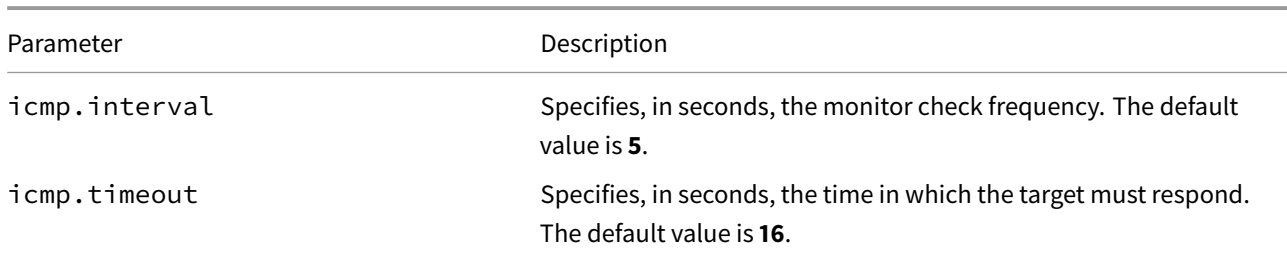

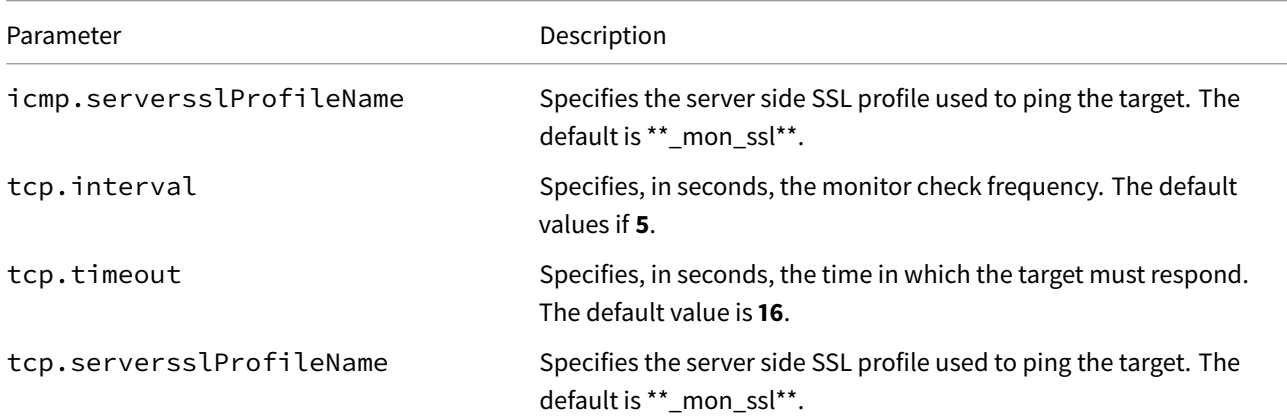

# **F5BigDnsCache Reference**

The F5BigDnsCache Custom Resource (CR) configuration parameters. The F5BigDnsCache is referenced by the F5BigDnsApp CR and must be created first. Each heading below represents the top-level parameter element. For example, to set the DNS Cache name, use spec.name.

#### **[spec](#page-173-0)**

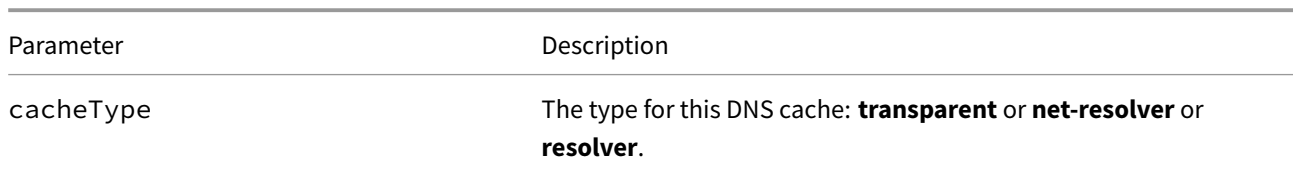

### **spec.transparent**

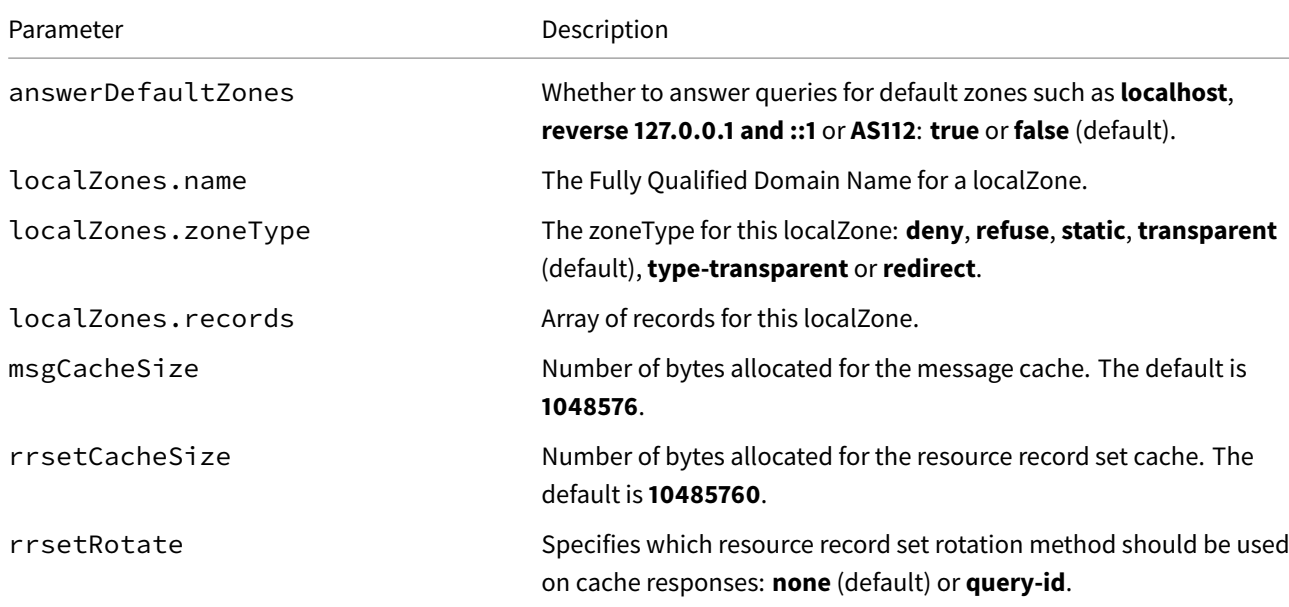

# **spec.netResolver**

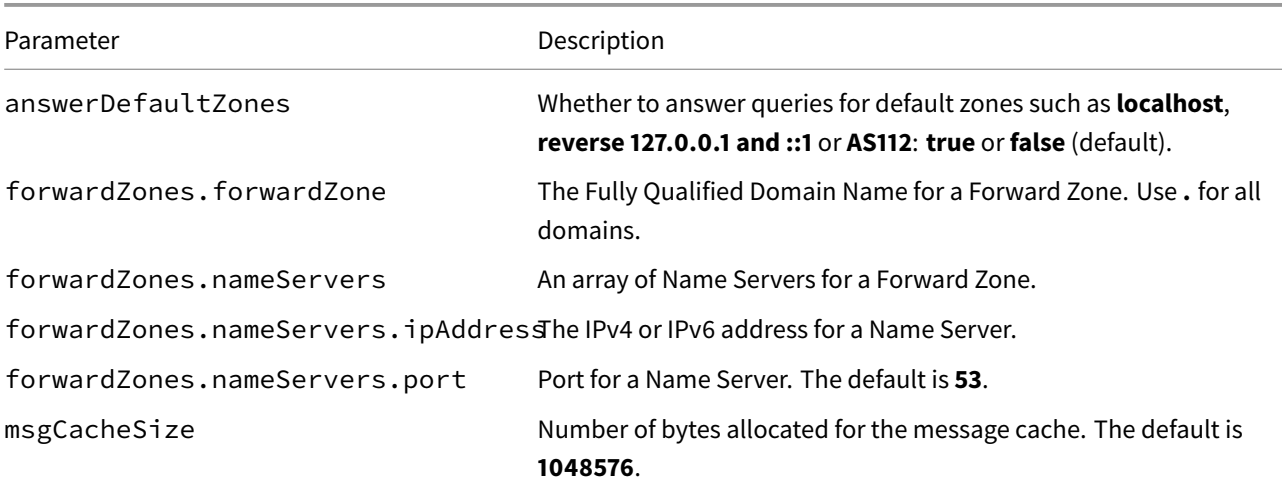

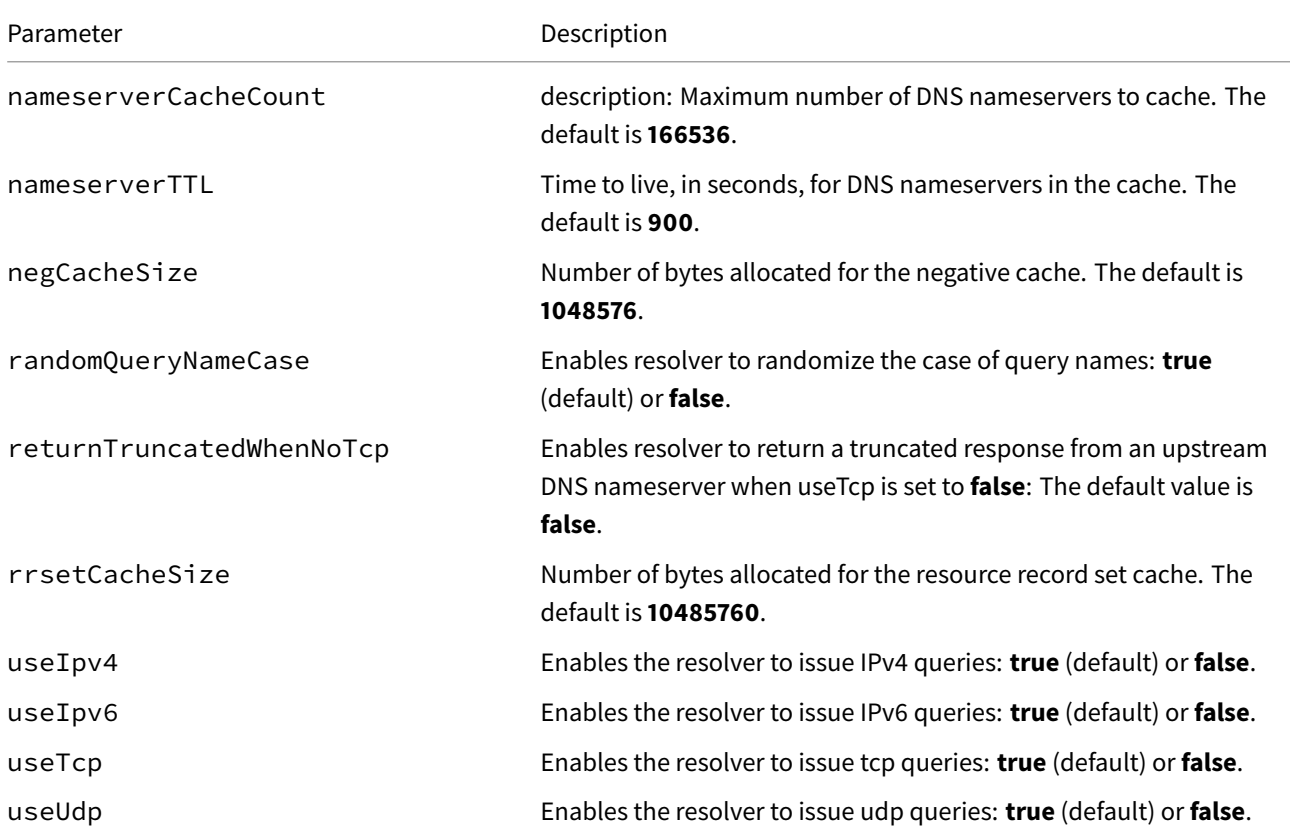

# **spec.resolver**

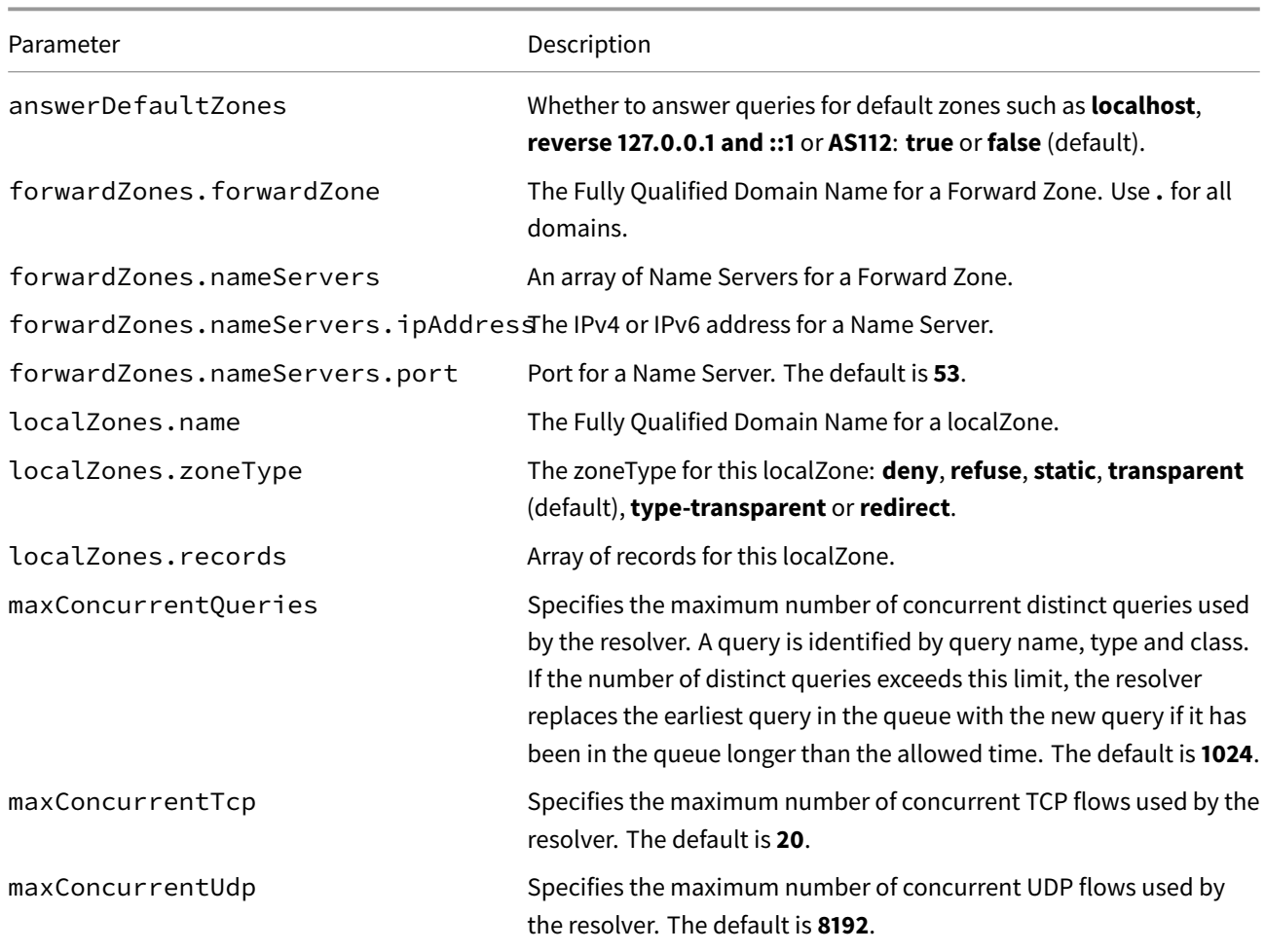

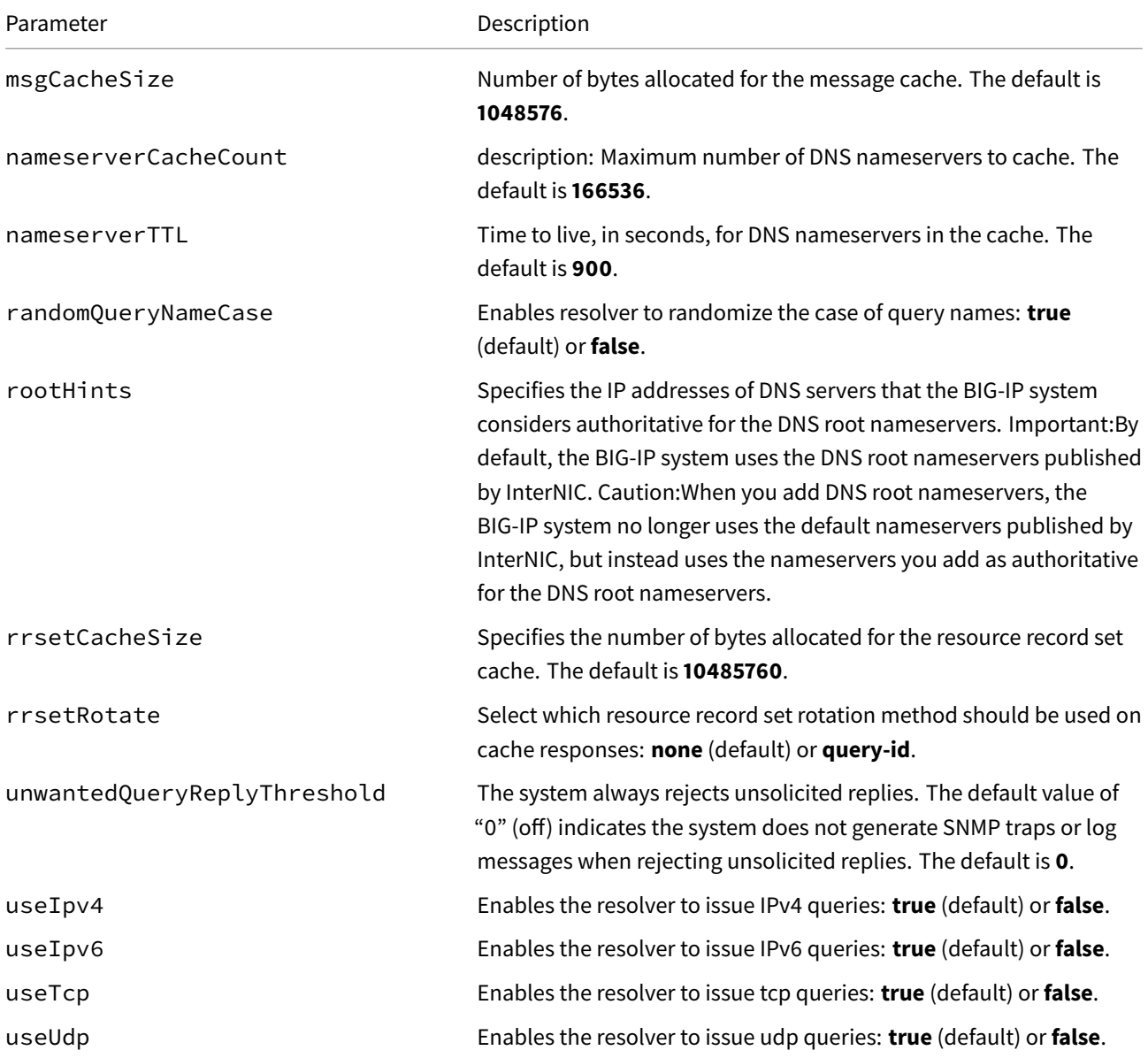

#### **cacheType setting**

By caching DNS responses and answering queries from the cache, the BIG-IP system is able to immediately respond to subsequent client requests for the same resource. This enhances DNS performance in two significant ways. First, answering a DNS query from the cache is faster and has a very short latency, because the sooner a client gets a DNS response, the faster the client can access the Internet resource. Secondly, caching DNS responses reduces the number of queries that have to be resolved. The BIG-IP system uses the cache to resolve the same query from multiple clients handling many more queries per second than a typical DNS resolver.

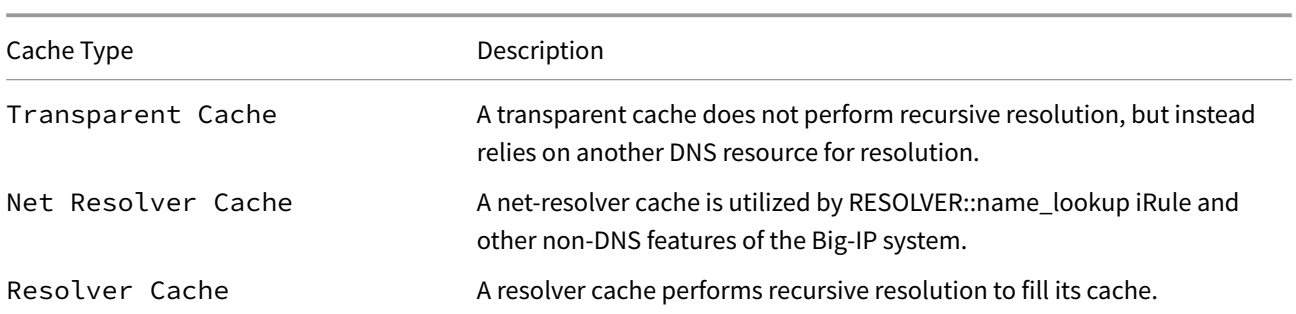

Currently, only the Transparent, Net Resolver and Resolver cache types are supported.

### **Forward Zones**

Applicable only to the DNS Resolver and Net Resolver. A forward zone contains a zone name and a list of IP addresses to upstream DNS nameservers capable of answering queries for the specified zone.

### **Forward Zone Statistics**

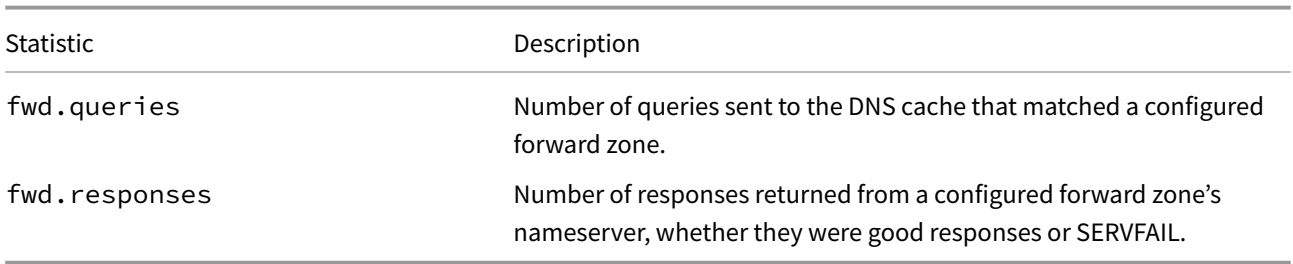

### **Local Zones**

Applicable only to the Transparent and Resolver caches, a local zone contains resource records that a DNS cache uses to resolve matching DNS queries with authoritative DNS responses. The zoneType attribute of the local zone determines how the cache handles a DNS query that does not match the local zone.

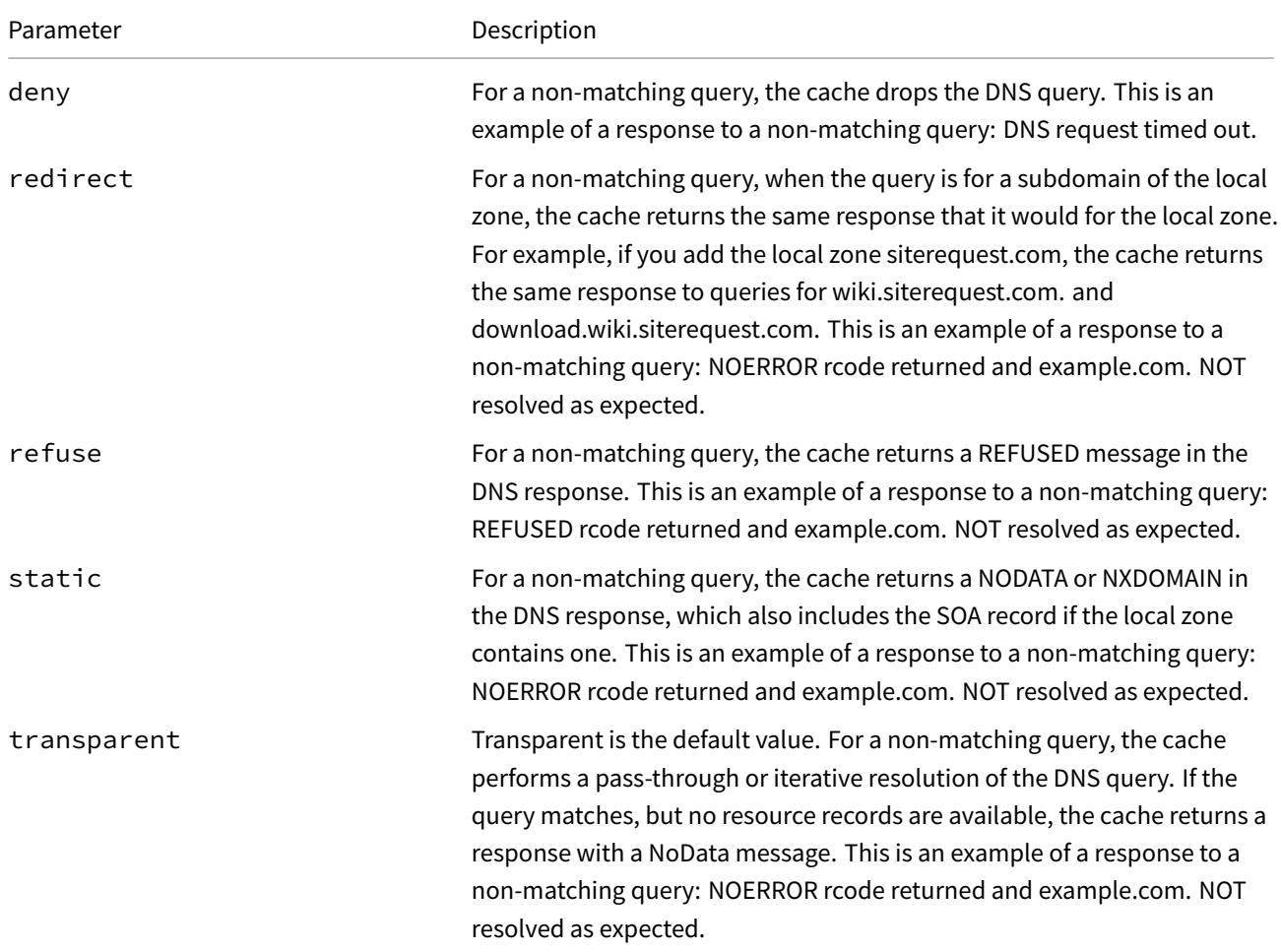

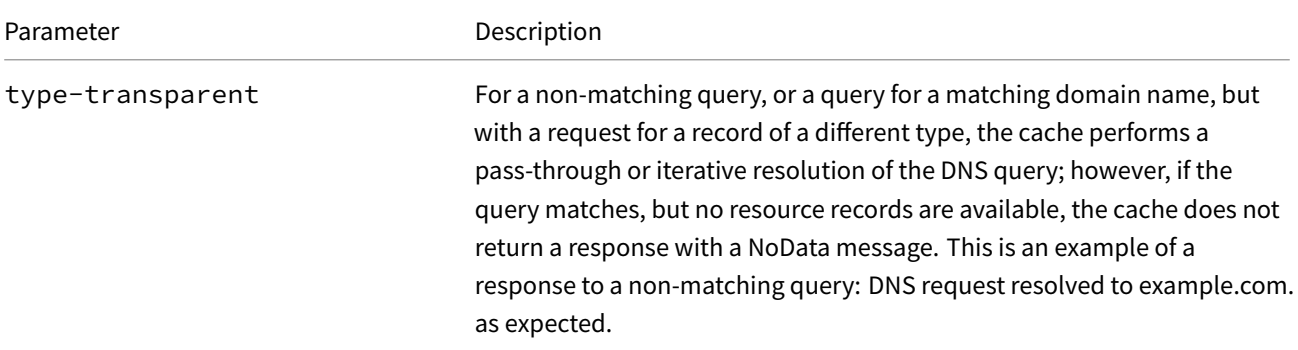

#### **Local Zone Statistics**

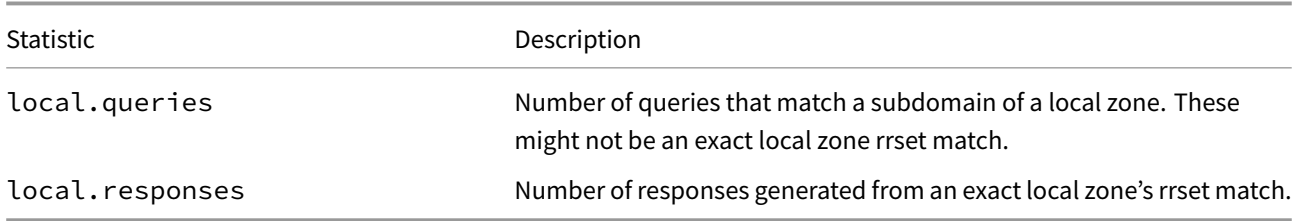

### **Sub-Caches**

The DNS Cache is composed of a series of "sub-caches", each of which serves a specific purpose for caching the various records that make up a DNS response.

#### **Message**

The message sub-cache is used to cache the complete DNS response sent to the originating client. The parts of this response include the question section, answer section, authority section and additional records, as well as all relevant header information sent back to the client.

An entry in the message sub-cache contains a query name, a query type, a query class, and query flags. This entry will then store information related to resource records in the rrset sub-cache used to generate the response sent back to the originating client.

#### **Message Sub-Cache Statistics**

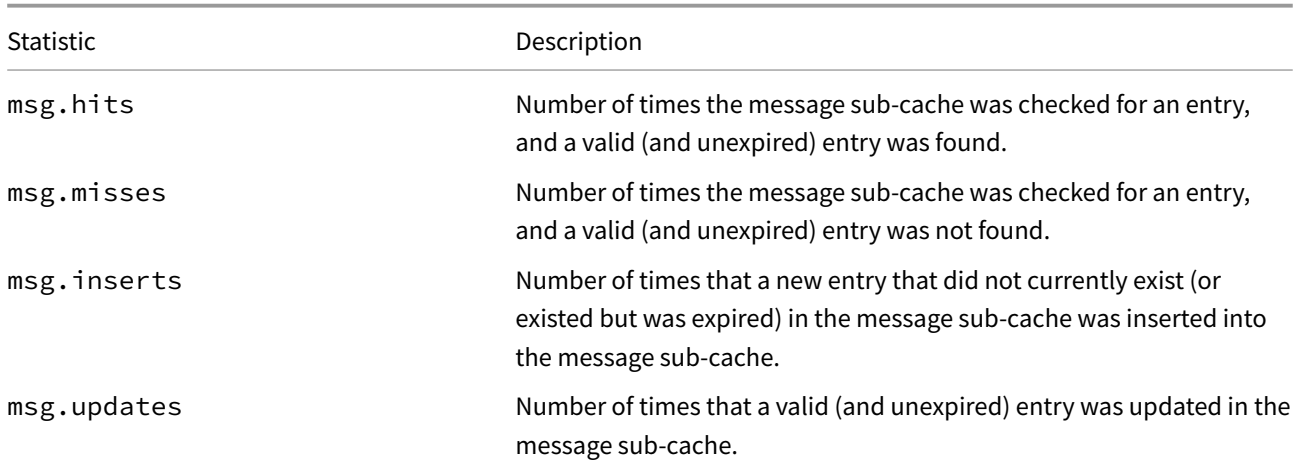

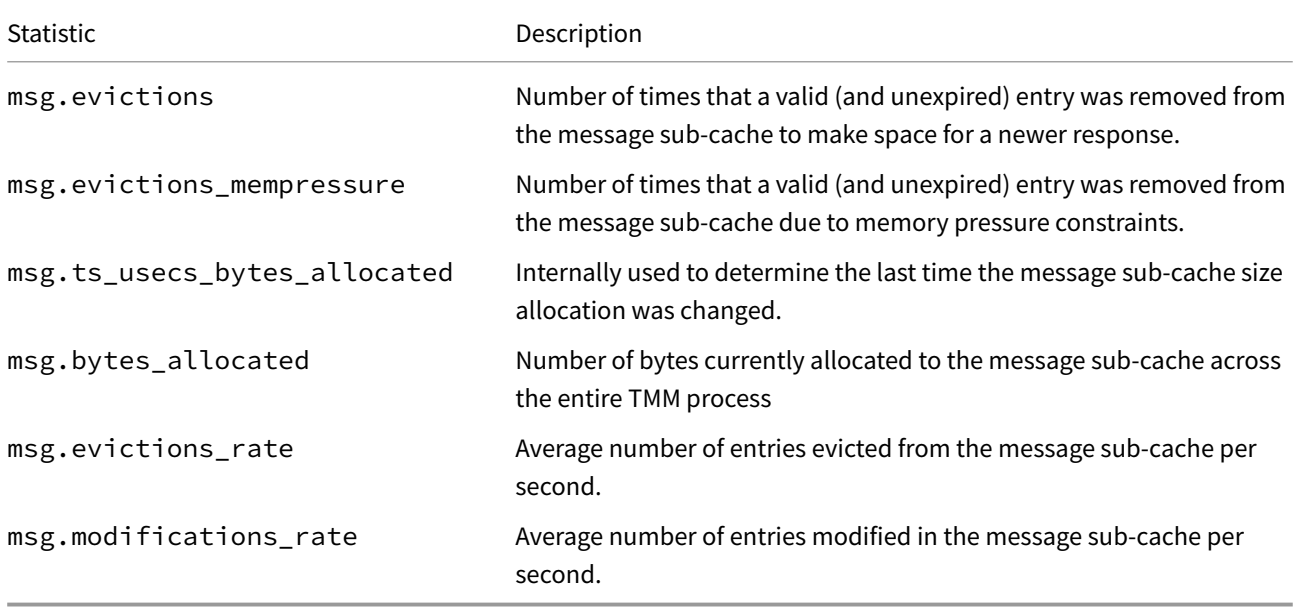

#### **Resource Record Set**

The resource record set (rrset) sub-cache contains records related to all rrsets that have been received by upstream DNS nameservers.

An entry in the resource record set sub-cache contains a domain name, an rrset type, and an rrset class. This entry will then store all relevant resource record set data related to the rrset type.

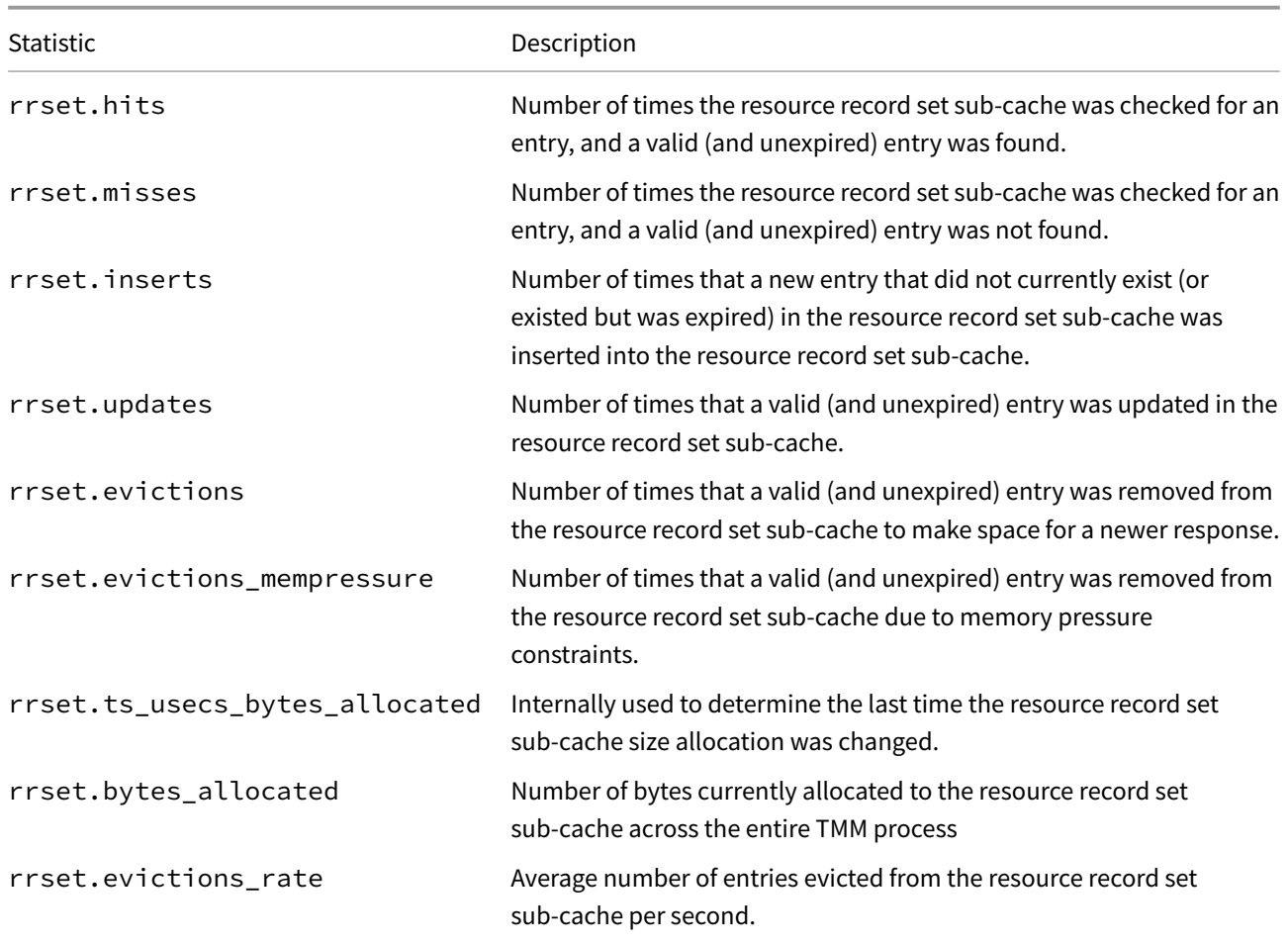

#### **Resource Record Set Sub-Cache Statistics**

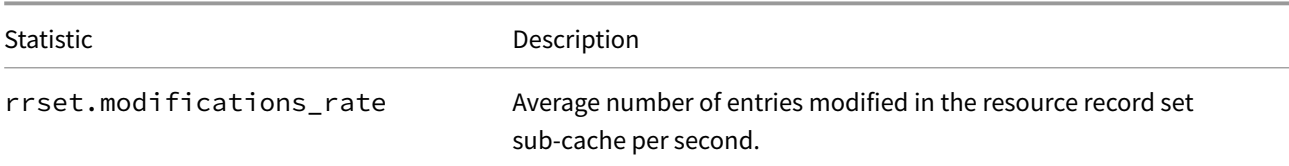

#### **Nameserver**

In addition to the information available in the NS Resource Record set, the nameserver cache contains useful for keeping track of pending queries to upstream DNS nameservers. It specifically keeps track of things like TTL, RTT, whether nameserver uses EDNS, and the Lameness of the particular nameserver.

An entry in the nameserve sub-cache contains a domain name and IP address, and it will store information about that zones TTL, RTT, EDNS Status, Lameness, and Timeout information.

#### **Nameserver Sub-Cache Statistics**

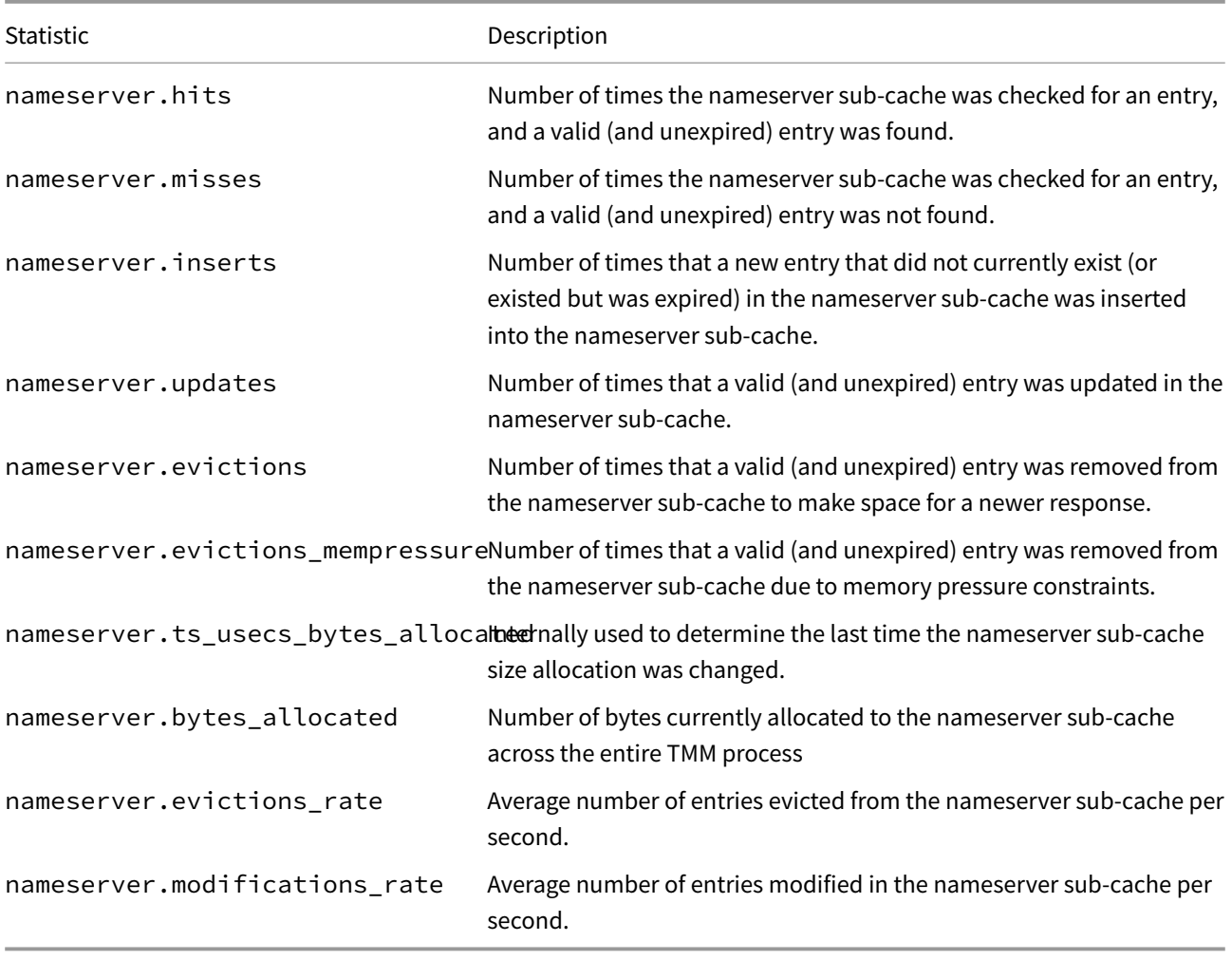

#### **Key**

The key cache is used by the Validating Resolver (Not Yet Implemented) to store DNSKEYs.

An antry for the key sub-cache contains a domain name and a class, and it will store information about the key's TTL, algorithm, algorithm, and rrset type secured.

Note: Validating Resolver is not currently implemented.

#### **Key Sub-Cache Statistics**

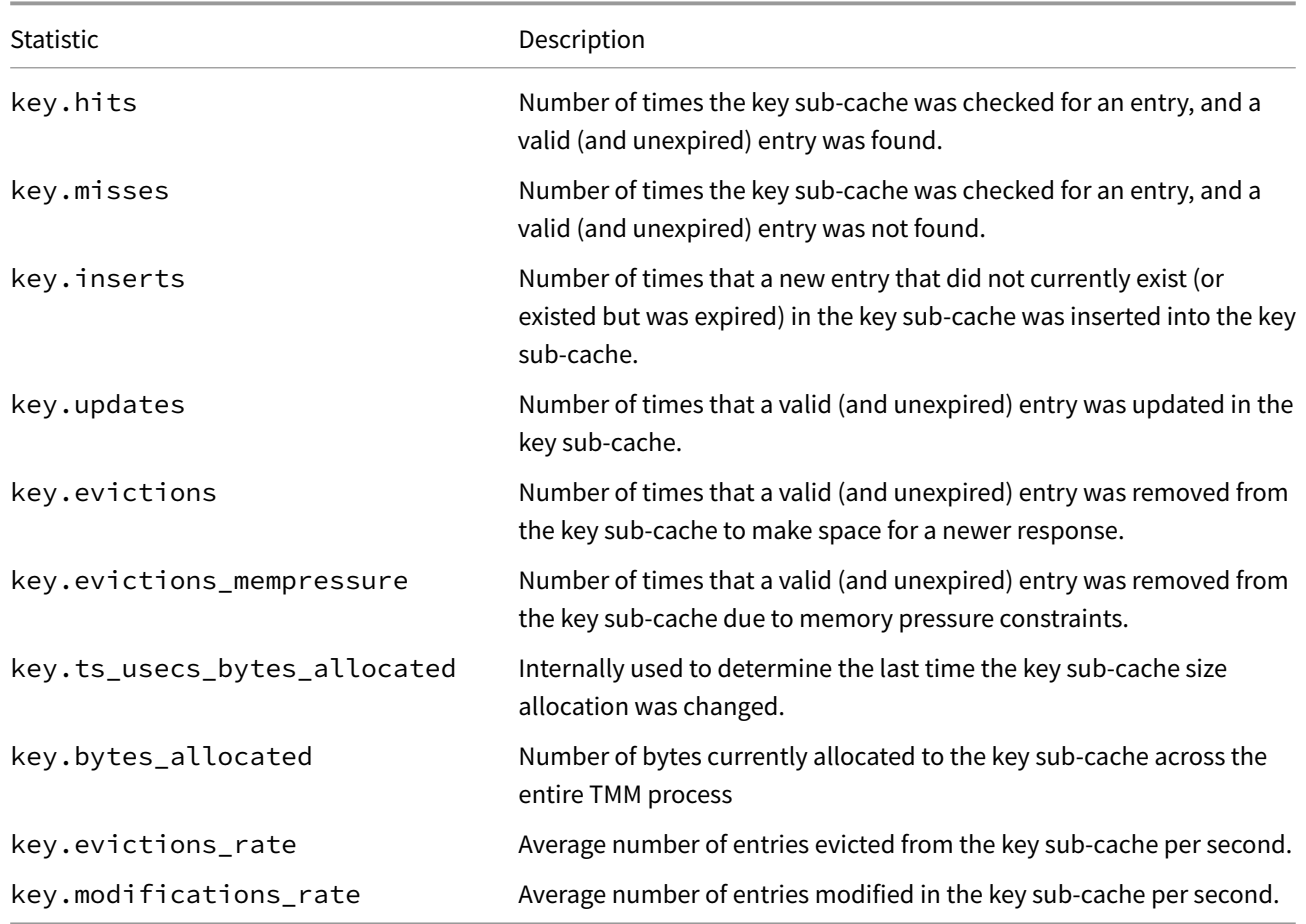

### **A Mesh Of Query States**

The DNS Cache uses a mesh of query states in order to track and store all resource record entries it has received from upstream DNS nameservers. This allows the cache to know what resource record sets it already has available and to make it easy to determine which record sets it is missing in order respond to an incoming client's DNS query.

These query states contain information about pending queries (per query-name, query-type, and query class) and maintain relationships with other pending queries which are waiting for information from this query. For example, there may be a query state waiting on a response for www.example.com, which is itself waiting for a response from an upstream DNS nameserver for example.com. In this case, www.example.com is a super-state waiting for the sub-query state of example.com. It is is possible that a query for mail.example.com gets a response saved to the DNS cache before the query to example.com gets a response. At this point, the query state for mail.example.com would know that it also needs the response for example.com and would wait for that information to be returned before it finishes generating it's response for mail.example.com. Once the response for example.com is received, then queries for both www.example.com and mail.example.com would be sent to the example.com nameserver.

Another benefit of these query states is they allow specific portions of a resolution to be cached, and that portion can then be retrieved locally without sending a query off-box to an upstream DNS server.

Continuing the above example, if after www.example.com and mail.example.com are fully resolved, and a query for about.example.com comes into the cache, the cache will already have information cached for example.com and can simply send it's query for about.example.com to example.com's nameserver. It will search the relevant sub-caches for the information it is looking for, and only send queries to upstream DNS nameservers when it cannot find relevant information in these sub-caches.

This only happens when the cache is unable to provide an answer to the client's query from it's configured local zones or forward zones.

#### **Note on Maximum Concurrent Queries Connections**

The DNS Resolver configuration object "max-concurrent-queries" represents the maximum number of simultaneously pending DNS queries sent to upstream DNS nameservers. The number of "max-concurrent-queries" is evenly divided between two lists that hold all pending queries, a "forever" list and a "jostle" list. The purpose of these two lists is to allow some queries to run to completion while having another list of queries that can be cancelled and replaced with new queries. Specifically, an entry in the "forever" list will run to completion, while an entry in the "jostle" list will potentially be cancelled and replaced. When one of these lists is full (half of the configured max-concurrent-queries setting) then entries will be moved to maximize the number of entries in the "forever" list.

#### **Mesh Statistics**

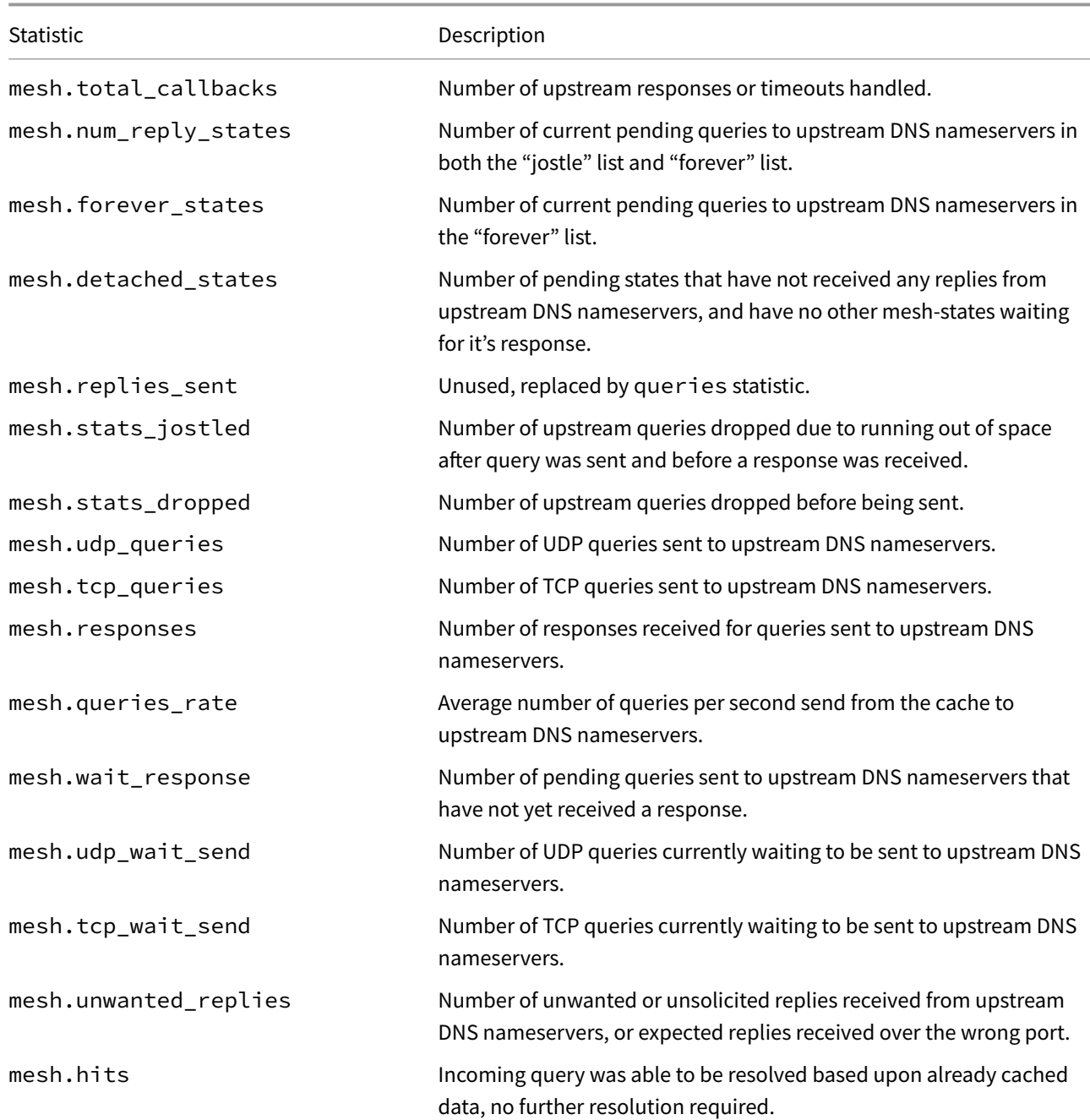

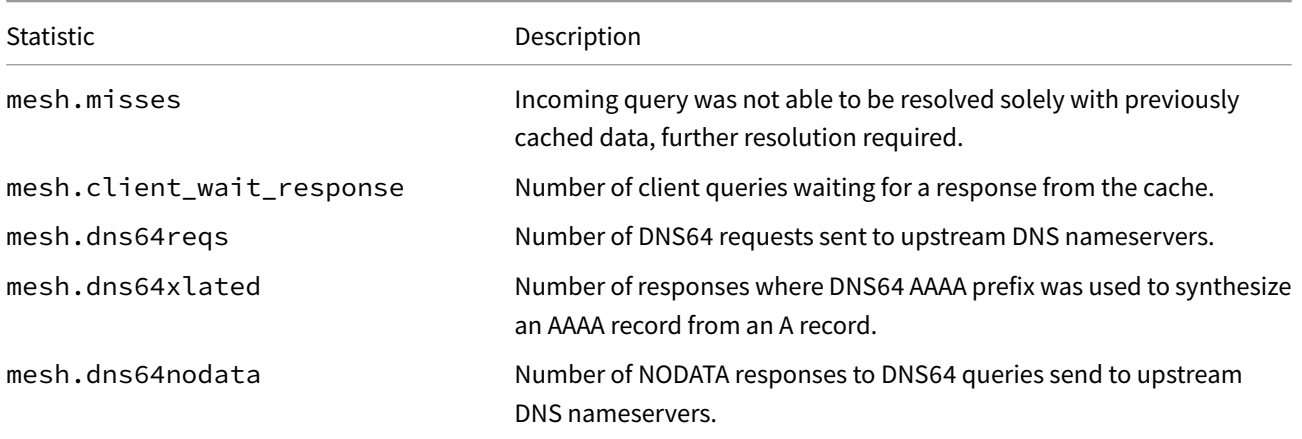

#### **Queries to Upstream DNS Nameservers**

When the DNS cache is sending queries to upstream DNS nameservers, the queries are not sent by the Virtual Server configured to use the DNS cache. Instead, it communicates directly to the upstream DNS nameservers in order to send queries and receive responses. For TCP connections, the cache takes full ownership of these connections for their entire lifetime, establishing, tearing down, and timing out these connections. For UDP, the cache simply generates the packet and sends them out while awaiting for responses to sent queries.

#### **Upstream DNS Nameserver Error Statistics**

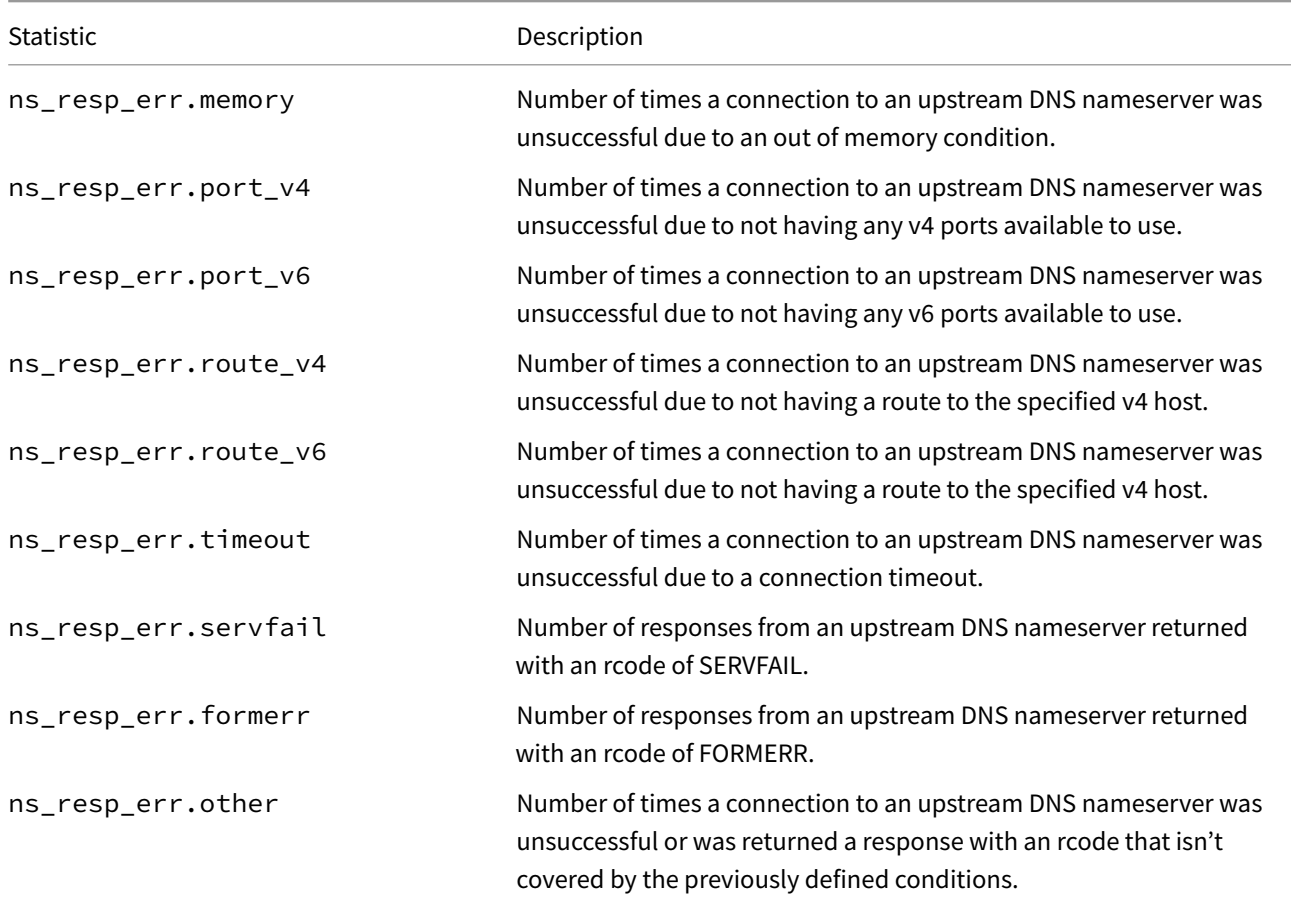

#### **Upstream DNS Namserver UDP Connection Statistics**

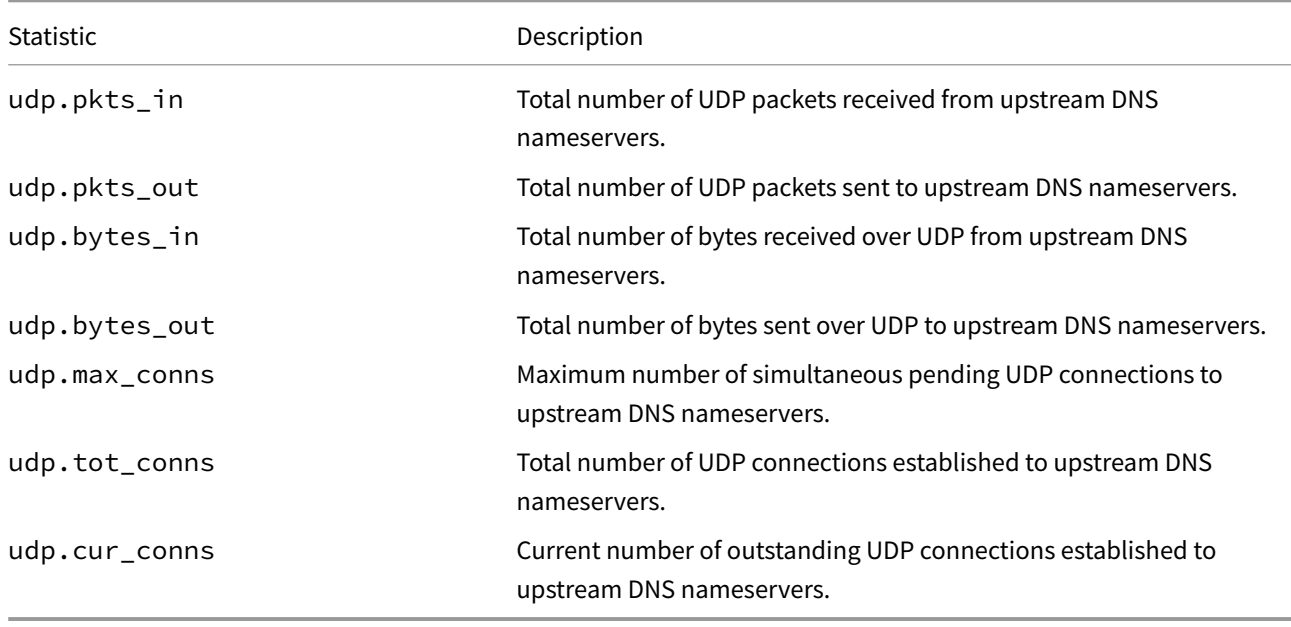

### **Upstream DNS Nameserver TCP Connection Statistics**

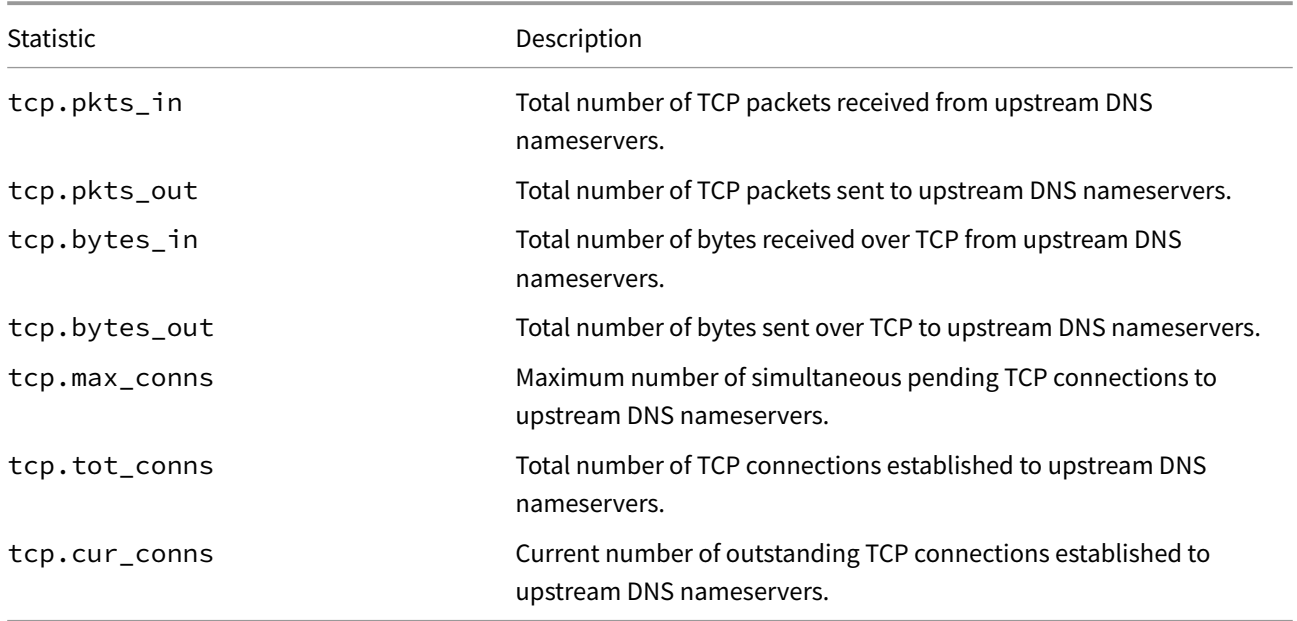

### **Other Statistics**

The following statistics are also available:

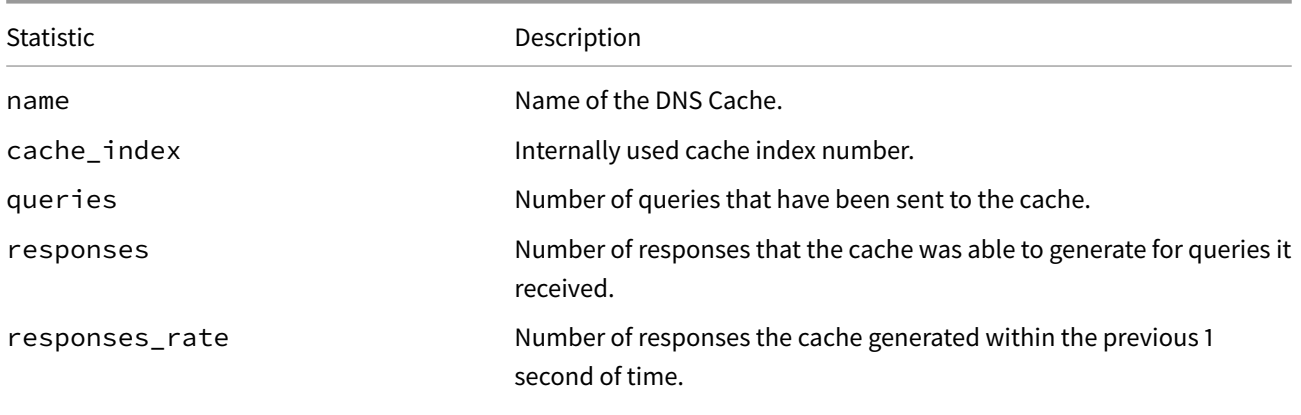

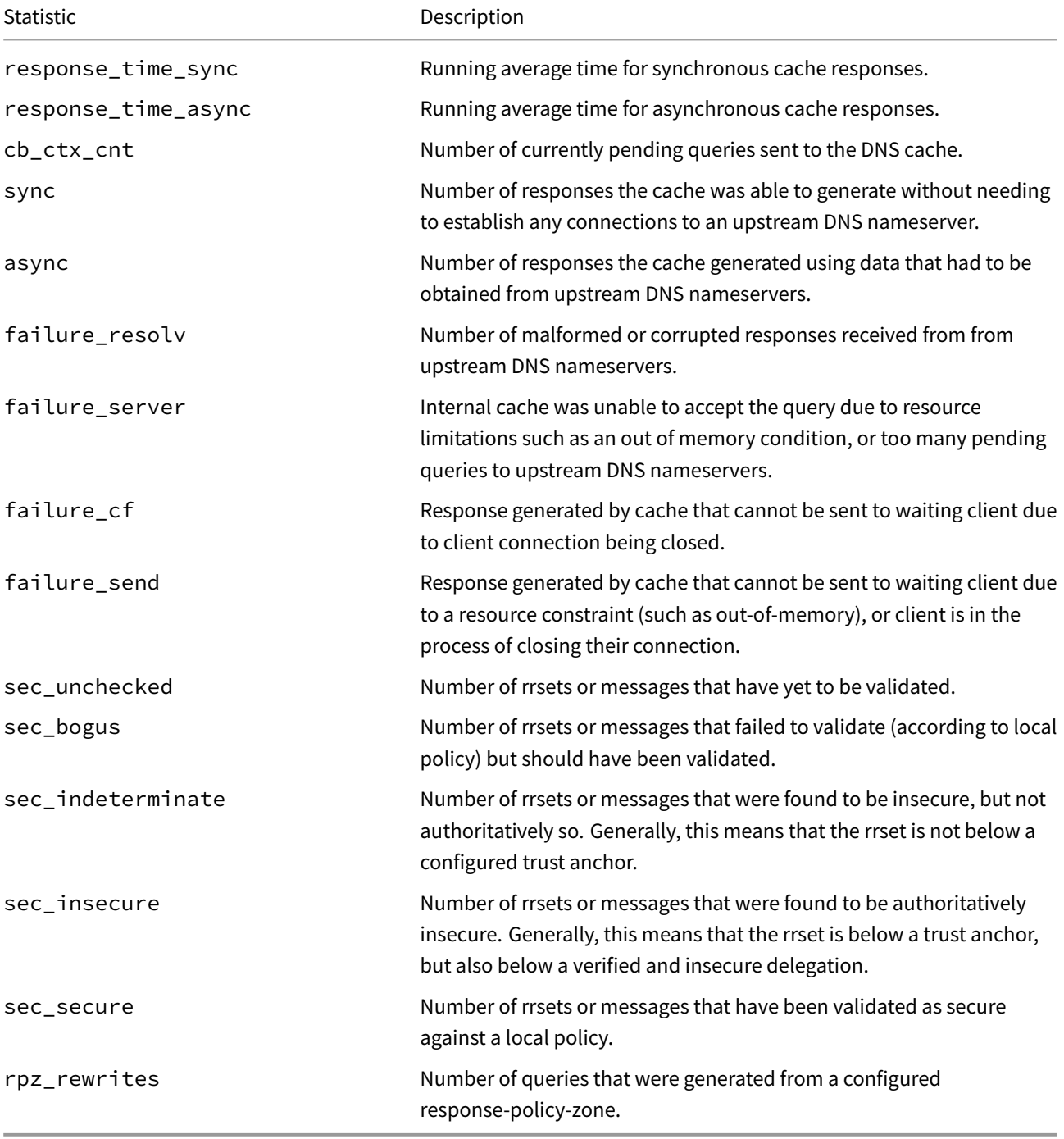

# **F5BigDnsApp Reference**

The F5BigDnsApp Custom Resource (CR) configuration parameters. Each heading below represents the top-level parameter element. For example, to set the virtual server destination address, use spec.destination.address.

# **Pa[rameters](#page-173-0)**

**spec**

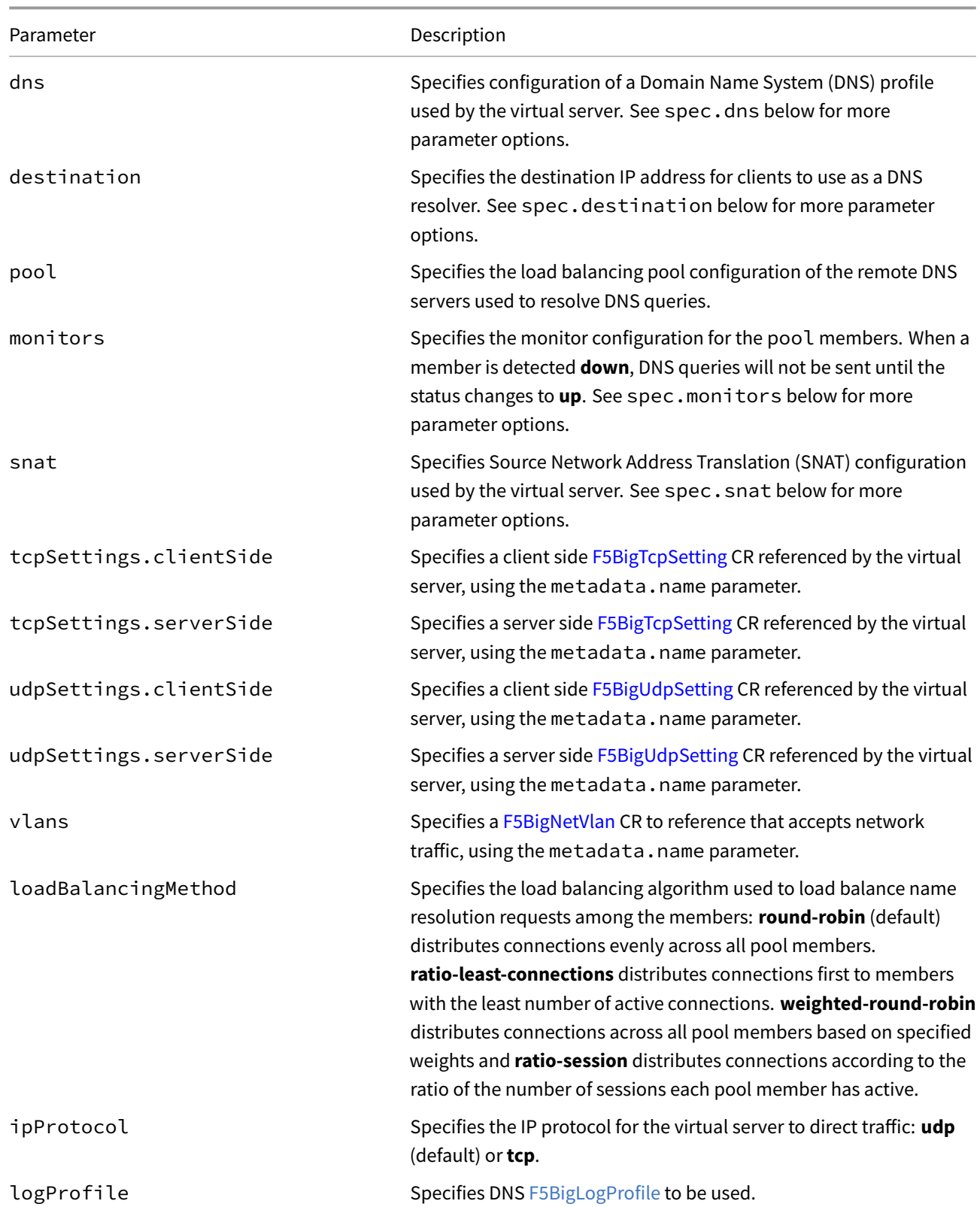

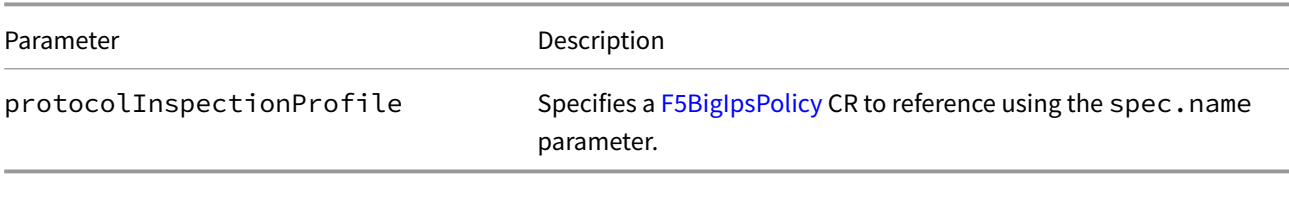

### **spec.destination**

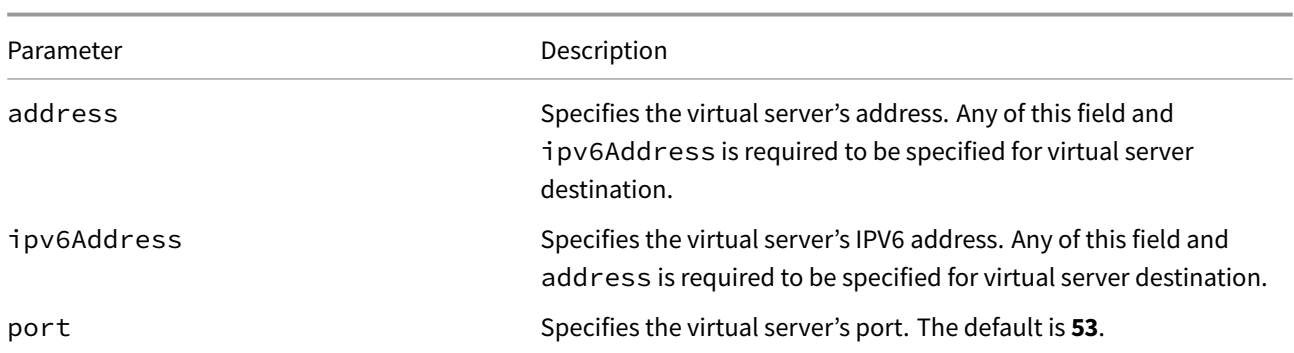

#### **spec.dns**

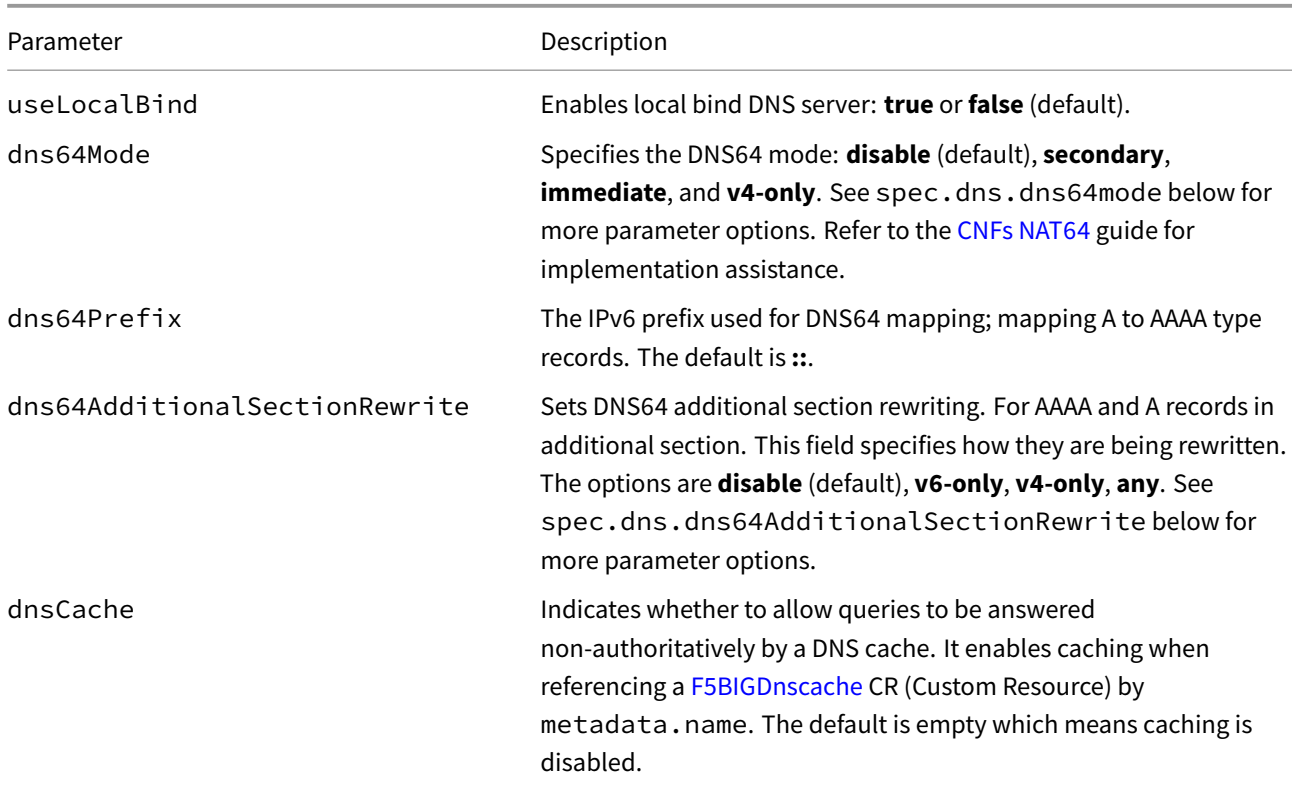

#### **spec.dns.dns64Mode**

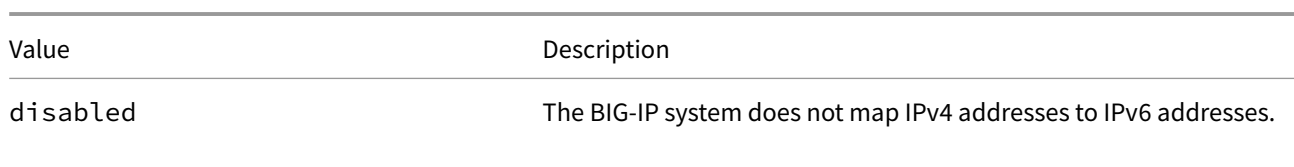

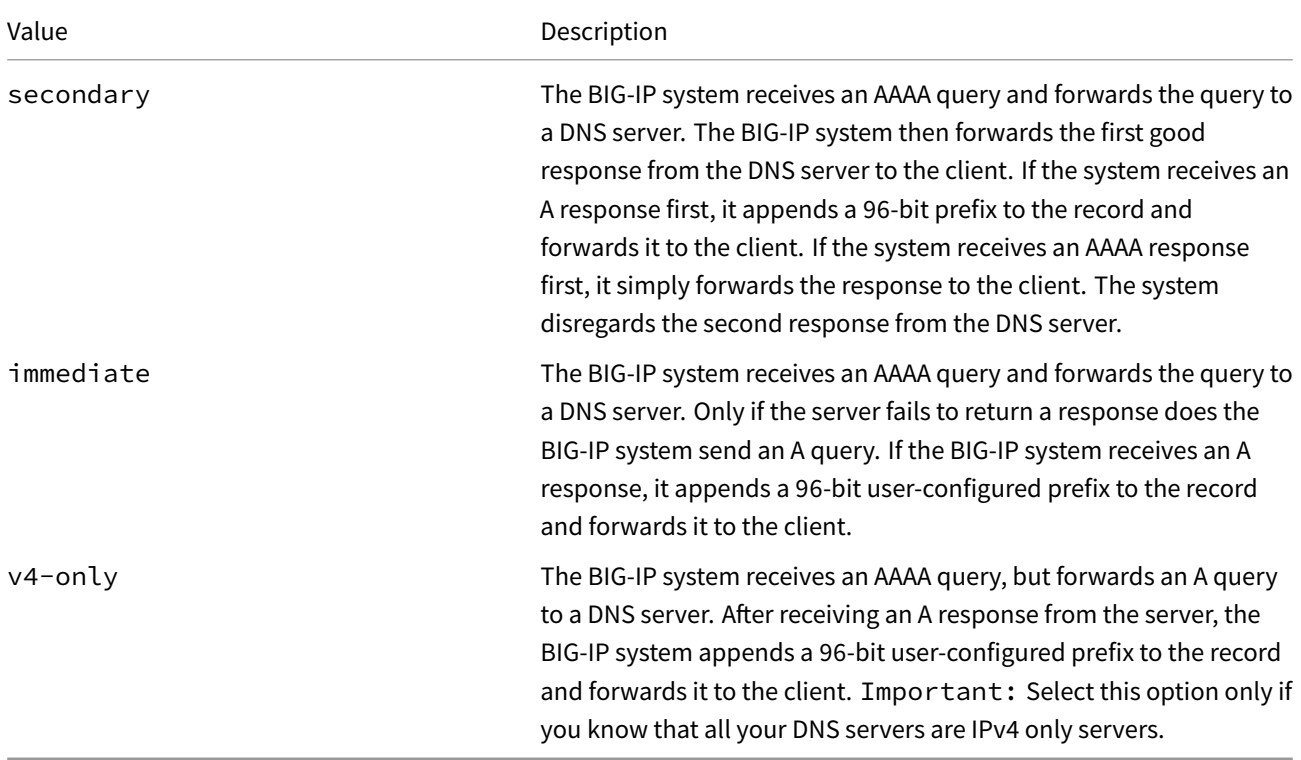

#### **spec.dns.dns64AdditionalSectionRewrite**

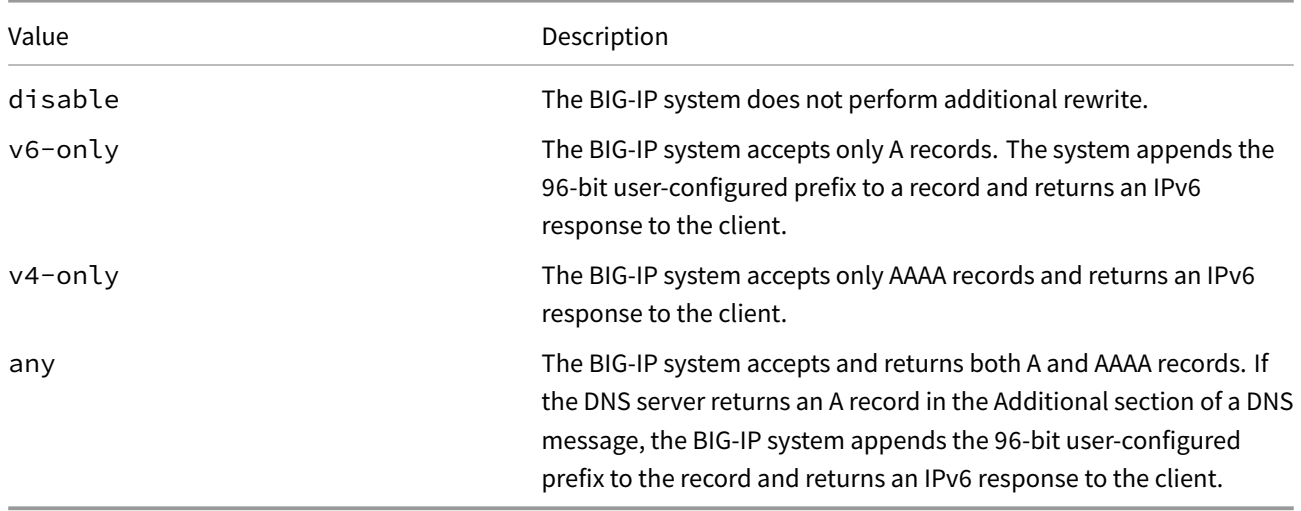

#### **spec.monitors**

*Note: For all F5BigDnsApp monitors, F5 recommends setting the timeout value to be* **the same or less than**\_ the interval value.\_

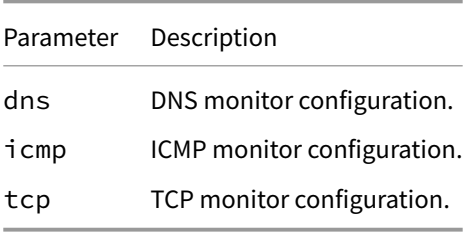

#### **spec.monitors.dns**

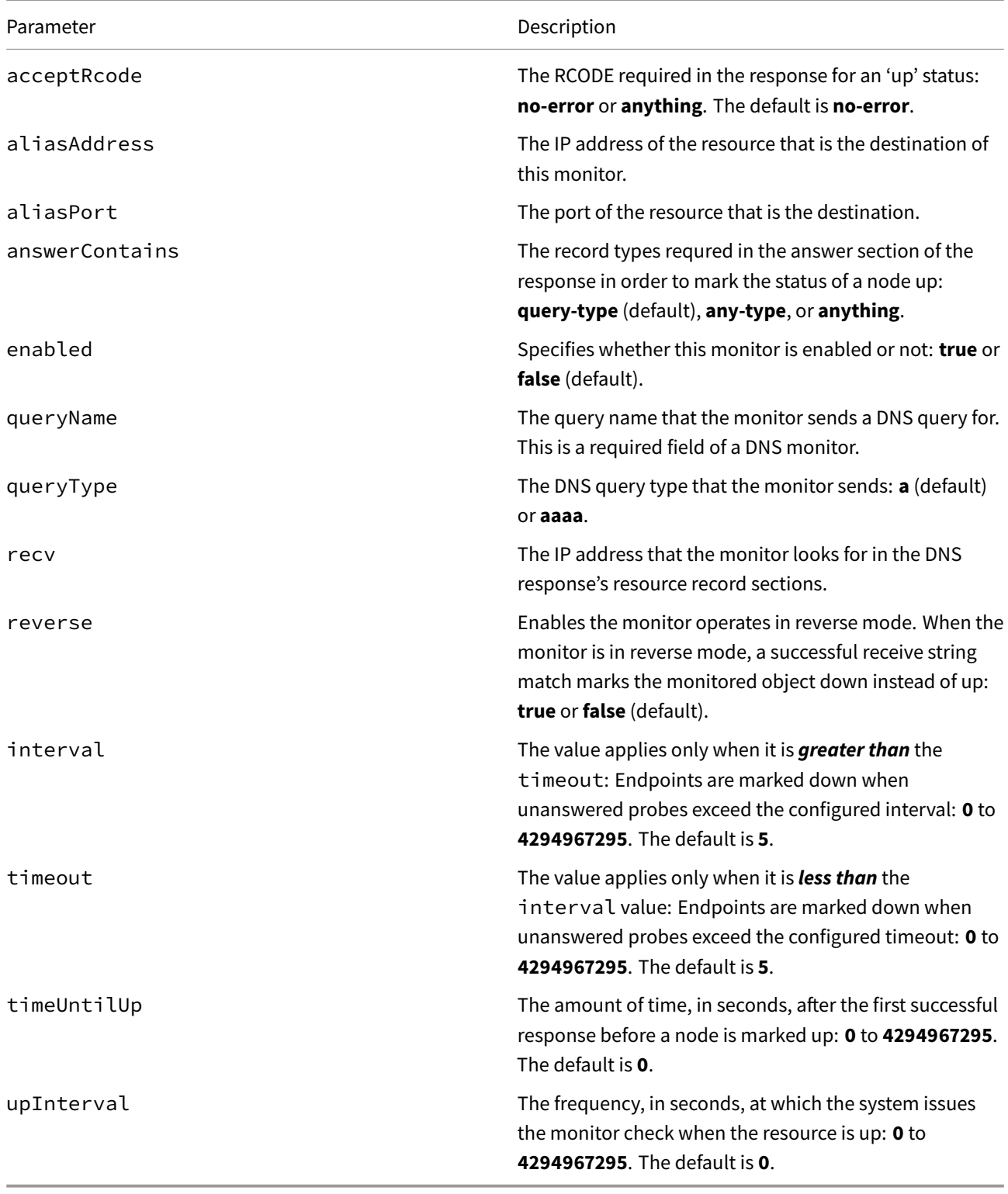

#### **spec.monitors.icmp**

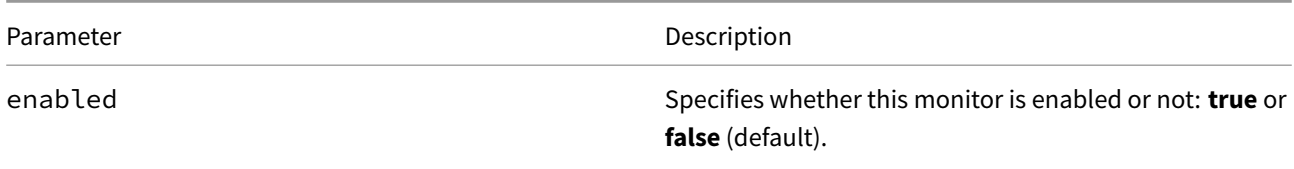

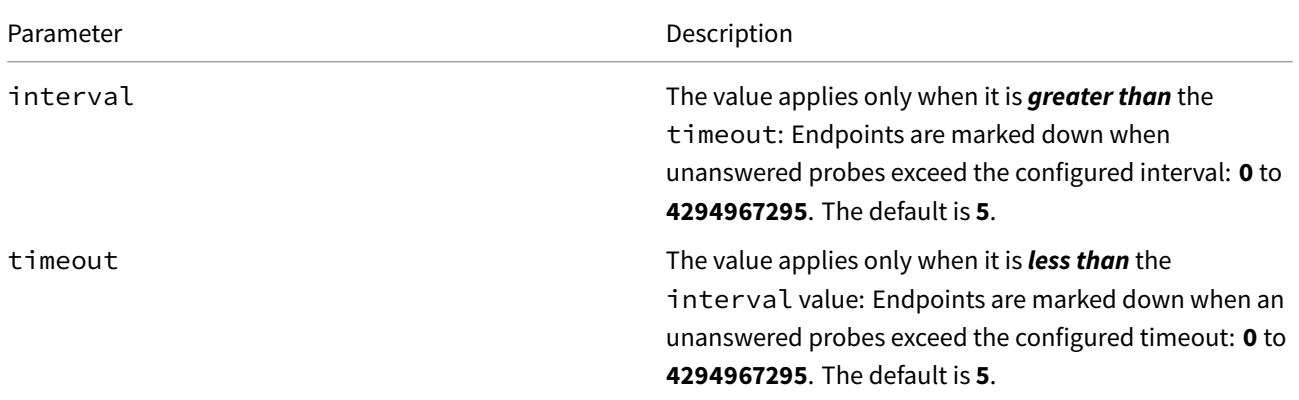

#### **spec.monitors.tcp**

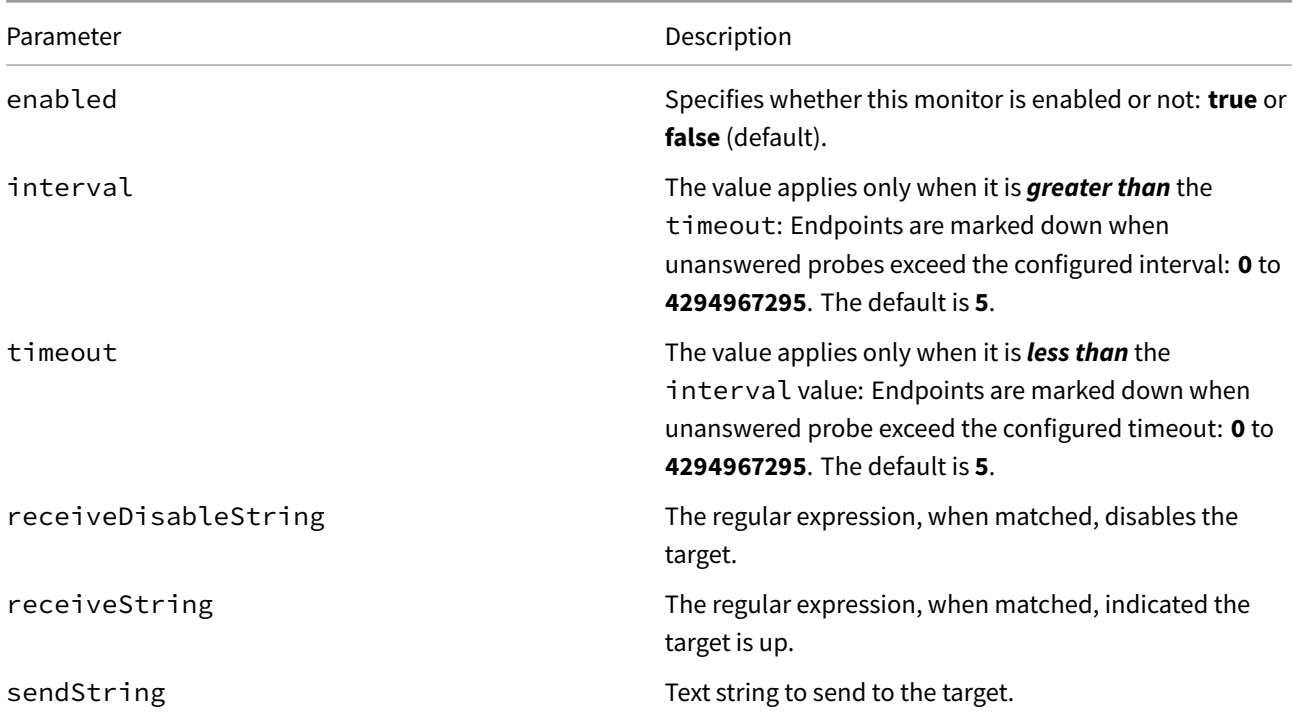

#### **spec.pool**

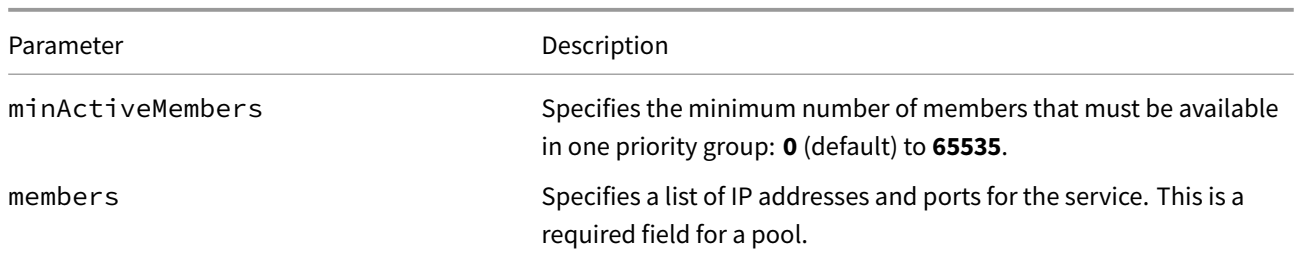

#### **spec.pool.members**

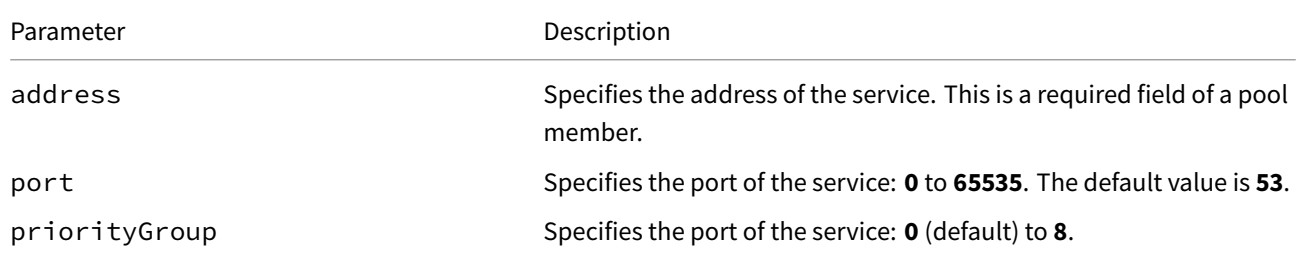

**spec.snat**

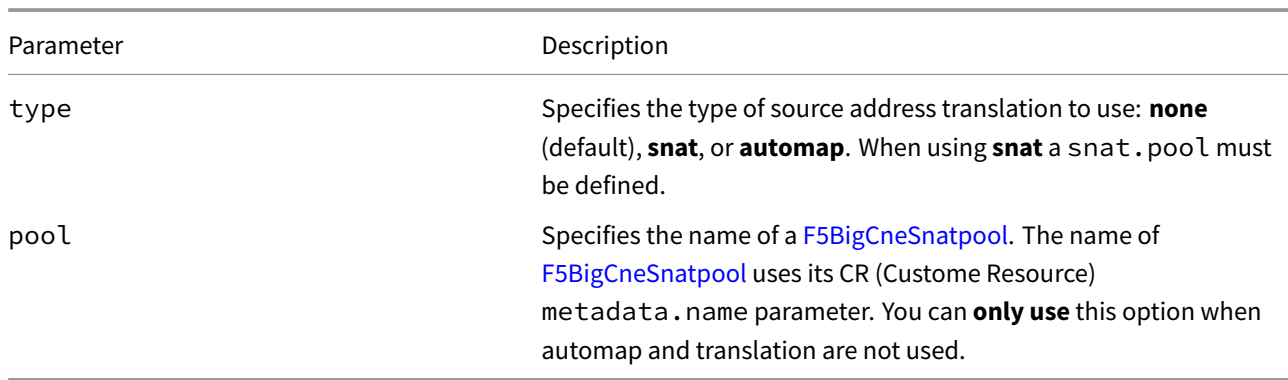

### **spec.tcpSettings**

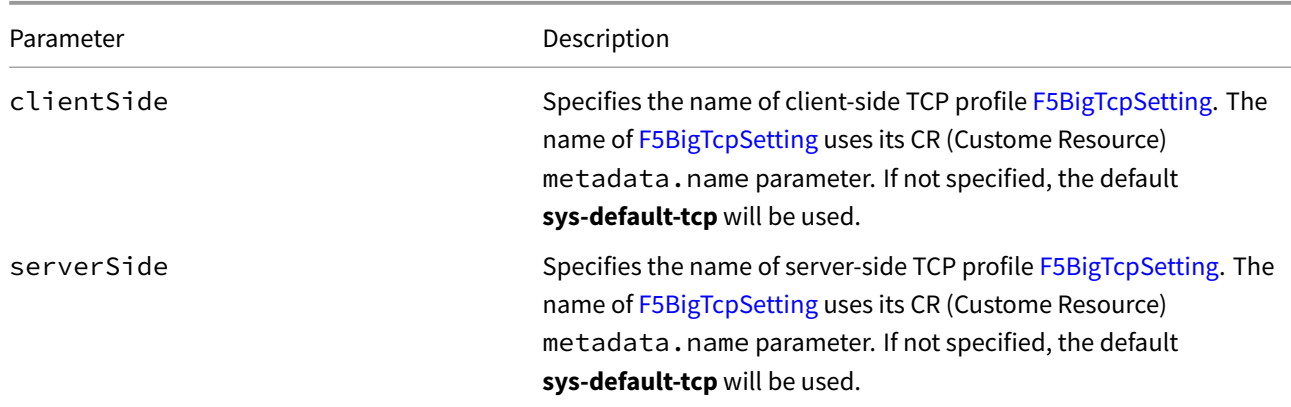

# **spec.udpSettings**

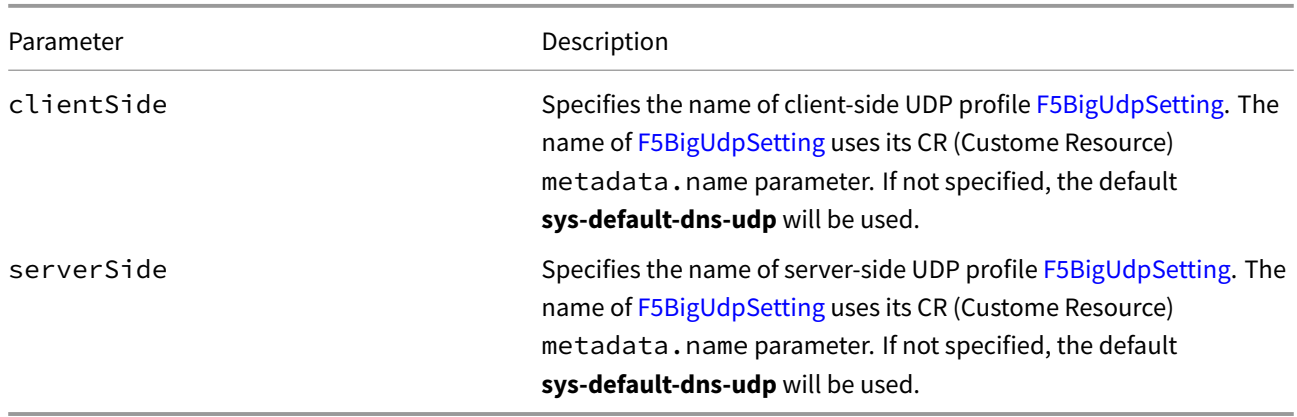

#### **spec.vlans**

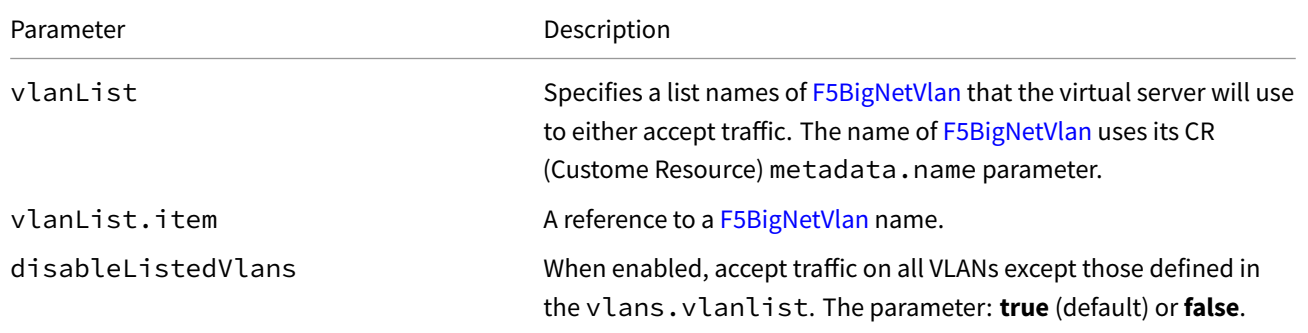

# **F5BigLogProfile Reference**

The F5BigLogProfile Custom Resource (CR) configuration parameters. Each heading below represents the top-level parameter element. For example, to set the profile name, use spec.name.

# **sp[ec.algLogging](#page-187-0)**

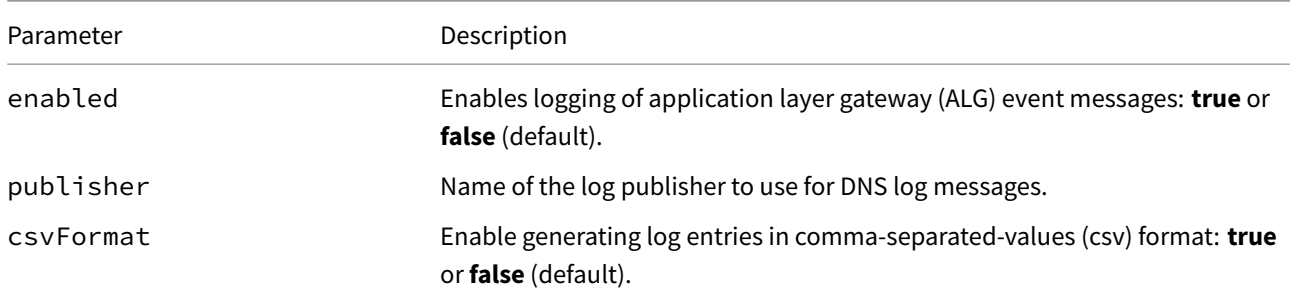

### **spec.algLogging.dataChannel**

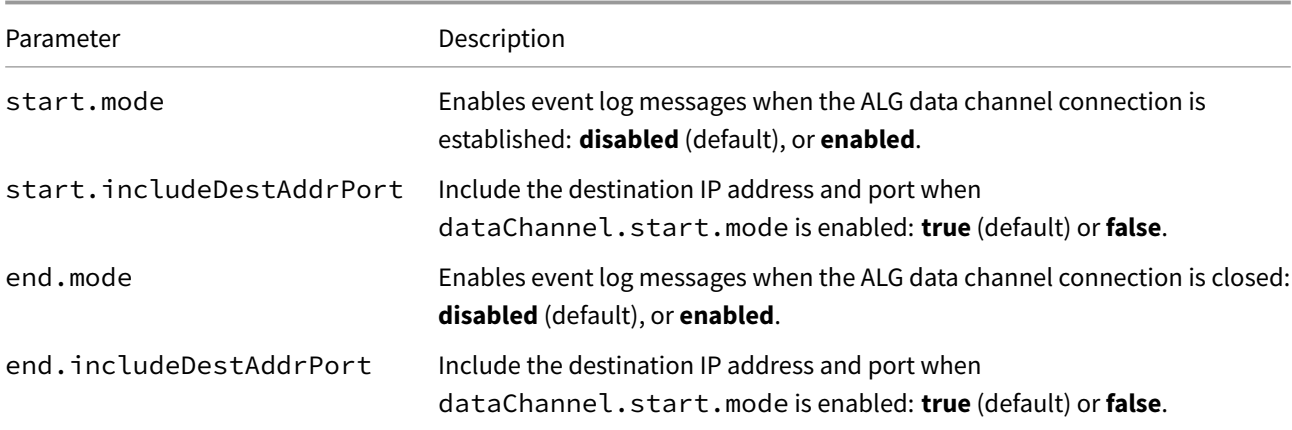

### **spec.algLogging.controlChannel**

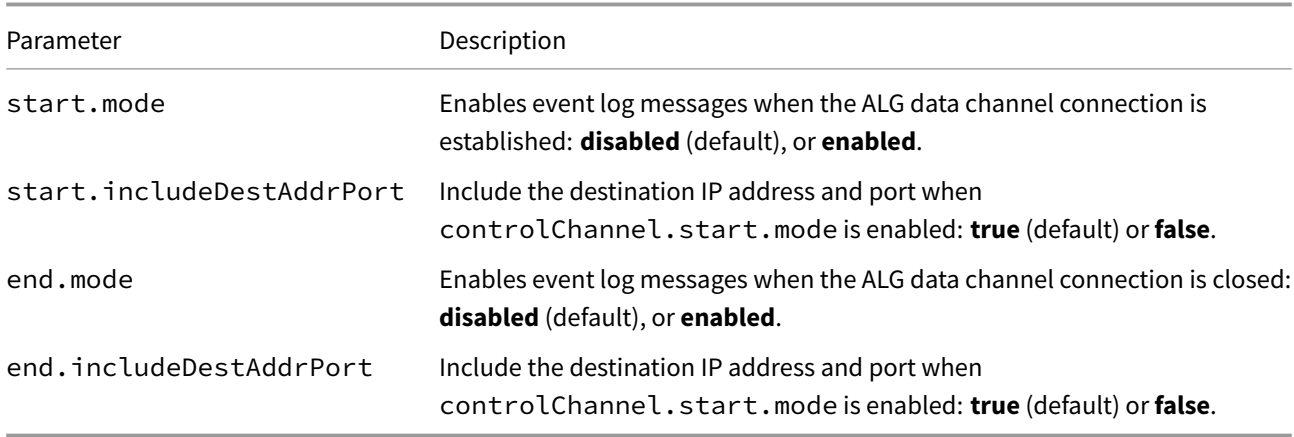

### **spec.dns**
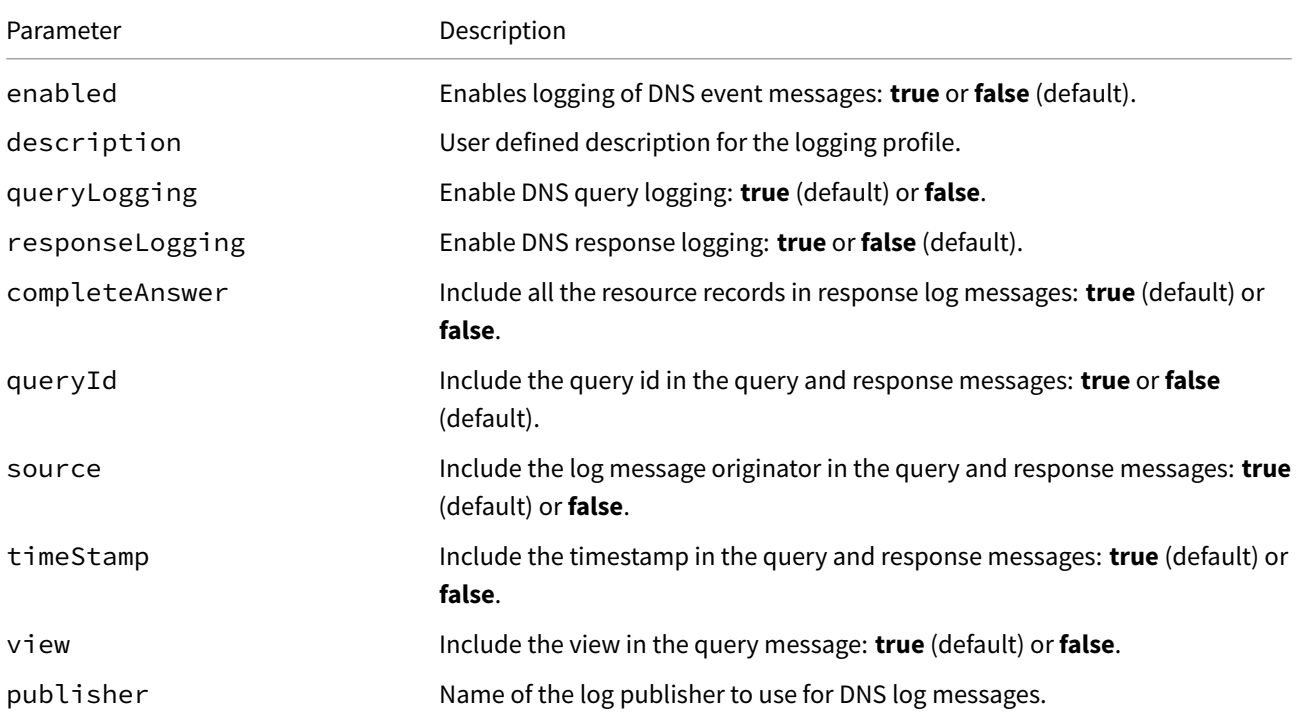

# **spec.firewall**

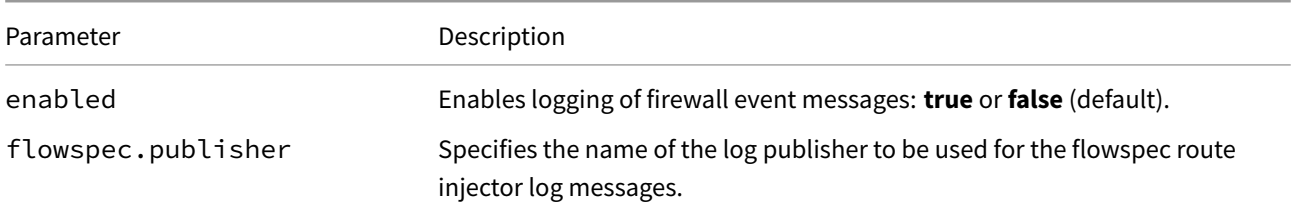

## **spec.firewall.ipIntelligence**

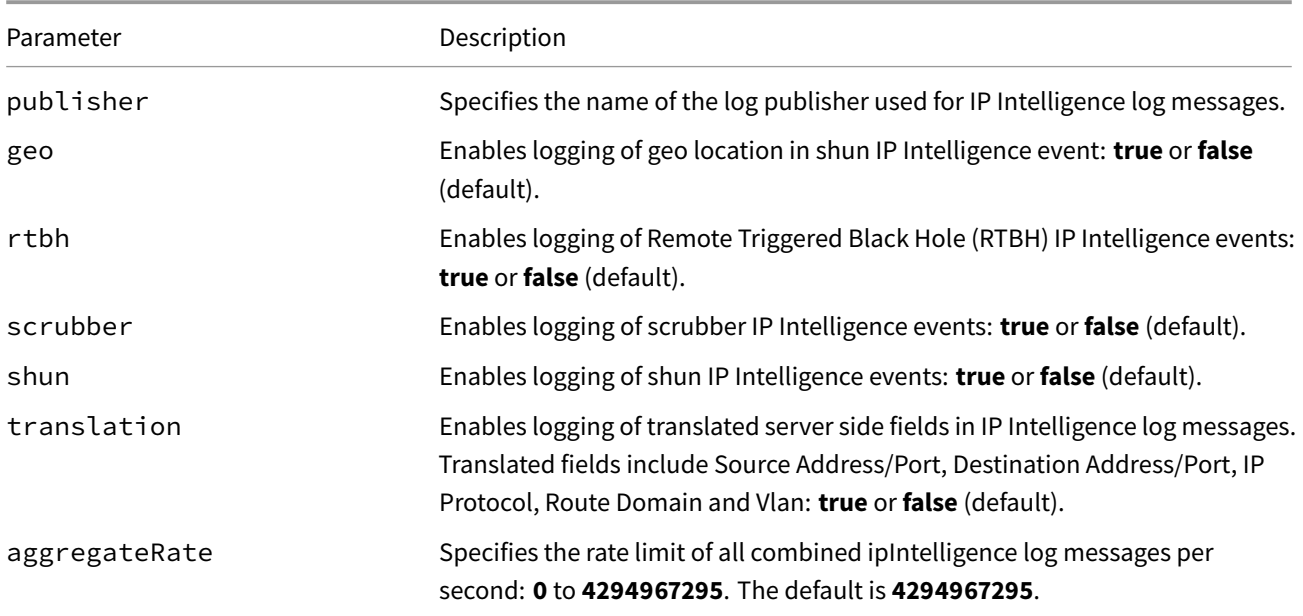

## **spec.firewall.trafficStats**

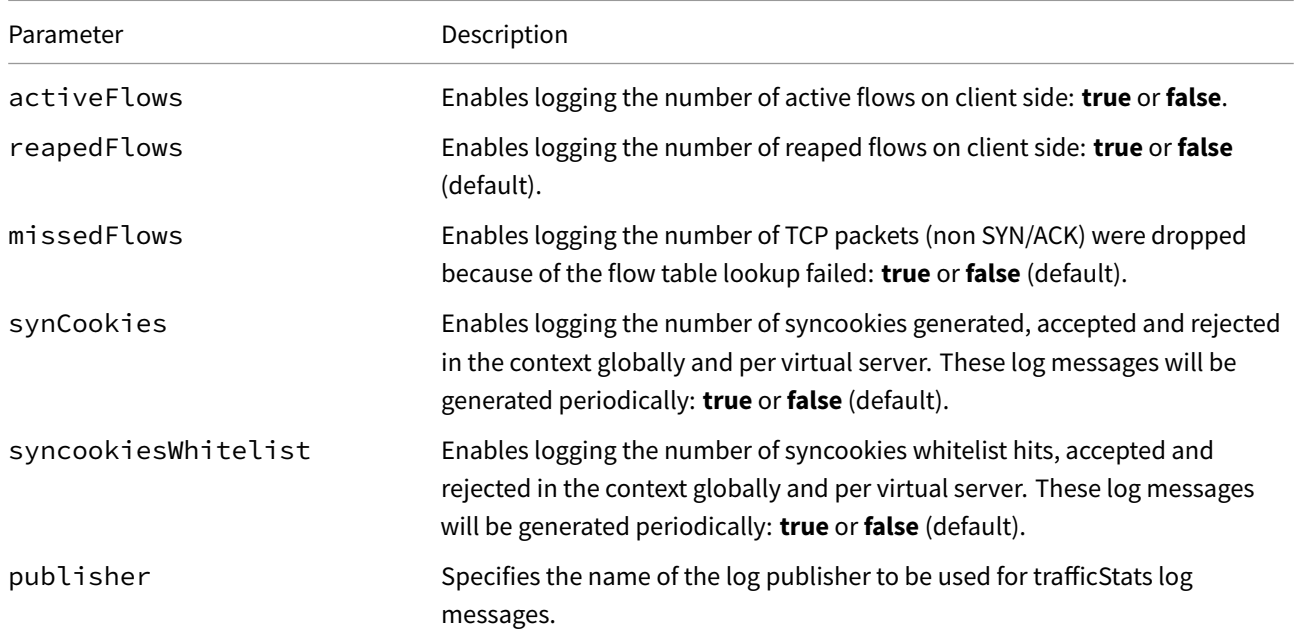

### **spec.firewall.network**

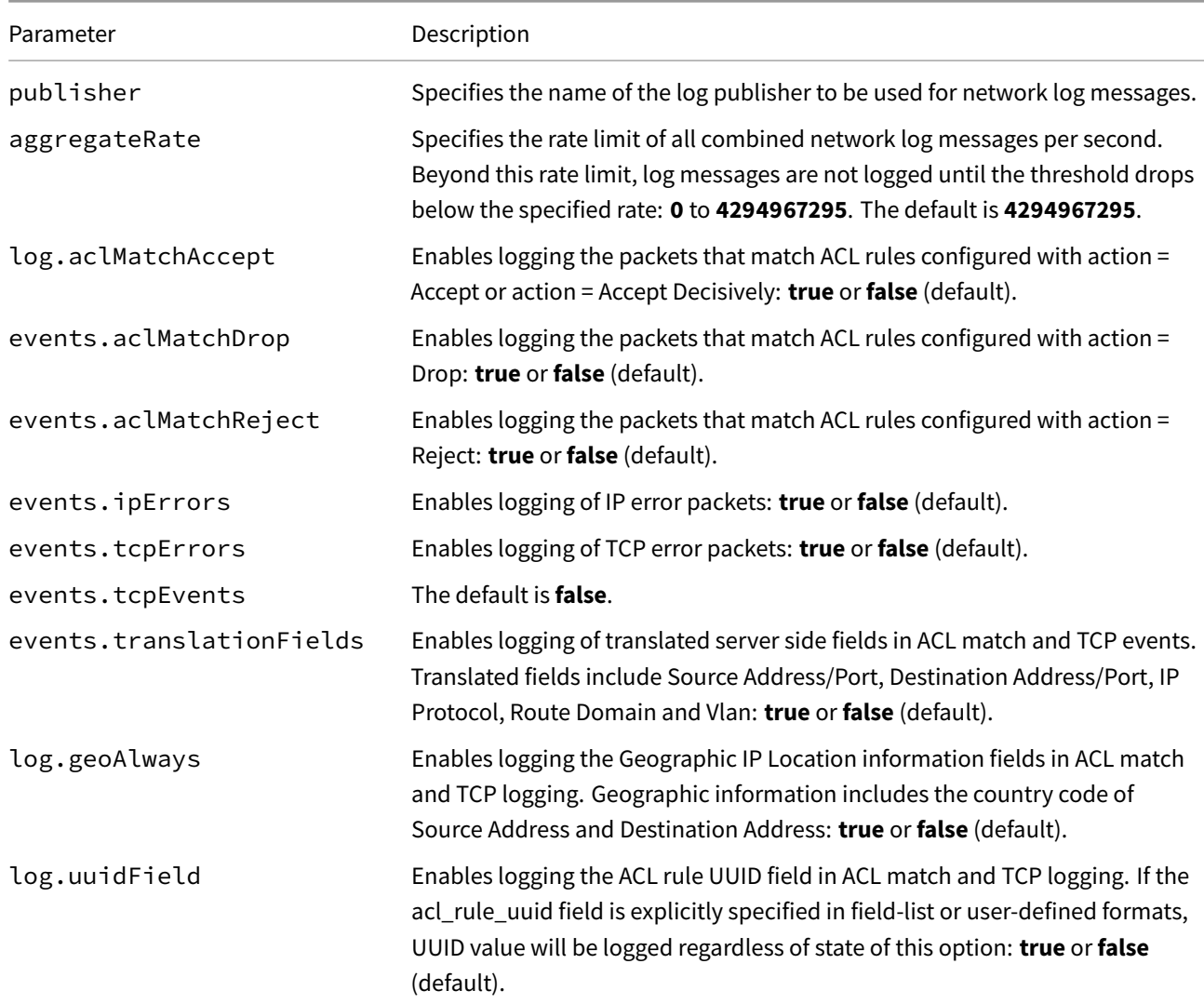

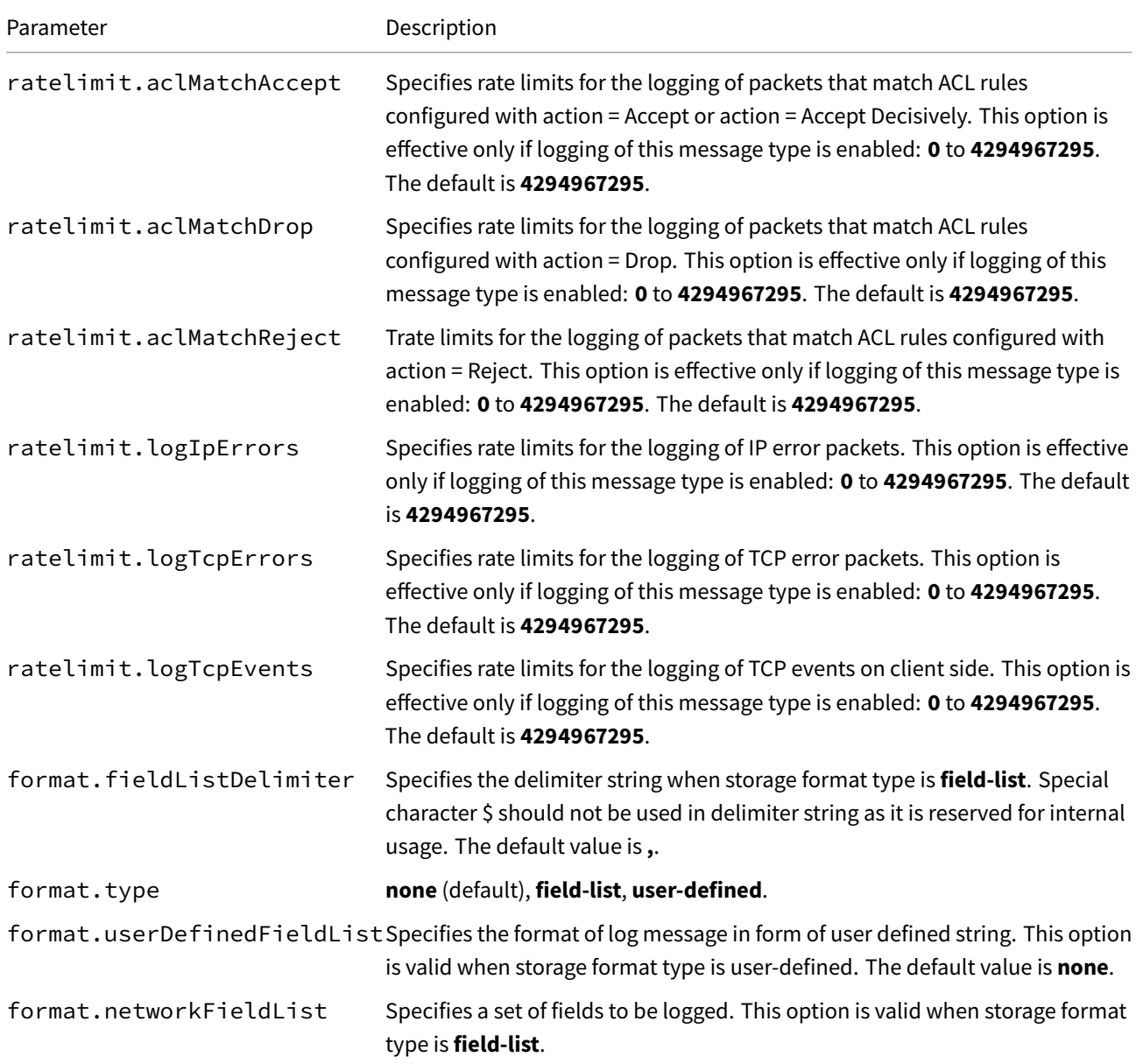

# **spec.firewall.portMisuse**

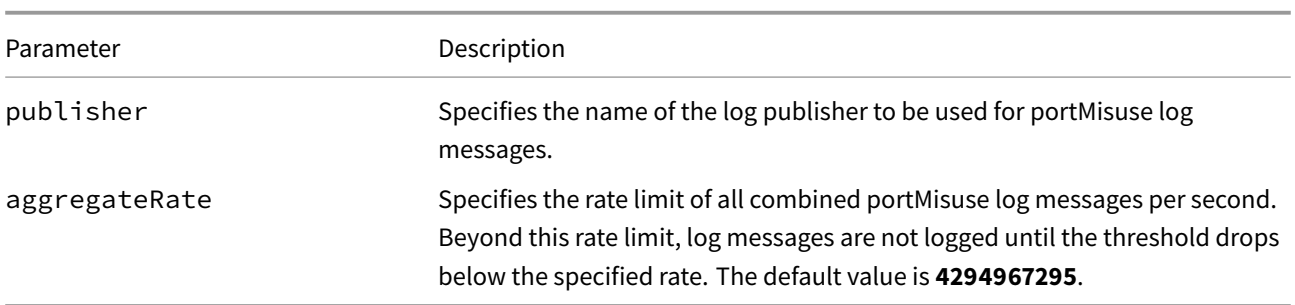

## **spec.nat**

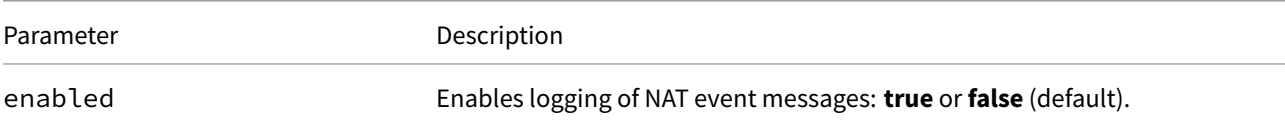

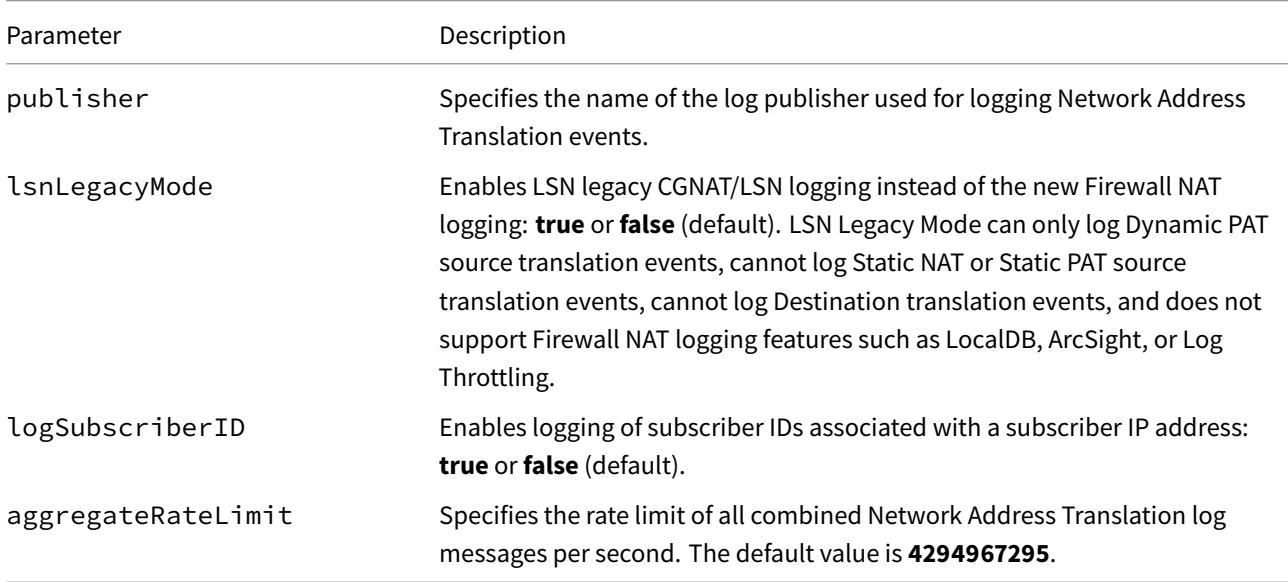

#### **spec.nat.outbound**

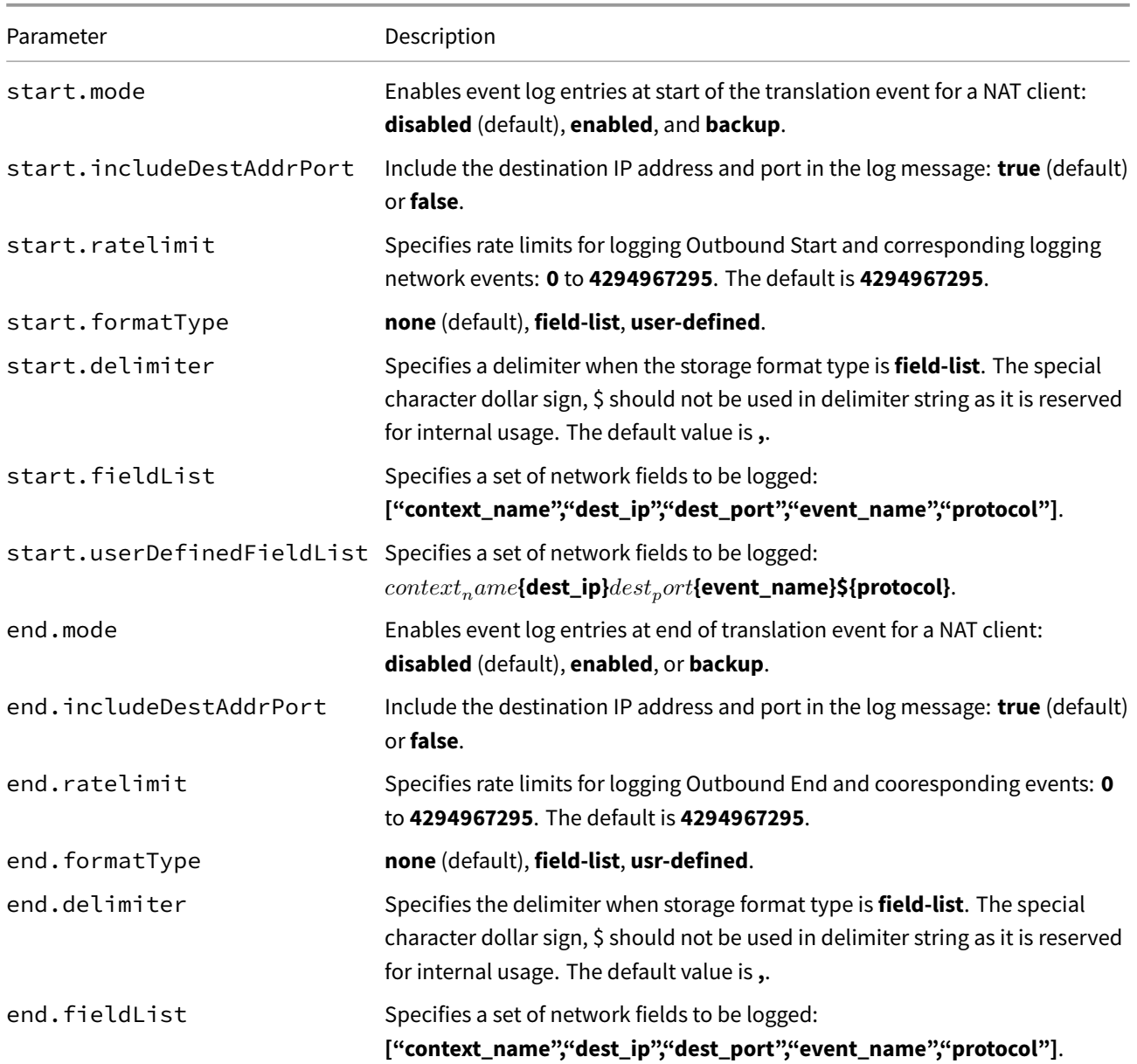

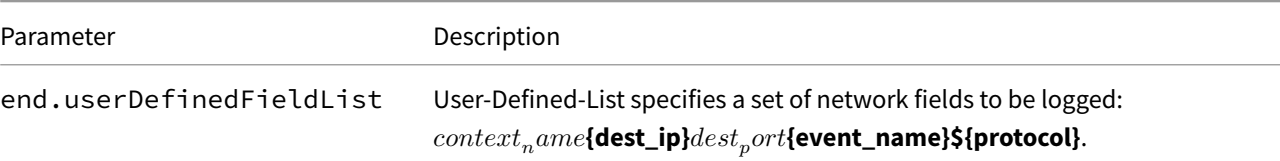

### **spec.nat.inbound**

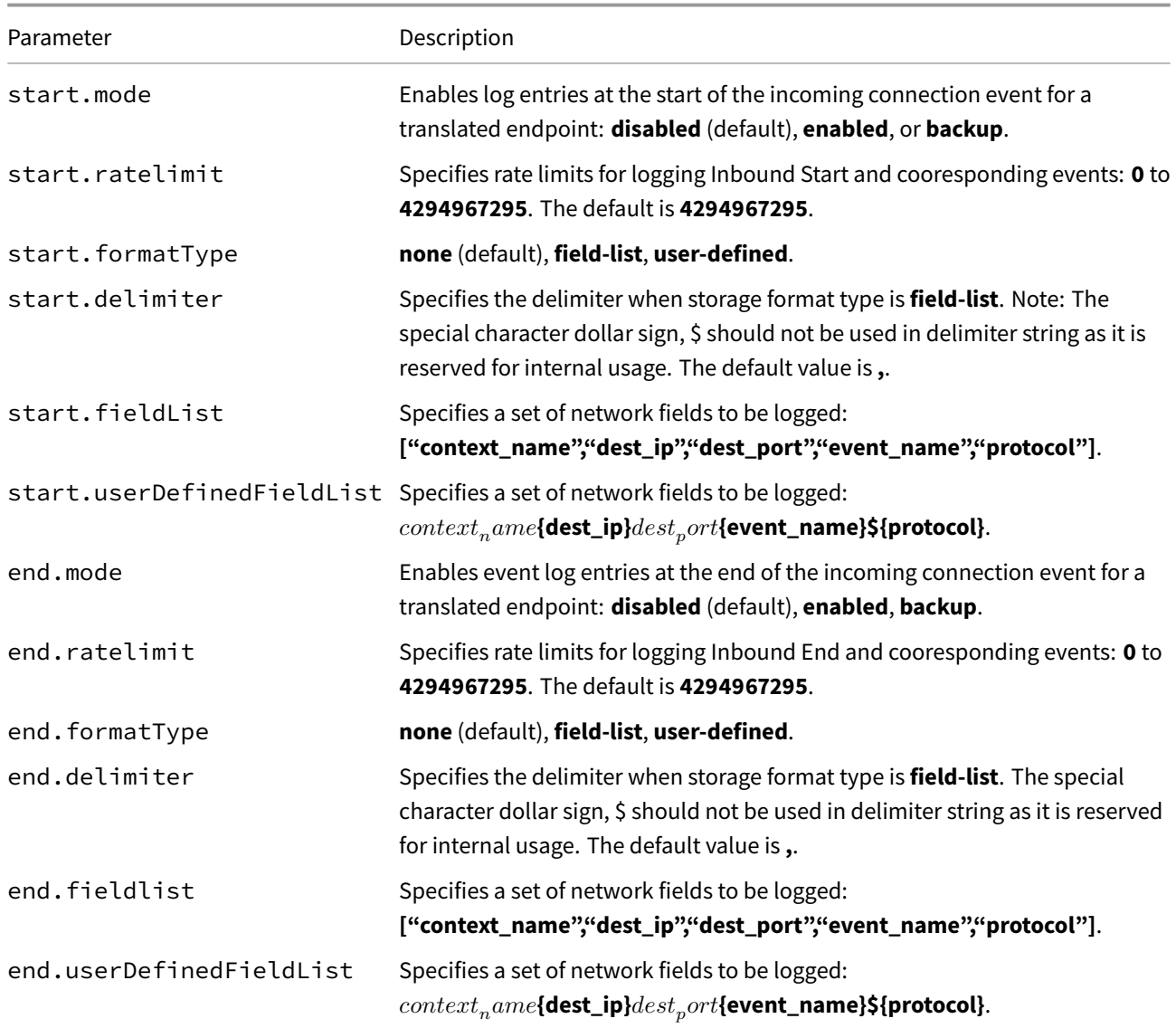

### **spec.nat.quotaExceeded**

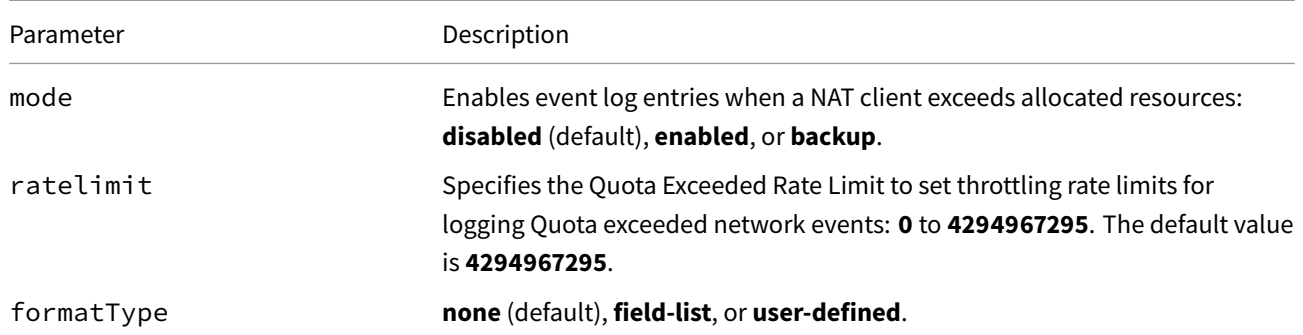

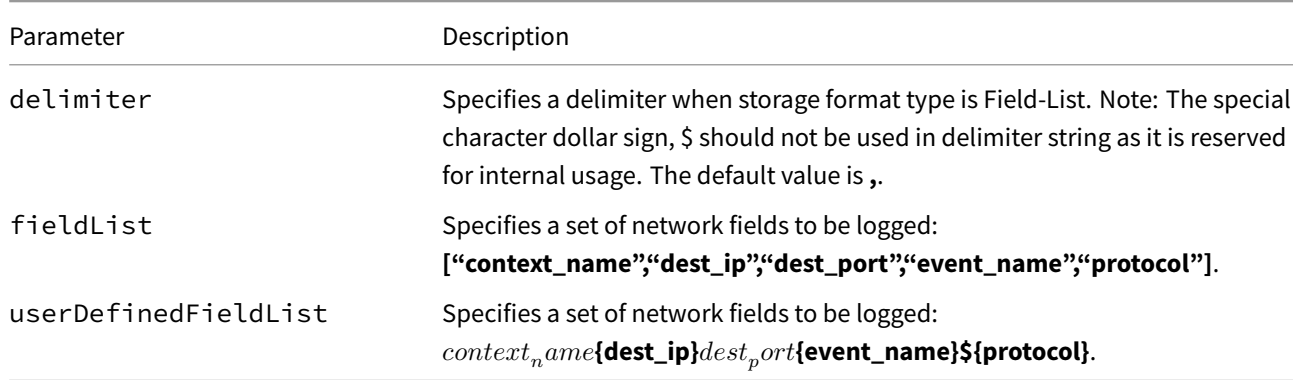

#### **spec.nat.errors**

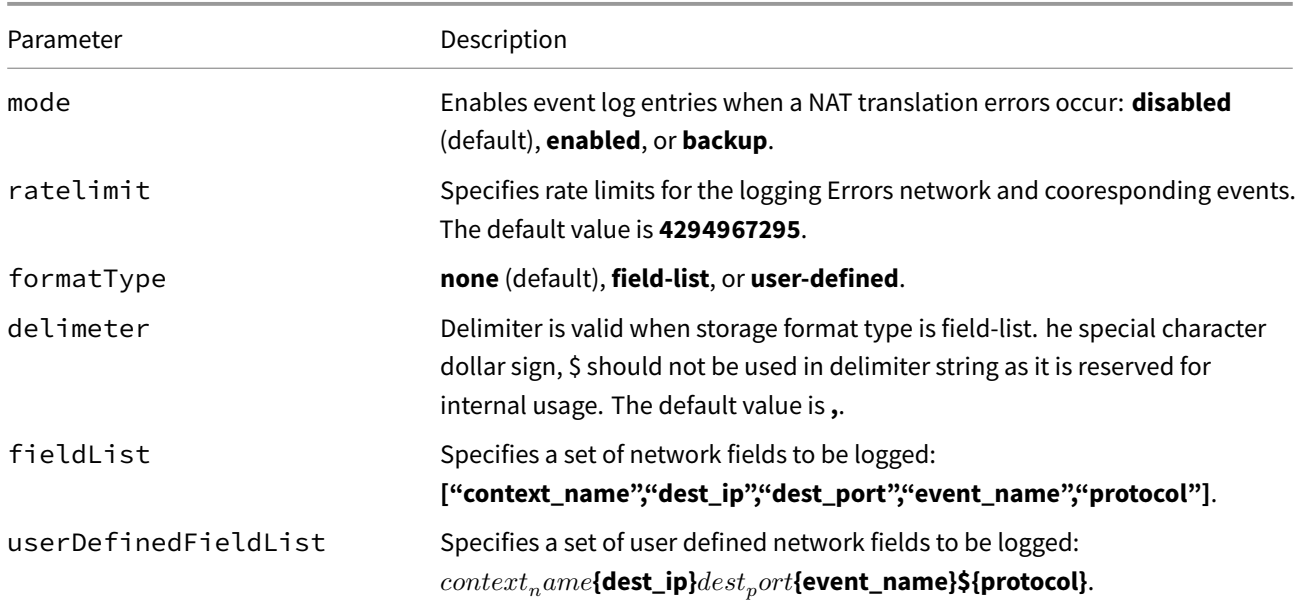

## **spec.pe**

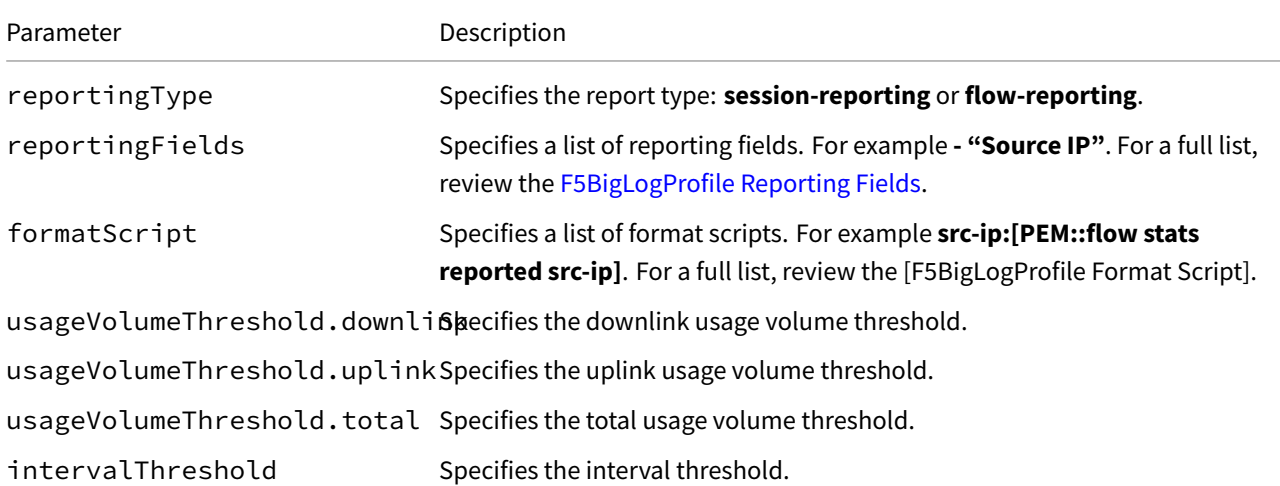

# **spec.protocolInspection**

<span id="page-330-0"></span>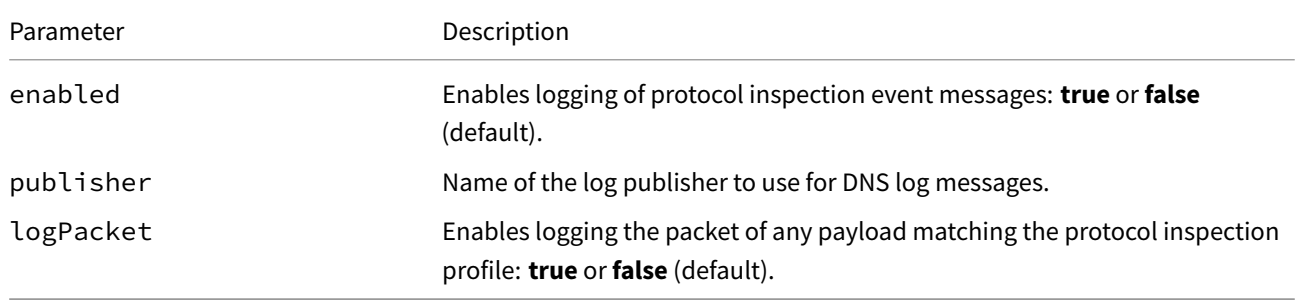

# **F5BigLogProfile Reporting Fields**

The F5BigLogProfile Custom Resource (CR) supports the following reporting fields:

## **session-reporting**

- **All**
- **Report ID**
- **Timestamp (s)**
- **Timestamp (ms)**
- **Record Type**
- **Subscriber ID**
- **Subscriber ID Type**
- **Application ID**
- **Volume (Uplink)**
- **Volume (Downlink)**
- **Report Version**
- **3GPP Parameters**
- **Calling Station ID**
- **Called Station ID**
- **Last Record Sent (s)**
- **Concurrent Flows**
- **New Flows**
- **Terminated Flows**
- **Total Transactions**
- **Successful Transactions**
- **Duration (s)**
- **Record Reason**
- **Gate Drop Count**

### **flow-reporting**

- **All**
- **Report ID**
- **Timestamp (s)**
- **Timestamp (ms)**
- **Record Type**
- **Subscriber ID**
- **Subscriber ID Type**
- **Application ID**
- **Volume (Uplink)**
- **Volume (Downlink)**
- **Report Version**
- **Source IP**
- **Source Port**
- **Destination IP**
- **Destination Port**
- **IP Protocol**
- **URL Category ID**
- **Flow Start (s)**
- **Flow Start (ms)**
- **Flow Stop (s)**
- **Flow Stop (ms)**
- **Total Transactions**
- **Route Domain**
- **Vlan ID**
- **Flow Duration (s)**
- **Flow Duration (ms)**
- **SNI**
- **Video Content Provider**
- **Video Resolution**
- **Video Bit Rate**
- **Handshake RTT**

# **Software Releases**

This document details the CNFs software releases to date by version, and lists the CNFs software images for each release.

## **1.0.0 LA**

### **Supported Platforms**

Robin CNP release 5.3.5-207

### **Software images**

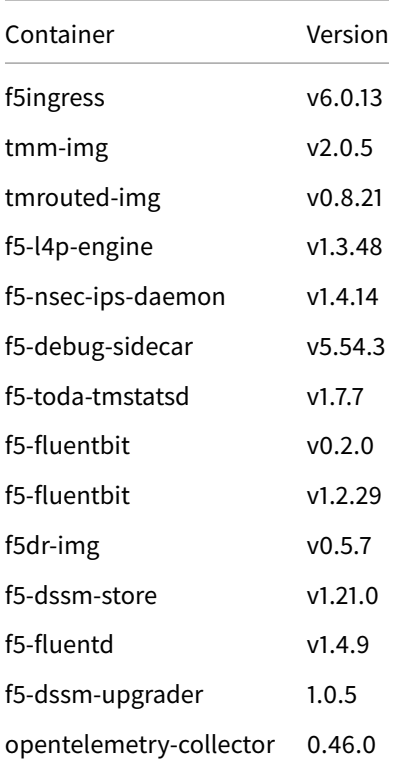

#### **CRD bundle**

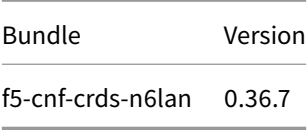

## **Feedback**

Provide feedback to improve this document by emailing spkdocs@f5.com.